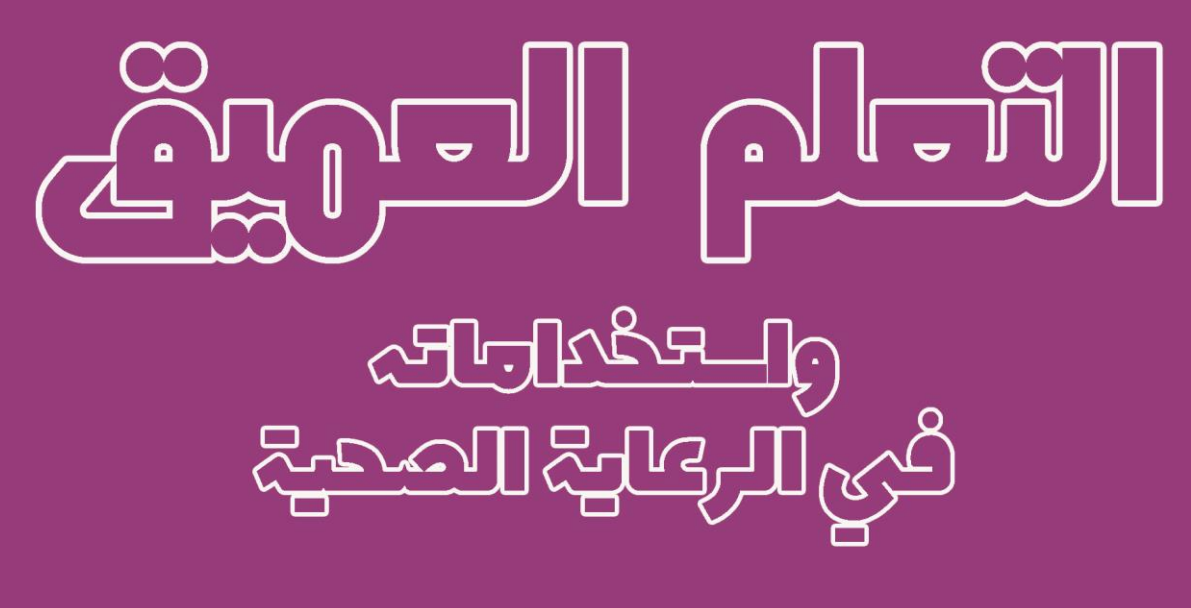

٢٥ هــُـروع تعلم عميق في الرعاية الصحية تم حلها وـُـرحها باــتخدام بايثون

ترجمة واعداد: د. علاء طعيمة

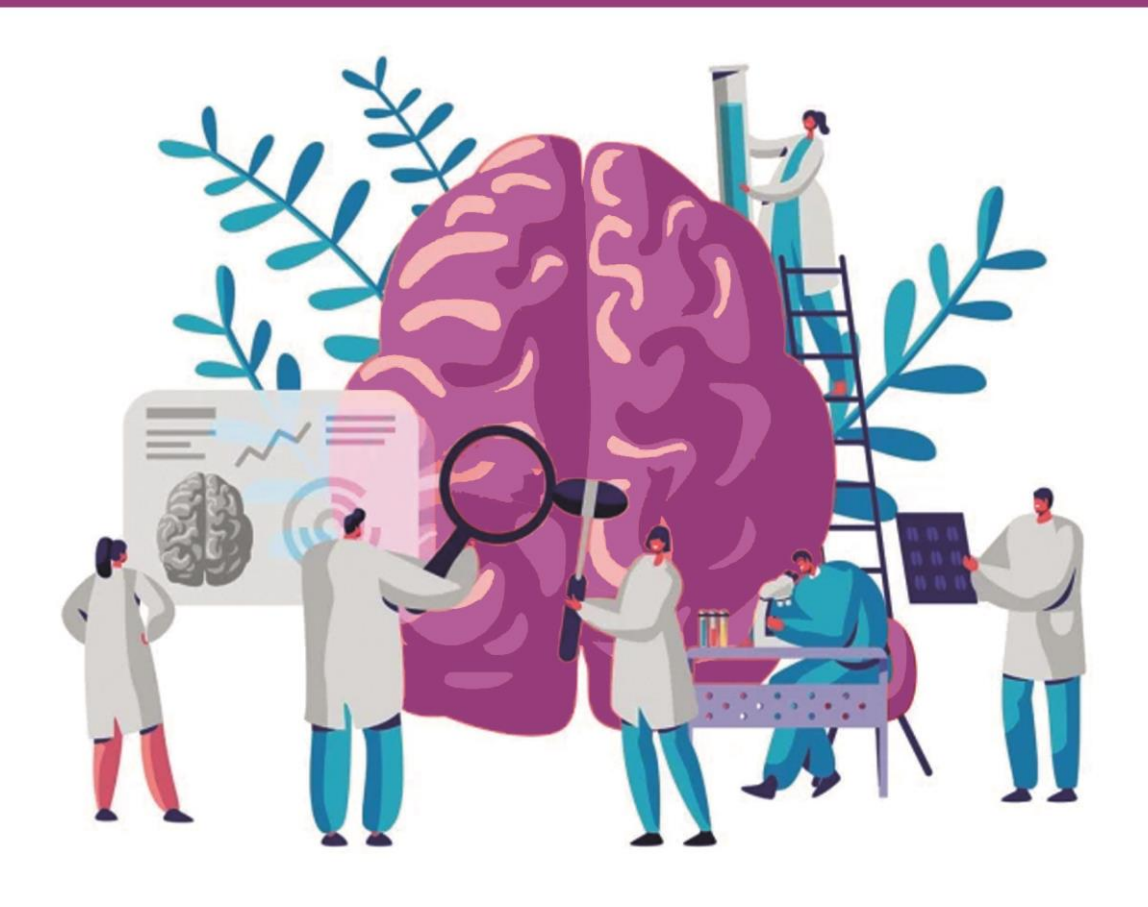

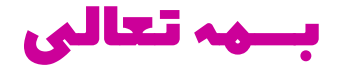

# التعلم العميق واستخداماته في الرعاية الصحية

25 مشروع ت*ع*لم عميق تم حلها وشرحها باستخدام بايثون

ترجمة واعداد: د. عالء طعيمة

## مقدمة المؤلف

يُستخدم التعلم العميقيف العديد من المجاالت حول العالم. صناعة الرعاية الصحية ليست استثناء. يمكن أن يلعب التعلم العميق دورًا مهمًافي التنبؤ بوجود / عدم وجود اضطرابات حركية وأمراض القلب والسرطان وأمراض الرئة وغير ذلك.

يمكن لمثل هذه المعلومات، إذا تم التنبؤ بها مسبقًا، أن توفر معلومات مهمة لألطباء الذين يمكنهم بعد ذلك تكييف تشخيصهم وعالجهم لكل مريض.

سيكون هذه الكتاب مفيداً للغاية لأولئك الذين يعملونفي مجال الذكاء الاصطناعي الذين يحاولون شق طريقهميف مجال الطب والرعاية الصحية وألولئك الذين يعملونيف مجال العلوم الطبية والرعاية الصحية الذين يحاولون شق طريقهميف مجال الذكاء االصطناعي.

في هذا الكتاب، تنقل مشاريع التعلم العميق باستخدام بايثون كل المعرفة الالزمة لتنفيذ مشاريع التعلم العميق المعقدةفي مختلف مجالات الرعاية الصحية. كل مشروع من هذه المشاريع فريد من نوعه، مما يساعدك على إتقان الموضوع تدريجيًا. ستتعلم كيفية تشخيص مجموعة متنوعة من االمراض باستخدام نماذج التعلم العميق وكذلك ستتعلم الكثير من المشاريع الجذابة االخرى الي ستساعدكيف اكتساب المعرفة لتطوير أنظمة الرعاية الصحية باستخدام التعلم العميق.

لقد حاولت قدر المستطاع ان اترجم المشاريع الأكثر طرحاًفي مجال التعلم العميق للرعاية الصحية مع الشرح المناسب والكافي، ومع هذا يبقى عمالً بشرياً يحتمل النقص، فاذا كان لديك أي مالحظات حول هذا الكتاب، فال تتردد بمراسلتنا عبر بريدنا االلكتروني . [alaa.taima@qu.edu.iq](mailto:alaa.taima@qu.edu.iq)

نأمل ان يساعد هذا الكتاب كل من يريد ان يدخليف مجاالت التعلم اآللي والتعلم العميق وعلم البيانات ومساعدة القارئ العربي على تعلم هذا المجاالت. اسأل الله التوفيقيف هذا العمل ألثراء المحتوى العربي الذي يفتقر أشد االفتقار إلى محتوى جيد ورصينيف مجال التعلم اآللي والتعلم العميق وعلم البيانات. ونرجو لك االستمتاع مع الكتاب وال تنسونا من صالح الدعاء.

#### د. عالء طعيمة

#### كلية علوم الحاسوب وتكنولوجيا المعلومات

#### جامعة القادسية

العراق

## المحتويات

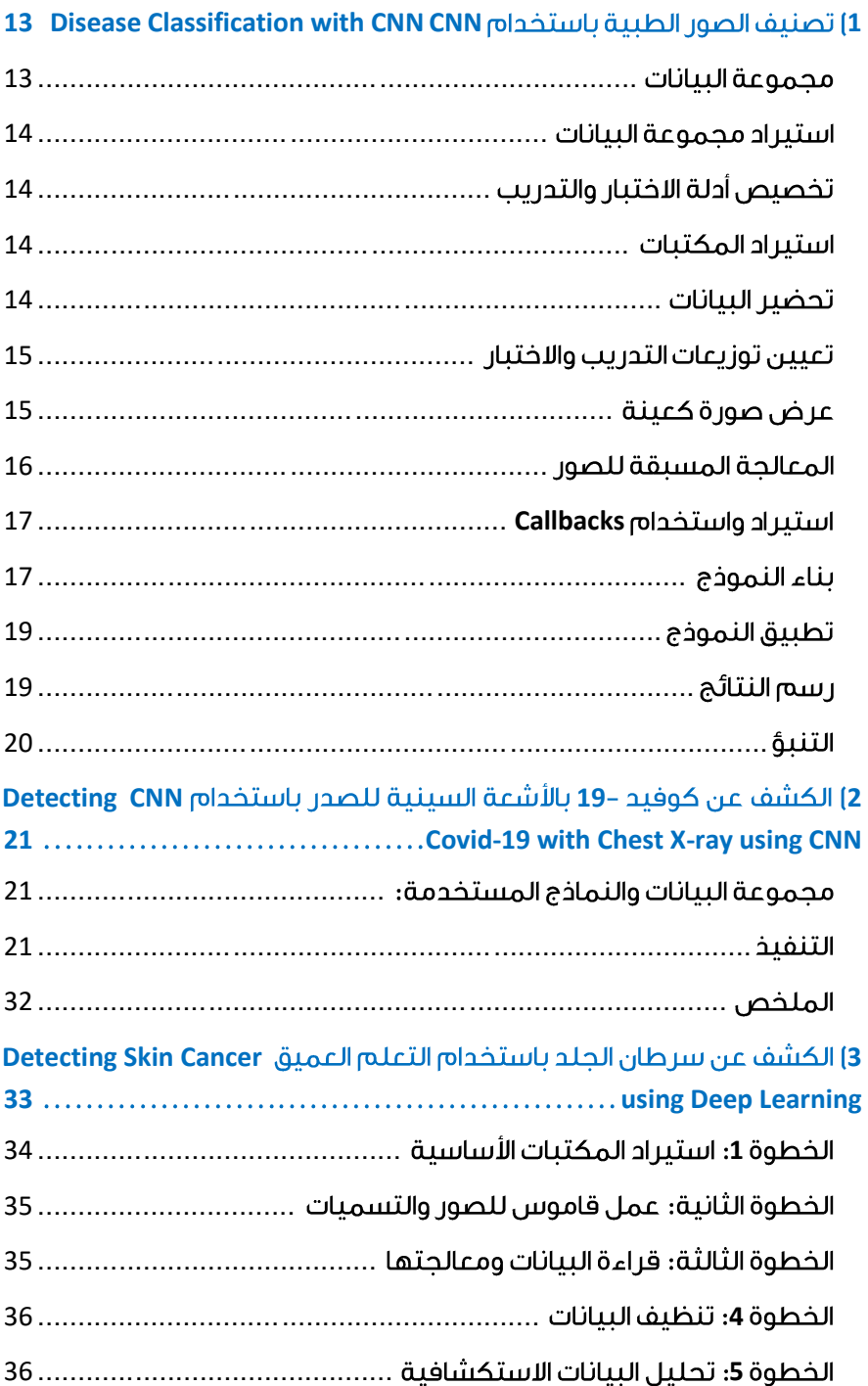

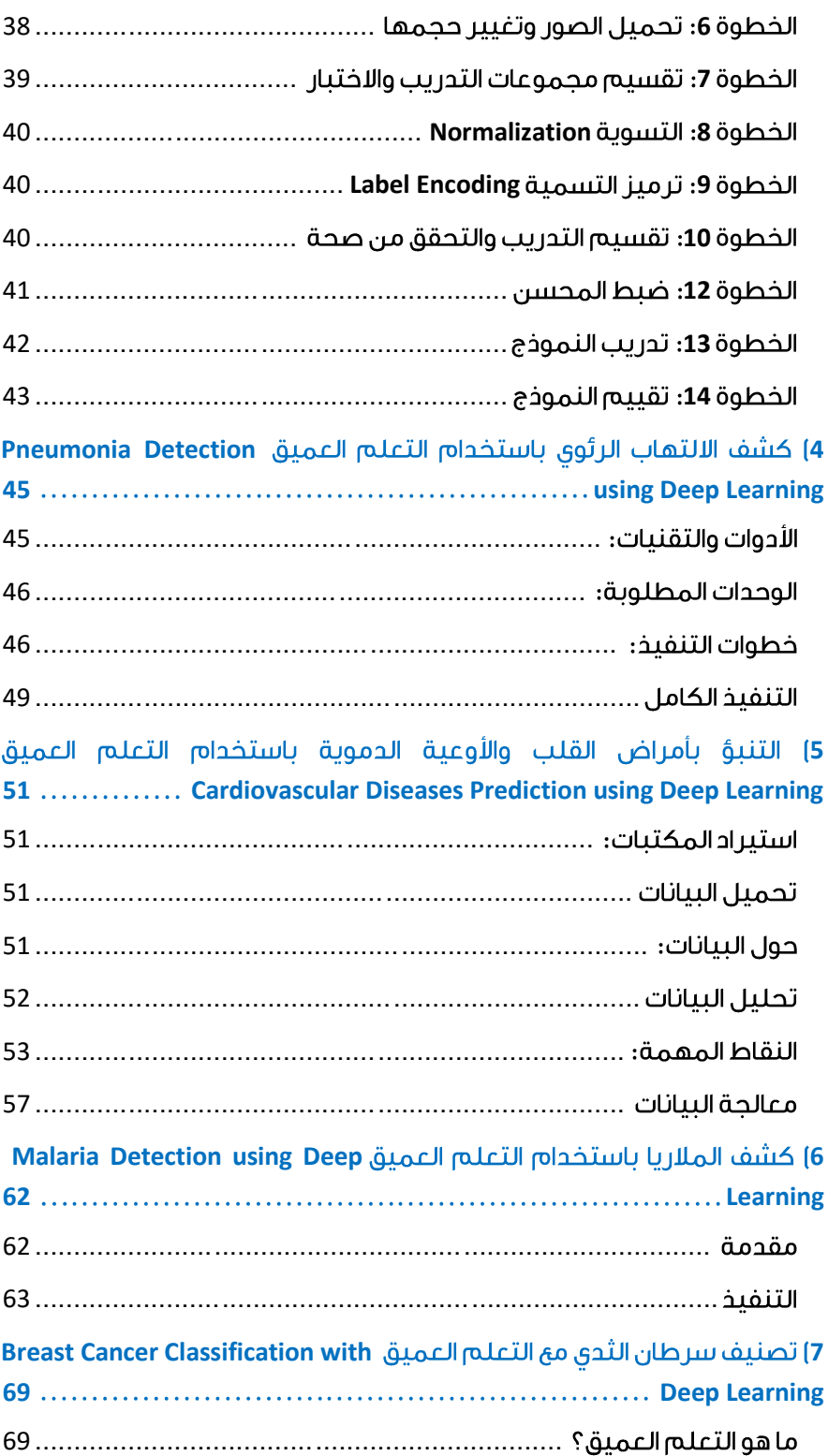

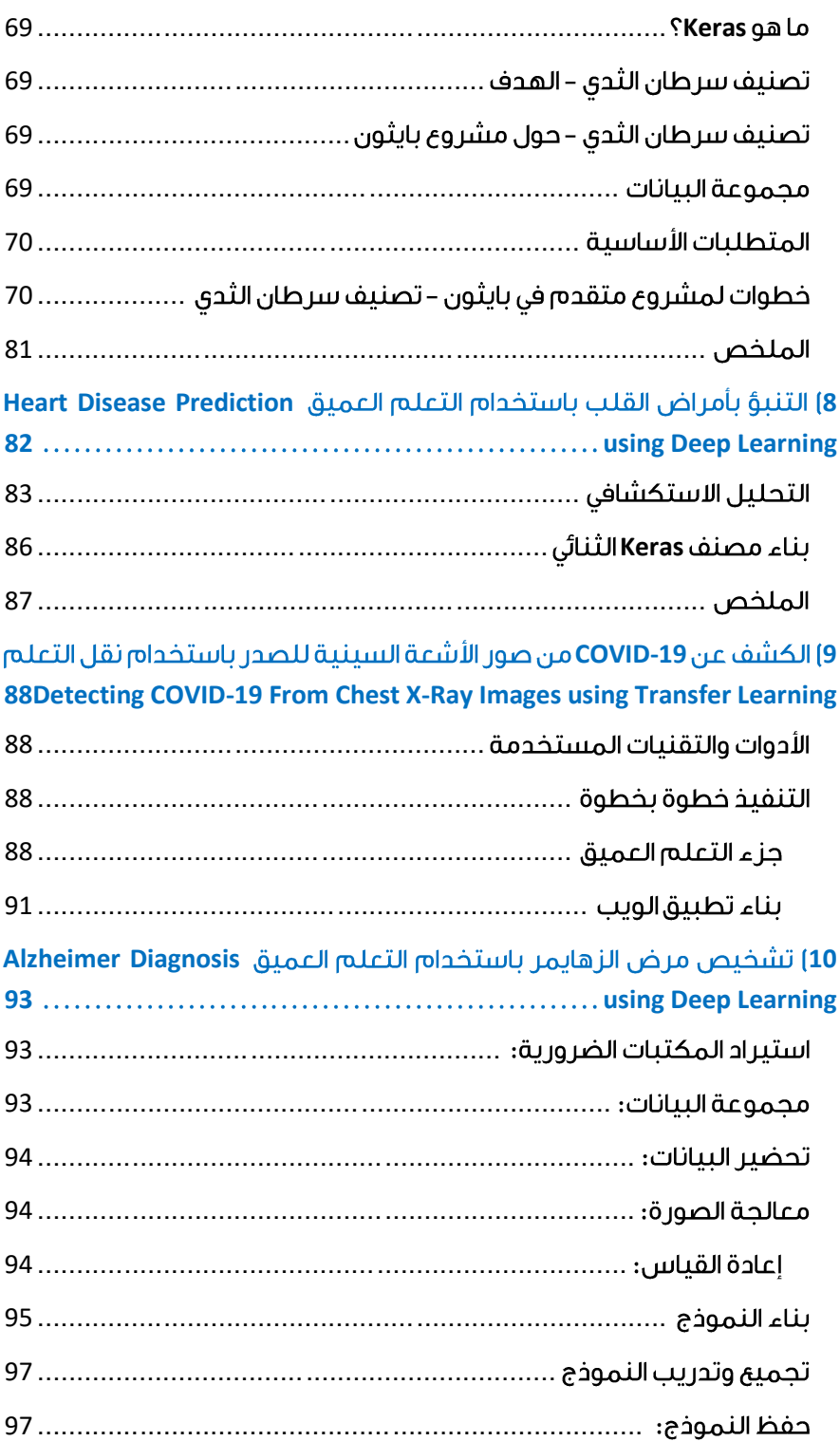

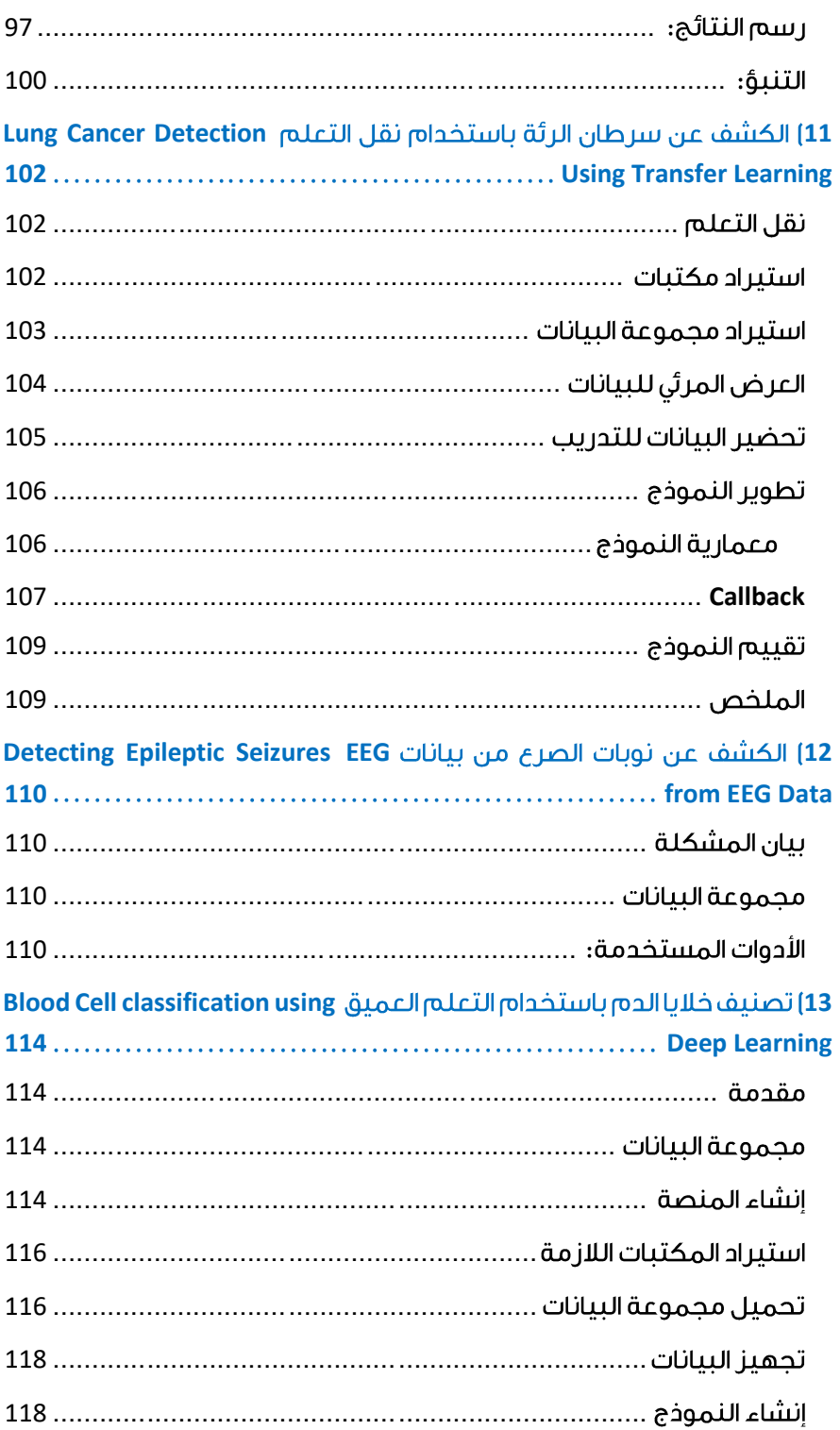

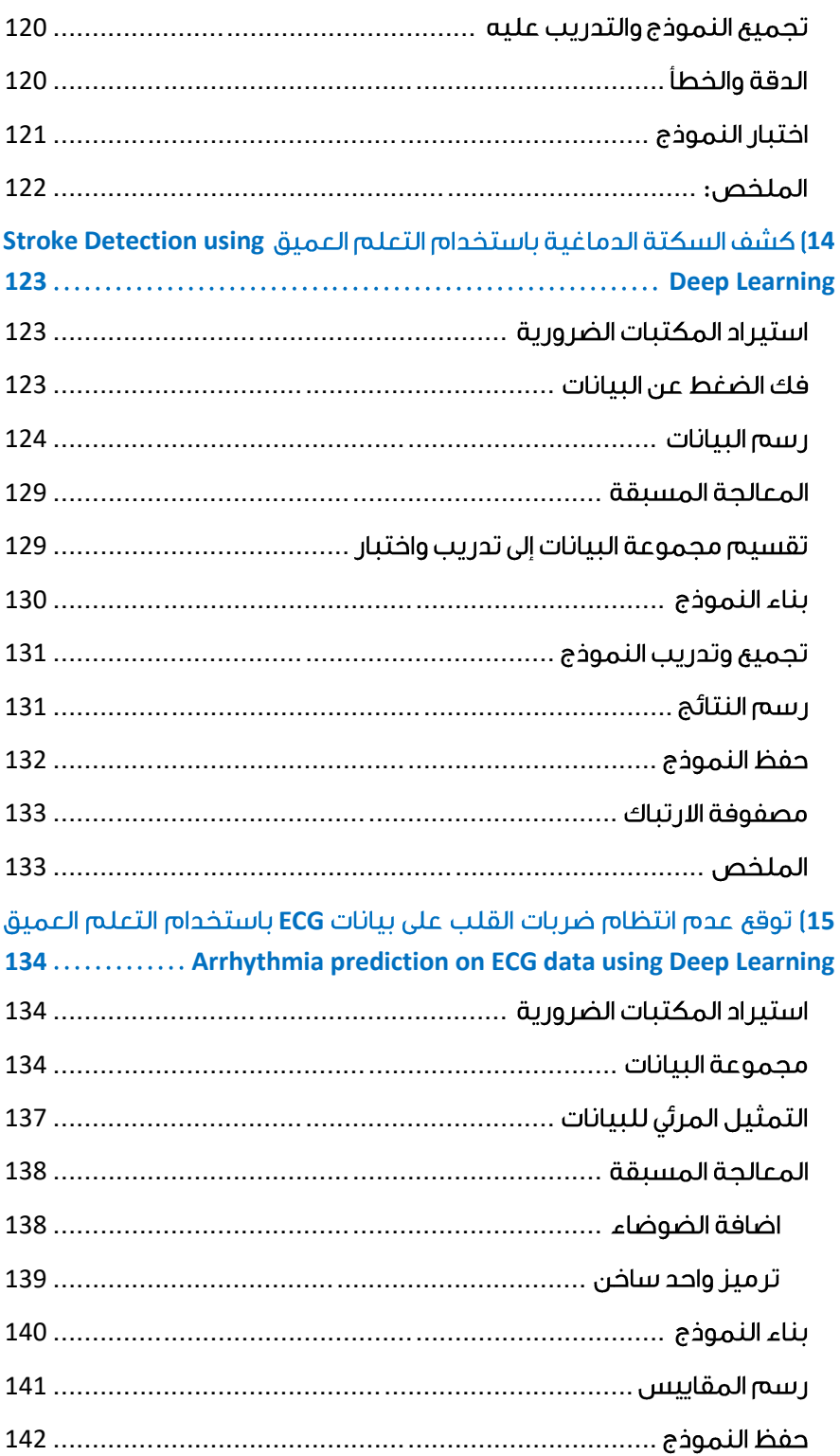

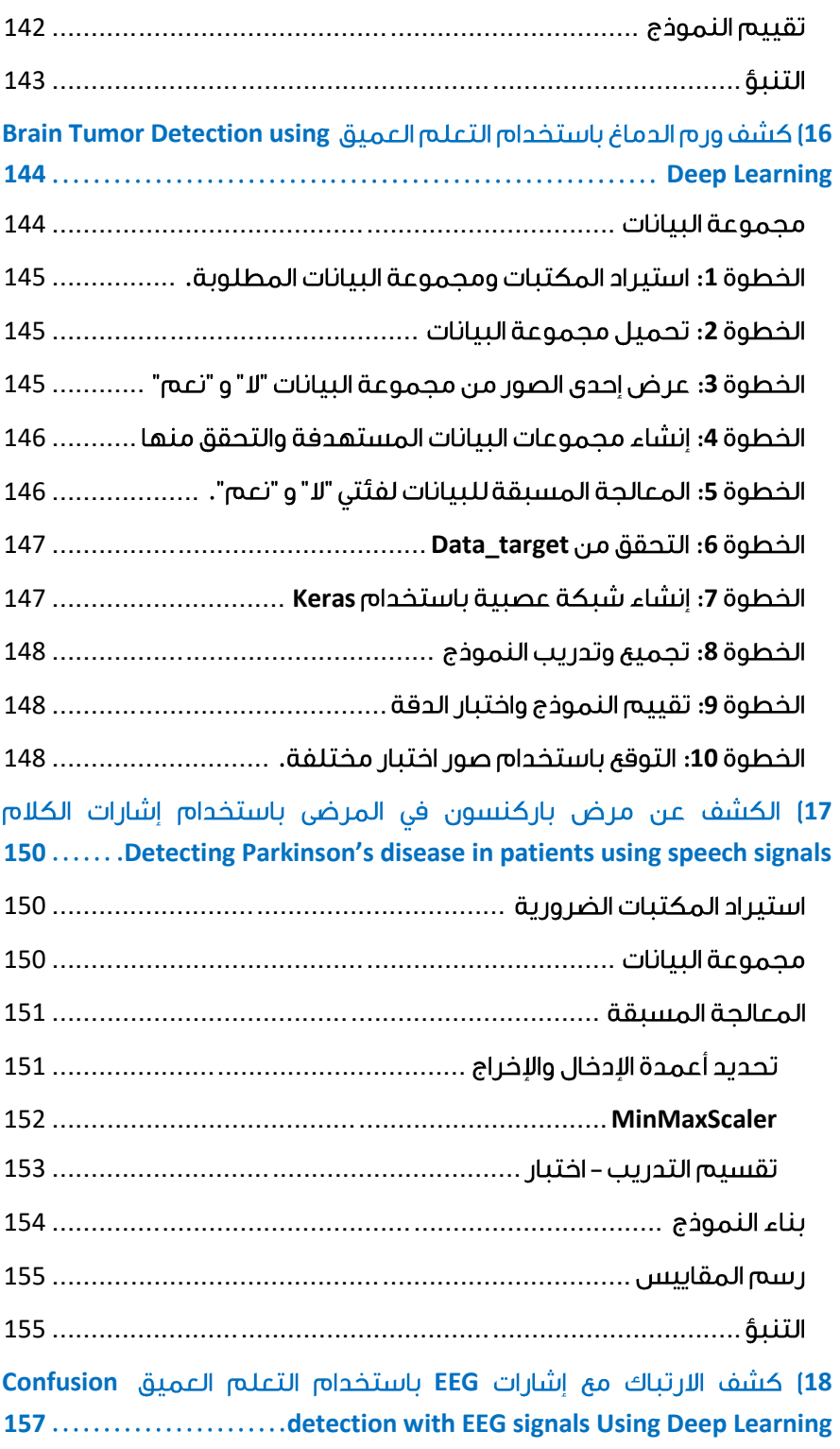

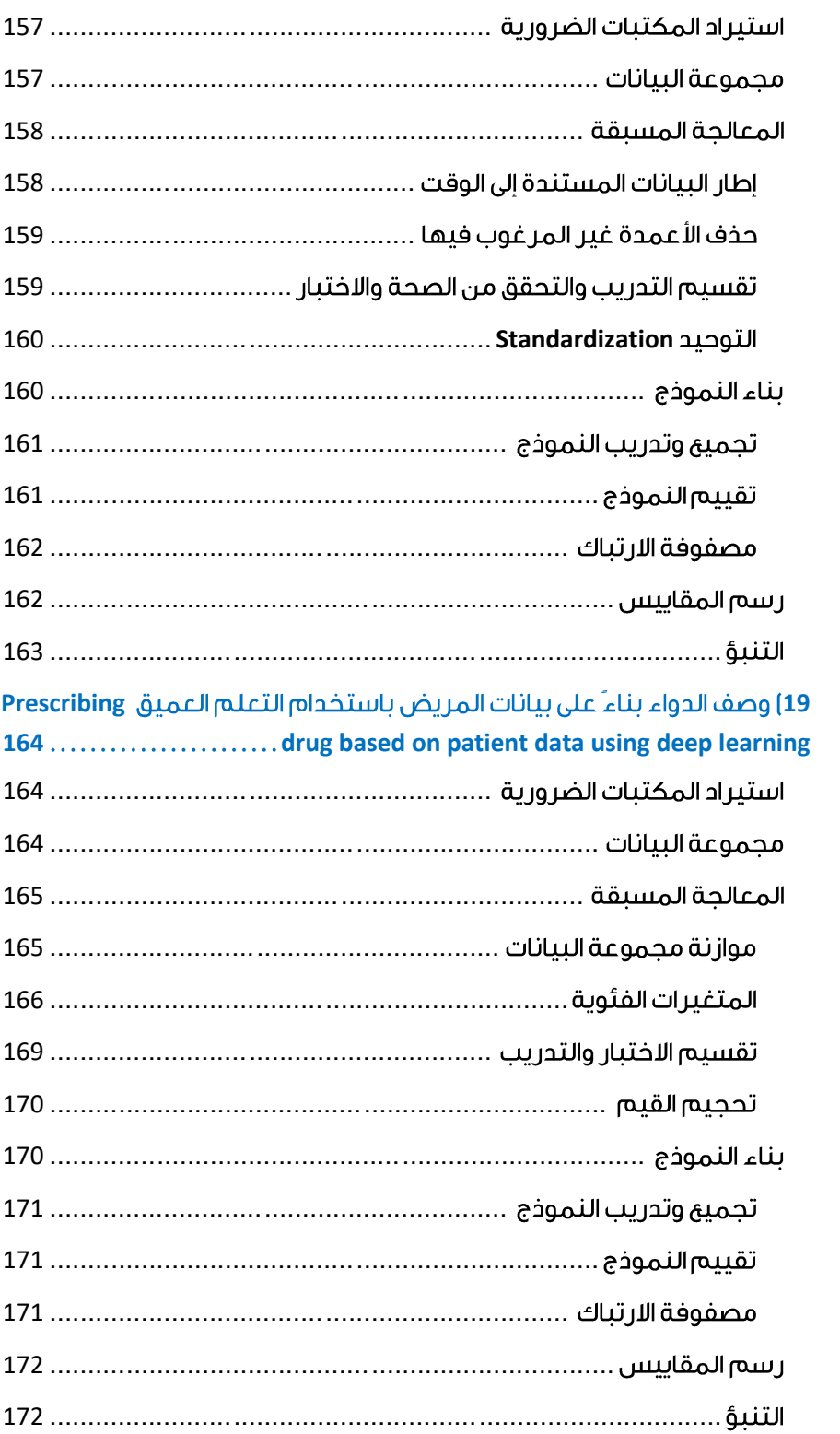

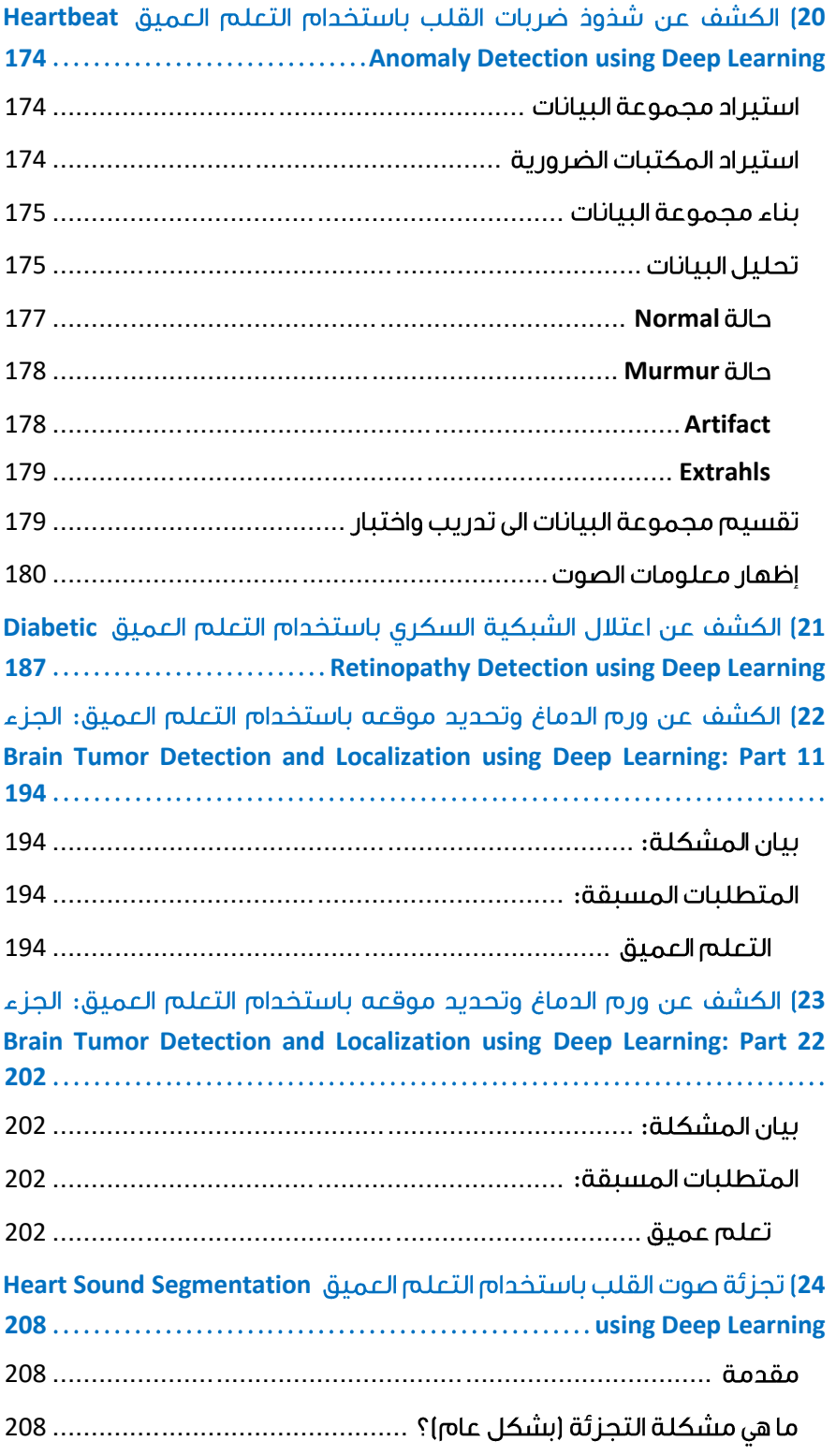

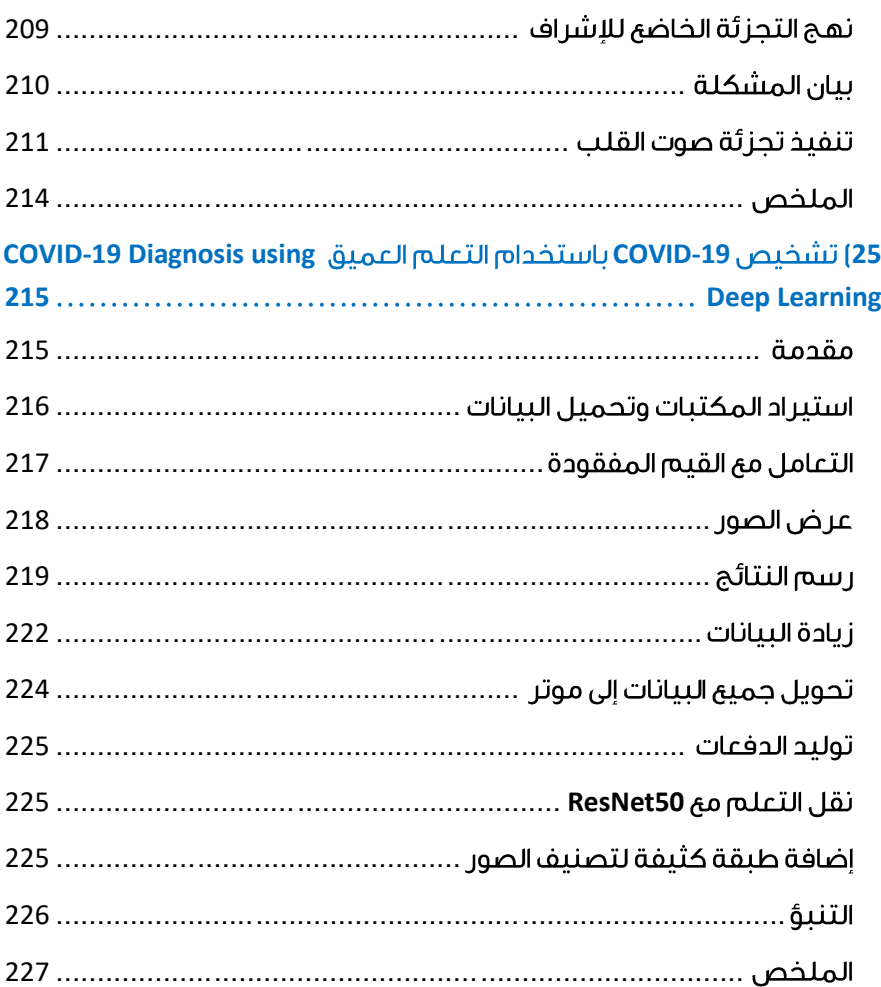

## <span id="page-12-0"></span>Disease Classification CNN 1 with CNN

الهدف من هذه الدراسة هو تصنيف الصور الطبية (Medical MNIST) باستخدام نموذج الشبكة العصبية التالفيفية )CNN).

هنا، قمت بتدريب نموذج CNN باستخدام مجموعة بيانات جيدة المعالجة للصور الطبية. يمكن استخدام هذا النموذج لتصنيف الصور الطبية بناءً على الفئات المقدمة وفقًا لمجموعة بيانات التدريب.

الكود [هنا](https://cainvas.ai-tech.systems/notebooks/details/?path=rakash4730/MedicalMNIST.ipynb) ...

#### <span id="page-12-1"></span>محموعة البيانات

تم تطوير مجموعة البيانات هذهفي عام 2017 بواسطة Arturo Polanco Lozano. تُعرف أيضًا باسم مجموعة بيانات MedNIST لألشعة والتصوير الطبي. إلعداد مجموعة البيانات هذه، تم جمع الصور من عدة مجموعات بيانات، وهي TCIA و RSNA Bone Age .NIH Chest Chest X-ray datasetو Challange

تحتوي مجموعة البيانات هذه على 58954 صورة طبية تنتمي إلى 6 فئات: AbdomenCT 10000) صورة)، Hand (10000) صورة)، Hand صورة)، CXR صورة)، CXR 10000) ChestCT صورة)، BreastMRI صورة)، BreastMRI صورة)، ChestCT صورة).

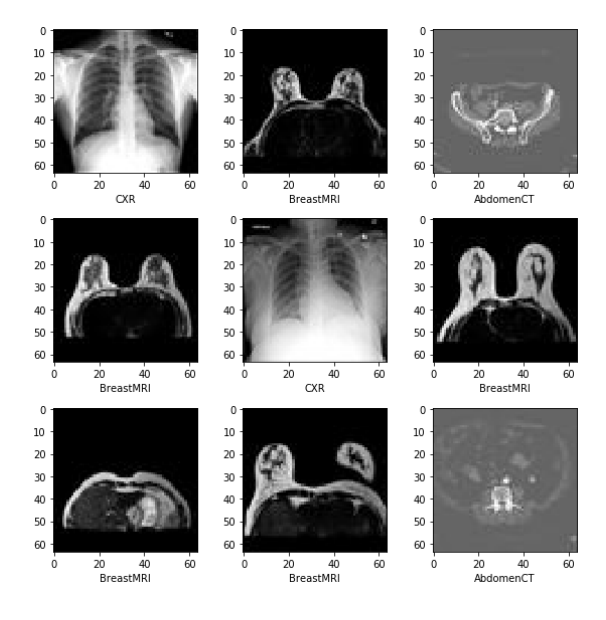

حجم مجموعة البيانات 75.98 ميجا بايت.

<span id="page-13-0"></span>استبراد محموعة البيانات

!wget -N "https://cainvas-static.s3.amazonaws.com/media/user\_data/cainvasadmin/MedNIST.zip" !unzip -qo "MedNIST.zip" !rm "MedNIST.zip"

<span id="page-13-1"></span>تخصيص أدلة الاختبار والتدريب

test dir = "Medical/Medical test" train dir = "Medical/Medical train"

<span id="page-13-2"></span>استبر اد المكتبات

import os import numpy as np import pandas as pd import random, datetime, os, shutil, math

#### <span id="page-13-3"></span>تحضىر البيانات

في مجموعة البيانات هذه، تم تزويدنا بستة أدلة (مجلدات) مختلفة يتكون كل منها من عشرات اآلالف من الصور. ومع ذلك، من أجل تغذية هذه البياناتيف نموذج CNN، نحتاج أوالً إلى استخالصهايف مجموعة التدريب واالختبار منه.

هنا قمنا بالفعل بإنشاء دليل فارغ باسم "dir\_test "مع جميع المجلدات الفرعية فيه كما هو الحاليف "train dir" و "train dir" يتكون من جميع مجلدات الصور.

```
def prep test data(med, train dir, test dir):
 pop = os.listdir(train dir''/'+med)test data=random.sample(pop, 2000)
  #print(test_data)
  for f in test_data:
   shutil.copy(train_dir+'/'+med+'/'+f, test_dir+'/'+med+'/')
```
for medi in os.listdir(train\_dir): prep test data(medi, train dir, test dir) بعد إنشاء مجموعة االختبار، يمكننا التحقق مما إذا كان كال المجلدين، أي "dir\_train "و "dir\_test "لهما نفس عدد الفئات.

```
#for train
target classes = os.listdir(train dir)
num classes = len(target classes)
print('Number of target classes:', num classes)
print(list(enumerate(target classes)))
```

```
Number of target classes: 6
[(0, 'AbdomenCT'), (1, 'ChestCT'), (2, 'Hand'), (3, 'HeadCT'), (4, 'CXR'), 
(5, 'BreastMRI')]
```

```
target classes = os.listdir(test dir)
num_classes = len(target_classes)
print('Number of target classes:', num_classes)
print(list(enumerate(target classes)))
```

```
Number of target classes: 6
[(0, 'AbdomenCT'), (1, 'ChestCT'), (2, 'Hand'), (3, 'HeadCT'), (4, 'CXR'), 
(5, 'BreastMRI')]
```
#### <span id="page-14-0"></span>تعيين توزيعات التدريب والاختيار

```
training set distribution = [len(os.listdir(os.path.join(train dir, dir)))for dir in os.listdir(train_dir)]
testing_set_distribution = [len(os.listdir(os.path.join(test_dir, dir))) 
for dir in os.listdir(test_dir)]
```
<span id="page-14-1"></span>عرض صورة كعينة

```
def show_mri(med):
 num = len(med)if num == 0:
    return None
  rows = int(math.sqrt(num))\cosh = (\text{num}+1)/\text{rows} f, axs = plt.subplots(rows, cols)
  fig = 0 for b in med:
    img = image.load img(b)row = fig \frac{1}{\cos \theta}col = fig % cols axs[row, col].imshow(img)
    fig += 1 plt.show()
```

```
import matplotlib.pyplot as plt
from matplotlib.image import imread
from tensorflow.keras.preprocessing.image import ImageDataGenerator
from tensorflow.keras.preprocessing import image
```

```
dir name = os.path.join(train dir, "AbdomenCT")all images = [os.path.join(dir name, fname) for fname in
os.listdir(dir_name)]
show mri(all images[:9])
```
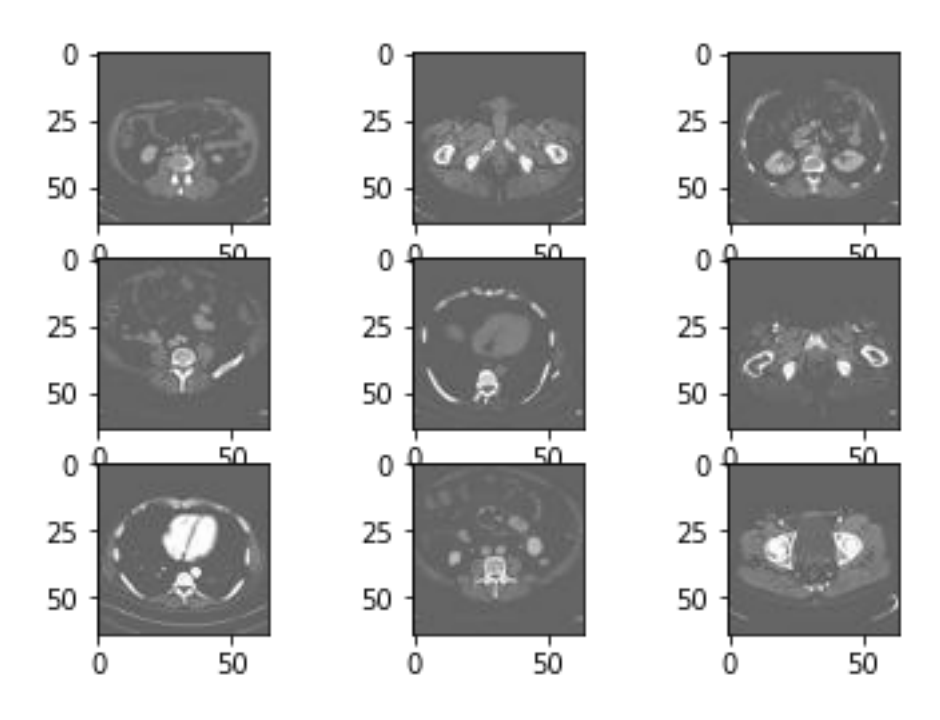

#### <span id="page-15-0"></span>المعالجة المسبقة للصور

- width ,height(size\_imageكـ )32 ، 32(.يف مجموعة البيانات هذه،كان لدينا ما يقرب من 10000 صورة لكل فئة. عالوة على ذلك، كانت جميع الصور أنواعًا من الصور الطبية مثل الأشعة السينية أو الأشعة المقطعية أو التصوير بالرنين المغناطيسي. ومعظم أجزاء هذه الأنواع من الصور ضبابية. ومن ثم، فإن الحجم الأكبر بكثير لن يضيف قيمة أكبر بالمقارنة مع زيادة وقت التدريب بسبب زيادة حجم الصورة.
- ()size\_batch ، هو معلمة فائقة تحدد ببساطة عدد العينات التي يجب العمل من خاللها قبل تحديث معلمات النموذج الداخلي.
- ()mode\_class، هنا استخدمت mode \_class كـ "categorical". نظرًا ألنه يحدد نوع مصفوفات التسميات التي يتم إرجاعها، هنايف حالة "categorical"، ستكون تسميات مشفرات واحد ساخن ثنائية األبعاد.

```
image size = (32, 32, 3)datagen=ImageDataGenerator(rescale = 1./255,
                            shear range=0.2,
                            zoom_range=0.2,
                            horizontal_flip=True,
                            )
```

```
training set=datagen.flow from directory(train dir,
                                          target size=image size[:2],
                                          batch size=32,
```

```
class mode='categorical',
shuffle=False
#color_mode='rgb'
)
```

```
validation set=datagen.flow from directory(test dir,
                                                                                        target size=image size[:2],
                                                                                       batch_size=32,
                                                                                       class_mode='categorical',
                                                                                         shuffle=False
experimental control of the control of the control of the control of the control of the control of the control of the control of the control of the control of the control of the control of the control of the control of the
```
<span id="page-16-0"></span>Callbacks

استخدمنا هنا عدة Callbacks، Callbacks هو ببساطة كائن يمكنه تنفيذ إجراءاتيف مراحل مختلفة من التدريب (على سبيل المثال،في بداية أو نهاية حقبة (فترة) ما، قبل أو بعد دفعة واحدة، إلخ).

- Stopping Early: يستخدم إليقاف التدريب عندما يتوقف القياس المرصود عن التحسن.
- Plateau On LR Reduce: يستخدم لتقليل معدل التعلم عندما يتوقف أحد المقاييس عن التحسن.
- Checkpoin Model: يستخدم لحفظ نموذج Keras أو أوزان النموذج عند بعض التردد.

```
from tensorflow.keras.callbacks import ModelCheckpoint, EarlyStopping
from tensorflow.keras.callbacks import ReduceLROnPlateau
from tensorflow.keras.models import Sequential
from tensorflow.keras.layers import Conv2D, MaxPooling2D, Flatten, Dense
from tensorflow.keras.utils import plot_model
```

```
es = EarlyStopping(monitor='val acc', mode='max', verbose=1,
patience=7)
filepath = "modelMedicalMNIST.h5"
ckpt = ModelCheckpoint(filepath, monitor='acc', verbose=1,
save_best_only=True, mode='max')
rlp = ReduceLROnPlateau(monitor='acc', patience=3, verbose=1)
```
#### <span id="page-16-1"></span>يناء النموذج

بالنسبة لنموذج تصنيف الصور هذا، قمنا بتعريف نموذج الشبكة العصبية التالفيفية CNN بسبع طبقات. هنا، طبقتان بهما ReLU( وحدة خطية مصححة( واألخيرة لها دالة تنشيط ."Softmax"

def cnn(image size, num classes):

```
 classifier = Sequential()
   classifier.add(Conv2D(64, (5, 5), input shape=image size,
activation='relu', padding='same'))
   classifier.add(MaxPooling2D(pool size = (2, 2)))
    classifier.add(Conv2D(128, (3, 3), activation='relu', padding='same'))
     classifier.add(MaxPooling2D(pool_size = (2, 2)))
     classifier.add(Flatten())
     classifier.add(Dense(num_classes, activation = 'softmax'))
     classifier.compile(optimizer='adam', loss='categorical_crossentropy', 
metrics=['acc'])
     return classifier
neuralnetwork cm = cm (image size, num classes)neuralnetwork_cnn.summary()
#plot model(neuralnetwork cnn, show shapes=True)
```

```
Layer (type)
                        Output Shape
                                             Param #
conv2d (Conv2D)
                        (None, 32, 32, 64)
                                             4864
max_pooling2d (MaxPooling2D) (None, 16, 16, 64)
                                             ø
conv2d 1 (Conv2D)
                        (None, 16, 16, 128)
                                             73856
max pooling2d 1 (MaxPooling2 (None, 8, 8, 128)
                                             0
flatten (Flatten)
                        (None, 8192)
                                             a
dense (Dense)
                        (None, 6)49158
Total params: 127,878
Trainable params: 127,878
Non-trainable params: 0
```
Model: "sequential"

استخدمنا هنا "softmax"، يتم استخدام دالة softmax كدالة تنشيطيف طبقة اإلخراج لنماذج الشبكة العصبية التي تتنبأ بتوزيع احتمالي متعدد الحدود. هذا، كمايف هذه الحالة، كان لدينا فئات متعددة من الصور. عالوة على ذلك، يُعد softmax مفيدًا جدًا ألنه يحول الدرجات إلى توزيع احتمالي عادي، والذي يمكن عرضه الحقًا للمستخدم أو يمكن استخدامه كمدخل ألنظمة أخرى. عالوة على ذلك، تم تجميع النموذج باستخدام دالة خطأ االنتروبيا الفئوية -cross categorical

.entropy

يتم استخدام "Adam "كمحسِّن، نظرًا لقدرته على ضبط معدل التعلم للنموذج من تلقاء نفسه وفقًا للموقف.

<span id="page-18-0"></span>تطبيق النموذج

```
history = neuralnetwork cnn.fit generator(
     generator=training_set, validation_data=validation_set,
    callbacks=[es, ckpt, rlp], epochs = 5,
)
```

```
Epoch 1/5
1841/1843 [=========================>,] - FTA: 0s - loss: 0.2316 - acc: 0.9245
Epoch 00001: acc improved from -inf to 0.92455, saving model to modelMedicalMNIST.h5
1843/1843 [=============================] - 49s 27ms/step - loss: 0.2314 - acc: 0.9246 - val_loss: 0.0340 - val_acc: 0.9930
Epoch 2/51841/1843 F
                   -------------------->.] - ETA: 0s - loss: 0.0330 - acc: 0.9917
Epoch 00002: acc improved from 0.92455 to 0.99167, saving model to modelMedicalMNIST.h5
1843/1843 [=============================] - 49s 26ms/step - loss: 0.0329 - acc: 0.9917 - val_loss: 0.0234 - val_acc: 0.9949
Epoch 3/51841/1843 [=========================>.] - ETA: 0s - loss: 0.0412 - acc: 0.9886
Epoch 00003: acc did not improve from 0.99167
1843/1843 [============================] - 49s 26ms/step - loss: 0.0412 - acc: 0.9886 - val_loss: 0.0179 - val_acc: 0.9958
Epoch 4/5
1841/1843 [=
               ----------------------->.] - ETA: 0s - loss: 0.0159 - acc: 0.9963
Epoch 00004: acc improved from 0.99167 to 0.99632, saving model to modelMedicalMNIST.h5
1843/1843 [-----------------------------] - 49s 26ms/step - loss: 0.0159 - acc: 0.9963 - val_loss: 0.0081 - val_acc: 0.9977
Epoch 5/5
1841/1843 [----------------------------->.] - ETA: 0s - loss: 0.0308 - acc: 0.9947
Epoch 00005: acc did not improve from 0.99632
1843/1843 [-----------------------------] - 49s 26ms/step - loss: 0.0307 - acc: 0.9947 - val_loss: 0.0082 - val_acc: 0.9978
```
حقق النموذج دقة استثنائية بلغت 99٪في مجموعة التحقق و99٪ من الدقةفي مجموعة الاختبار.

#### <span id="page-18-1"></span>ر سم النتائج

الرسم البياني بين الخطأ والدقة وخطأ التحقق من الصحة ودقة التحقق من الصحة.

- تمثل "loss " خطأ التدريب.
	- يمثل "acc "دقة التدريب.
- يمثل "loss\_val "خطأ التحقق من الصحة.
- يمثل "acc\_val "دقة التحقق من الصحة.

fig,  $ax = plt.subplots(figsize=(20, 6))$ pd.DataFrame(history.history).iloc[:, :-1].plot(ax=ax)

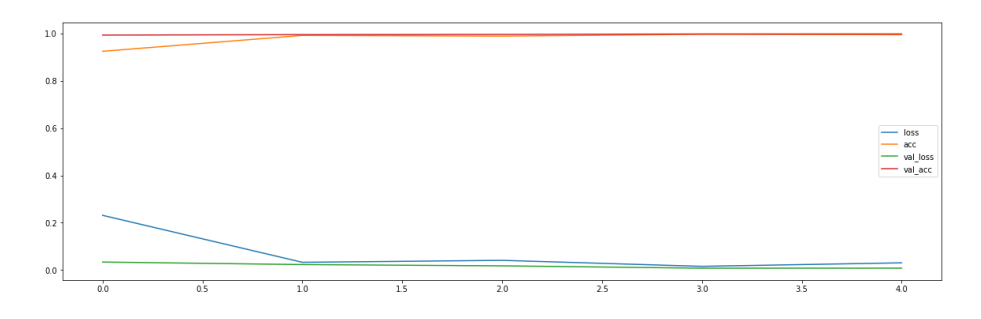

#### <span id="page-19-0"></span>التنبؤ

التنبؤ على مجموعة التحقق من الصحة:

```
batch_size=32
pred=neuralnetwork_cnn.predict_generator(validation_set,steps=306/batch_si
ze)
predicted_class_indices=np.argmax(pred,axis=1)
```

```
labels = (validation set.class indices)
labels = dict((v,k) for k,v in labels.items())
predictions = [labels[k] for k in predicted_class_indices]
```
#### عرض فئة الصورة والصورة المتوقعة:

```
filenames=validation_set.filenames[0]
results=pd.DataFrame({"Filename":filenames,
                       "Predictions":predictions})
```
display(results.head(15))

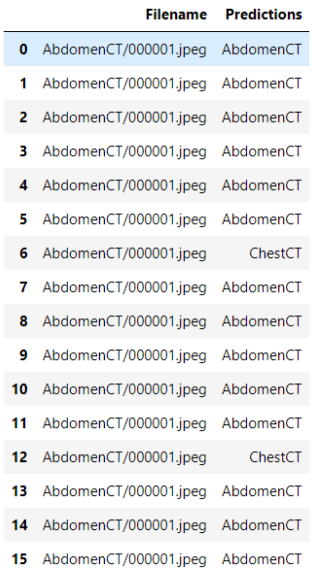

رابط الكود : [انقر هنا.](https://cainvas.ai-tech.systems/use-cases/disease-classification-app/) 

## <span id="page-20-0"></span>2) الكشف عن كوفيد –19 بالأشعة السينية للصدر باستخدام CNN Detecting Covid-19 with Chest X-ray using CNN

تعد جائحة -19COVID أحد أكبر التحديات التي تواجه نظام الرعاية الصحيةيف الوقت الحالي. وهو مرض تنفسي يصيب رئتينا ويمكن أن يتسببيف تلف دائم للرئتين أدى إلى ظهور أعراض مثل صعوبة التنفس وفي بعض الحاالت االلتهاب الرئوي وفشل الجهاز التنفسي.يف هذه المقالة، سوف نستخدم بيانات األشعة السينية للرئتين الطبيعية والمرضى المصابين بفيروس COVID وندرب نموذجًا للتمييز بينهما.

<span id="page-20-1"></span>محموعة البيانات والنماذج المستخدمة:

مجموعة البيانات المستخدمةيف هذا المنشور هي الفائزة بجائزة مجتمع Kaggle. تم جمع مجموعة البيانات من قبل باحثين من قطر وبنغالديش. تحتوي مجموعة البيانات هذه على 3 أنواع من الصور:

- -19COVID إيجابي )219 صورة(.
- الالتهاب الرئوي الفيروسي (1341 صورة).
	- أشعة سينية عادية (1345 صورة).

لذلك، يتعين علينا التصنيف بين هذه الفئات الثالث المختلفة وسنستخدم طبقة softmax للتصنيف.

هذه الصور لها حجم (1024، 1024) وثلاث قنوات ملونة. قام مؤلفو مجموعة البيانات أيضًا بتدريب نموذج -34 ResNet وحققوا دقة بلغت .٪98.5

#### <span id="page-20-2"></span>التنفيذ

- في هذه المقالة، سوف نستخدم نموذج Xception بمساعدة API Keras. حصل هذا النموذج على دقة ImageNet top-1 بنسبة 79٪ ودقة أعلى 5 بنسبة 95٪.
	- أوالً ، نحتاج إلى استيراد الوحدات الالزمة.

import numpy as np

import matplotlib.pyplot as plt

import tensorflow as tf from tensorflow.keras import Sequential from keras.preprocessing.image import ImageDataGenerator from tensorflow.keras.applications import InceptionResNetV2 from tensorflow.keras.preprocessing.image import ImageDataGenerator from tensorflow.keras.applications.xception import Xception from tensorflow.keras.layers import Dense,Flatten, Input, Dropout

• اآلن، سوف نستخدم API Kaggle لتنزيل مجموعة البيانات على النظام. أوال،ً سنطلب مفتاح API ، للقيام بذلك، انتقل فقط إلى قسم الملف الشخصي على Kaggle وقم بتنزيل ملف JSON يحتوي على تفاصيل API الخاصة بنا ، وبعد ذلك فقط قم بتحميل هذا إلى colab أو تحديد موقعه في بيئة jupyter المحلية.

```
# code
""<br>"
Kaggle API setup
Credits: https://www.kaggle.com/general/74235
""<br>"
# Install Kaggle module
!pip install kaggle
# Upload API details json file to colab
from google.colab import files
files.upload()
# create a Kaggle directory and move json files to there
! mkdir ~/.kaggle
! cp kaggle.json ~/.kaggle/
# change permissions of kaggle json file
! chmod 600 ~/.kaggle/kaggle.json
# Now we download our dataset with following command format :
"""
! kaggle datasets download -d user/dataset
or
! kaggle competitions download -c 'name-of-competition'
""<br>"
! kaggle datasets download -d tawsifurrahman/covid19-radiography-database
                  • اآلن، نقوم بفك ضغط مجموعة البيانات في المجلد المطلوب.
```

```
! unzip covid19-radiography-database.zip -d /content/data
• اآلن قمنا بمعالجة مجموعة البيانات مسبقًا، قمنا بتقليل حجم الصورة من )1024 ، 
1024( إلى )299،299( ]الحد األقصى للحجم المقبول بواسطة نموذج 
                        Xception ] ، وقمنا بتقسيمها إلى حجم دفعة من 16.
```

```
# Load Xception model
base = Xception(weights="imagenet", input shape =(299,299,3),include top=
False)
# set base model trainable to false
for layers in base.layers:
    layers.trainable=False
```

```
base.summary()
```

```
Downloading data from
```
\_\_\_\_\_\_\_\_\_\_\_\_\_\_\_\_\_\_\_\_\_\_\_

```
https://storage.googleapis.com/tensorflow/keras-applications/xception/
xception weights tf dim ordering tf kernels notop.h5
83689472/83683744 [==============================] - 1s 0us/step
Model: "xception"
___________________________________________________________________________
```
## **CNN 19** 23

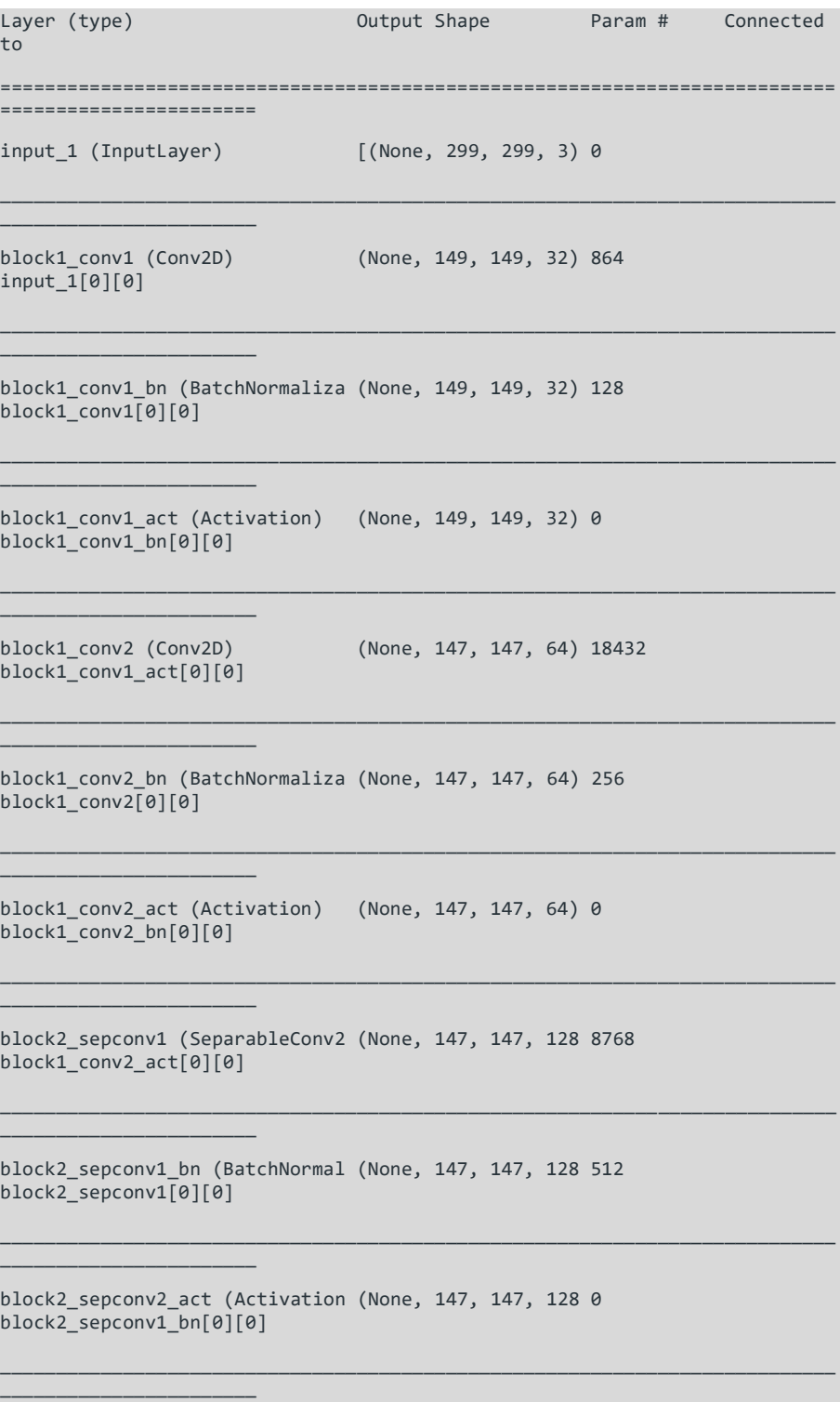

```
block2_sepconv2 (SeparableConv2 (None, 147, 147, 128 17536 
block2_sepconv2_act[0][0] 
___________________________________________________________________________
_______________________
block2_sepconv2_bn (BatchNormal (None, 147, 147, 128 512 
block2_sepconv2[0][0] 
___________________________________________________________________________
_______________________
conv2d (Conv2D) (None, 74, 74, 128) 8192 
block1_conv2_act[0][0] 
___________________________________________________________________________
_______________________
block2_pool (MaxPooling2D) (None, 74, 74, 128) 0 
block2_sepconv2_bn[0][0] 
___________________________________________________________________________
_______________________
batch normalization (BatchNorma (None, 74, 74, 128) 512
conv2d[0][0] 
___________________________________________________________________________
_______________________
add (Add) (None, 74, 74, 128) 0
block2_pool[0][0] 
batch_normalization[0][0] 
___________________________________________________________________________
_______________________
block3 sepconv1 act (Activation (None, 74, 74, 128) 0 add[0][0]
___________________________________________________________________________
_______________________
block3_sepconv1 (SeparableConv2 (None, 74, 74, 256) 33920 
block3_sepconv1_act[0][0] 
___________________________________________________________________________
_______________________
block3 sepconv1 bn (BatchNormal (None, 74, 74, 256) 1024
block3_sepconv1[0][0] 
___________________________________________________________________________
_______________________
block3_sepconv2_act (Activation (None, 74, 74, 256) 0 
block3_sepconv1_bn[0][0] 
___________________________________________________________________________
_______________________
block3_sepconv2 (SeparableConv2 (None, 74, 74, 256) 67840 
block3_sepconv2_act[0][0]
```
\_\_\_\_\_\_\_\_\_\_\_\_\_\_\_\_\_\_\_\_\_\_\_\_\_\_\_\_\_\_\_\_\_\_\_\_\_\_\_\_\_\_\_\_\_\_\_\_\_\_\_\_\_\_\_\_\_\_\_\_\_\_\_\_\_\_\_\_\_\_\_\_\_\_\_ \_\_\_\_\_\_\_\_\_\_\_\_\_\_\_\_\_\_\_\_\_\_\_ block3\_sepconv2\_bn (BatchNormal (None, 74, 74, 256) 1024 block3 sepconv2[0][0] \_\_\_\_\_\_\_\_\_\_\_\_\_\_\_\_\_\_\_\_\_\_\_\_\_\_\_\_\_\_\_\_\_\_\_\_\_\_\_\_\_\_\_\_\_\_\_\_\_\_\_\_\_\_\_\_\_\_\_\_\_\_\_\_\_\_\_\_\_\_\_\_\_\_\_ \_\_\_\_\_\_\_\_\_\_\_\_\_\_\_\_\_\_\_\_\_\_\_ conv2d\_1 (Conv2D) (None, 37, 37, 256) 32768 add[0][0] \_\_\_\_\_\_\_\_\_\_\_\_\_\_\_\_\_\_\_\_\_\_\_\_\_\_\_\_\_\_\_\_\_\_\_\_\_\_\_\_\_\_\_\_\_\_\_\_\_\_\_\_\_\_\_\_\_\_\_\_\_\_\_\_\_\_\_\_\_\_\_\_\_\_\_ \_\_\_\_\_\_\_\_\_\_\_\_\_\_\_\_\_\_\_\_\_\_\_ block3 pool (MaxPooling2D) (None, 37, 37, 256) 0 block3\_sepconv2\_bn[0][0] \_\_\_\_\_\_\_\_\_\_\_\_\_\_\_\_\_\_\_\_\_\_\_\_\_\_\_\_\_\_\_\_\_\_\_\_\_\_\_\_\_\_\_\_\_\_\_\_\_\_\_\_\_\_\_\_\_\_\_\_\_\_\_\_\_\_\_\_\_\_\_\_\_\_\_ \_\_\_\_\_\_\_\_\_\_\_\_\_\_\_\_\_\_\_\_\_\_\_ batch\_normalization\_1 (BatchNor (None, 37, 37, 256) 1024 conv2d\_1[0][0] \_\_\_\_\_\_\_\_\_\_\_\_\_\_\_\_\_\_\_\_\_\_\_\_\_\_\_\_\_\_\_\_\_\_\_\_\_\_\_\_\_\_\_\_\_\_\_\_\_\_\_\_\_\_\_\_\_\_\_\_\_\_\_\_\_\_\_\_\_\_\_\_\_\_\_ \_\_\_\_\_\_\_\_\_\_\_\_\_\_\_\_\_\_\_\_\_\_\_ ............. **(Trimmed model Summary)** =========================================================================== ======================= Total params: 20,861,480 Trainable params: 0 Non-trainable params: 20,861,480 \_\_\_\_\_\_\_\_\_\_\_\_\_\_\_\_\_\_\_\_\_\_\_\_\_\_\_\_\_\_\_\_\_\_\_\_\_\_\_\_\_\_\_\_\_\_\_\_\_\_\_\_\_\_\_\_\_\_\_\_\_\_\_\_\_\_\_\_\_\_\_\_ • اآلن، نطبق بعض زيادة البيانات على مجموعة البيانات ونجهزها للتدريب. بعد ذلك، نرسم بعض الصور التدريبية. سنقسم مجموعة البيانات بحيث يكون لدينا 75٪ بيانات للتدريب و 25٪ للاختبار / التحقق من الصحة. # Define augmentation train datagen = ImageDataGenerator( rescale=1./255, shear range=0.2, zoom range=0.2, validation\_split=0.25, horizontal\_flip =True ) # apply augmentations on dataset train =train datagen.flow from directory( "data/", target size= $(299, 299)$ , batch size=batch size, class\_mode='categorical', subset='training') val =train\_datagen.flow\_from\_directory( "data/", target size=(299, 299), batch size=batch size, class mode='categorical',

```
 subset='validation')
class_names=['covid-19','normal','pneumonia']
# code to plot images
def plotImages(images arr, labels):
     fig, axes = plt.subplots(12, 4, figsize=(20,80))
    axes = axes.floatten() label=0
     for img, ax in zip( images_arr, axes):
        ax.imshow(img)
        ax.set title(class names[np.argmax(labels[label])])
         label=label+1
     plt.show()
# append a batch of images from each category (COVID-19, Normal, 
Viral_Pneumonia)
images = [train[34][0][0] for i in range(16)]
images = images + [train[5][0][0] for i in range(16)]images = images + [train[0][0][0] for i in range(16)]
# append the batch of labels
labels=[]
labels = [train[34][1][0] for i in range(16)]labels= labels + [train[5][1][0] for i in range(16)]
labels= labels + [train[0][1][0] for i in range(16)]
# plot images with labels
plotImages(images,labels)
```
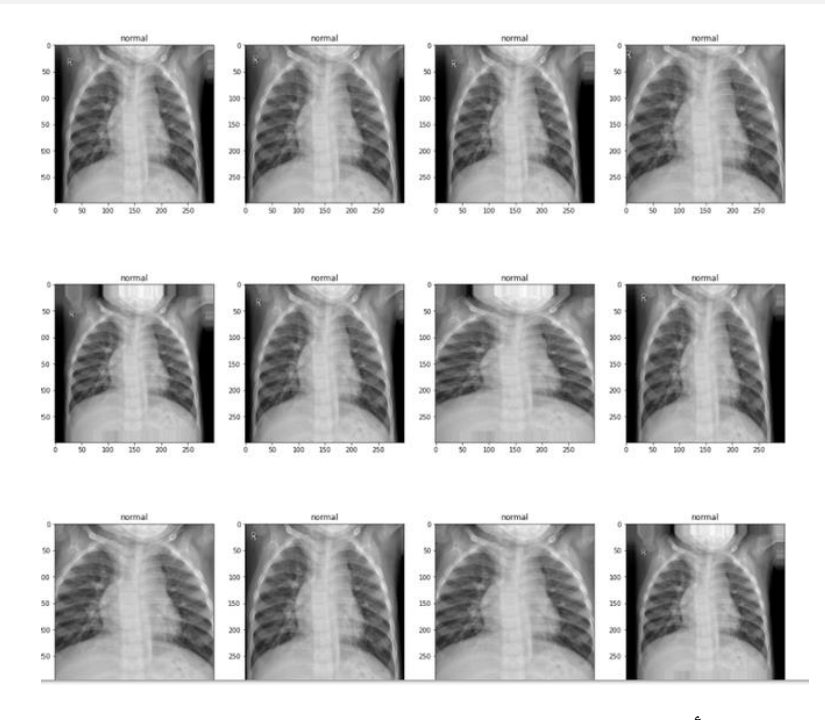

الأشعة السينية للرئتين الطبيعية (Normal Lungs X-ray)

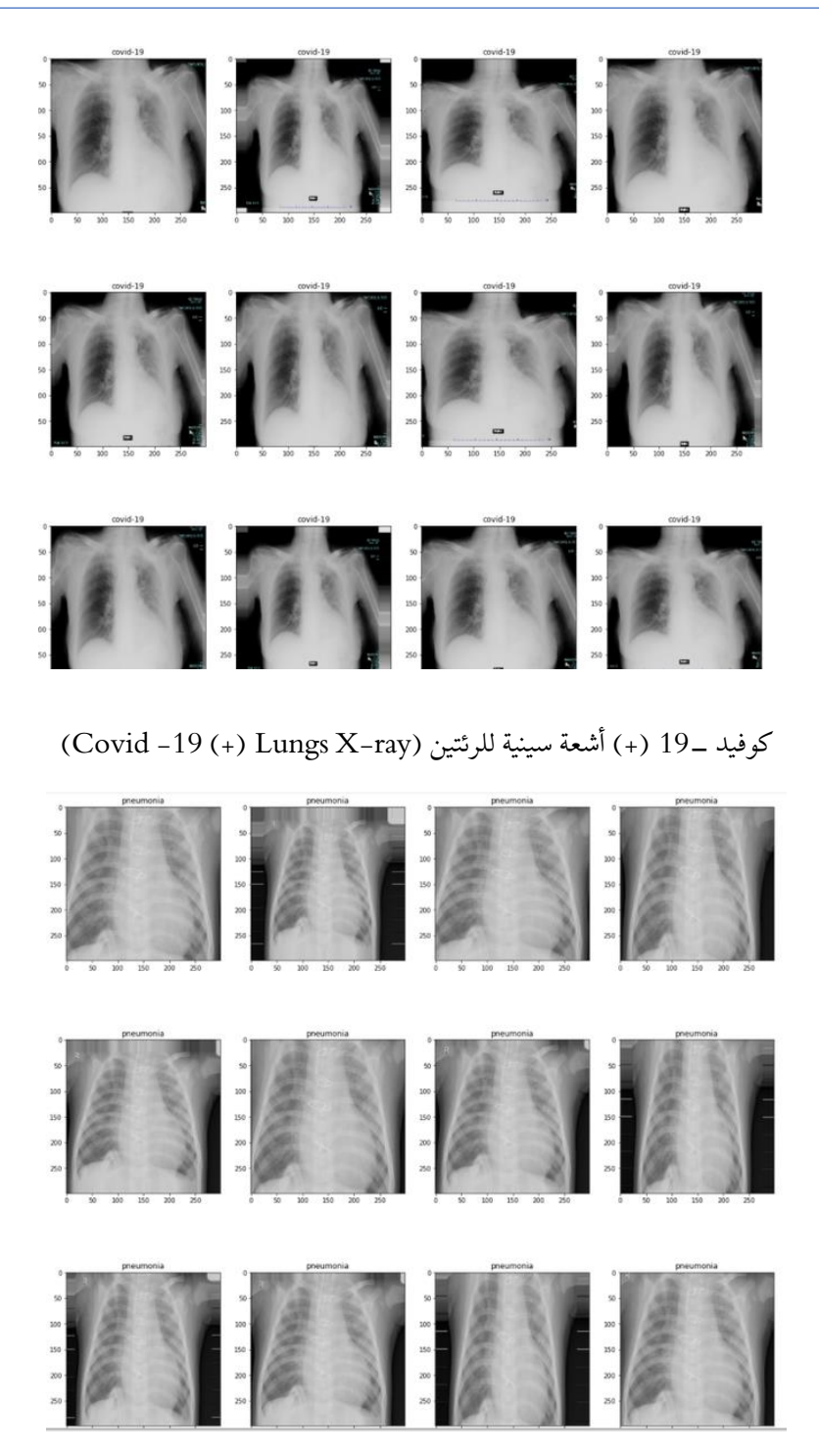

الأشعة السينية للرئة ذات الالتهاب الرئوي الفيروسي (Viral Pneumonia Lungs X-ray)

• اآلن ، نحدد نموذجنا، أوال،ً سنقوم باستيراد نموذجنا األساسي، أي Xception )نستخدم أوزان imagenet مسبقة التدريب ( في نموذجنا المتسلسل، ونقوم بتسوية الطبقة العليا وتطبيق طبقة كثيفة layer dense( طبقة متصلة بالكامل fully layer connected )وطبقة تصنيف softmax لتصنيفها بين 3 فئات. لمنع النموذج من الضبط الزائد )الضبط الزائد( overfitting، سنضيف أيضًا بعض طبقات . dropout

```
# Define our complete models
model = Sequential()
model.add(Input(shape = (299, 299, 3)))model.add(base)
model.add(Dropout(0.2))
model.add(Flatten())
model.add(Dropout(0.2))
model.add(Dense(16))
model.add(Dense(3,activation='softmax'))
model.summary()
```
Model: "sequential"

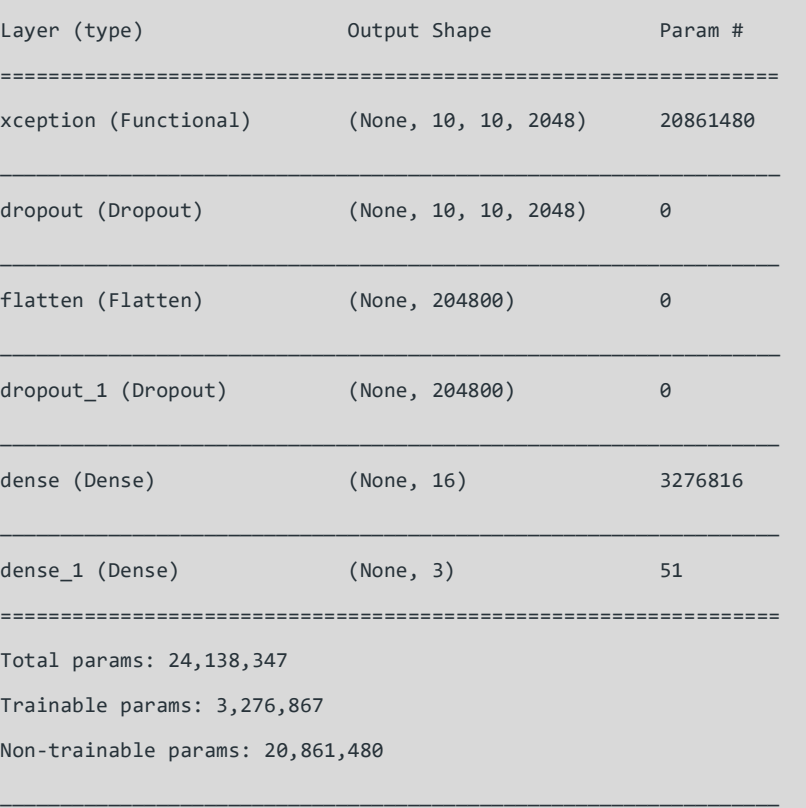

\_\_\_\_\_\_\_\_\_\_\_\_\_\_\_\_\_\_\_\_\_\_\_\_\_\_\_\_\_\_\_\_\_\_\_\_\_\_\_\_\_\_\_\_\_\_\_\_\_\_\_\_\_\_\_\_\_\_\_\_\_\_\_\_\_

• سنقوم اآلن بتجميع النموذج وتدريبه، نستخدم Optimizer Adam بمعدل تعلم .0.001 سنقوم بتدريب النموذج لمدة 30 حقبة .

```
# import adam optimizer
from tensorflow.keras.optimizers import Adam
# compile model(define metrics and loss)
model.compile(
   optimizer=Adam(learning rate=1e-3),
    loss="categorical_crossentropy",
    metrics=["accuracy"],
)
# train model for 30 epoch
model.fit generator(train,epochs=30,validation data=val)
# save model
model.save('epoch_30.h5')
Epoch 1/30
137/137 [==============================] - 121s 886ms/step -
loss: 5.7757 - accuracy: 0.8528 - val_loss: 3.4022 - val_accuracy: 0.8966
Epoch 2/30
137/137 [==============================] - 119s 867ms/step -
loss: 3.3137 - accuracy: 0.9028 - val_loss: 2.0748 - val_accuracy: 0.9228
Epoch 3/30
137/137 [==============================] - 119s 866ms/step -
loss: 2.2811 - accuracy: 0.9161 - val_loss: 2.2661 - val_accuracy: 0.9186
Epoch 4/30
137/137 [==============================] - 119s 867ms/step -
loss: 1.6122 - accuracy: 0.9339 - val_loss: 3.8654 - val_accuracy: 0.8648
Epoch 5/30
137/137 [==============================] - 120s 877ms/step -
loss: 1.0704 - accuracy: 0.9440 - val_loss: 1.6559 - val_accuracy: 0.9214
Epoch 6/30
137/137 [==============================] - 120s 875ms/step -
loss: 0.7675 - accuracy: 0.9509 - val_loss: 1.3920 - val_accuracy: 0.9255
Epoch 7/30
137/137 [==============================] - 120s 872ms/step -
loss: 0.5744 - accuracy: 0.9509 - val_loss: 1.2669 - val_accuracy: 0.9021
Epoch 8/30
137/137 [==============================] - 119s 872ms/step -
loss: 0.4065 - accuracy: 0.9528 - val_loss: 1.1800 - val_accuracy: 0.9145
```
Epoch 9/30 137/137 [==============================] - 118s 864ms/step loss: 0.2160 - accuracy: 0.9638 - val\_loss: 0.7624 - val\_accuracy: 0.9379 Epoch 10/30 137/137 [==============================] - 119s 865ms/step loss: 0.2552 - accuracy: 0.9606 - val\_loss: 0.4897 - val\_accuracy: 0.9421 Epoch 11/30 137/137 [==============================] - 118s 864ms/step loss: 0.2015 - accuracy: 0.9651 - val\_loss: 0.4510 - val\_accuracy: 0.9476 Epoch 12/30 137/137 [==============================] - 121s 880ms/step loss: 0.1473 - accuracy: 0.9725 - val\_loss: 0.3458 - val\_accuracy: 0.9352 Epoch 13/30 137/137 [==============================] - 121s 880ms/step loss: 0.1534 - accuracy: 0.9656 - val\_loss: 0.5945 - val\_accuracy: 0.9297 Epoch 14/30 137/137 [==============================] - 120s 876ms/step loss: 0.1315 - accuracy: 0.9734 - val\_loss: 0.4655 - val\_accuracy: 0.9407 Epoch 15/30 137/137 [==============================] - 121s 882ms/step loss: 0.1127 - accuracy: 0.9661 - val\_loss: 0.3728 - val\_accuracy: 0.9186 Epoch 16/30 137/137 [==============================] - 121s 882ms/step loss: 0.1198 - accuracy: 0.9716 - val\_loss: 0.4312 - val\_accuracy: 0.9476 Epoch 17/30 137/137 [==============================] - 120s 875ms/step loss: 0.1046 - accuracy: 0.9771 - val\_loss: 0.4035 - val\_accuracy: 0.9393 Epoch 18/30 137/137 [==============================] - 119s 870ms/step loss: 0.0872 - accuracy: 0.9761 - val\_loss: 0.8248 - val\_accuracy: 0.9145 Epoch 19/30 137/137 [==============================] - 120s 874ms/step loss: 0.1116 - accuracy: 0.9752 - val\_loss: 0.3309 - val\_accuracy: 0.9393 Epoch 20/30

137/137 [==============================] - 120s 877ms/step loss: 0.1261 - accuracy: 0.9729 - val\_loss: 0.5384 - val\_accuracy: 0.8924 Epoch 21/30 137/137 [==============================] - 119s 869ms/step loss: 0.0840 - accuracy: 0.9748 - val\_loss: 0.5690 - val\_accuracy: 0.9366 Epoch 22/30 137/137 [==============================] - 119s 868ms/step loss: 0.0942 - accuracy: 0.9761 - val\_loss: 0.3517 - val\_accuracy: 0.9448 Epoch 23/30 137/137 [==============================] - 120s 876ms/step loss: 0.1207 - accuracy: 0.9656 - val\_loss: 0.2871 - val\_accuracy: 0.9434 Epoch 24/30 137/137 [==============================] - 118s 864ms/step loss: 0.0959 - accuracy: 0.9729 - val\_loss: 0.4589 - val\_accuracy: 0.9366 Epoch 25/30 137/137 [==============================] - 119s 867ms/step loss: 0.0945 - accuracy: 0.9748 - val\_loss: 0.3964 - val\_accuracy: 0.9490 Epoch 26/30 137/137 [==============================] - 119s 871ms/step loss: 0.1039 - accuracy: 0.9761 - val\_loss: 0.3048 - val\_accuracy: 0.9393 Epoch 27/30 137/137 [==============================] - 119s 866ms/step loss: 0.0905 - accuracy: 0.9739 - val\_loss: 0.3308 - val\_accuracy: 0.9407 Epoch 28/30 137/137 [==============================] - 120s 873ms/step loss: 0.0757 - accuracy: 0.9766 - val\_loss: 0.1871 - val\_accuracy: 0.9517 Epoch 29/30 137/137 [==============================] - 119s 871ms/step loss: 0.1012 - accuracy: 0.9688 - val\_loss: 0.7361 - val\_accuracy: 0.9297 Epoch 30/30 137/137 [==============================] - 120s 874ms/step loss: 0.0713 - accuracy: 0.9780 - val\_loss: 0.3497 - val\_accuracy: 0.9434

#### <span id="page-31-0"></span>الملخص

لقد حصلنا على دقة 97.8٪في مجموعة التدريب و94.3٪في مجموعة التحقق من الصحةفي 30 حقبة فقط على نموذج Xception، وهي قريبة من دقة ٪98.3 كما أفاد مؤلفو الورقة.

## <span id="page-32-0"></span>3) الكشف عن سرطان الجلد باستخدام التعلم العميق Detecting Skin Cancer using Deep Learning

سريعًا، فكريف خمسة أشخاص تحبهم. أمك، أبيك، أختك أو أخيك، ربما أفضل صديق وجدتك؟

إحصائيًا، سيصاب واحد من هؤالء األشخاص الخمسة بسرطان الجلديف مرحلة ما من حياتهم. مع الحفاظ على سمعة السرطان المميتة، تنتشر معظم سرطانات الجلد إلى أجزاء أخرى من الجسم و / أو تكون قاتلة ما لم يتم اكتشافها وعالجها مبكرًا. وبسبب عدم كفاءة أنظمة الرعاية الصحية لدينا اليوم، سيبدأ التشخيص والعالج على مراحليف وقت متأخر كثيرًا عما يمكن (ويجب) أن يبدأ.

ومع ذلك، ال تزال التشخيصات عملية بصرية، تعتمد على إجراء طويل األمد للفحوصات السريرية، يليه تحليل تنظير الجلد، ثم خزعة وأخيراً فحص األنسجة المرضية. تستغرق هذه العملية شهورًا بسهولة وتحتاج إلى العديد من المهنيين الطبيين وال تزال دقيقة بنسبة ٪77 فقط.

إن الكم الهائل من الوقت والتقنيات التي يستغرقها تشخيص المريض (ناهيك عن بدء العلاج) والفرص العديدة للخطأ البشري، تترك اآلالف من القتلى سنويًا.

ولكن مع تطور الذكاء االصطناعي وقدرات التعلم اآللي، هناك إمكانية ساطعة لتوفير الوقت وتخفيف الأخطاء \_ مما يؤدي إلى إنقاذ ملايين الأرواح على المدى الطويل.

على وجه الخصوص، يمكن للشبكات العصبية التالفيفية )CNNs )أتمتة معظم عملية التشخيص بدقة مساوية أو أكثر من الطرق الحالية. لتجديد المعلومات حول الشبكات العصبية.

لكي أرى بنفسي، قمت بتكرار شبكة CNN باستخدام 10000 صورة تدريبية لمقارنة النتائج بالخبراء البشريين وتحليل النتائج لمعرفة مدى تباينها. تتناول هذه المقالة العملية وتشرح كيف يمكن تحسين شبكة CNN األساسية بسهولة تامة ومواءمة القدرات البشرية أو تجاوزها.

في 14 خطوة بسيطة نسبيًا، سأوضح كيف صممت وضبطت هذا النموذج، باإلضافة إلى النتائج النهائية وكيفية مقارنتها.

تتضمن مجموعة البيانات التي استخدمتها 7 فئات رئيسية من سرطانات الجلد:

- Melanocytic nevi, Melanoma,
- Benign keratosis-like lesions,
- Basal cell carcinoma,
- Actinic keratoses,
- Vascular lesions, and
- Dermatofibroma

يستخدم هذا النموذج مجموعة بيانات 10000HAM وتتم معالجته على وحدة معالجة الرسومات GPU.

#### <span id="page-33-0"></span>الخطوة 1: استير إد المكتبات الأساسية

```
In [1]:%matplotlib inline
        import matplotlib.pyplot as plt
        import numpy as np
       import pandas as pd
        import os
        from glob import glob
        import seaborn as sns
        from PIL import Image
        np.random.seed(123)
        from sklearn.preprocessing import label_binarize
        from sklearn.metrics import confusion_matrix
        import itertools
        import keras
        from keras.utils.np_utils import to_categorical # used for converting labels to one-hot-e
        ncodina
        from keras.models import Sequential
        from keras.layers import Dense, Dropout, Flatten, Conv2D, MaxPool2D
        from keras import backend as K
        import itertools
        from keras.layers.normalization import BatchNormalization
        from keras.utils.np_utils import to_categorical # convert to one-hot-encoding
        from keras.optimizers import Adam
        from keras.preprocessing.image import ImageDataGenerator
        from keras.callbacks import ReduceLROnPlateau
        from sklearn.model_selection import train_test_split
```
#### تشمل هذه المكتبات Matplotlib و Numpy و Pandas و Sklearn و Keras.

```
#1. Function to plot model's validation loss and validation accuracy
def plot_model_history(model_history):
    fig, axs = plt.subplots(1, 2, figsize=(15, 5))# summarize history for accuracy
    axs[0].plot(range(1,len(model_history.history['acc'])+1),model_history.history['acc'
\left| \right)axs[0].plot(range(1,len(model_history.history['val_acc'])+1),model_history.history[
'val\_acc']axs[0].set_title('Model Accuracy')
    axs[0].set_ylabel('Accuracy')
    axs[0].set_xlabel('Epoch')
    axs[0].set_xticks(np.arange(1,1en(model_history.history['acc'])+1),1en(model_history
.history['acc'])/10)axs[0].legend(['train', 'val'], loc='best')
```

```
# summarize history for loss
    axs[1].plot(range(1,len(model_history.history['loss'])+1),model_history.history['los
s'])
   axs[1].plot(range(1,len(model_history.history['val_loss'])+1),model_history.history[
'val_loss'l)
   axs[1].set_title('Model Loss')
    axs[1].set_ylabel('Loss')
    axs[1].set_xlabel('Epoch')
    axs[1].set_xticks(np.arange(1,len(model_history.history['loss'])+1),len(model_histor
y.history['loss'])/10)
   axs[1].legend(['train', 'val'], loc='best')
   plt.show()
```
هناك أيضًا دالة لرسم خطأ / دقة التحقق من الصحة. (خطأ التحقق من الصحة هو الخطأ بعد تشغيل مجموعة التحقق من البيانات من خالل الشبكة المدربة - مدى دقة النموذج بشكل أساسي).

#### <span id="page-34-0"></span>الخطوة الثانية: عمل قاموس للصور والتسميات

```
base\_skin\_dir = os.path.join('..', 'input')# Merging images from both folders HAM10000_images_part1.zip and HAM10000_images_part2.zip
 into one dictionary
 imaged\_path\_dict = \{os.path.splitext(os.path.basename(x))[0]: xfor x in glob(os.path.join(base_skin_dir, '*', '*.jpg'))}
 # This dictionary is useful for displaying more human-friendly labels later on
 lesion_type_dict = {'nv': 'Melanocytic nevi',
     'mel': 'Melanoma',
     'bkl': 'Benign keratosis-like lesions',
     'bcc': 'Basal cell carcinoma',
     'akiec': 'Actinic keratoses',
     'vasc': 'Vascular lesions',
     'df': 'Dermatofibroma'
للحصول على مصدر واحد للبيانات، يتم دمج مجلدي مجموعة البيانات معًا ويتم إنشاء قاموس
```
<span id="page-34-1"></span>مناسب من التسميات البسيطة لألنواع المختلفة. الخطوة الثالثة: قراءة البيانات ومعالجتها

```
skin_df = pd.read_csv(os.path.join(base_skin_dir, 'HAM10000_metadata.csv'))
# Creating New Columns for better readability
skin_df['path'] = skin_df['image_id'].map(imageid_path_dict.get)
skin_df['cell_type'] = skin_df['dx'].map(lesion_type_dict.get)
skin_df['cell_type_idx'] = pd.Categorical(skin_df['cell_type']).codes
```
### يتم إنشاء مسار للانضمام إلى مجلد الصورة (المجلد الأساسي) بمجلد واضح وتتم إضافة أعمدة جديدة لتنظيم البيانات بشكل أفضل.

# Now lets see the sample of tile\_df to look on newly made columns skin\_df.head()

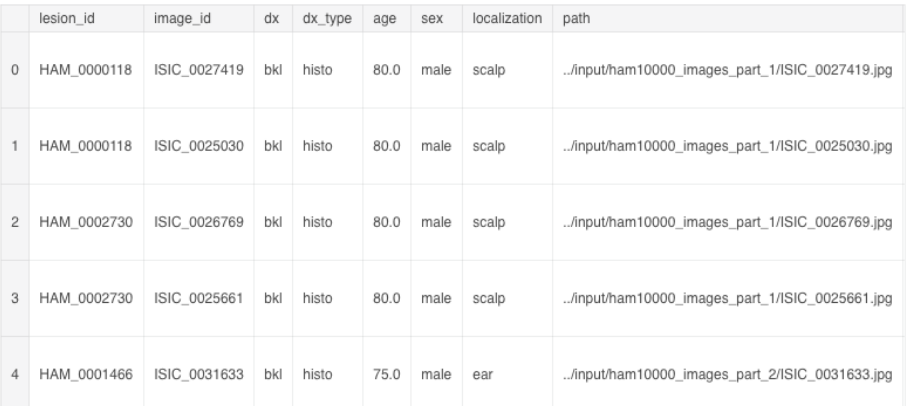

#### <span id="page-35-0"></span>الخطوة 4: تنظيف البيانات

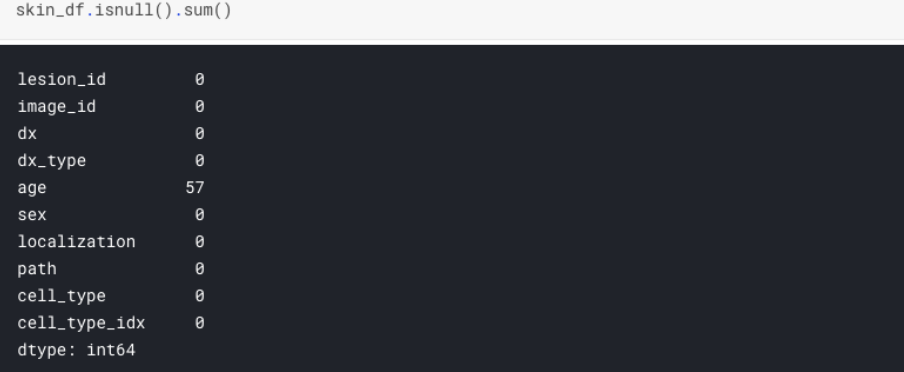

يتم التحقق من مجموعة البيانات بحثًا عن القيم أو أنواع البيانات المفقودة لكل حقل، ويتم تعبئتها بقيم خالية (بالنسبة للعمر،في هذه الحالة).

### <span id="page-35-1"></span>الخطوة 5: تحليل البيانات الاستكشافية

هذه الخطوة هي رسم البيانات وفهمها بشكل أفضل ألنفسنا - رؤية الميزات المختلفة لمجموعة البيانات، وكيفية توزيعها، وبعض األرقام الفعلية.
```
fig, ax1 = plt.subplots(1, 1, figsize = (10, 5))skin_df['cell_type'].value_counts().plot(kind='bar', ax=ax1)
```
<matplotlib.axes.\_subplots.AxesSubplot at 0x7fa7ae85ee48>

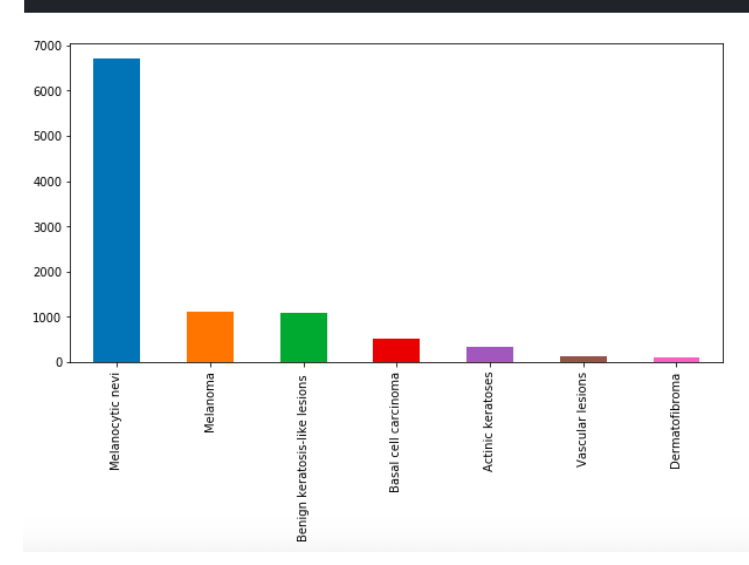

يتم توزيع مجموعة البيانات أيضًا إلى 4 فئات رئيسية من اآلفات lesions: ,Histopathology .Confocal, follow up, and consensus

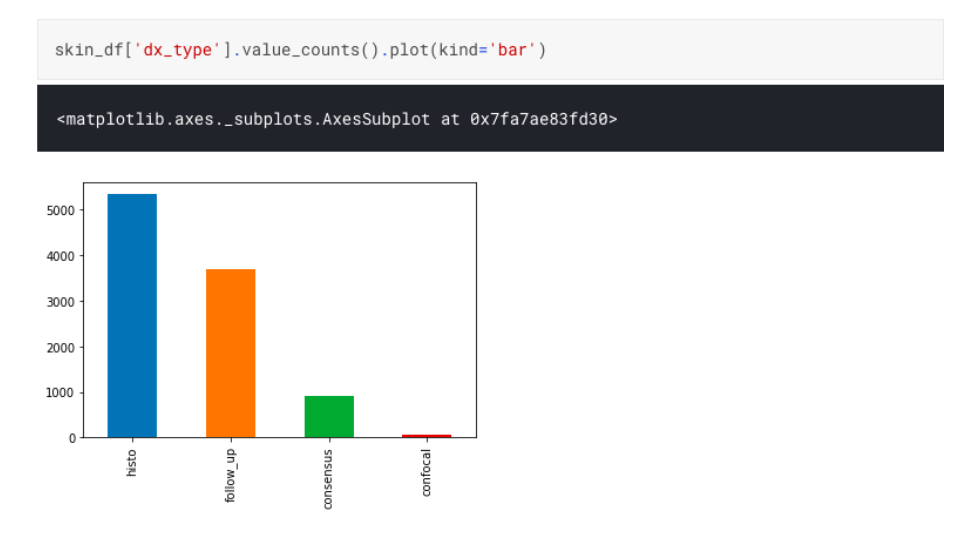

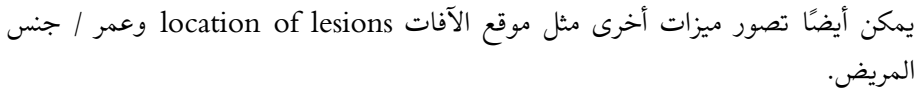

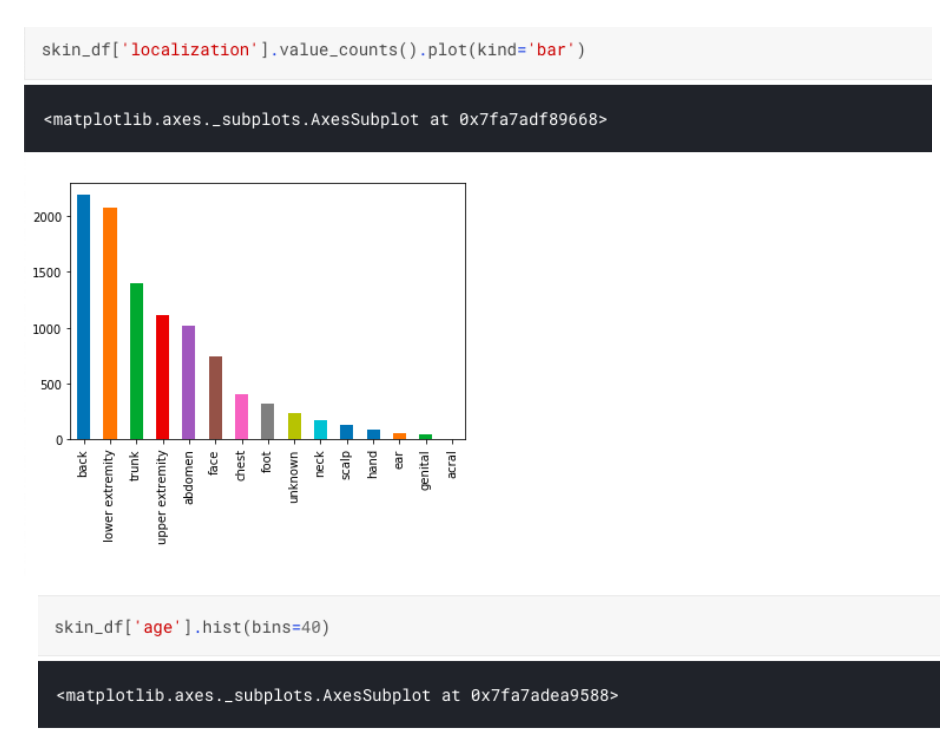

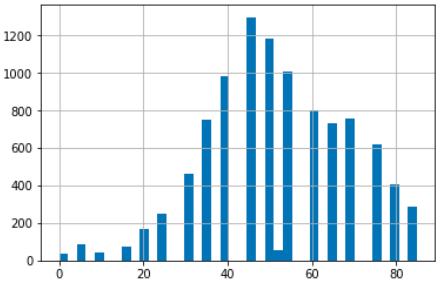

# الخطوة 6: تحميل الصور وتغيير حجمها

يتم تحميل الصوريف عمود الصورة وتغيير حجمها حتى يتمكن Tensorflow من التعامل مع الحجم. skin\_df['image'] = skin\_df['path'].map(lambda x: np.asarray(Image.open(x).resize((100,75  $))))$ 

```
skin_df.head()
```
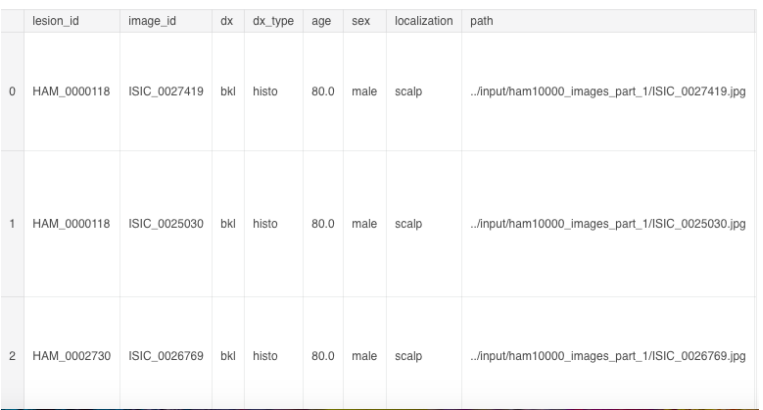

# اآلن، يمكنك أيضًا عرض الصوريف مجموعة البيانات المنظمة حسب نوع سرطان الجلد.

```
n samples = 5
fig, m\_axs = plt.subplots(7, n\_samples, figsize = (4*n\_samples, 3*7))for n_axs, (type_name, type_rows) in zip(m_axs,
                                        skin_df.sort_values(['cell_type']).groupby('cel
1_type') :
   n_axs[0].set_title(type_name)
   for c_ax, (_, c_row) in zip(n_axs, type_rows.sample(n_samples, random_state=1234).it
errors() :
       c_ax.imshow(c_row['image'])
        c_ax.axis('off')
fig.savefig('category_samples.png', dpi=300)
```
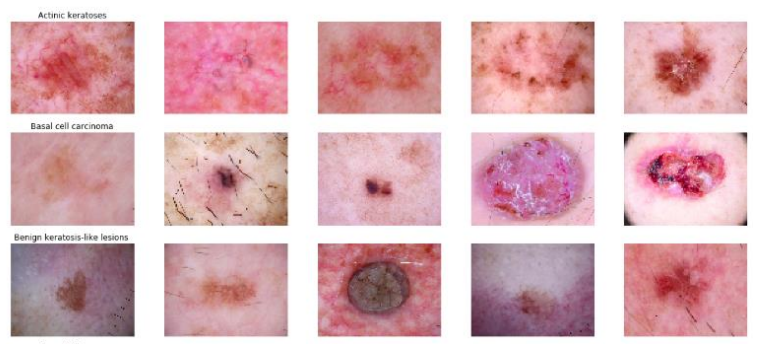

## الخطوة 7: تقسيم مجموعات التدريب والاختبار

x\_train\_o, x\_test\_o, y\_train\_o, y\_test\_o = train\_test\_split(features, target, test\_size= 0.20, random\_state=1234)

يتم تقسيم البيانات إلى مجموعة تدريب واختبار مع قسم 80 20 على التوالي.

Normalization 8

```
x_train = np.asarray(x_ttrain_o['image'].tolist())
x_{\text{-}}test = np.asarray(x_{\text{-}}test_o['image'], tolist())x_train_mean = np.mean(x_train)
x_train_std = np.std(x_ttrain)
x_t = x_t x x_tx_test_std = np.std(x_test)x_train = (x_train - x_train_mean)/x_train_std
x_test = (x_test - x_test_mean)/x_test_std
```
يتم تسوية train\_x، test\_x بالطرح من القيم المتوسطة ثم القسمة على انحرافها المعياري.

Label Encoding 9 تحتوي التسميات في هذه المرحلة على الفئات السبع المختلفة لأنواع سرطان الجلد من الأرقام

# Perform one-hot encoding on the labels  $y_{\text{train}} = \text{to_{categorical}(y_{\text{train}_0}, num_{\text{classes}} = 7)$  $y_t = to_categorical(y_t, num_classes = 7)$ 

من 0 إلى .6 ويتم ترميز هذه التسمياتيف متجهات واحد ساخن.

الخطوة 10: تقسيم التدريب والتحقق من صحة

x\_train, x\_validate, y\_train, y\_validate = train\_test\_split(x\_train, y\_train, test\_size  $= 0.1$ , random\_state = 2)

# Reshape image in 3 dimensions (height = 75px, width = 100px, canal = 3)  $x_t$ rain =  $x_t$ train.reshape(x\_train.shape[0], \*(75, 100, 3))  $x_test = x_test.reshape(x_test.shape[0], * (75, 100, 3))$ x\_validate = x\_validate.reshape(x\_validate.shape[0],  $*(75, 100, 3))$ 

يتم تقسيم التدريب بشكل أكبر مع جزء صغير ــ 10٪، يتم الاحتفاظ به لمجموعة التحقق من الصحة (التي يتم تقييم النموذج عليها) ويتم استخدام الـ 90٪ المتبقية لتدريب النموذج. تذكير سريع بالخطوات األربع لشبكات CNN:

Convolution -> pooling -> flatten -> full connection

```
# Set the CNN model
# my CNN architechture is In -> [[Conv2D->relu]*2 -> MaxPool2D -> Dropout]*2 -> Flatten ->
Dense -> Dropout -> Out
input_{shape} = (75, 100, 3)num\_classes = 7model = Sequential()model.add(Conv2D(32, kernel_size=(3, 3),activation='relu',padding = 'Same',input_shape=i
nput shape))
model.add(Conv2D(32, kernel_size=(3, 3), activation='relu', padding = 'Same',))
model.add(MaxPool2D(pool_size = (2, 2)))model.add(Dropout(0.25))
model.add(Conv2D(64, (3, 3), activation='relu', padding = 'Same'))
model.add(Conv2D(64, (3, 3), activation='relu', padding = 'Same'))
model.add(MaxPool2D(pool_size=(2, 2)))
model.add(Dropout(0.40))
model.add(Flatten())
model.add(Dense(128, activation='relu'))
model.add(Dropout(0.5))model.add(Dense(num_classes, activation='softmax'))
model.summary()
```
بشكل اساسي...

- ابدأ بصورة إدخال.
- قم بتطبيق الفالتر أو خرائط المعالم على الصورة، مما يعطي طبقة تالفيفية.
	- قم بتقسيم خطية الصورة باستخدام دالة المعدل Relu.
- الصورة جاهزة لخطوة التجميع pooling( وهي من أجل "الثبات المكاني"(
	- بعد االنتهاء من التجميع، ينتهي األمر بخريطة ميزات مجمعة.
	- يتم تسوية خريطة المعالم المجمعة قبل إدخالهايف شبكة عصبية اصطناعية.

الخطوة 12: ضبط المحسن

```
# Define the optimizer
optimizer = Adam(1r=0.001, beta_1=0.9, beta_2=0.999, epsilon=None, decay=0.0, amsgrad=Fa
lse)# Compile the model
model.compile(optimizer = optimizer, loss = "categorical_crossentropy", metrics=["accur
acy"])
# Set a learning rate annealer
learning_rate_reduction = ReduceLROnPlateau(monitor='val_acc'.
                                            patience=3,
                                            verbose=1.
                                            factor=0.5.
                                            min_1 = 0.00001)
```
بمجرد إضافة طبقاتنا إلى النموذج، نحتاج إلى إعداد:

- دالة score.
- دالة الخطأ (معدل الخطأ بين التسميات الملحوظة والتوقعات) ــ تساعدفي قياس مدى ضعف أداء نموذجنا على الصور ذات التسميات المعروفة.
- خوارزمية التحسين لتكرار وتحسين المعلمات ) قيم الفالتر واألوزان وانحياز الخلايا العصبية) لتقليل الخطأ.

زيادة البيانات Augmentation Data- إنه اختياري. ولكن لتجنب مشكلة الضبط الزائد overfitting، يمكننا توسيع مجموعة بيانات 10000 HAM بشكل مصطنع لتصبح أكبر. تكمن الفكرةفي تعديل بيانات التدريب بتحويلات صغيرة لإعادة إنتاج الأشكال المختلفة للصورة نفسها مع إضافات مثل التدرجات الرمادية والتقلبات الأفقية والتقلبات الرأسية والقص العشوائية والترجمات والدورات والمزيد.

```
# With data augmentation to prevent overfitting
datagen = ImageDataGenerator(
        featurewise_center=False, # set input mean to 0 over the dataset
        samplewise_center=False, # set each sample mean to \thetafeaturewise_std_normalization=False, # divide inputs by std of the dataset
        samplewise_std_normalization=False, # divide each input by its std
        zca_whitening=False, # apply ZCA whitening
        rotation_range=10, # randomly rotate images in the range (degrees, 0 to 180)
        zoom\_range = 0.1, # Randomly zoom imagewidth_shift_range=0.1, # randomly shift images horizontally (fraction of total w
idth)
        height_shift_range=0.1, # randomly shift images vertically (fraction of total he
ight)horizontal_flip=False, # randomly flip images
        vertical_flip=False) # randomly flip images
datagen.fit(x_train)
```
## الخطوة 13: تدريب النموذج

يُدرب النموذج مع train\_x، train\_y. يتم اختيار حجم دفعة من 10 و 50 حقبة - من المهم أن تضعيف اعتبارك أنه كلما كان حجم الدُفعة أصغر، كلما تم تدريب النموذج بشكل أكثر كفاءة.

```
# Fit the model
epochs = 50batch_size = 10history = model.fit_generator(datagen.flow(x_train,y_train, batch_size=batch_size),
                              epochs = epochs, validation_data = (x_validate, y_validate
),verbose = 1, steps_per_epoch=x_train.shape[0] // batch_siz
e
                              , callbacks=[learning_rate_reduction])
```

```
Epoch 00029: ReduceLROnPlateau reducing learning rate to 0.0001250000059371814.
Epoch 30/50
721/721 [=============================] - 22s 31ms/step - loss: 0.5773 - acc: 0.7849 -
val_loss: 0.5816 - val_acc: 0.7893
Epoch 31/50
721/721 [=============================] - 22s 31ms/step - loss: 0.5632 - acc: 0.7842 -
val_loss: 0.5867 - val_acc: 0.7905
Epoch 32/50
721/721 [=============================] - 22s 30ms/step - loss: 0.5694 - acc: 0.7781 -
val_loss: 0.5915 - val_acc: 0.7830
Epoch 33/50
721/721 [=============================] - 23s 32ms/step - loss: 0.5659 - acc: 0.7829 -
val_loss: 0.6040 - val_acc: 0.7818
Epoch 34/50
171/721 [=====>......................] - ETA: 15s - loss: 0.5379 - acc: 0.7936
```
## الخطوة 14: تقييم النموذج

)دقة االختبار والتحقق من الصحة، مصفوفة االرتباك، تحليل الحاالت المصنفة بشكل خاطئ(

```
loss, accuracy = model.evaluate(x_test, y_test, verbose=1)
loss_v, accuracy_v = model.evaluate(x_validate, y_validate, verbose=1)
print("Validation: accuracy = f; loss_v = f" % (accuracy_v, loss_v))
print("Test: accuracy = kf; loss = kf" % (accuracy, loss))
model.save("model.h5")
2003/2003 [===============================] - 1s 694us/step
802/802 [================================= ] - 0s 527us/step
Validation: accuracy = 0.785536 ; loss_v = 0.586728Test: accuracy = 0.764853 ; loss = 0.616134
```
يتم فحص دقة االختبار والتحقق من صحة نموذجنا، ويتم رسم مصفوفة االرتباك. يتم أيضًا تحديد عدد الصور المصنفة بشكل خاطئ لكل نوع.

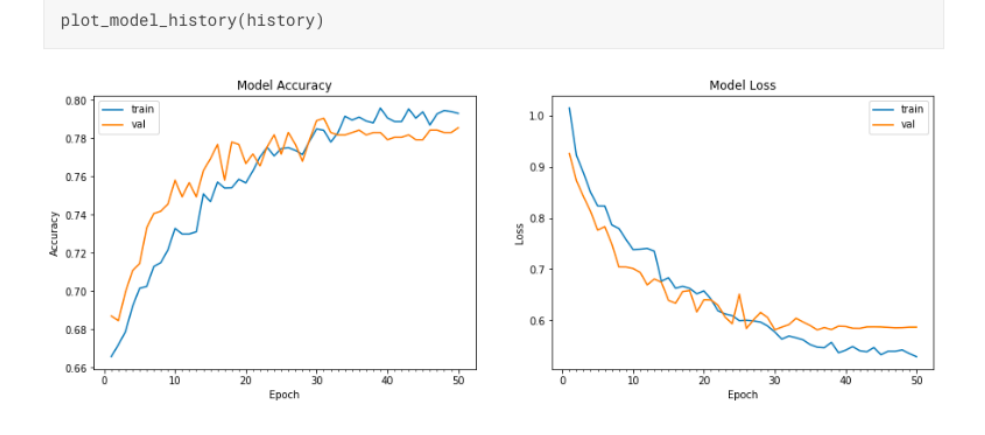

# plot the confusion matrix plot\_confusion\_matrix(confusion\_mtx, classes = range(7))

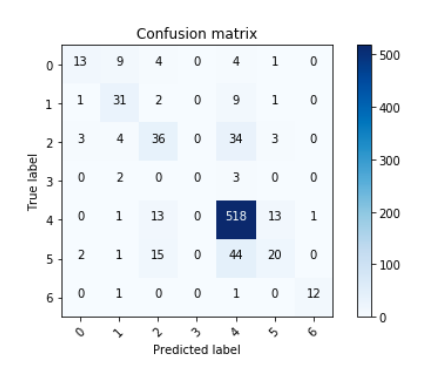

في النهاية، بلغت دقة النموذج حوالي 78٪ ويمكن تدريبه بسهولة على تجاوز 80٪. مقارنةً بالعين البشرية التي تبلغ دقتها 77.0344٪، والوقت والجهد اللذين تستغرقهما، من الآمن أن نقول إن نموذجنا هو الفائز من حيث الكفاءة.

# 4] كشف الالتهاب الرئوى باستخدام التعلم العميق Pneumonia Detection using Deep Learning

في هذه المقالة سنناقش حل مشكلة طبية مثل االلتهاب الرئوي Pneumonia وهو مرض خطير قد يحدثيف إحدى الرئتين أو كليهما وينتج عادة عن فيروسات أو فطريات أو بكتيريا. سوف نكتشف مرض الرئة هذا بناءً على صور األشعة السينية ray-X التي لدينا. تم أخذ مجموعة بيانات األشعة السينية للصدر من Kaggle والتي تحتوي على صور أشعة سينية مختلفة متمايزة بفئتين "التهاب رئوي Pneumonia " و "عادي Normal" . سنقوم بإنشاء نموذج تعليمي عميق يخبرنايف الواقع ما إذا كان الشخص مصابًا بمرض االلتهاب الرئوي أو ال يعاني من االلتهاب الرئوي.

### الأدوات والتقنيات:

- 16VGG: إنها بُنية شبكة عصبية تالفيفية )CNN )سهلة االستخدام على نطاق واسع مستخدمةيف ImageNet وهي مهمة قاعدة بيانات مرئية ضخمة تُستخدم يف أبحاث برامج التعرف على األشياء المرئية.
- نقل التعلم (TL (learning Transfer: هو أسلوبيف التعلم العميق يركز على أخذ شبكة عصبية مُدربة مسبقًا وتخزين المعرفة المكتسبة أثناء حل مشكلة واحدة وتطبيقها على مجموعات بيانات مختلفة جديدة.يف هذه المقالة، يمكن تطبيق المعرفة المكتسبة أثناء تعلم التعرف على 1000 فئة مختلفة يف ImageNet عند محاولة التعرف على المرض.

معمارية النموذج:

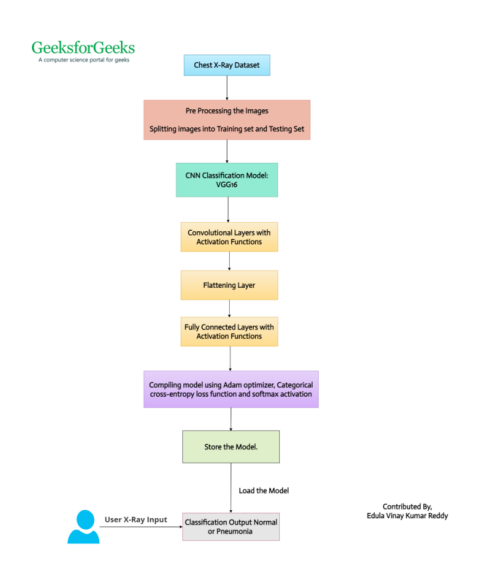

### الوحدات المطلوبة:

- Keras: إنها وحدة بايثون للتعلم العميق تعمليف الجزء العلوي من مكتبة TensorFlow. تم إنشاؤه لجعل تنفيذ نماذج التعلم العميق أسهل وأسرع ما يمكن للبحث والتطوير. نظرًا لحقيقة أن Keras تعمل على قمة TensorFlow، يتعين علينا تثبيت TensorFlow أوال.ً لتثبيت هذه المكتبة، اكتب األوامر التاليةيف / IDE .Terminal
- pip install tensorflow pip install keras • SciPy :SciPy هي وحدة بايثون مجانية ومفتوحة المصدر تُستخدم يف الحوسبة التقنية والعلمية. نظرًا ألننا نطلب تحويالت الصوريف هذه المقالة، يتعين علينا تثبيت وحدة SciPy. لتثبيت هذه المكتبة، اكتب األمر التالي يف Terminal / IDE.

pip install scipy • glob:يف بايثون ، تُستخدم وحدة glob السترداد الملفات / أسماء المسار المطابقة لنمط محدد. لمعرفة عدد الفئات الموجودةيف مجلد مجموعة بيانات التدريب الخاص بنا، نستخدم هذه الوحدةيف هذه المقالة.

pip install glob2

### خطوات التنفيذ:

الخطوة 1: قم بتنزيل مجموعة البيانات من عنوان url هذا. تحتوى مجموعة البيانات على مجلدات االختبار والتدريب والتحقق. سنستخدم مجموعات بيانات االختبار والتدريب لتدريب نموذجنا. ثم سنتحقق من نموذجنا باستخدام مجموعة بيانات التحقق.

الخطوة 2: قم باستيراد جميع الوحدات الضرورية المتوفرةفي keras مثل ImageDataGenerator وModel وDense وFlatten والبقية. سننشئ كوداً عامًا مما يعني أنه يتعين علينا فقط تغيير اسم المكتبة، ثم سيعمل الكود تلقائيًا فيما يتعلق بـ 16VGG  $resnet 50, VGG 19,$ 

from keras.models import Model from keras.layers import Flatten, Dense from keras.applications.vgg16 import VGG16 import matplotlib.pyplot as plot from glob import glob الخطوة 3: بعد ذلك، سنقدم حجم صورتنا، أي 224 × 224، وهذا حجم ثابت لمعمارية 3 16.VGG يدل على أننا نعمل مع نوع RGB من الصور. ثم سنوفر مسار بيانات التدريب

واالختبار.

IMAGESHAPE = [224, 224, 3] training data = 'chest xray/train' testing\_data =  $'$ chest\_xray/test'

الخطوة 4: الآن، سنقوم باستيراد نموذج VGG16 الخاص بنا. أثناء الاستيراد، سنستخدم أوزان False = top\_include & imageNet تشير إلى أننا ال نريد تصنيف 1000 فئة مختلفة موجودةيف imageNet، فإن مشكلتنا تدور حول فئتين من االلتهاب الرئوي وعادي، ولهذا السبب نحن فقط نتخلى عن الطبقتين الأولى والأخيرة. سنقوم فقط بتصميم طبقاتنا الخاصة وإضافتها إلى 16VGG.

vgg\_model = VGG16(input\_shape=IMAGESHAPE, weights='imagenet', include\_top=False) الخطوة 5: بعد استيراد نموذج VGG16، يتعين علينا إجراء هذا التغيير المهم. باستخدام التكرار الحلقي for على جميع الطبقات وتعيين False = trainable، بحيث ال يتم تدريب جميع الطبقات.

for each layer in vgg model.layers: each\_layer.trainable = False الخطوة 6: سنحاول معرفة عدد الفئات الموجودةفي مجموعة بيانات التدريب الخاصة بنا لفهم عدد تسميات اإلخراج التي يجب أن تكون لدينا.

classes = glob('chest\_xray/train/\*') الخطوة 7: نظرًا لأننا قمنا بحذف العمودين الأول والأخيرفي الخطوة السابقة، سنقوم فقط بإنشاء طبقة مسطحة layer flattened وأخيرًا نضيف الطبقة األخيرة مع دالة تنشيط softmax. تشير (classes(len إلى عدد الفئات الموجودةيف طبقة اإلخراج الخاصة بنا.

flatten layer = Flatten()(vgg model.output) prediction = Dense(len(classes), activation='softmax')(flatten\_layer) الخطوة 8: سنقوم الآن بدمج ناتج VGG والتنبؤ، كل هذا معًا سينشئ نموذجًا. عندما نتحقق من ملخص النموذج، يمكننا أن نالحظ أن الطبقة األخيرة بها فئتان فقط.

final\_model = Model(inputs=vgg\_model.input, outputs=prediction) final model.summary() الخطوة 9: الآن سنقوم بتجميع compile نموذجنا باستخدام مُحسِّن آدم ومقياس التحسين كدقة.

final\_model.compile( loss='categorical crossentropy', optimizer='adam', metrics=['accuracy'] )

الخطوة 10: بعد تجميع النموذج، يتعين علينا استيراد مجموعة البيانات الخاصة بنا إلى Keras باستخدام ImageDataGeneratorوفي Keras. لإنشاء ميزات إضافية، نستخدم مقاييس مثل إعادة القياس rescale، القص shear range، التكبير zoom range، هذه ستساعدنافي مرحلتي التدريب واالختبار.

shear range =  $0.2$ , zoom range =  $0.2$ , horizontal flip = True) testing datagen = ImageDataGenerator(rescale  $=1. / 255$ ) الخطوة 11: الآن سنقوم بإدخال الصور باستخدام دالة ()flow from directory. تأكد من أنه يتعين علينا هنا تمرير نفس حجم الصورةكما بدأنا سابقًا. يشير حجم الدفعة 4 إلى أنه سيتم تقديم 4 صور مرة واحدة للتدريب. mode\_Class فئوية أي إما ذات الرئة Pneumonia أو غير ذات الرئة Pneumonia Not.

```
training set = train datagen.flow from directory('chest xray/train',
                                                         target size = (224, 224),
                                                        batch \overline{\text{size}} = 4,
                                                         class mode =
'categorical')
```
الخطوة 12: وبالمثل، سنفعل نفس الشيء لمجموعة بيانات الاختبار ما فعلناه لمجموعة بيانات التدريب.

test set = testing datagen.flow from directory('chest xray/test', target size =  $(224, 224)$ , batch size =  $4$ ,  $class\ mode = 'categorical')$ ا**لخطوة 13**: أخيرًا، نقوم بتركيب النموذج باستخدام دالة ()fit generator وتمرير جميع التفاصيل الالزمة فيما يتعلق بمجموعة بيانات التدريب واالختبار لدينا كوسيطات. سيستغرق هذا بعض الوقت للتنفيذ.

fitted model = final model.fit qenerator( training\_set, validation data=test set, epochs=5, steps per epoch=len(training set), validation steps=len(test set) )

الخطوة 14: إنشاء ملف نموذج وتخزين هذا النموذج. حتى لا نحتاج إلى تدريب النموذجفي كل مرة نقدم فيها مدخالت.

final\_model.save('our\_model.h5')

الخطوة 15: قم بتحميل النموذج الذي أنشأناه. الآن اقرأ الصورة والمعالجة المسبقة للصورة أخيرًا نتحقق من المخرجات التي يعطيها نموذجنا باستخدام دالة() predict.model .

```
from keras preprocessing import image
from keras.models import load_model
from keras.applications.vgg16 import preprocess_input
import numpy as np
model=load_model('our_model.h5') #Loading our model
img=image.load_img('D:/Semester -
6/PneumoniaGFG/chest_xray/val/PNEUMONIA/person1954_bacteria_4886.jpeg',tar
get_size=(224,224))
imagee=image.img_to_array(img) #Converting the X-Ray into pixels
imagee=np.expand_dims(imagee, axis=0)
img_data=preprocess_input(imagee)
```

```
prediction=model.predict(img_data)
if prediction[0][0]>prediction[0][1]: #Printing the prediction of model.
     print('Person is safe.')
else:
     print('Person is affected with Pneumonia.')
print(f'Predictions: {prediction}')
```
التنفيذ الكامل

### **Pneumonia.py:**

```
from keras.models import Model
from keras.layers import Flatten, Dense
from keras.applications.vgg16 import VGG16 #Import all the necessary 
modules
import matplotlib.pyplot as plot
from glob import glob
IMAGESHAPE = [224, 224, 3] #Provide image size as 224 x 224 this is a 
fixed-size for VGG16 architecture
vgg model = VGG16(input shape=IMAGESHAPE, weights='imagenet',
include_top=False)
#3 signifies that we are working with RGB type of images.
training_data = 'chest_xray/train'
testing_data = 'chest_xray/test' #Give our training and testing path
for each layer in vgg model.layers:
    each layer.trainable = False #Set the trainable as False, So that all
the layers would not be trained.
classes = qlob('check xray/train/*') #Finding how many classes present in
our train dataset.
flatten layer = Flatten()(vgg model.output)
prediction = Dense(len(classes), activation='softmax')(flatten_layer)
final_model = Model(inputs=vgg_model.input, outputs=prediction) #Combine 
the VGG output and prediction , this all together will create a model.
final model.summary() #Displaying the summary
final_model.compile( #Compiling our model using adam optimizer and 
optimization metric as accuracy.
   loss='categorical_crossentropy',
  optimizer='adam',
  metrics=['accuracy']
)
from keras.preprocessing.image import ImageDataGenerator
train datagen = ImageDataGenerator(rescale = 1./255, #importing our
dataset to keras using ImageDataGenerator in keras.
                                   shear range = 0.2,
                                   zoom range = 0.2,
                                   horizontal_flip = True)
testing datagen = ImageDataGenerator(rescale =1. / 255)
training set = train datagen.flow from directory('chest xray/train',
#inserting the images.
                                                  target size = (224, 224),
                                                  batch size = 4,
                                                  class mode =
'categorical')
test set = testing datagen.flow from directory('chest xray/test',
                                                target size = (224, 224),
                                               batch size = 4,
                                                class\ mode = 'categorical')fitted model = final model.fit generator( #Fitting the model.
   training_set,
  validation data=test set,
   epochs=5,
 steps per epoch=len(training set),
```

```
validation steps=len(test set)
)
plot.plot(fitted model.history['loss'], label='training loss') #Plotting
the accuracies
plot.plot(fitted_model.history['val_loss'], label='validation loss')
plot.legend()
plot.show()
plot.savefig('LossVal_loss')
plot.plot(fitted_model.history['acc'], label='training accuracy')
plot.plot(fitted model.history['val acc'], label='validation accuracy')
plot.legend()
plot.show()
plot.savefig('AccVal_acc')
final model.save('our model.h5') #Saving the model file.
Test.py:
```

```
from keras preprocessing import image
from keras.models import load_model
from keras.applications.vgg16 import preprocess_input
import numpy as np
model=load_model('our_model.h5') #Loading our model
img=image.load_img('D:/Semester -
6/PneumoniaGFG/chest_xray/val/PNEUMONIA/person1954_bacteria_4886.jpeg',tar
get_size=(224,224))
imagee=image.img_to_array(img) #Converting the X-Ray into pixels
imagee=np.expand_dims(imagee, axis=0)
img_data=preprocess_input(imagee)
prediction=model.predict(img_data)
if prediction[0][0]>prediction[0][1]: #Printing the prediction of model.
    print('Person is safe.')
else:
     print('Person is affected with Pneumonia.')
print(f'Predictions: {prediction}')
```
المخرجات :

يتم عرض النتائجيف الفيديو أدناه:

[https://media.geeksforgeeks.org/wp-content/uploads/20220222002658/Output.mp4?\\_=1](https://media.geeksforgeeks.org/wp-content/uploads/20220222002658/Output.mp4?_=1)

التنبؤ بأمراض القلب والأوعية الدموية باستخدام التعلم العميق

# 5) التنبؤ بأمراض القلب والأوعية الدموية باستخدام التعلم العميق Cardiovascular Diseases Prediction using Deep Learning

امراض القلب واالوعية الدموية (CVD (Diseases Cardiovascular هي السبب األكثر شيوعًا للوفيات على مستوى العالم، حيث تودي بحياة ما يقدر بنحو 17.9 مليون شخص كل عام، وهو ما يمثل 31 ٪ من جميع الوفياتيف جميع أنحاء العالم. فشل القلب failure Heart هو حدث شائع تسببه أمراض القلب واألوعية الدموية.

يتميز بعدم قدرة القلب على ضخ كمية كافية من الدم إلى الجسم. بدون تدفق الدم الكافي، تتعطل جميع وظائف الجسم الرئيسية. فشل القلب هو حالة أو مجموعة من األعراض التي تضعف القلب.

استبر اد المكتبات:

import numpy as np import pandas as pd import matplotlib.pyplot as plt from sklearn import preprocessing from sklearn.preprocessing import StandardScaler from sklearn.model selection import train test split import seaborn as sns from tensorflow.keras.layers import Dense, BatchNormalization, Dropout, LSTM from tensorflow.keras.models import Sequential from tensorflow.keras.utils import to categorical from tensorflow.keras import callbacks from sklearn.metrics import precision\_score, recall\_score, confusion matrix, classification report, accuracy score, f1 score

تحميل البيانات

```
#loading data
data = pd.read_csv("https://cainvas-
static.s3.amazonaws.com/media/user_data/cainvas-
admin/heart failure clinical records dataset lsgYy2P.csv")
data.head()
```
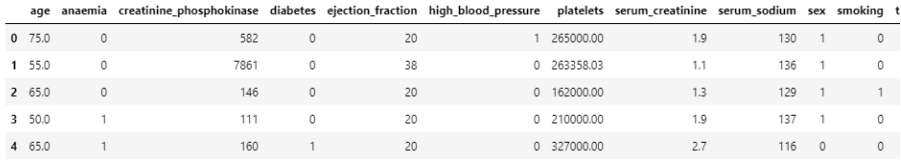

data.info()

حول البيانات:

Age: عمر المريض.

anaemia: إذا كان مستوى الهيموجلوبين لدى المريض أقل من المعدل الطبيعي.

phosphokinase creatinine: مستوى فوسفوكيناز الكرياتينيف الدميف ميكروغرام / لتر.

diabetes: إذا كان المريض يعاني من مرض السكري. ejection fraction: الكسر القذفي هو قياس كمية الدم التي يضخها البطين الأيسر مع كل انقباض. high blood pressure: إذا كان المريض يعاني من ارتفاع ضغط الدم. platelets: تعداد الصفيحاتيف الدم بالكيلوغرام / مل. creatinine\_serum: مستوى الكرياتينينيف الدم بالملجم / ديسيلتر. serum sodium: مستوى الصوديومفي الدم بالملي مكافئ / لتر. sex: جنس المريض. smoking: إذا كان المريض يدخن بنشاط أو كان يدخنيف الماضي. time: هو موعد زيارة المريض لمتابعة المرضيف شهور. EVENT\_DEATH: إذا توفي المريض خالل فترة المتابعة. تحليل البيانات

خطواتيف تحليل البيانات والتصوير:

نبدأ تحليلنا من خالل رسم مخطط عد لسمة target. مصفوفة االرتباط matrix corelation من السمات المختلفة لفحص أهمية الميزة.

#first of all let us evaluate the target and find out if our data is imbalanced or not cols= ["#6daa9f","#774571"] sns.countplot(x= data["DEATH\_EVENT"], palette= cols) 200 175 150 125 튷 100 75 50  $\overline{25}$  $\theta$  $\overline{a}$ i **DEATH EVENT** #Examaning a corelation matrix of all the features cmap = sns.diverging palette(275,150, s=40, l=65, n=9) corrmat = data.corr() plt.subplots(figsize=(18,18))

sns.heatmap(corrmat, cmap= cmap, annot=True, square=True);

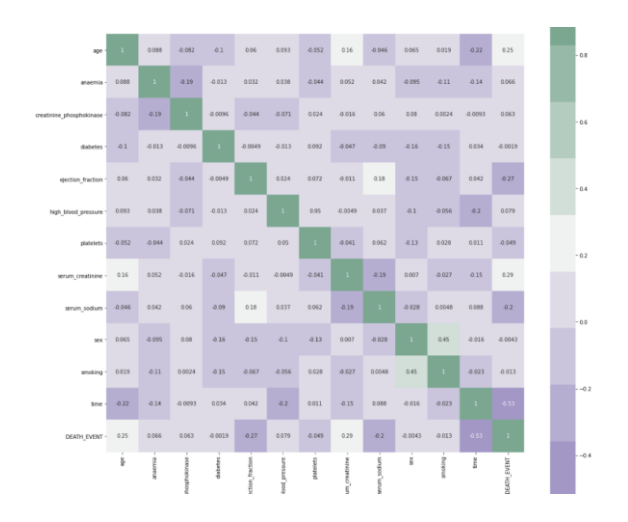

### النقاط المهمة:

يعد وقت زيارة متابعة المريض للمرض أمرًا بالغ الأهمية لأن التشخيص الأولى لمشكلة القلب واألوعية الدموية والعالج يقلل من فرص حدوث أي وفاة. إنها تحمل وعالقة عكسية.

الكسر القذفي هو ثاني أهم ميزة. إنه متوقع تمامًا لأنهفي الأساس كفاءة القلب.

عمر المريض هو ثالث أكثر السمات ارتباطًا. من الواضح أن أداء القلب يتدهور مع تقدم العمر

بعد ذلك، سوف نفحص رسم عد )countplot )للعمر.

```
#Evauating age distribution 
plt.figure(figsize=(20,12))
#colours =["#774571","#b398af","#f1f1f1" ,"#afcdc7", "#6daa9f"]
Days of week=sns.countplot(x=data['age'],data=data, hue
="DEATH_EVENT",palette = cols)
Days of week.set title("Distribution Of Age", color="#774571")
```
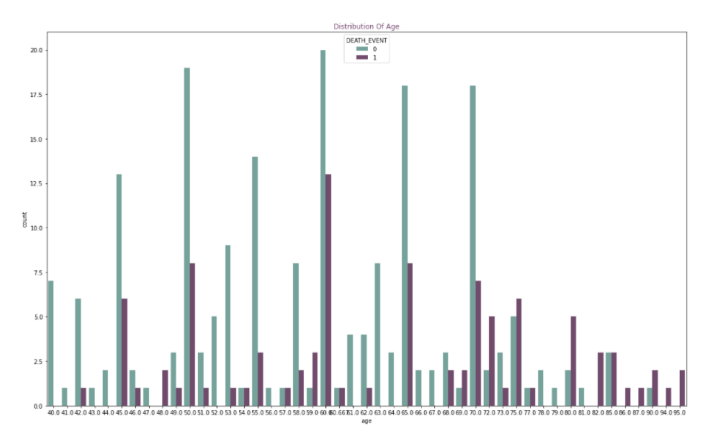

```
# Boxen and swarm plot of some non binary features.
feature = 
["age","creatinine_phosphokinase","ejection_fraction","platelets","serum_c
reatinine","serum_sodium", "time"]
for i in feature:
    plt.figure(figsize=(8,8))
    sns.swarmplot(x=data["DEATH_EVENT"], y=data[i], color="black", 
alpha=0.5)
   sns.boxenplot(x=data["DEATH_EVENT"], y=data[i], palette=cols)
   sns.stripplot(x=data["DEATH_EVENT"], y=data[i], palette=cols)
  plt.show()
```
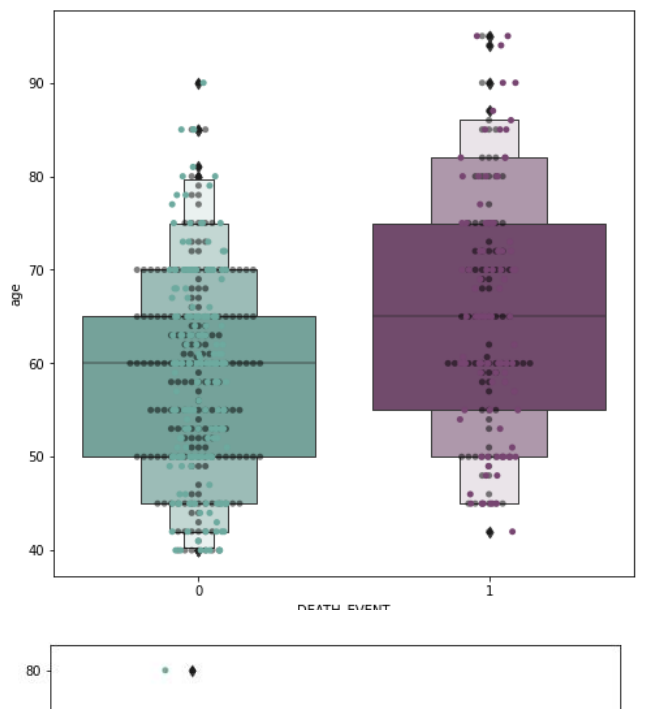

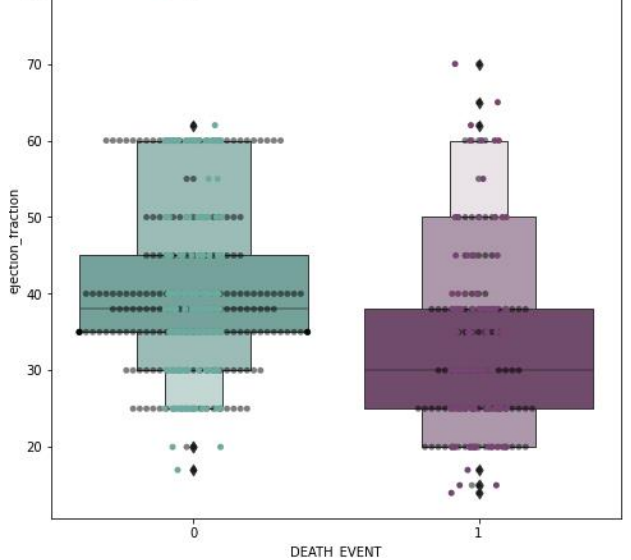

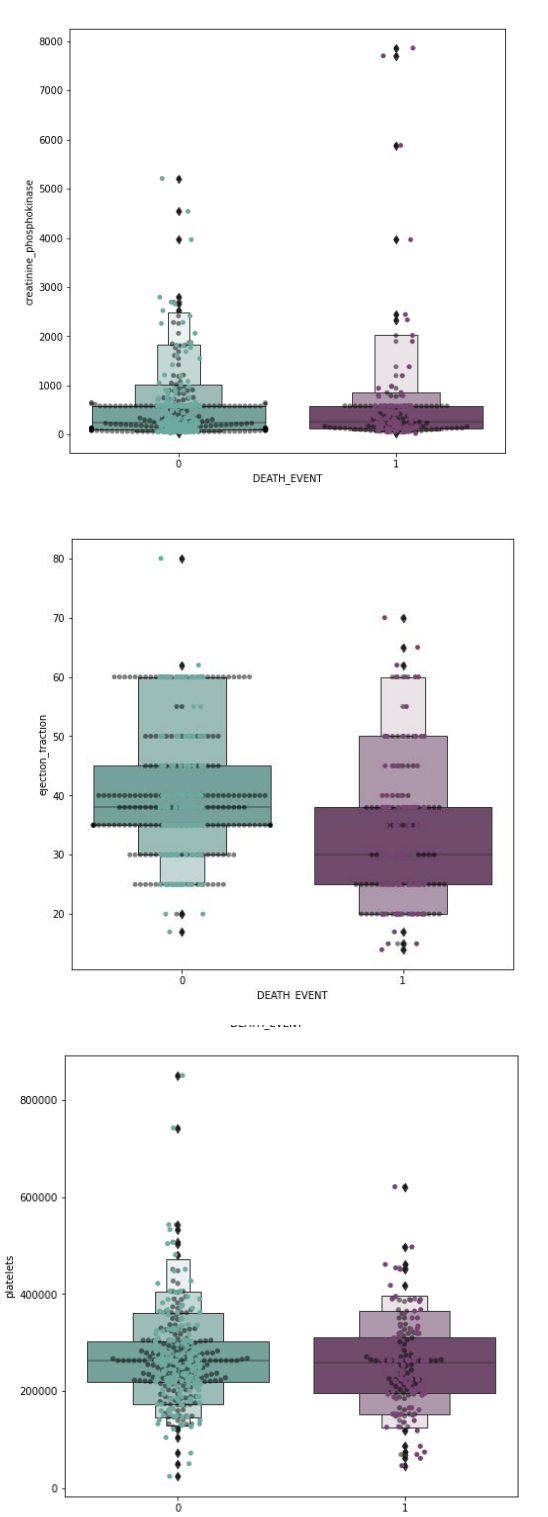

DEATH\_EVENT

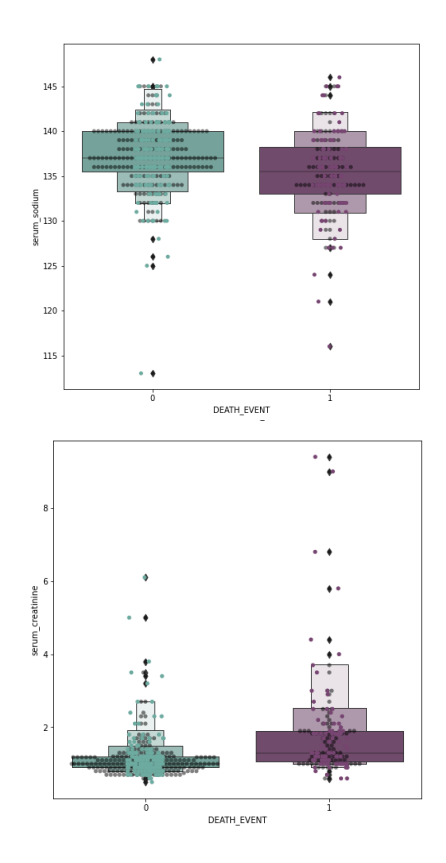

لقد رصدت القيم المتطرفة outliersفي مجموعة البيانات الخاصة بنا. لم أقم بإزالتها بعد لأنها قد تؤدي إلى الضبط الزائد overfitting. على الرغم من أننا قد ننتهي بإحصائيات أفضل.يف هذه الحالة، مع البيانات الطبية، قد تكون القيم المتطرفة عامالً حاسمًا مهمًا.

بعد ذلك، نفحص مخطط kde للوقت والعمر ألن كالهما ميزات مهمة.

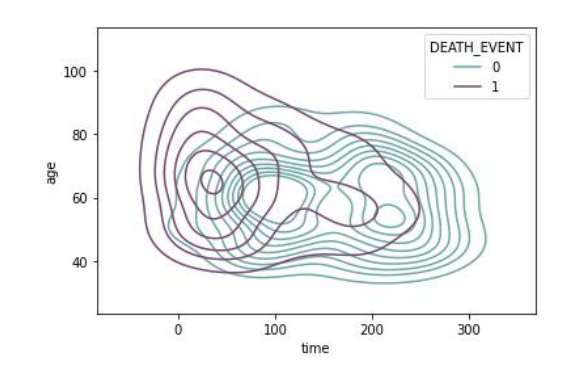

sns.kdeplot(x=data["time"], y=data["age"], hue =data["DEATH\_EVENT"], palette=cols)

data.describe().T

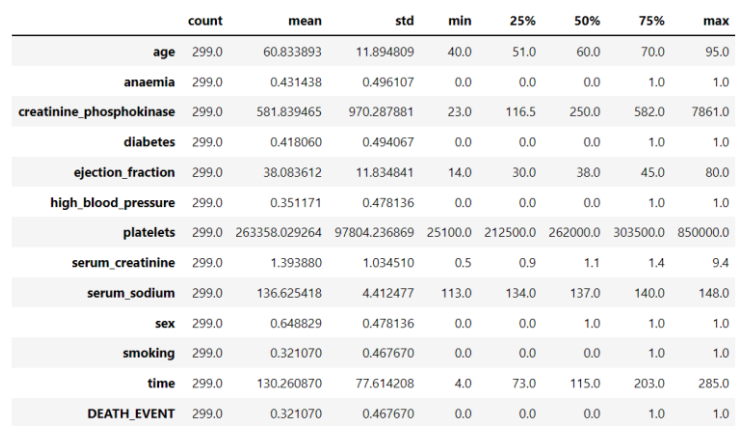

### معالجة البيانات

الخطوات المتبعةيف المعالجة المسبقة للبيانات:

- إسقاط القيم المتطرفة بناءً على تحليل البيانات.
	- تعيين قيم للمعالم كـ X والهدف كـ y.
		- إجراء تحجيم الميزات.
	- تقسيم الى مجموعات تدريب واختبار.

#assigning values to features as X and target as y X=data.drop(["DEATH\_EVENT"],axis=1)  $y=data[$  "DEATH\_EVENT"]

#Set up a standard scaler for the features col names =  $list(X.column)$ s scaler = preprocessing.StandardScaler() X\_df= s\_scaler.fit\_transform(X)  $X_d$ df =  $pd$ .DataFrame(X\_df, columns=col names) X\_df.describe().T

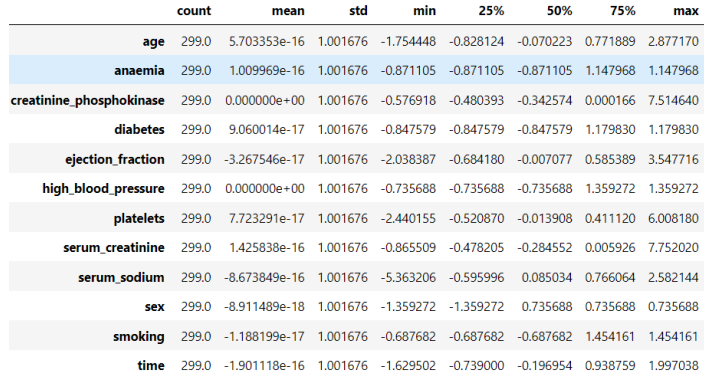

```
#looking at the scaled features
colours =["#774571","#b398af","#f1f1f1" ,"#afcdc7", "#6daa9f"]
plt.figure(figsize=(20,10))
sns.boxenplot(data = X df,palette = colours)
plt.xticks(rotation=90)
plt.show()
```
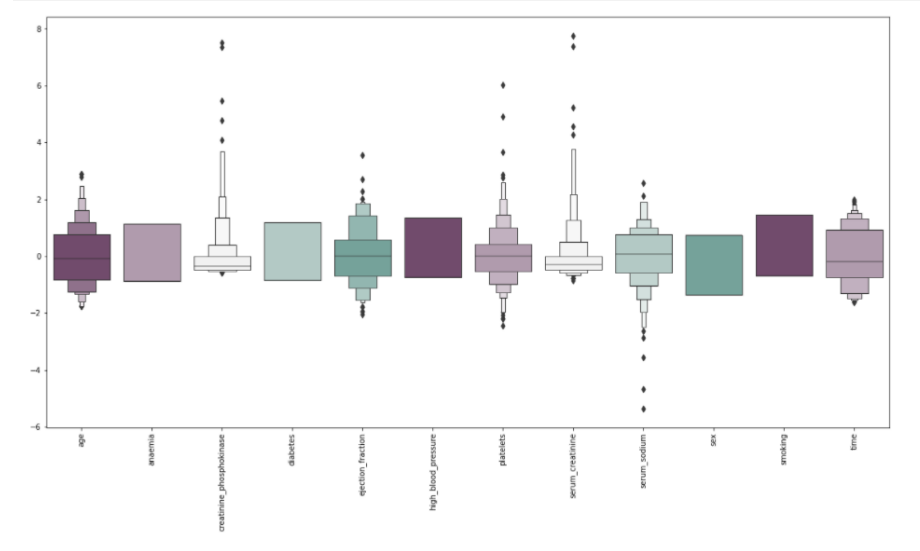

#spliting test and training sets X train, X test, y train, y test = train\_test\_split(X\_df,y,test\_size=0.25,random\_state=7)

### يناء النموذج

في هذا المشروع، نبني شبكة عصبية اصطناعية ANN.

يتم تضمين الخطوات التاليةيف بناء النموذج:

- بدء تشغيل ANN.
- التعريف بإضافة طبقات.
	- تجميع ANN.
	- تدريب ANN.

early stopping = callbacks.EarlyStopping( min delta=0.001, # minimium amount of change to count as an improvement patience=20, # how many epochs to wait before stopping restore\_best\_weights=True) # Initialising the NN model = Sequential()

### التنبؤ بأمراض القلب والأوعية الدموية باستخدام التعلم العميق

```
# layers
model.add(Dense(units = 16, kernel initializer = 'uniform', activation =
'relu', input dim = 12))
model.add(Dense(units = 8, kernel initializer = 'uniform', activation =
'relu'))
model.add(Dropout(0.5))
model.add(Dense(units = 4, kernel initializer = 'uniform', activation =
'relu'))
model.add(Dropout(0.5))
model.add(Dense(units = 1, kernel initializer = 'uniform', activation =
'sigmoid'))
from tensorflow.keras.optimizers import SGD
# Compiling the ANN
model.compile(optimizer = 'adam', loss = 'binary crossentropy', metrics =
['accuracy'])
# Train the ANN
history = model.fit(X train, y train, batch size = 32, epochs = 500,
validation_split=0.2)
6/6 [============================] - 0s 5ms/step - loss: 0.2721 - accuracy: 0.8547 - val_loss: 1.0377 - val_accuracy: 0.8000
Epoch 496/500
             6/6 [=========
Epoch 497/500
6/6 [============================] - 0s 4ms/step - loss: 0.2815 - accuracy: 0.8268 - val_loss: 1.0419 - val_accuracy: 0.8000
Epoch 498/500
6/6 [============================] - 0s 4ms/step - loss: 0.2632 - accuracy: 0.8436 - val_loss: 1.0445 - val_accuracy: 0.8000
Epoch 499/500
6/6 [============================] - 0s 4ms/step - loss: 0.2937 - accuracy: 0.8380 - val_loss: 1.0470 - val_accuracy: 0.8000
 Froch 500/500
6/6 [=============================] - 0s 4ms/step - loss: 0.2742 - accuracy: 0.8603 - val_loss: 1.0506 - val_accuracy: 0.8000
```

```
val accuracy = np.mean(history.history['val accuracy'])
print("\n%s: %.2f%%" % ('val accuracy', val accuracy*100))
```
#### val accuracy: 79.81%

history df = pd.DataFrame(history.history)

```
plt.plot(history df.loc[:, ['loss']], "#6daa9f", label='Training loss')
plt.plot(history df.loc[:, ['val loss']],"#774571", label='Validation
loss')
plt.title('Training and Validation loss')
plt.xlabel('Epochs')
plt.ylabel('Loss')
plt.legend(loc="best")
```
plt.show()

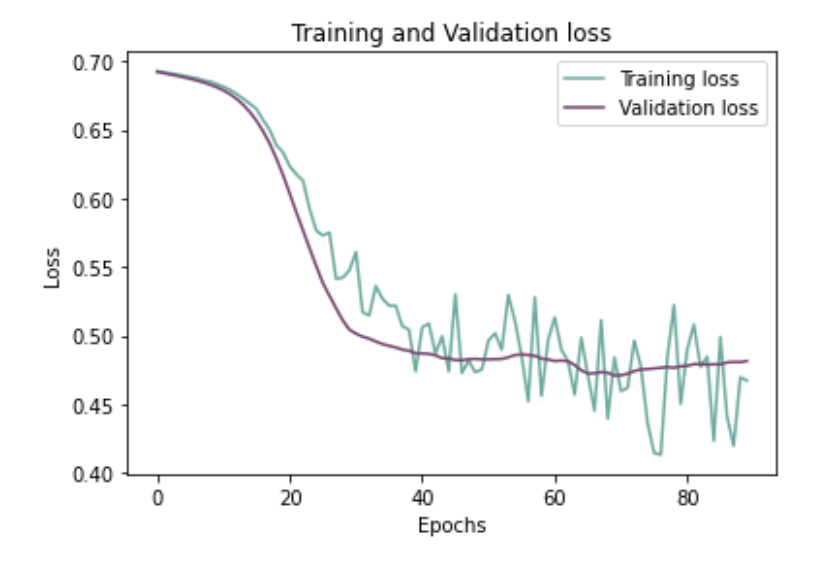

### رسم دقة التدريب والتحقق من الصحة على مر الفترات

history  $df = pd.DataFrame(history.history)$ 

```
plt.plot(history df.loc[:, ['accuracy']], "#6daa9f", label='Training
accuracy')
plt.plot(history df.loc[:, ['val accuracy']], "#774571", label='Validation
accuracy')
plt.title('Training and Validation accuracy')
plt.xlabel('Epochs')
plt.ylabel('Accuracy')
plt.legend()
plt.show()
```
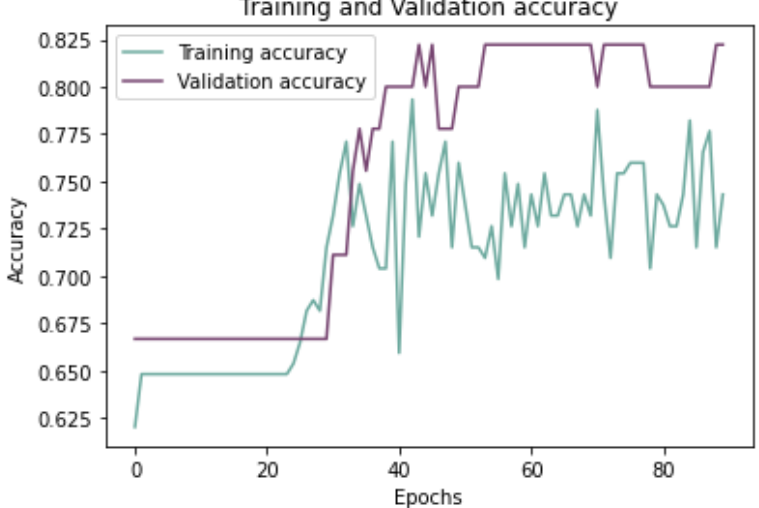

#### Training and Validation accuracy

### الاستنتاجات

اختتام النموذج بـ:

- االختبار على مجموعة االختبار.
	- تقييم مصفوفة االرتباك.
	- تقييم تقرير التصنيف.

```
# Predicting the test set results
y pred = model.predict(X test)
y pred = (y pred > 0.5)
np.set_printoptions()
```

```
# confusion matrix
cmap1 = sns.diverging palette(275,150, s=40, l=65, n=6)
plt.subplots(figsize=(12,8))
cf matrix = confusion matrix(y test, y pred)
sns.heatmap(cf matrix/np.sum(cf matrix), cmap = cmap1, annot = True,
annot kws = \{\overline{\text{size}}':15\})
```
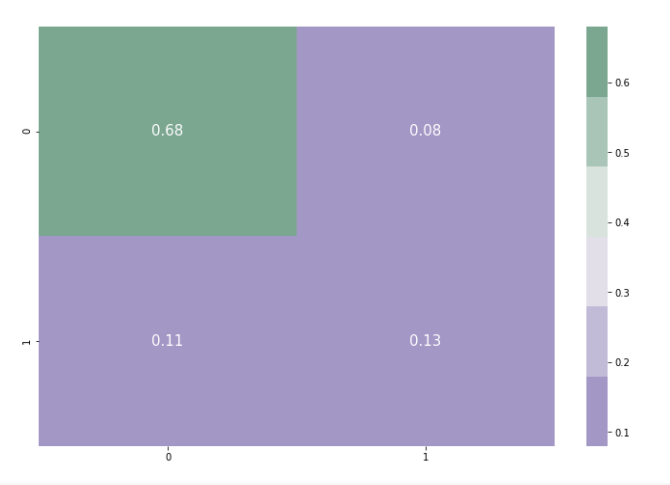

print(classification\_report(y\_test, y\_pred)) precision recall f1-score support 0  $0.83$ 0.88 0.85 57  $\mathbf{1}$ 0.53  $0.44$  $0.48$ 18 0.77 75 accuracy 0.68 0.66 0.67 75 macro avg weighted avg  $0.76$  $0.77$ 0.77 75

حفظ النموذج

# 6] كشف الملاريا باستخدام التعلم العميق Malaria Detection using Deep Learning

### مقدمة

مع تزايد عدد الجدل الدائر حول انتشار "الذكاء االصطناعي"، من الحكمة عرض أمثلة على كيف يمكن للتعلم اآللي أن يكون له تطبيقات بعيدة المدى وإيجابيةيف العالم الواقعي. ودعماً لذلك، سنقوم بمعالجة أحد أخطر األمراض التي تصيب شبه القارة األفريقية اليوم، وهو المالريا .Malaria

المالريا مرض قاتل تسببه طفيليات البالزموديوم التي تنتقل إلى الناس من خالل لدغات بعوضة األنوفيلة المصابة، والمعروفة باسم ناقالت المالريا vectors malaria. لقد وجدت منذ 30 مليون سنة، وتم تحديدها على أنها سبب رئيسي للوفاةفي الحضارات القديمةفي جميع أنحاء العالم. اليوم، ال تزال المالريا مرضًا خطيرًا، حيث يتعرض ما يقرب من نصف سكان العالم للخطر، على الرغم من أن منظمة الصحة العالمية قد حددت المنطقة الأفريقية على أنها تحمل نصيبًاكبيرًا بشكل غير متناسب من عبء المالريا العالمي، حيث تضم المنطقة ٪92 من سكان العالم. حالات الملاريا و93٪ من وفيات الملاريافي عام 2017.

يمكن التعرف على طفيليات المالريا عن طريق فحص عينة من دم المريض المصاب تحت المجهر الضوئي. قبل الفحص، يتم نشر العينة عبر شريحة مجهرية، ويتم صبغها بخليط صبغ يعزز تباين طفيلي البلازموديومفي خلايا الدم الحمراء للمريض. يتم قبول هذه التقنية كمعيار من قبل السلطات الصحية يف جميع أنحاء العالم، وتتميز بدقة مقبولة وفعالية من حيث التكلفة، ولكنها أيضًا تتطلب الكثير من الوقت والعمالة، فضالً عن أنها تعتمد بشكل كبير على خبرة الفني.

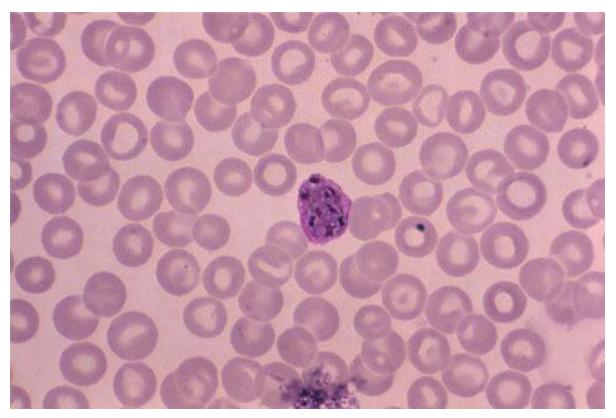

طفيليات المالريا النشيطة التي تصيب خاليا الدم الحمراء.

لتسريع هذه العملية، سنقدم أتمتة جزئية الكتشاف المالريا من خالل بناء مصنف المالريا على شبكة CNN باستخدام Keras. مجموعة البيانات التي سنستخدمها اليوم هي مجموعة بيانات [Images Cell Malaria](https://www.kaggle.com/iarunava/cell-images-for-detecting-malaria) من Kaggle، والتي تحتوي على أكثر من 13000 صورة RGB لكل من الخاليا غير المصابة والمتطفلة.

لمنع وقت التدريب المفرط، نوصي بأن يقوم المستخدم بتشغيل هذا الكود فقط عند ربطه بموارد وحدة معالجة الرسومات GPU. كمايف البرنامج التعليمي السابق، نفترض أن القارئ على دراية بعناصر التعلم العميق، ال سيما مع تصنيف الصور األساسي. تمت تغطية النظرية الكامنة وراء CNN على نطاق واسع يف دورات ودروس متعددة، وبالتالي لن تتكرر هنا.

### التنفيذ

للبدء، دعنا نستورد حزم بايثون os و shutil لمعالجة البيانات، وتحديد المسارات إلى بياناتنا جنبًا إلى جنب مع المسار إلى أدلة العمل لدينا. نقوم بفصل بياناتنا إلى عينات إيجابية وأخرى سلبية: يشير الحرف "A "إلى العينات المصابة / المتطفلة، بينما يشير الحرف "B "إلى العينات غير المصابة.

import pandas as pd import matplotlib.pyplot as plt import shutil import os print(os.listdir("../input/cell\_images/cell\_images/"))base\_dir='../input/c ell images/cell images/' work dir= "work/" os.mkdir(work\_dir)base\_dir\_A ='../input/cell\_images/cell\_images/Parasitized/' base dir B ='.. $\overline{1}$ input/cell images/cell images/Uninfected/' work dir  $A = "work/A,"$ os.mkdir(work\_dir\_A) work dir  $B = "work/B,"$ os.mkdir(work\_dir\_B) بعد ذلك، قمنا بتقسيم بياناتنا - ألغراض التدريب والتحقق واالختبار. تحتكل مجلد مقسم، سننشئ مجلدين فرعيين لفئات الإخراج لدينا، يُطلق عليهما الإيجابي (المصاب infected) والسالب )غير مصاب uninfected). سنقوم بنسخ الصور من كال دليلي المصدر إلى هذه الحقًا- وهذا يتحايل على بعض قيود القراءة فقط التي تؤثر على بيئات معينة. train dir = os.path.join(work dir, 'train') os.mkdir(train\_dir) validation dir = os.path.join(work dir, 'validation') os.mkdir(validation\_dir) test dir = os.path.join(work dir, 'test')

import numpy as np

```
os.mkdir(test_dir)
```
print("New directories for train, validation, and test created")train pos dir = os.path.join(train dir, 'pos') os.mkdir(train\_pos\_dir) train neg dir = os.path.join(train dir, 'neg') os.mkdir(train\_neg\_dir)

validation pos dir = os.path.join(validation dir, 'pos') os.mkdir(validation\_pos\_dir) validation neg dir = os.path.join(validation dir, 'neg') os.mkdir(validation\_neg\_dir)

```
test pos dir = os.path.join(test dir, 'pos')
os.mkdir(test_pos_dir)
test neg dir = os.path.join(test dir, 'neg')
os.mkdir(test_neg_dir)
```

```
print("Train, Validation, and Test folders made for both A and B 
datasets")
```

```
لتسبيط الأمور لعرضها وتحليلها لاحقًا، دعنا نعيد تسمية جميع صورنا لتتوافق مع الفئة
                                      المستهدفة، سواء كانت موجبة )A )أو سلبية )B).
```
 $i = 0$ 

```
for filename in os. listdir(base dir A):
dst ="pos" + str(i) + ".jpq"
src =base dir A + filename
dst =work dir A + dst
# rename() function will 
# rename all the files 
shutil.copy(src, dst) 
i + = 1j = 0
```

```
for filename in os.listdir(base dir B):
dst = "neg" + str(j) + ".jpg"src =base dir B + filename
dst =work_dir_B + dst 
# rename() function will 
# rename all the files
```
shutil.copy(src, dst)  $j$  += 1

print("Images for both categories have been copied to working directories, renamed to  $A \& B + num$ ")

اآلن وقد تم إعداد جميع المجلدات، فلنقم بإجراء تقسيم يدوي تدريب / اختبار ونسخ صور المصدر الخاصة بنا إلى المجلدات الخاصة بكل منها.يف مثالنا، ستحتوي كل فئة على 3000 صورة تدريب و1000 صورة تحقق و500 صورة اختبار. تُستخدم صور التدريب لتالئم النموذج باستخدام معلمات الشبكة، بينما تُستخدم صور التحقق لضبط المعلمات المذكورة للحصول على قدرة تعميم أفضل ودقة معززة. يتقارب دور مجموعات البيانات الثالث تقريبًا مع أسئلة الممارسة واالمتحانات التدريبية واالمتحانات النهائية، على التوالي.

```
fnames = [ 'pos] . jpg'.format(i) for i in range(3000) ]for fname in fnames:
    src = os.path.join(work dir A, fname)
    dst = os.path.join(train pos dir, frame) shutil.copyfile(src, dst)
fnames = [ 'pos] \cdot ipq'.format(i) for i in range(3000, 4000) ]for fname in fnames:
    src = os.path.join(work dir A, fname)
    dst = os.path.join(validation pos dir, fname)
     shutil.copyfile(src, dst)
fnames = ['pos] .jpg'.format(i) for i in range(4000, 4500)]for fname in fnames:
    src = os.path.join(work dir A, fname)
    dst = os.path.join(test pos dir, fname)
     shutil.copyfile(src, dst)
fnames = [ 'neg( ] .jpq'.format(i) for i in range(3000) ]for fname in fnames:
    src = os.path.join(work dir B, fname)
    dst = os.path.join(train neg dir, fname)
     shutil.copyfile(src, dst)
fnames = ['neg{}; jpg'.format(i) for i in range(3000, 4000)]for fname in fnames:
     src = os.path.join(work_dir_B, fname)
    dst = os.path.join(validation neg dir, fname)
     shutil.copyfile(src, dst)
fnames = ['neg[] \cdot jpq'.format(i) for i in range(4000, 4500)]for fname in fnames:
    src = os.path.join(work dir B, fname)
    dst = os.path.join(test neg dir, fname)
     shutil.copyfile(src, dst)
print("Train, validation, and test datasets split and ready for 
use")print('total training pos images:', len(os.listdir(train pos dir)))
print('total training neg images:', len(os.listdir(train neg \overline{dir}())
print('total validation pos images:', len(os.listdir(validation_pos_dir)))
print('total validation neg images:', len(os.listdir(validation neg dir)))
print('total test pos images:', len(os.listdir(test_pos_dir)))
print('total test meg images:', len(os.listdir(test neg dir)))
بعد ذلك، نقوم بإعداد وتسوية مدخالت البيانات الخاصة بنا للشبكة. يمكننا استخدام فئة 
ImageDataGenerator من Keras ألتمتة هذه الخطوة، مع إنتاج دفعات إدخاليف نفس 
الوقت لتدريب التدرج االشتقاقي الدفعي descent gradient batch. للتلخيص، يقوم 
ImageDataGenerator بتعديل شدة البكسل إلى ما بين 0 و ،1 ويحول محتوى JPEG إلى 
خرائط موتر فاصلة عائمة لكل صورة، ويغير حجمها إلى 150 × 150 بكسل. أثناء قيامنا بتقسيم 
بياناتنا إلى فئتين من مجلدات اإلخراج، نحدد mode_class على أنها "binary" ، وسوف يتعلم 
            ImageDataGenerator تلقائيًا ربط محتويات كل مجلد بالتسمية الصحيحة.
```

```
from keras.preprocessing.image import ImageDataGenerator
train datagen = ImageDataGenerator(rescale=1./255)
test datagen = ImageDataGenerator(rescale=1./255)train generator =
train datagen.flow from directory(
        train dir,
        target size=(150, 150),
        batch_size=20,
        class_mode='binary')
validation generator = test datagen.flow from directory(
        validation dir,target size=(150, 150),
         batch_size=20,
         class_mode='binary')
```
print("Image preprocessing complete") بعد االنتهاء من إعداد جميع البيانات، يمكنن ا اآلن بناء شبكتنا. تتكون بُنية CNN الخاصة بنا من عدة طبقات تالفيفية layers convolutional لتمثيل الميزات وطبقات متصلة بالكامل layers connected-fully متبوعة بمصنف sigmoid للتصنيف الثنائي.

باختصار، يتمثل دور طبقة االلتفافيف تعلم ميزات تمييزية منخفضة المستوى وعالية المستوى من خالل تحديد أنماط البكسل المهمةيف مناطق الصورة. يعمل دور طبقات التجميع القصوى max pooling layers على تقليل العبء الحسابي عن طريق تحديد الحد الأقصى لقيمة اإلخراج لاللتفاف لخريطة تنشيط المخرجات. - طبقة متصلة، وأخيرًا طبقة تصنيف تتميز بتنشيط sigmoid إلنتاج نتيجة تصنيف.يف هذا المشروع، نستخدم مُحسِّن RMSprop ولكن يتم تشجيع القارئ على تجربة أدوات تحسين أخرى داخل مكتبة Keras، مثل SGD وADAM.

```
from keras import layers
from keras import modelsmodel = models.Sequential()
model.add(layers.Conv2D(32, (3, 3), activation='relu',
                        input shape=(150, 150, 3)))
model.add(layers.MaxPooling2D((2, 2)))
model.add(layers.Conv2D(64, (3, 3), activation='relu'))
model.add(layers.MaxPooling2D((2, 2)))
model.add(layers.Conv2D(128, (3, 3), activation='relu'))
model.add(layers.MaxPooling2D((2, 2)))
model.add(layers.Conv2D(128, (3, 3), activation='relu'))
model.add(layers.MaxPooling2D((2, 2)))
model.add(layers.Flatten())
model.add(layers.Dropout(0.5))
model.add(layers.Dense(512, activation='relu'))
model.add(layers.Dense(1, activation='sigmoid'))
model.summary()
from keras import optimizers
model.compile(loss='binary_crossentropy',
optimizer=optimizers.RMSprop(lr=1e-5),
metrics=['acc'])
```

```
print("Model created")
```
فلنبدأ اآلنيف تدريب نموذجنا. سوف نتدرب لمدة 30 حقبة لتحقيق التوازن بين الدقة والكفاءة الحسابية. ثم يتم حفظ نموذجنا المُدربيف متغير السجل، حيث يمكننا من خالله رسم مقاييس الخطأ والدقة.

```
history = model.fit generator(
        train generator,
        steps per epoch=100,
         epochs=30,
        validation_data=validation generator,
         validation_steps=200)
model.save('basic_malaria_pos_neg_v1.h5')import matplotlib.pyplot as 
pltacc = history.history['acc']
val acc = history.history['val acc']
loss = history.history['loss']
val loss = history.history['val loss']
epochs = range(1, len(acc) + 1)plt.plot(epochs, acc, 'bo', label='Training acc')
plt.plot(epochs, val_acc, 'b', label='Validation acc')
plt.title('Training and validation accuracy')
plt.legend()
plt.figure()
plt.plot(epochs, loss, 'bo', label='Training loss')
plt.plot(epochs, val_loss, 'b', label='Validation loss')
plt.title('Training and validation loss')
plt.legend()
plt.show()
```
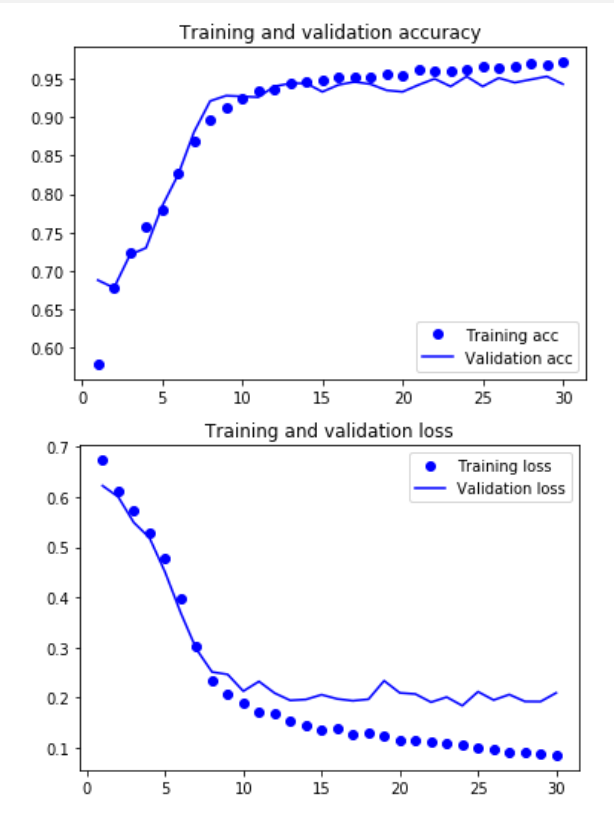

تبدو جيدة! تزيد دقة التحقق الخاصة بنا عن 92٪، على الرغم من أن مخططات التحقق تشير إلى أننا بدأنايف االستفادة من بيانات التدريب الخاصة بنا. ومع ذلك، ليس سيئًا بالنسبة لنموذج أولي سريع . أخيرًا، دعنا نستخدم نموذجنا المُدرب على مجموعة بيانات االختبار الخاصة بنا، ونفحص النتائج بصريًا.

```
eval_datagen = ImageDataGenerator(rescale=1./255)
eval generator = eval datagen.flow from directory(
        test dir, target size=(150, 150),
         batch_size=20,
        class_mode='binary')
eval generator.reset()
pred = model.predict_generator(eval_generator,1000,verbose=1)
print("Predictions finished")
import matplotlib.image as mpimgfor index, probability in enumerate(pred):
    image path = test dir + "/" +eval generator.filenames[index]
     img = mpimg.imread(image_path)
     plt.imshow(img)
    print(eval generator.filenames[index])
    if probability > 0.5:
         plt.title("%.2f" % (probability[0]*100) + "% B")
     else:
        plt.title("%.2f" % ((1-probability[0])*100) + "% A")
     plt.show()
```
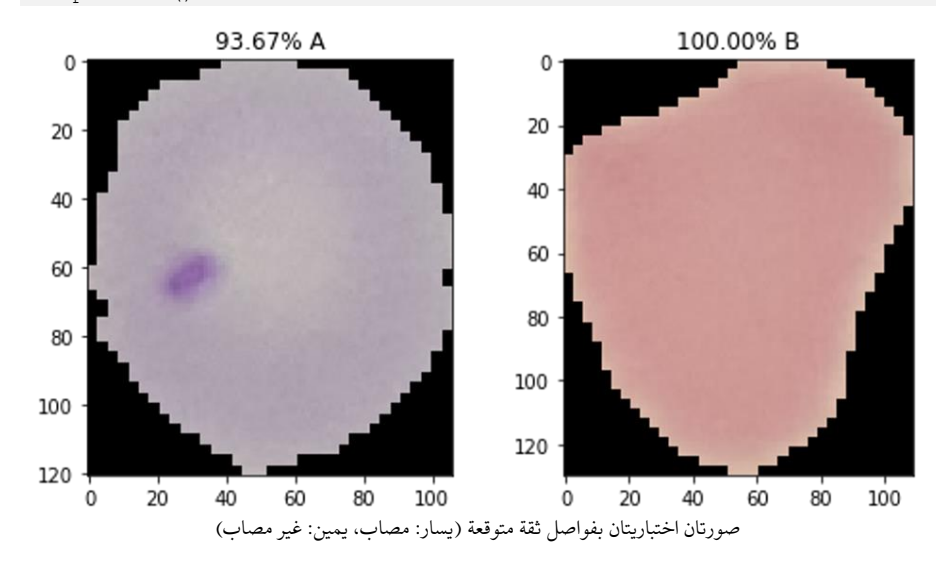

لقد قدمنا لك اآلن المخططات لتصنيف المالريا. جرب واكتشف ما إذاكان بإمكانك تحسينه، وصنع أداة قابلة للتطبيق لإنقاذ الأرواح!

# Breast Cancer 7 Classification with Deep Learning

### ما هو التعلم العميق؟

نهج مكثف للتعلم اآللي، التعلم العميق مستوحى من عمل الدماغ البشري وشبكاته العصبية البيولوجية. تتكون البنى مثل الشبكات العصبية العميقة والشبكات العصبية المتكررة )RNN ) والشبكات العصبية التالفيفية)CNN )وشبكات االعتقاد العميق )DBN )من طبقات متعددة لتمرير البيانات قبل إنتاج المخرجاتيف النهاية. يعمل التعلم العميق على تحسين الذكاء االصطناعي وجعل العديد من تطبيقاته ممكنة؛ يتم تطبيقه على العديد من مجاالت الرؤية الحاسوبية، والتعرف على الكالم، ومعالجة اللغة الطبيعية، والتعرف على الصوت، وتصميم الأدوية.

### ما هو Keras؟

Keras هي مكتبة شبكة عصبية مفتوحة المصدر مكتوبة بلغة بايثون. إنها واجهة برمجة تطبيقات API عالية المستوى ويمكن تشغيلها فوق TensorFlow وCNTK وTheano. تهدف Keras إلى تمكين التجارب السريعة والنماذج األولية أثناء التشغيل بسالسة على وحدة المعالجة المركزية )CPU )ووحدة معالجة الرسومات )GPU). إنه سهل االستخدام وقابل للتوسيع.

تصنيف سرطان الثدى – الهدف لبناء مُصنِّف سرطان الثدي على مجموعة بيانات IDC يمكنها تصنيف صورة األنسجة بدقة على أنها حميدة benign أو خبيثة malignant.

تصنيف سرطان الثدى – حول مشروع بايثون

في هذا المشروعفي بايثون، سننشئ مصنفًا للتدريب على 80٪ من مجموعة بيانات صور أنسجة سرطان الثدي. من هذا، سنحتفظ بـ ٪10 من البيانات للتحقق من صحتها. باستخدام Keras، سنحدد [CNN](https://data-flair.training/blogs/convolutional-neural-networks-tutorial/)( (الشبكة العصبية التلافيفية)، ونسميها CancerNet، وندربها على صورنا. سنشتق بعد ذلك مصفوفة ارتباك matrix confusion لتحليل أداء النموذج.

IDC هو Carcinoma Ductal Invasive سرطان القنوات الغازية. السرطان الذي يتطوريف قناة الحليب ويغزو أنسجة الثدي الليفية أو الدهنية خارج القناة؛ هو الشكل األكثر شيوعًا لسرطان الثدي ويشكل 80٪ من جميع تشخيصات سرطان الثدي. وعلم الأنسجة هو دراسة التركيب المجهري لألنسجة.

### مجموعة البيانات

سنستخدم مجموعة البيانات regular\_IDC( مجموعة بيانات صورة أنسجة سرطان الثدي( من Kaggle. تحتوي مجموعة البيانات هذه على 2،77،524 رقعة بحجم 50 × 50 مستخرجة من 162 صورة شريحة كاملة لعينات سرطان الثدي الممسوحة ضوئيًا عند 40x. من بين هؤالء، 1،98،738 نتيجة اختبار سلبية و 78،786 نتيجة اختبار IDC إيجابية. مجموعة البيانات متاحة في المجال العام ويمكنك تنزيلها [من هنا.](https://www.kaggle.com/paultimothymooney/breast-histopathology-images/) ستحتاج إلى 3.02 غيغابايت على األقل من مساحة القرص لهذا الغرض.

تبدو أسماء الملفاتيف مجموعة البيانات هذه كما يلي:

8863\_idx5\_x451\_y1451\_class0

هنا، 8863\_5idx هو معرف المريض ID patient، و451 و1451 هما إحداثيات x وy للقطع، و0 هو تسمية الفئة (يشير 0 إلى عدم وجود IDC).

المتطلبات الأساسية

ستحتاج إلى تثبيت بعض حزم بايثون لتتمكن من تشغيل مشروع بايثون المتقدم هذا. يمكنك القيام بذلك باستخدام -pip

pip install numpy opencv-python pillow tensorflow keras imutils scikitlearn matplotlib

خطوات لمشروع متقدم في بايثون – تصنيف سرطان الثدى الخطوة 1: قم بتنزيل هذا [الملف المضغوط.](https://drive.google.com/open?id=1nEkiRNIdYUSi0Eyci19KceLJjObGB25m) قم بفك ضغطهفي الموقع المفضل لديك، وانطلق إلى هناك.

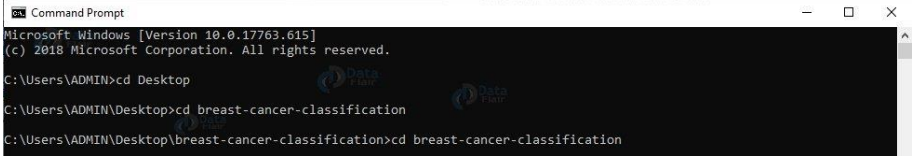

الخطوة 2: الآن، داخل دليل تصنيف سرطان الثدي الداخلي، أنشئ مجموعات بيانات الدليل\_ بداخله، أنشئ الدليل األصلي:

mkdir datasets mkdir datasets\original

الخطوة 3: قم بتنزيل مجموعة البيانات.

الخطوة 4: قم بفك ضغط مجموعة البيانات في الدليل الأصلي. لمراقبة بُنية هذا الدليل، سنستخدم أمر الشجرة tree:

cd breast-cancer-classification\breast-cancerclassification\datasets\original tree

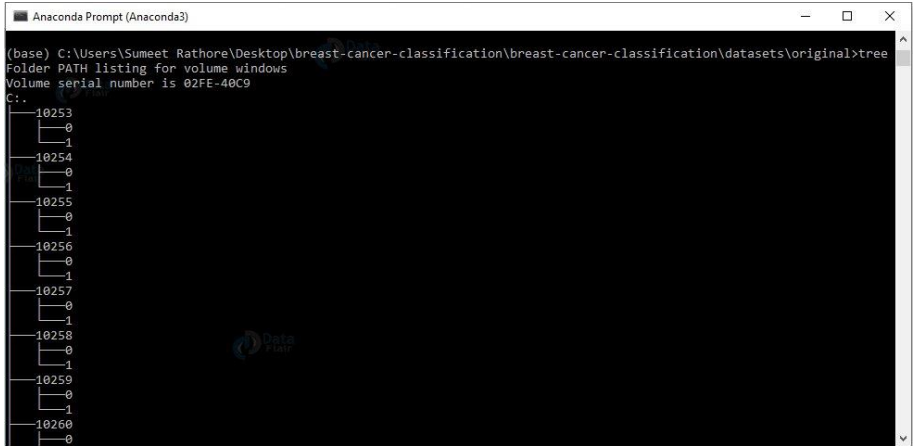

لدينا دليل لكل مريض معرف ID patient. وفي كل دليل من هذا القبيل، لدينا دليلين 0 و1 للصور ذات المحتوى الحميد والخبيث.

## config.py:

يتضمن هذا بعض التهيئة التي سنحتاجها لبناء مجموعة البيانات وتدريب النموذج. ستجد هذا في دليل cancernet.

import os

INPUT\_DATASET = "datasets/original"

```
BASE PATH = "datasets/idc"TRAIN PATH = os.path.sep.join([BASE_PATH, "training"])
VAL PATH = os.path.sep.join([BASE PATH, "validation"])
TEST PATH = os.path.sep.join([BASE_PATH, "testing"])
```
TRAIN\_SPLIT = 0.8 VAL SPLIT =  $0.1$ 

```
e config.py - C:\Users\Sumeet Rathore\Desktop\breast-cancer-classification\breast-cancer-cla ... –
                                                                                 \Box\timesFile Edit Format Run Options Window Help
import os
INPUT DATASET = "datasets/original"
BASE PATH = "datasets/ide"TRAIN PATH = os.path.sep.join([BASE PATH, "training"])
VAL_PATH = os.path.sep.join([BASE_PATH, "validation"])
TEST PATH = os.path.sep.join([BASE PATH, "testing"])
TRAIN SPLIT = 0.8VAL SPLIT = 0.1Ln: 12 Col: 0
```
هنا، نعلن المسار إلى مجموعة بيانات الإدخال (datasets/original)، والمسار الخاص بالدليل الجديد (datasets/idc)، ومسارات أدلة التدريب والتحقق من الصحة والاختبار باستخدام المسار الأساسي. نعلن أيضًا أنه سيتم استخدام 80٪ من مجموعة البيانات بأكملها للتدريب، وسيتم استخدام ٪10 منها للتحقق.

## build dataset.py:

سيؤدي هذا إلى تقسيم مجموعة البيانات الخاصة بنا إلى مجموعات التدريب والتحقق واالختبار في النسبة المذكورة أعلاه ــ 80٪ للتدريب (منها 10٪ للتحقق من الصحة) و20٪ للاختبار. باستخدام ImageDataGenerator من Keras، سنقوم باستخراج مجموعات من الصور لتجنب توفير مساحة لمجموعة البيانات بأكملهايف الذاكرة مرة واحدة.

```
from cancernet import config
from imutils import paths
import random, shutil, os
originalPaths=list(paths.list_images(config.INPUT_DATASET))
random.seed(7)
random.shuffle(originalPaths)
index=int(len(originalPaths)*config.TRAIN_SPLIT)
trainPaths=originalPaths[:index]
testPaths=originalPaths[index:]
index=int(len(trainPaths)*config.VAL_SPLIT)
valPaths=trainPaths[:index]
trainPaths=trainPaths[index:]
datasets=[("training", trainPaths, config.TRAIN_PATH),
           ("validation", valPaths, config.VAL_PATH),
           ("testing", testPaths, config.TEST_PATH)
]
for (setType, originalPaths, basePath) in datasets:
         print(f'Building {setType} set')
         if not os.path.exists(basePath):
                 print(f'Building directory {base_path}')
                 os.makedirs(basePath)
         for path in originalPaths:
                 file=path.split(os.path.sep)[-1]
                 label=file[-5:-4]
                 labelPath=os.path.sep.join([basePath,label])
                 if not os.path.exists(labelPath):
                         print(f'Building directory {labelPath}')
                        os.makedirs(labelPath)
                 newPath=os.path.sep.join([labelPath, file])
                 shutil.copy2(inputPath, newPath)
```
```
\Box\timesbuild_dataset.py - C:\Users\Sumeet Rathore\Desktop\breast-cancer-classification\breast-can... -
File Edit Format Run Options Window Help
from cancernet import config
from imutils import paths
import random, shutil, os
originalPaths=list(paths.list images(config.INPUT DATASET))
random.seed(7)
random.shuffle(originalPaths)
index=int(len(originalPaths)*config.TRAIN_SPLIT)
trainPaths=originalPaths[:index]
testPaths=originalPaths[index:]
index=int(len(trainPaths)*config.VAL SPLIT)
valPaths=trainPaths[:index]
trainPaths=trainPaths[index:]
datasets=[("training", trainPaths, config.TRAIN_PATH),
          ("validation", valPaths, config. VAL PATH),
           ("testing", testPaths, config.TEST_PATH)
\mathbb{R}for (setType, originalPaths, basePath) in datasets:
       print (f'Building {setType} set')
        if not os.path.exists(basePath):
                print (f'Building directory {basePath}')
                 os.makedirs(basePath)
        for path in originalPaths:
                file=path.split(os.path.sep)[-1]
                 label=file[-5:-4]labelPath=os.path.sep.join([basePath,label])
                if not os.path.exists(labelPath):
                         print (f'Building directory {labelPath}')
                         os.makedirs(labelPath)
                 newPath=os.path.sep.join([labelPath, file])
                 shutil.copy2(path, newPath)
```
Ln:  $40$  Col: 0

في هذا، سنستورد من config و imutils وrandom وshutil وos. سننشئ قائمة بالمسارات األصلية للصور، ثم نغير القائمة. بعد ذلك، نحسب فهرسًا بضرب طول هذه القائمةيف 0.8 حتى نتمكن من تقسيم هذه القائمة للحصول على قوائم فرعية لمجموعات بيانات التدريب واالختبار. بعد ذلك، نحسب أيضًا فهرسًا يوفر ٪10 من القائمة لمجموعة بيانات التدريب للتحقق من الصحة واالحتفاظ بالباقي للتدريب نفسه.

اآلن، مجموعات البيانات عبارة عن صفوف tuples تحتوي على مجموعات للحصول على معلومات حول مجموعات التدريب والتحقق من الصحة واالختبار. هذه تحمل المسارات والمسار األساسي لكل منها. لكل setType ومسار ومسار أساسييف هذه القائمة، سنطبع، على سبيل المثال، "Building testing set ". إذا كان المسار الأساسي غير موجود، فسننشئ الدليل. ولكل مساريف originalPaths، سنستخرج اسم الملف وتسمية الفئة. سننشئ المسار إلى دليل التصنيف (0 أو 1) , إذا لم يكن موجودًا بعد، فسننشئ هذا الدليل صراحةً. الآن، سنبني المسار إلى الصورة الناتجة ونسخ الصورة هنا - حيث تنتمي.

الخطوة :5 قم بتشغيل السكريبت py.dataset\_build:

py build\_dataset.py

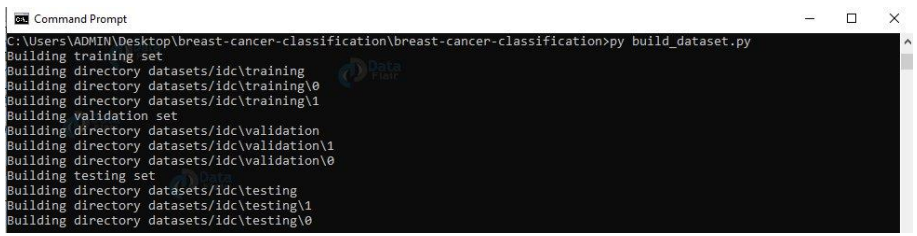

cancernet.py:

الشبكة التي سنبنيها ستكون CNN( شبكة عصبية تالفيفية( ونطلق عليها اسم CancerNet. تقوم هذه الشبكة بالعمليات التالية:

- استخدم فالتر 3 × 3 CONV.
- ضع هذه الفالتر فوق بعضها البعض.
- استخدم تجميع حد االقصى pooling-max.
- استخدم التفاف عميق قابل للفصل convolution separable depthwise( أكثر كفاءة ، يشغل ذاكرة أقل(

```
from keras.models import Sequential
from keras.layers.normalization import BatchNormalization
from keras.layers.convolutional import SeparableConv2D
from keras.layers.convolutional import MaxPooling2D
from keras.layers.core import Activation
from keras.layers.core import Flatten
from keras.layers.core import Dropout
from keras.layers.core import Dense
from keras import backend as K
class CancerNet:
   @staticmethod
  def build(width,height,depth,classes):
    model=Sequential()
    shape=(height,width,depth)
     channelDim=-1
    if K.image data format() == "channels first":
      shape=(depth,height,width)
       channelDim=1
     model.add(SeparableConv2D(32, (3,3), 
padding="same", input shape=shape))
     model.add(Activation("relu"))
     model.add(BatchNormalization(axis=channelDim))
     model.add(MaxPooling2D(pool_size=(2,2)))
   model.add(Dropout(0.25))
```

```
 model.add(SeparableConv2D(64, (3,3), padding="same"))
  model.add(Activation("relu"))
  model.add(BatchNormalization(axis=channelDim))
  model.add(SeparableConv2D(64, (3,3), padding="same"))
  model.add(Activation("relu"))
  model.add(BatchNormalization(axis=channelDim))
  model.add(MaxPooling2D(pool_size=(2,2)))
  model.add(Dropout(0.25))
  model.add(SeparableConv2D(128, (3,3), padding="same"))
  model.add(Activation("relu"))
  model.add(BatchNormalization(axis=channelDim))
  model.add(SeparableConv2D(128, (3,3), padding="same"))
  model.add(Activation("relu"))
  model.add(BatchNormalization(axis=channelDim))
  model.add(SeparableConv2D(128, (3,3), padding="same"))
  model.add(Activation("relu"))
  model.add(BatchNormalization(axis=channelDim))
  model.add(MaxPooling2D(pool_size=(2,2)))
  model.add(Dropout(0.25))
  model.add(Flatten())
  model.add(Dense(256))
  model.add(Activation("relu"))
  model.add(BatchNormalization())
  model.add(Dropout(0.5))
  model.add(Dense(classes))
  model.add(Activation("softmax"))
  return modelencernet.py - C:\Users\Sumeet Rathore\Desktop\breast-cancer-classification\breast-cancer-classification\cancernet\canc... –
                                                                                    \Box\timesFile Edit Format Run Options Window Help
from keras.models import Sequential
from keras.layers.normalization import BatchNormalization
from keras.layers.convolutional import SeparableConv2D
from keras.layers.convolutional import MaxPooling2D
from keras. layers.core import Activation
from keras. lavers. core import Flatten
from keras.layers.core import Dropout
from keras.layers.core import Dense
from keras import backend as K
class CancerNet:
       Gstaticmethod
       def build (width, height, depth, classes) :
              model=Sequential()
              shape=(height, width, depth)
              channelDim =- 1
              if K.image_data_format() == "channels_first":
                      shape=(depth, height, width)
                     channelDim=1
              model.add(SeparableConv2D(32, (3,3), padding="same", input_shape=shape))
              model.add(Activation("relu"))
              model.add (BatchNormalization (axis=channelDim))
              model.add(MaxPooling2D(pool_size=(2,2)))
              model.add(Dropout(0.25))
              model.add(SeparableConv2D(64, (3,3), padding="same"))
              model.add(Activation("relu"))
              model.add (BatchNormalization (axis=channelDim))
              model.add(SeparableConv2D(64, (3,3), padding="same"))
              model.add(Activation("relu"))
              model.add (BatchNormalization (axis=channelDim))
              model.add(MaxPooling2D(pool size=(2,2)))
              model.add(Dropout(0.25))
        Data model.add(SeparableConv2D(128, (3,3), padding="same"))
              model.add (Activation ("relu"))
              model.add (BatchNormalization (axis=channelDim))
              model.add(SeparableConv2D(128, (3,3), padding="same"))
              model.add(Activation("relu"))
```
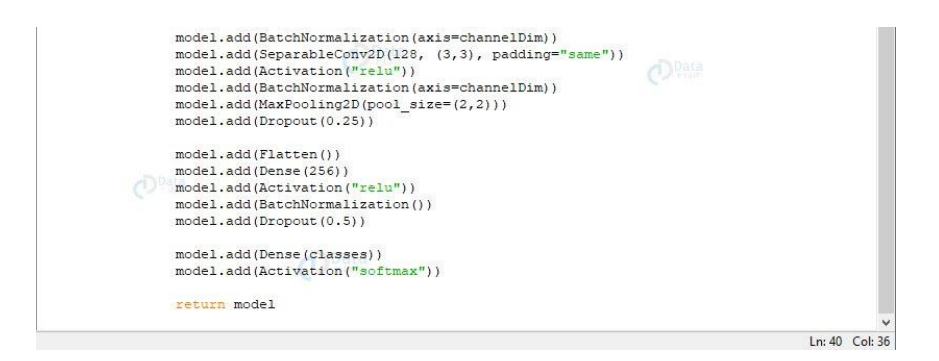

نحن نستخدم API التسلسلي لبناء CancerNet وD2SeparableConv لتنفيذ التالفيف ات العميقة. تحتوي فئة CancerNet على طريقة ثابتة لبناء يأخذ أربع معلمات - عرض الصورة وارتفاعها، وعمقها (عدد قنوات الألوانفي كل صورة)، وعدد الفئات التي ستتنبأ بها الشبكة، والتي بالنسبة لنا، 2 )0 و 1(.

في هذه الطريقة، نقوم بتهيئة النموذج والشكل. عند استخدام first\_channel، نقوم بتحديث الشكل وبُعد القناة.

اآلن، سنقوم بتحديد ثالثة طبقات POOL => RELU => CONV\_DEPTHWISE ؛ كل مع تكديس أعلى وعدد أكبر من الفالتر. ينتج المصنف softmax النسب المئوية للتنبؤ لكل فئة.يف النهاية، نعيد النموذج.

## train\_model.py:

import matplotlib

هذا تدريب وتقييم نموذجنا. هنا، سنستورد من keras و sklearn و cancernet و config و .os و numpy و matplotlib و imutils

matplotlib.use("Agg") from keras.preprocessing.image import ImageDataGenerator from keras.callbacks import LearningRateScheduler from keras.optimizers import Adagrad from keras.utils import np\_utils from sklearn.metrics import classification report from sklearn.metrics import confusion\_matrix from cancernet.cancernet import CancerNet from cancernet import config from imutils import paths import matplotlib.pyplot as plt import numpy as np import os NUM\_EPOCHS=40; INIT\_LR=1e-2; BS=32 trainPaths=list(paths.list\_images(config.TRAIN\_PATH)) lenTrain=len(trainPaths) lenVal=len(list(paths.list\_images(config.VAL\_PATH))) lenTest=len(list(paths.list\_images(config.TEST\_PATH)))

```
trainLabels=[int(p.split(os.path.sep)[-2]) for p in trainPaths]
trainLabels=np_utils.to_categorical(trainLabels)
classTotals=trainLabels.sum(axis=0)
classWeight=classTotals.max()/classTotals
trainAug = ImageDataGenerator(
  rescale=1/255.0,
   rotation_range=20,
 zoom range=0.05,
 width shift range=0.1,
 height shift range=0.1,
 shear range=0.05,
 horizontal flip=True,
 vertical flip=True,
 fill mode="nearest")
valAug=ImageDataGenerator(rescale=1 / 255.0)
trainGen = trainAug.flow from directory(
   config.TRAIN_PATH,
  class mode="categorical",
  target size=(48, 48),
  color_mode="rgb",
  shuffle=True,
  batch_size=BS)
valGen = valAug.flow from directory(
  config.VAL_PATH,
 class mode="categorical",
 target size=(48, 48),
  color_mode="rgb",
   shuffle=False,
  batch_size=BS)
testGen = valAug.flow from directory(
  config.TEST_PATH,
 class_mode="categorical",
 target size=(48, 48),
  color_mode="rgb",
  shuffle=False,
  batch_size=BS)
model=CancerNet.build(width=48,height=48,depth=3,classes=2)
opt=Adagrad(lr=INIT_LR,decay=INIT_LR/NUM_EPOCHS)
model.compile(loss="binary_crossentropy",optimizer=opt,metrics=["accuracy"
])
M=model.fit generator(
  trainGen,
 steps per epoch=lenTrain//BS,
 validation data=valGen,
 validation steps=lenVal//BS,
 class weight=classWeight,
  epochs=NUM_EPOCHS)
print("Now evaluating the model")
testGen.reset()
pred_indices=model.predict_generator(testGen,steps=(lenTest//BS)+1)
pred_indices=np.argmax(pred_indices,axis=1)
print(classification_report(testGen.classes, pred_indices,
```

```
target names=testGen.class indices.keys()))
```

```
cm=confusion_matrix(testGen.classes,pred_indices)
total=sum(sum(cm))
accuracy=(cm[0,0]+cm[1,1])/total
specificity=cm[1,1]/(cm[1,0]+cm[1,1])
sensitivity=cm[0,0]/(cm[0,0]+cm[0,1])
print(cm)
print(f'Accuracy: {accuracy}')
print(f'Specificity: {specificity}')
print(f'Sensitivity: {sensitivity}')
N = NUM EPOCHS
plt.style.use("ggplot")
plt.figure()
plt.plot(np.arange(0,N), M.history["loss"], label="train_loss")
plt.plot(np.arange(0,N), M.history["val_loss"], label="val_loss")
plt.plot(np.arange(0,N), M.history["acc"], label="train acc")
plt.plot(np.arange(0,N), M.history["val acc"], label="val acc")
plt.title("Training Loss and Accuracy on the IDC Dataset")
plt.xlabel("Epoch No.")
plt.ylabel("Loss/Accuracy")
plt.legend(loc="lower left")
plt.savefig('plot.png')
```
train\_model.py - C:\Users\Sumeet Rathore\Desktop\breast-cancer-classification\breast-cancer-classification\train\_model.py (3.7.3)  $\mathbb{F}^n$  $\times$ 

```
File Edit Format Run Options Window Help
import matplotlib
matplotlib.use("Agg")
from keras.preprocessing.image import ImageDataGenerator<br>from keras.callbacks import LearningRateScheduler<br>from keras.optimizers import Adagrad
from keras.utils import np utils
from sklearn.metrics import classification_report
from sklearn.metrics import confusion_matrix
from cancernet.cancernet import CancerNet
from cancernet import config
from imutils import paths
import matplotlib.pyplot as plt
import numpy as np
import os
NUM EPOCHS=40; INIT LR=1e-2; BS=32
trainPaths=list(paths.list images(config.TRAIN PATH))
lenTrain=len(trainPaths)
lenVal=len(list(paths.list_images(config.VAL_PATH)))
lenTest=len(list(paths.list images(config.TEST PATH)))
trainLabels=[int(p.split(os.path.sep)[-2]) for p in trainPaths]
trainLabels=np_utils.to_categorical(trainLabels)
classTotals=trainLabels.sum(axis=0)
classWeight=classTotals.max()/classTotals
trainAug = ImageDataGenerator(
         rescale=1/255.0,rotation range=20,
         zoom_range=0.05,
         \begin{minipage}{.4\linewidth} \textbf{width\_shift\_range=0.1,} \\ \textbf{height\_shift\_range=0.1,} \end{minipage}shear_range=0.05,<br>horizontal_flip=True,
          vertical_flip=True,
         fill mode="nearest")
```
valAug=ImageDataGenerator(rescale=1 / 255.0)

```
trainGen = trainAug.flow_from_directory(<br>config.TRAIN PATH,
         class_mode="categorical",
          \frac{1}{2} target size=(48.48).
           color_mode="rgb"
          shuffle=True
           batch_size=BS)
valGen = valAug.flow_from_directory(
          config.VAL_PATH,
          class mode="categorical",
           \frac{1}{2} arget_size=(48,48),
           color mode="rgb"
           shuffle=Fal
          batch size=BS)
testGen = valAug.flow from directory(config.TEST_PATH,<br>class_mode="categ
                           categorical",
           target_size = (48, 48),
          carget_size=(40,4)<br>color_mode="rgb",<br>shuffle=False,
          batch size=BS)
model=CancerNet.build/width=48.height=48.depth=3.classes=2)
opt=Adagrad(1r=INIT_LR, decay=INIT_LR/NUM_EPOCHS)
\texttt{model}.\texttt{compile}(\texttt{loss="binary\_crossentropy"}\texttt{,} \texttt{optimizer=} \texttt{opt}, \texttt{metrics} \texttt{[}\texttt{nccuracy"}\texttt{]})M=model.fit_generator(
          trainGen.
           steps_per_epoch=lenTrain//BS,
          validation_data=valGen,<br>validation_steps=lenVal//BS,
          class_weight=classWeight,
          epochs=NUM EPOCHS)
print ("Now evaluating the model")
 testGen.reset()
pred indices=model.predict generator(testGen,steps=(lenTest//BS)+1)
pred indices=np.argmax(pred indices, axis=1)
M=model.fit_generator(
           trainGen.
           steps per epoch=lenTrain//BS,
           validation_data=valGen,<br>validation_steps=lenVal//BS,
           class_weight=classWeight,<br>epochs=NUM_EPOCHS)
print ("Now evaluating the model")
 testGen.reset()
pred indices=model.predict generator(testGen,steps=(lenTest//BS)+1)
pred indices=np.argmax(pred indices, axis=1)
print (classification report (testGen.classes, pred indices, target names=testGen.class indices.kevs()))
 cm=confusion matrix(testGen.classes.pred indices)
 \texttt{total=sum}(\texttt{sum}(\texttt{cm}))accuracy=(cmf0.01+cmf1.1))/total
 specificity = cm[1,1]/(cm[1,0]+cm[1,1])sensitivity=cm[0,0]/(cm[0,0]+cm[0,1])print (cm)
print (f'Accuracy: {accuracy}')<br>print (f'Specificity: {specificity}')<br>print (f'Sensitivity: {sensitivity}')
N = NUM EPOCHSplt.style.use("qqplot")
plt.figure()
plt.plot(np.arange(0,N), M.history["loss"], label="train_loss")
pit.phot(np.arange(0,8), R.nisstory["wos"], issel="trani_coss")<br>pit.phot(np.arange(0,8), R.history["wal_loss"], label="val_loss")<br>plt.phot(np.arange(0,8), R.history["acc"], label="train_acc")<br>plt.phot(np.arange(0,8),
picture(Therman 2000)<br>plt.xlabel("Epoch No.")<br>plt.ylabel("Loss/Accuracy"
plt.legend(loc="lower left")
plt.savefig('plot.png')
```
في هذا السكريبت، أوال،ً نقوم بتعيين القيم األولية لعدد الفترات epochs of number ومعدل التعلم learning rate وحجم الدُفعة batch size. سنحصل على عدد المسارات في الأدلة الثلاثة

Ln: 81 Col: 43

للتدريب والتحقق من الصحة واالختبار. بعد ذلك، سنحصل على وزن الفئة لبيانات التدريب حتى نتمكن من التعامل مع عدم التوازن.

اآلن، نقوم بتهيئة كائن زيادة بيانات التدريب augmentation data training. هذه عملية تنظيم تساعد على تعميم generalize النموذج. هذا هو المكان الذي نقوم فيه بتعديل أمثلة التدريب بشكل طفيف لتجنب الحاجة إلى المزيد من بيانات التدريب. سنبدأ عملية التحقق من صحة واختبار كائنات زيادة البيانات.

سنقوم بتهيئة مولدات التدريب والتحقق واالختبار حتى يتمكنوا من إنشاء مجموعات من الصور بحجم size\_batch. بعد ذلك، سنقوم بتهيئة النموذج باستخدام مُحسِّن Adagrad وتجميعه باستخدام دالة خطأ crossentropy\_binary. اآلن، للتدريب fit النموذج، نقوم بإجراء استدعاء .fit\_generator() لـ

لقد نجحنافي تدريب نموذجنا. الآن، دعنا نقيم النموذج بناءً على بيانات الاختبار الخاصة بنا. سنقوم بإعادة تعيين المولد وإجراء تنبؤات بشأن البيانات. بعد ذلك، بالنسبة للصور من مجموعة االختبار، نحصل على مؤشرات التسميات ذات االحتمال األكبر المتنبأ به المقابل. وسنقوم بعرض تقرير التصنيف report classification.

اآلن، سنحسب مصفوفة االرتباك ونحصل على accuracy و specificity وsensitivity، ونعرض جميع القيم. أخيرًا، سنرسم لخطأ التدريب ودقته.

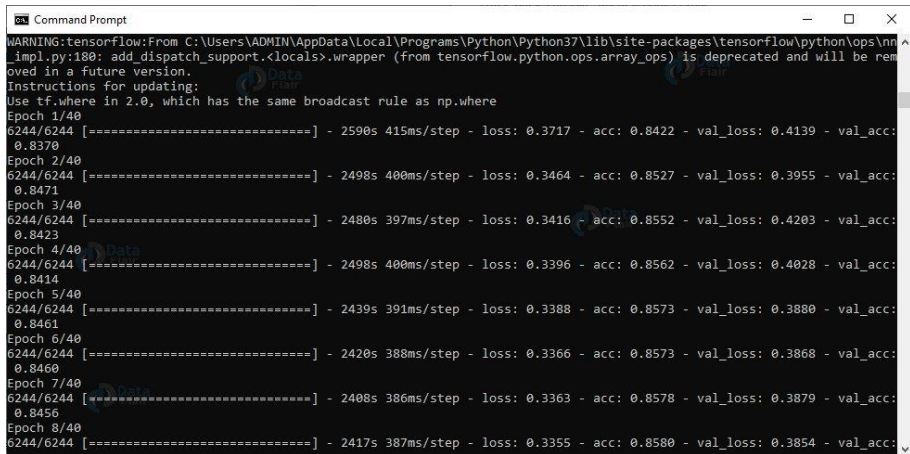

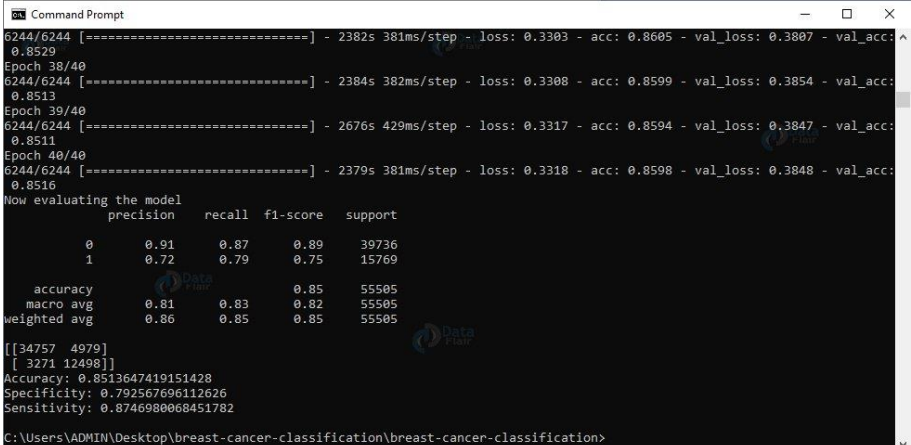

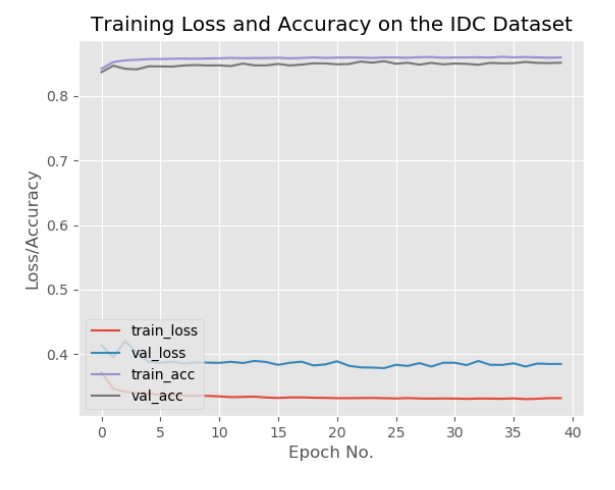

في هذا المشروعيف بايثون، تعلمنا بناء مصنف لسرطان الثدي على مجموعة بيانات IDC( مع صور األنسجة لسرطان األقنية الغازية( وأنشأنا شبكة CancerNet لنفسه. استخدمنا Keras لتنفيذ نفس الشيء. آمل أن تكون قد استمتعت بمشروع بايثون هذا.

الملخص

# 8) التنبؤ بأمراض القلب باستخدام التعلم العميق Heart Disease Prediction using Deep Learning

تغطي أمراض القلب disease Heart مجموعة من الحاالت المختلفة التي يمكن أن تؤثر على قلبك. إنها واحدة من أكثر األمراض تعقيدًا للتنبؤ بها نظرًا لعدد العوامل المحتملةيف جسمك التي يمكن أن تؤدي إليها. يشكل تحديد أمراض القلب والتنبؤ بها تحديًا كبيرًا لألطباء والباحثين على حد سواء. سأحاول حل هذه المشكلة باستخدام التعلم العميق )DL )مع مجموعة البيانات العامة المتاحة [هنايف](https://archive.ics.uci.edu/ml/datasets/Heart+Disease) Repository Learning Machine UCI. هيا بنا نبدأ.

يوجد 303 سجالتيف مجموعة البيانات وتحتوي على 14 سمة مستمرة. الهدف هو توقع وجود مرض قلبي لدى المريض.

احتوت مجموعة البيانات على مجموعة أصلية من 76 ميزة تم تضييقها اآلن إلى إجمالي 14 ميزة على النحو التالي:

- age: عمر الشخص بالسنوات.
- sex: جنس الشخص )1 = ذكر ، 0 = أنثى(.
- cp: ألم الصدر الذي يعاني منه )القيمة :1 الذبحة الصدرية النموذجية ، القيمة :2 الذبحة الصدرية غير النمطية ، القيمة 3: الألم غير الزاوي ، القيمة 4: بدون أعراض)
	- trestbps: ضغط دم الشخص أثناء الراحة.
	- chol: قياس الكوليسترول لدى الشخص بالملجم / ديسيلتر.
- fbs: سكر دم الشخص أثناء الصيام )< 120 مجم / ديسيلتر ، 1 = صحيح ؛ 0 = خطأ)
- restecg: استراحة قياس تخطيط القلب الكهربائي )0 = طبيعي ، 1 = وجود شذوذيف موجة T-ST، 2 = إظهار تضخم البطين األيسر المحتمل أو المحدد وفقًا لمعايير .)Estes
	- thalach: أقصى معدل لضربات القلب تم تحقيقه.
	- exang: الذبحة الصدرية الناتجة عن التمرين )1 = نعم ؛ 0 = ال(.
- oldpeak: اكتئاب ST الناجم عن التمرين بالنسبة للراحة )يتعلق " ST "بالمواقع على مخطط ECG).
- slope: منحدر الجزء ST من تمرين الذروة )القيمة :1 uploping ، القيمة :2 مسطح، القيمة :3 downsloping )
	- ca: عدد االوعية الرئيسية )0 3(
- thal: اضطرابيف الدم يسمى الثالسيميا )3 = طبيعي ؛ 6 = خلل ثابت ؛ 7 = عيب قابل للعكس(
	- الهدف target: أمراض القلب )0 = ال، 1 = نعم(

# التحليل الاستكشافى

 $\mathbf{1}$ 

 $\mathbf 1$ 

 $\mathbf{1}$ 

 $\mathbf{1}$ 

 $\mathbf 1$ 

 $\mathbf{1}$ 

 $\mathbf{1}$ 

 $\mathbf{1}$ 

 $\mathbf{1}$ 

 $\mathbf 1$ 

 $\mathbf 1$ 

 $\mathbf 1$ 

 $\mathbf 1$ 

 $\mathbf 1$ 

 $\mathbf 1$ 

 $\mathbf{1}$ 

 $\mathbf 1$ 

 $\mathbf{1}$ 

 $\mathbf 1$ 

 $\mathbf 1$ 

 $\overline{\mathbf{c}}$ 

 $\overline{2}$ 

قبل أن نبدأيف تحليل البيانات التفصيلي، فلنبدأ بالتحليل االستكشافي لفهم كيفية توزيع البيانات واستخراج المعرفة األولية.

أول األشياء، قم بتنزيل البيانات من الرابط المقدم أعاله واستورد مجموعة البيانات إلى pandas .DataFrame

قم بتنزيل ملف csv من الرابط المذكور أعاله وقم بتحميل ملف مجموعة بيانات csv.

```
from google.colab import files
uploaded = files.upload()
           قم باستيراد مجموعة البيانات إلى DataFrame pandas وطباعة أول 20 سجلًا.
```

```
import io
Data = pd.read_csv(io.BytesIO(uploaded['heart.csv']))
print(Data.head(20))
            age
                        sexcp trestbps
                                                                       chol
                                                                                      _{\rm{fbs}}exang
                                                                                                                                oldpeak slope
                                                                                                                                                                      cathal
                                                                                                                                                                                                target
                                                                                                  \cdots\Omega63
                                                           1452332.3\Omega\Omega\overline{1}\overline{\mathbf{3}}\mathbf{1}\ldots\Omega\overline{1}\mathbf 137
                             \mathbf{1}\overline{2}130
                                                                         250
                                                                                           \Omega\cdots\Omega3.5\Omega\pmb{0}\overline{2}\mathbf 241\pmb{0}\mathbf 1130
                                                                         204
                                                                                          \pmb{0}\mathbf 01.42
                                                                                                                                                                          \pmb{0}\overline{2}. . .
 3
             56
                            \mathbf{1}\mathbf{1}120
                                                                         236
                                                                                          \mathbf 0\ldots\mathbf 00.8\,\overline{2}\mathbf 0\mathbf 2120
 \pmb{4}57
                             \Omega\overline{0}354
                                                                                          \Omega0.6\overline{2}\mathbf{0}\mathbf 2\cdots\mathbf{1}5
             57
                                      \Omega140
                                                                         192
                                                                                                                                                                          \Omega\mathbf{1}\Omega\cdots\Omega0.4\mathbf{1}\mathbf{1}6
             56
                             \mathsf 0\mathbf 1140
                                                                         294
                                                                                          \Omega\ldots\pmb{0}1.3\mathbf 1\pmb{0}\mathbf 2\overline{7}44
                                      \mathbf{1}120
                                                                         263
                                                                                          \Omega\Omega0.0\overline{2}\pmb{0}\overline{\mathbf{3}}\mathbf{1}\cdots8
             52
                            \mathbf{1}\overline{2}172
                                                                         199
                                                                                          \mathbf{1}\ldots\mathbf 00.5\overline{2}\mathbf 0\mathsf 39
              57
                            1\,\overline{2}150
                                                                         168
                                                                                          \mathbf 0\cdots\mathbf 01.6\overline{2}\mathbf 0\overline{2}\mathsf 0\overline{2}10
             54
                            1
                                                          140
                                                                         239
                                                                                          \Omega\ldots\pmb{0}1.2\overline{2}\pmb{0}1148
                            \mathsf 0\overline{2}130
                                                                         275
                                                                                           \pmb{0}\pmb{0}0.2\boldsymbol{2}\pmb{0}\mathbf 2\cdots\overline{2}1249
                            \mathbf 1\,1130
                                                                         266
                                                                                          \pmb{0}\mathsf 00.6\mathbf 2\pmb{0}\cdots13
              64
                            \mathbf{1}\overline{3}110
                                                                         211
                                                                                          \mathsf 0\cdots\mathbf 11.8\mathbf 1\mathsf 0\mathbf 214
              58
                            \mathsf{o}\overline{\mathbf{3}}150
                                                                         283
                                                                                                                         \mathbf 01.0\sqrt{2}\pmb{0}\overline{\mathbf{c}}\mathbf{1}\ldots15
              50
                            \Omega\overline{2}120
                                                                                          \Omega\Omega\overline{2}219
                                                                                                 \cdots\Omega1.6\mathbf{1}16
              58
                            \mathsf 0\overline{2}120
                                                                         340
                                                                                          \pmb{0}\ldots\pmb{0}0\, . 0\,\mathbf 2\pmb{0}\mathbf 217
              66
                            \mathbf 0\overline{\mathbf{3}}150
                                                                         226
                                                                                         \overline{0}\mathbf 02.6\mathbf 0\pmb{0}\overline{2}\cdots
```
 $\mathbf 0$ [20 rows x 14 columns]

 $1\,$  $\mathbf 0$ 

 $\overline{3}$ 

18

19

43

69

مع استيراد البيانات بنجاح، دعنا نرسم التوزيع بين أمراض القلب وغيابها، المشار إليها بواسطة الميزة الهدف.

 $\mathsf{O}$ 

 $\mathbf 0$ 

 $1\,.5$ 

 $1.8$ 

2  $\pmb{0}$ 

2  $\overline{2}$ 

 $0 \ldots$ 

 $\Omega$ 

f = sns.countplot(x='target', data=Data) f.set title("Heart disease distribution") f.set\_xticklabels(['No Heart disease', 'Heart Disease']) plt.xlabel("");

247

239

150

140

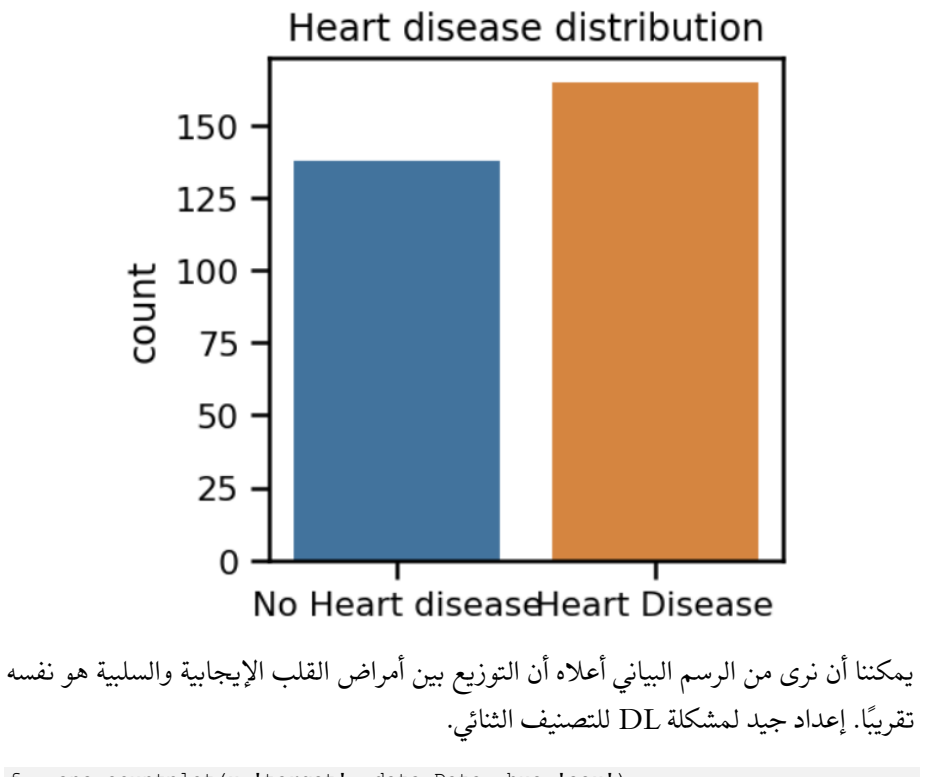

```
f =sns.countplot(x='target', data=Data, hue='sex')
plt.legend(['Female', 'Male'])
f.set title("Heart disease by gender")
f.set_xticklabels(['No Heart disease', 'Heart Disease'])
plt.xlabel("");
```
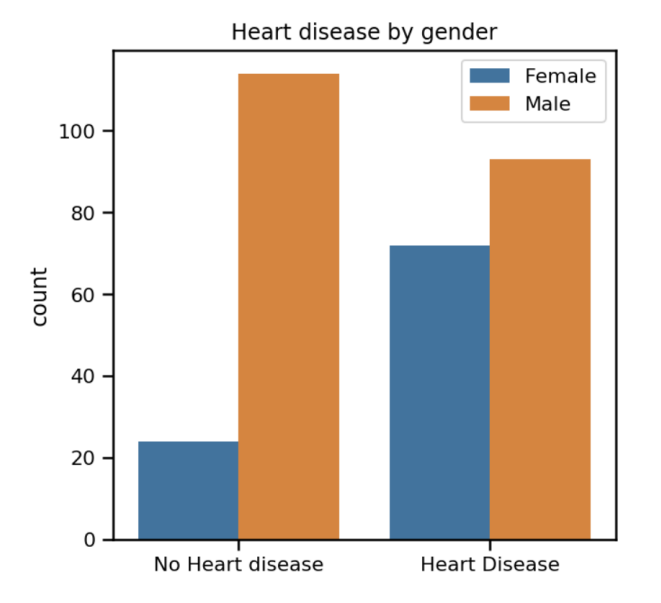

من الرسم البياني أعاله يمكننا أن نرى أن توزيع "عدم وجود أمراض القلب" بين الذكور واإلناث منحرف. لسنا متأكدينيف هذه المرحلة من تأثير ذلكيف النموذج النهائي، إن وجد، أو العالقة بين االثنينيف هذه المرحلة. إن فهم العالقات بين العوامل المختلفة التي تؤثر على النتيجة النهائية ألمراض القلب هو مفتاح هذا التحليل.يف هذه المرحلة، حاولنا تحديد النمط من خالل رسم مخططات فردية بين عوامل مختلفة. هناك طريقة بديلة للقيام بذلك: مصفوفة االرتباط correlation matrix أو خريطة الحرارة heat map. من المفيد جدًا إبراز المتغيرات الأكثر ارتباطًايف جدول البيانات.يف هذا الرسم، يتم تلوين معامالت االرتباط وفقًا للقيمة.

heat map = sns.heatmap(Data.corr(method='pearson'), annot=True, fmt='.2f', linewidths=2) heat map.set xticklabels(heat map.get xticklabels(), rotation=45); plt.rcParams["figure.figsize"] =  $(50, 50)$ 

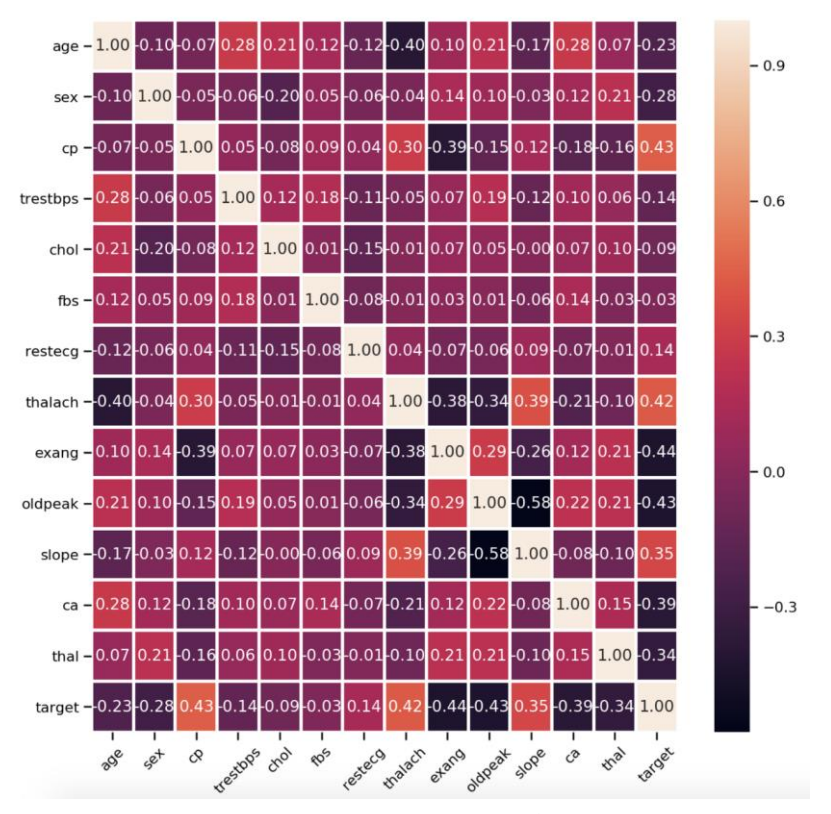

الخريطة الحرارية بين جميع السمات الـ 14

كما يمكنك مالحظة أنه ال يوجد ارتباط قوي بين أي من السمات األربعة عشر.

بعد استكشاف البيانات، حان الوقت لبناء مصنف Keras للتنبؤ بأمراض القلب. قمنا بتقسيم مجموعة البيانات إلى مجموعتين: مجموعة التدريب ومجموعة االختبار. لتقسيم البيانات، استخدمنا مكتبة Learn-scikit، وبشكل أكثر تحديدًا، استفدنا من دالة .sklearn.model\_selection.train\_test\_split()

```
from sklearn.model selection import train test split
Input_train, Input_test, Target_train, Target_test =
train test split(InputScaled, Target, test size = 0.30, random state = 5)
print(Input_train.shape)
print(Input_test.shape)
print(Target train.shape)
print(Target_test.shape)
```
فيما يلي حجم كل مجموعة أعاله على التوالي:

(212, 13) (91, 13) (212, 1) (91, 1)

```
سنستخدم نموذج Sequential Keras.
```
from keras.models import Sequential from keras.layers import Dense

model = Sequential() model.add(Dense(30, input\_dim=13, activation='tanh')) model.add(Dense(20, activation='tanh')) model.add(Dense(1, activation='sigmoid')) في السطر األول، قمنا بتعيين النموذج على أنه متسلسل sequential. ثم نضيف الطبقات الثالث الكثيفة المتصلة بالكامل: طبقتان مخفيتان ومخرج واحد. يتم تعريف هذه باستخدام فئة كثيفة. المستوى األول له بعد 13 وهو ما يتوافق مع 13 سمة عمود.

نستخدم tanh لضبط دالة التنشيط. الطبقة الثانية تحتوي على 20 خلية عصبية ودالة تنشيط tanh. تحتوي طبقة الإخراج على خلية عصبية واحدة (ناتج) ودالة تنشيط sigmoidالمناسبة لمشاكل التصنيف الثنائي.

دعونا نجمع ) compile)وندرب )fit)النموذج:

model.compile(optimizer='adam',loss='binary\_crossentropy',metrics=['accura  $cv'$ ]) model.fit(Input\_train, Target\_train, epochs=100, verbose=1) تحتوي دالة compile على ثالث وسيطات:

- مُحسِّن آدم adam: خوارزمية للتحسين القائم على التدرج من الدرجة األولى.
- دالة الخطأ crossentropy\_binary: الخطأ اللوغاريتمي، والتي يتم تعريفها لمشكلة تصنيف ثنائييف Keras على أنها crossentropy\_binary.

بناء مصنف Keras الثنائي

• مقياس الدقة accuracy: لتقييم أداء النموذج الخاص بك أثناء التدريب واالختبار.

أخيرًا، قمنا بتعيين الحقب = 100 ودع النموذج يتدرب.

لن يستغرق هذا أكثر من بضع ثوانٍ إذا كنت تعمل على إعداد colab Google. يمكننا طباعة ملخص النموذج وتقييم النموذج مقابل بيانات االختبار التي احتفظنا بها جانبًا من قبل.

```
model.summary()
score = model.evaluate(Input_test, Target_test, verbose=0)
print('Model Accuracy = ',score[1])
```
هذا هو الناتج الذي حصلت عليه:

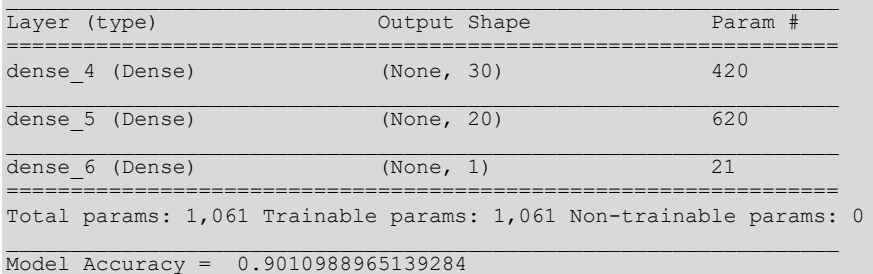

النموذج عند تقييمه على بيانات االختبار، يكون دقيقًا بنسبة 90.10 بالمائة.

#### الملخص

لقد قمنا بتدريب نموذج Keras لتصنيف أمراض القلب بناءً على مجموعة البيانات مفتوحة المصدر. على الرغم من أننا حققنا هذه النتيجة على مجموعة بيانات أصغر، ستتمكن من تطبيق نفس مفاهيم استكشاف البيانات وهندسة الميزات وبناء النماذج على مجموعات بيانات أكبر. لقد جعلت الكود متاحًا [هنايف](https://github.com/mnarkar/keras) repo github، فال تتردديف تنزيله وتجربته.

# 9] الكشف عن COVID-19 من صور الأشعة السينية للصدر Detecting COVID-19 From Chest X-Ray Images using Transfer Learning

تطبيق ويب قائم على Django تم إنشاؤه لغرض اكتشاف وجود -19COVID من صور Ray-X Chest مع نماذج متعددة للتعلم اآللي تم تدريبها على البنى المبنية مسبقًا. تم استخدام ثالثة نماذج مختلفة للتعلم اآللي لبناء هذا المشروع وهي Xception و50ResNet و16VGG. تم تدريب نموذج التعلم العميق على مجموعة بيانات متاحة للجمهور، مجموعة بيانات SARS-COV-2-Ct-Scan. الغرض من هذا المشروع هو تطبيق بُنى الشبكة العصبية التالفيفية )CNN)يف حل مشاكل الوباءيف مرحلة أولية.

الأدوات والتقنيات المستخدمة

بعض المكتبات والتقنيات الهامة المستخدمة مذكورة أدناه:

- لغة البرمجة: بايثون.
- إطار عمل الويب: Django.
- إطار تعلم اآللة والتعلم العميق: Tensorflow.
- مطور الواجهة الأمامية: HTML، CSS (BootStrap).
- المكتبات األساسية: keras و sklearn و venv و seaborn و matplotlib.

يمكن العثور على قائمة مفصلة بجميع المكتبات [هنا.](https://github.com/dwaipayan05/CovCNN-WebApp/blob/main/requirements.txt) 

## التنفيذ خطوة يخطوة

جزء التعلم العميق

الخطوة 1: تحويل محموعة البيانات Dataset الى اطار البيانات Dataframe

- قم بتنزيل مجموعة البيانات من [هنا.](https://www.kaggle.com/plameneduardo/sarscov2-ctscan-dataset)
- تحويل البيانات إلى dataframe pandas مع األعمدة المقابلة.
- File [Image File]
- DiseaseID [Serial Number]
- DiseaseType [COVID, non-COVID]

```
train_dir = 'path/to/dataset'
train data = []for defects id, sp in enumerate(disease types):
    for file in os.listdir(os.path.join(train dir, sp)):
        train data.append([{''}{}'}'.format(sp, file), defects id, sp])
```
train = pd.DataFrame(train\_data, columns=['File', 'DiseaseID', 'Disease Type']) الخطوة 2: القراءة والمعالجة المسبقة لإطار البيانات • قراءة الصور. • تحويل الصور الى الحجم القياسي )64 × 64(. • إنشاء مصفوفات عددية لإلدخال / اإلخراج Train\_X و Train\_Y • تسوية قيم RGB بالقسمة على 255. IMAGE\_SIZE = 64 def read image(filepath): return cv2.imread(os.path.join(data dir, filepath)) def resize image(image, image size): return cv2.resize(image.copy(), image\_size, interpolation=cv2.INTER\_AREA) X train = np.zeros((train.shape[0], IMAGE SIZE, IMAGE SIZE, 3)) for i, file in tqdm(enumerate(train['File'].values)): image = read\_image(file) if image is not None:  $X$  train[i] = resize image(image, (IMAGE SIZE, IMAGE SIZE))  $X$  Train = X train / 255. Y\_train = train['DiseaseID'].values Y train = to categorical(Y train, num classes=2) الخطوة 3: تقسيم محموعة البيانات إلى تدريب/التحقق من الصحة • تقسيم إلى مجموعات بيانات التحقق والتدريب. • تحديد تقسيم النسبة المئوية والحالة العشوائية وفقًا لذلك. X train, X val, Y train, Y val = train test split( X\_Train, Y\_train, test\_size=0.2, random\_state = 42) الخطوة 4: تحديد معمارية النموذج • سنقوم باستيراد ثالث معماريات مختلفة مذكورة أدناه:  $VGG16$  • ResNet50 •

- Xception •
- هيكل معمارية النموذج:
- D2Convلشكل اإلدخال (3،3)
- ResNet50 / Xception / VGG16 معمارية•
	- GlobalAveragePooling2D () إضافة•
		- اضافة طبقة Dropout
- إضافة طبقة DenseNet النهائية مع تنشيطrelu

• بالنسبة لإلخراج المتعدد، اضافة طبقة Softmax

• استخدام مُحسِّن "adam"، يمكن ضبط المعلمات الفائقة وفقًا لذلك.

• يقترح الكود التالي كود لبناء النموذج:

```
 # Use Any One of the Following Lines
 resnet50 = ResNet50(weights='imagenet', include_top=False)
 xception = Xception(weights='imagenet', include_top=False)
    vgg16 = VGG16(weights='imagenet', include_top=False)
   input = Input(shape=(SIZE, SIZE, Nch))x = Conv2D(3, (3, 3), padding='same') (input) # Use Any One of the Following Lines
   x = resnet50(x)x = xception(x)x = vqq16(x)x = GlobalAveragePooling2D() (x)x = BatchNormalization()(x)
   x = Dropout (0.5) (x)
   x = Dense(256, activation='relu')(x)
   x = BatchNormalization()(x)
   x = Dropout (0.5)(x) # multi output
    output = Dense(2, activation='softmax', name='root')(x)
   # \mod 1 model = Model(input, output)
    optimizer = Adam(lr=0.003, beta_1=0.9, beta_2=0.999,
                     epsilon=0.1, decay=0.0)
    model.compile(loss='categorical_crossentropy',
                  optimizer=optimizer, metrics=['accuracy'])
    model.summary()
    return model
```
#### الخطوة 5: تدريب النموذج

- $build \ model()$  استدعاء دالة () $\bullet$
- استخدم annealer، رد اتصال callback يراقب الكمية وإذا لم يتم مالحظة أي تحسن لعدد "patience " من الحقب، يتم تقليل معدل التعلم.
	- استخدام ImageDataGenerator لتنفيذ زيادة بيانات الصورةيف الوقت الفعلي.
		- .y\_train ،x\_train على النموذج تدريب•
		- حفظ أوزان النموذج بتنسيق 5hdf. ورسم بياني للنموذج بتنسيق json.

```
# Use Any one of the Lines Below
hdf5 save = 'ResNet50 Model.hdf5'
hdf5_save = 'Xception_Model.hdf5'
hdf5<sup>-</sup>save = 'VGG16 Model.hdf5'
```
def build model():

```
model = build model()annealer = ReduceLROnPlateau(
    monitor='val accuracy', factor=0.70, patience=5,
     verbose=1, min_lr=1e-4)
checkpoint = ModelCheckpoint(h5f5_save, verbose=1, save_best_only=True)
datagen = ImageDataGenerator(rotation range=360,
                             width shift range=0.2,
                             height shift range=0.2,
                             zoom_range=0.2,
                             horizontal flip=True,
                             vertical flip=True)
datagen.fit(X train)
# Use Any one of the lines Below
model_graph = 'ResNet50.json'
model_graph = 'Xception.json'
model_graph = 'VGG16.json'
model json = model.to json()
with open(model graph, "w") as json file:
   json file.write(model json)
```
#### يناء تطبيق الويب

- قم بإنشاء مشروع Django مع تطبيق مهيأ بداخله والذي سيستخدم أوزان النموذج المحفوظة للتنبؤ بصور الصدر التي تم تحميلها بالأشعة السينية.
- قم بإنشاء صفحة ثابتة أساسية باستخدام نموذج إلرسال ملف الصورة إلى الواجهة الخلفية.

#### HTML

```
<form method="post" id="imageForm" enctype="multipart/form-data">
    {% csrf_token %}
    <label for="ImgFile">Upload Image</label>
    <input type="file" name="ImgFile" class="form-control"/>
    <input type="submit" id="submitButton" class="btn" name="submit" 
value="Solve"/>
</form>
• داخل مجلد py.views، تعامل مع الصورة التي تم تحميلها. قم بتحميل ملفات
```
- النموذج وأرسل الرد مرة أخرى إلى الواجهة األمامية.
	- سيحتوي الرد على التفاصيل التالية:
	- التنبؤ النموذجي Prediction Model
		- درجات الثقة Score Confidence
- مدة التنبؤ )بالثواني( Duration Prediction
- أضف نمطًا إلى الواجهة األمامية باستخدام (Bootstrap (CSS وفقًا لذلك.

ملاحظة: يستغرق تحميل نماذج متعددة واستخدام ()model.predict الكثير من الوقت وسيكون أكثر من ذلك بكثيريف حالة عدم وجود خدمات GPUيف مثيل Cloud. لتوسيع هذا التطبيق إلى حمل خادم أعلى، ضعيف اعتبارك استخدام خدمة TensorFlow.

## DEMO

يتم عرض نسخة تجريبية من المشروع تم بناؤه واختباره على المضيف المحلييف الفيديو أدناه

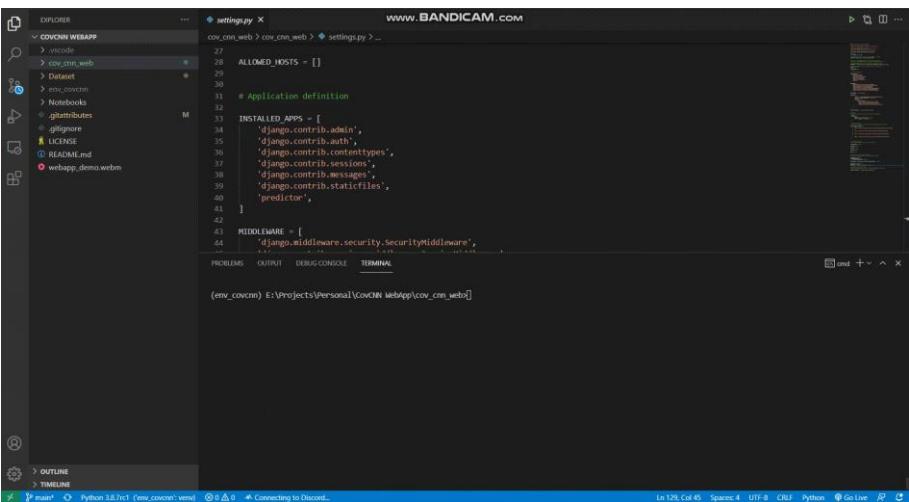

# 10) تشخيص مرض الزهايمر باستخدام التعلم العميق Alzheimer Diagnosis using Deep Learning

مرض الزهايمر disease s'Alzheimer هو حالة تنكسية تظهر فيها أعراض الخرف بمرور الوقت. يكون فقدان الذاكرة ضئيلًايف المراحل المبكرة من داء الزهايمر، لكن األشخاص المصابين بداء الزهايمريف المرحلة المتأخرة يفقدون قدرتهم على التحدث واالستجابة لما يحيط بهم.

هناك 7 مراحل مختلفة من مرض الزهايمر:

- المرحلة :1 السلوك الخارجي الطبيعي Behavior Outward Normal.
	- المرحلة الثانية: تغييرات طفيفة جدًا Changes Mild Very.
		- المرحلة :3 انحدار طفيف Decline Mild.
		- المرحلة :4 انحدار معتدل Decline Moderate.
- المرحلة الخامسة: انحدار حاد بشكل معتدل Decline Severe Moderately.
	- المرحلة :6 االنحدار الشديد Decline Severe.
	- المرحلة السابعة: انحدار شديد للغاية Decline Severe Very.

في هذه المقالة، أوضحنا كيف يمكن اكتشاف مرض الزهايمريف سن مبكرة باستخدام الشبكات العصبية التالفيفية CNN.

## استير اد المكتبات الضرورية:

import tensorflow as tf from tensorflow import keras import numpy as np import matplotlib.pyplot as plt import matplotlib.image as img %matplotlib inline import tensorflow.keras.backend as K from tensorflow.keras.preprocessing.image import ImageDataGenerator from tensorflow.keras.preprocessing import image from pylab import imread, subplot, imshow, show import cv2 import os

#### محموعة البيانات:

تتوفر مجموعة البيانات على Kaggle التي قدمها [Dubey Sarvesh](https://www.kaggle.com/tourist55/alzheimers-dataset-4-class-of-images).

في الأساس، يتم تقسيم البيانات إلى نوعين، اختبار البيانات وتدريبها. كان هناك 5121 صورةفي مجموعة التدريب و1279يف مجموعة االختبار. كانت الصور المقدمةيف المجموعة واضحة تمامًا ومنسقة جيدًا.

يوجدفي جميع التصنيفات الأربعة التي نحتاج إلى توقعها.

- 1. Mild Dementia,
- 2. Moderate Dementia
- 3. Non-Dementia
- 4. Very Mild Dementia

#### تحضىر الىيانات:

كانت مجموعة التدريب والاختبار موجودة بالفعل في مجموعة البيانات. ومع ذلك، كانت مجموعة التحقق من الصحة مفقودة. لذلك كان علينا تقسيم مجموعة بيانات التدريب إلى نسبة 20:80 أي )4097 للتدريب و1024 للتحقق(.

#### معالحة الصورة:

بحكم التعريف، معالجة الصور هي طريقة إلجراء بعض العمليات على صورة، من أجل الحصول على صورة محسنة أو الستخراج بعض المعلومات المفيدة منها. إنه نوع من معالجة اإلشارات يكون فيه اإلدخال صورة وقد يكون اإلخراج صورة أو خصائص / ميزات مرتبطة بتلك الصورة.

#### اعادة القياس:

نظرًا ألن حجم الصورة يحتوي على حد أقصى يبلغ 255 بكسل، أي أن النطاق يبلغ ]0،255[، ولكن يصبح من الصعب على النموذج معالجة مثل هذا البكسل العالي، لذلك نحتاج إلى إعادة قياسه قبل التغذية بالنموذج.

```
train = ImageDataGenerator(rescale=1./255)
test = ImageDataGenerator(rescale=1./255)
val = ImageDataGenerator(rescale=1./255)
```
train='Alzheimer\_s Dataset/train/'

```
train data = tf.keras.preprocessing.image dataset from directory(
    train,
     validation_split=0.2,
    image_size=(224,224),
    batch_size=32,
     subset='training',
     seed=1000 )
```
val='Alzheimer\_s Dataset/train/'

```
val data = tf.keras.preprocessing.image dataset from directory(
     val,
    validation split=0.2,
     image_size=(224,224),
     batch_size=32,
     subset='validation',
     seed=1000
\qquad \qquad
```
test='Alzheimer\_s Dataset/test/'

```
test data=tf.keras.preprocessing.image dataset from directory(
     test,
     image_size=(224,224),
     batch_size=32,
    seed=1000\qquad \qquadclass_names = ['MildDementia', 'ModerateDementia', 'NonDementia',
```

```
'VeryMildDementia']
```

```
train data.class names = class names
val data.class names = class names
```

```
print(val data)
plt.figure(figsize=(10, 10))
for images, labels in train data.take(1):
     for i in range(6):
       ax = plt.subplot(3, 3, i + 1) plt.imshow(images[i].numpy().astype("uint8"))
        plt.title(train_data.class_names[labels[i]])
        plt.axis("off")
```
NonDementia

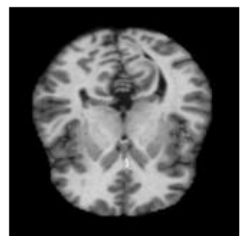

VeryMildDementia

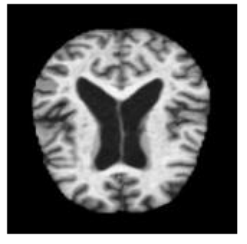

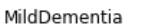

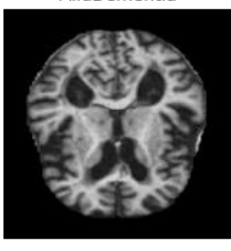

NonDementia

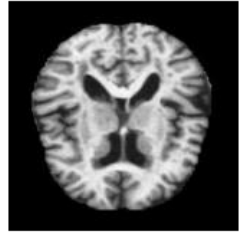

MildDementia

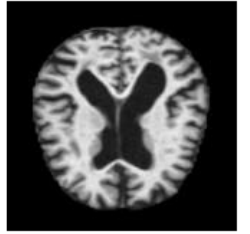

VeryMildDementia

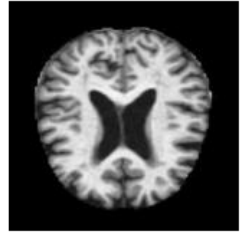

### بناء النموذج

from tensorflow.keras.layers import Dense, Dropout, Flatten, Conv2D, MaxPooling2D,Input from tensorflow.keras.layers import Dense

model=Sequential()

```
model.add(Conv2D(16,(3,3), activation='relu', input shape=(224,224,3)))
model.add(MaxPooling2D(pool_size=(2, 2)))
model.add(Conv2D(32,(3,3), activation='relu'))
model.add(MaxPooling2D(pool_size=(2, 2)))
model.add(Conv2D(32,(3,3), activation='relu'))
model.add(MaxPooling2D(pool_size=(2, 2)))
model.add(Flatten())
model.add(Dense(10,activation='relu'))
model.add(Dense(5,activation='relu'))
model.add(Dense(12,activation='relu'))
model.add(Dense(30,activation='relu'))
model.add(Dense(10,activation='relu'))
model.add(Dense(100,activation='relu'))
model.add(Dense(133,activation='relu'))
model.add(Dense(4,activation='softmax'))
```
model.summary()

Model: "sequential"

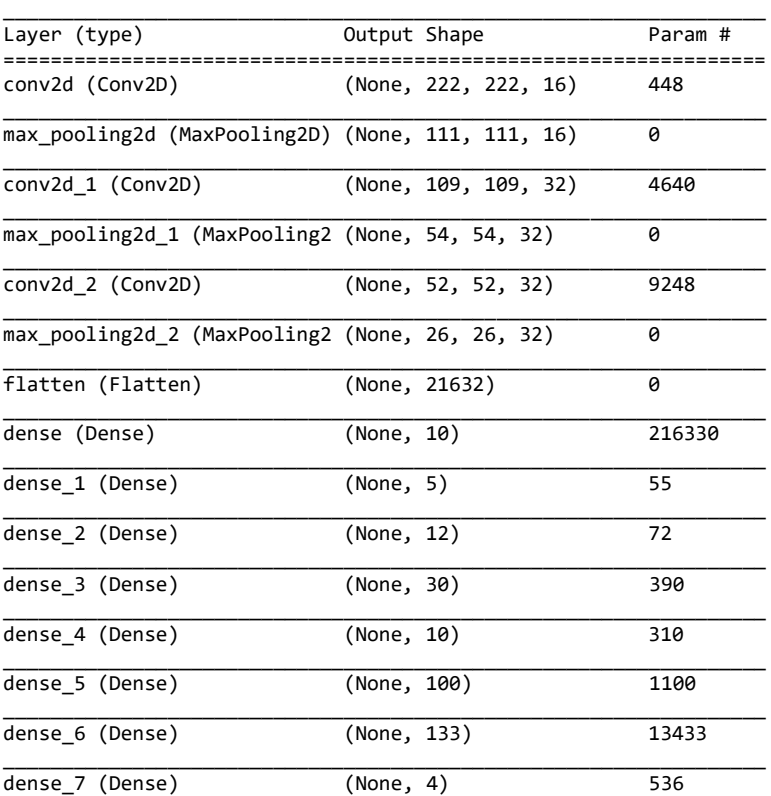

================================================================= Total params: 246,562 Trainable params: 246,562 Non-trainable params: 0 تجميع وتدريب النموذج model.compile(optimizer = tf.keras.optimizers.Adam(1e-4), loss="sparse\_categorical\_crossentropy", metrics=["accuracy"]) history = model.fit(train data, validation data=val data, epochs=10) Epoch 1/10 129/129 [==============================] - 7s 51ms/step - loss: 1.0227 accuracy: 0.5116 - val\_loss: 0.8785 - val\_accuracy: 0.5742 Epoch 2/10 129/129 [==============================] - 6s 49ms/step - loss: 0.8658 accuracy: 0.5880 - val\_loss: 1.0934 - val\_accuracy: 0.5332 Epoch 3/10 129/129 [==============================] - 6s 49ms/step - loss: 0.8157 accuracy: 0.6117 - val\_loss: 0.7731 - val\_accuracy: 0.6182 Epoch 4/10 129/129 [==============================] - 6s 49ms/step - loss: 0.7660 accuracy: 0.6412 - val\_loss: 0.7004 - val\_accuracy: 0.6729 Epoch 5/10 129/129 [==============================] - 6s 48ms/step - loss: 0.6692 accuracy: 0.6966 - val\_loss: 0.6423 - val\_accuracy: 0.7129 Epoch 6/10 129/129 [==============================] - 6s 48ms/step - loss: 0.5324 accuracy: 0.7718 - val\_loss: 0.8265 - val\_accuracy: 0.6572 Epoch 7/10 129/129 [==============================] - 6s 49ms/step - loss: 0.4833 accuracy: 0.8018 - val\_loss: 0.4976 - val\_accuracy: 0.7930 Epoch 8/10 129/129 [==============================] - 6s 48ms/step - loss: 0.3579 accuracy: 0.8619 - val\_loss: 0.4487 - val\_accuracy: 0.8203 Epoch 9/10 129/129 [==============================] - 6s 48ms/step - loss: 0.2537 accuracy: 0.9112 - val\_loss: 0.3463 - val\_accuracy: 0.8662 Epoch 10/10 129/129 [==============================] - 6s 49ms/step - loss: 0.2310 accuracy: 0.9151 - val\_loss: 0.3526 - val\_accuracy: 0.8584

#### حفظ النموذج:

model.save("alz\_model1.h5")

model.evaluate(val\_data)

### ر سم النتائج:

```
plt.plot(history.history['accuracy'])
plt.title('Train model accuracy')
plt.ylabel('accuracy')
plt.xlabel('epoch')
plt.show()
```
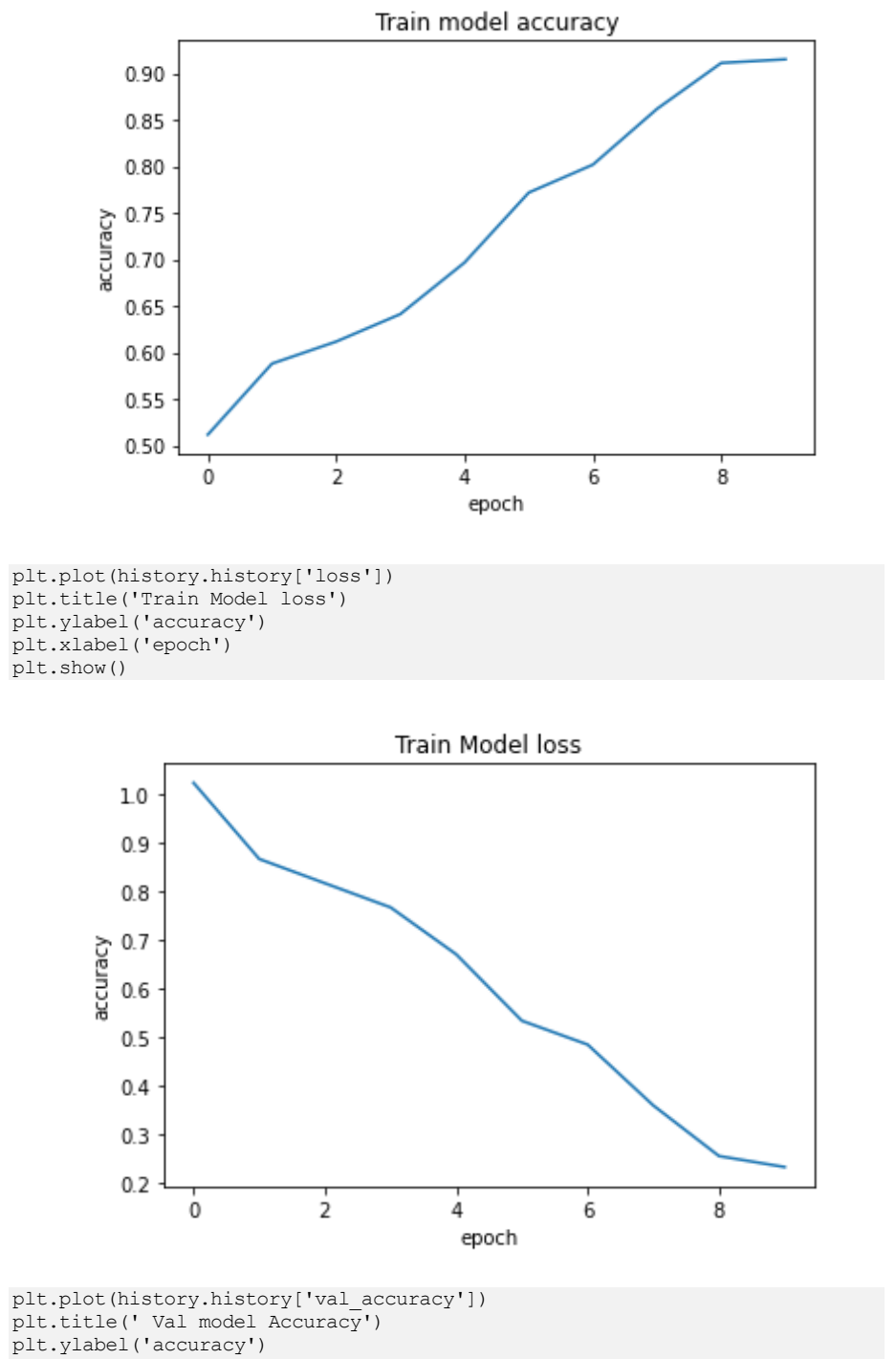

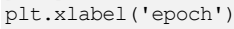

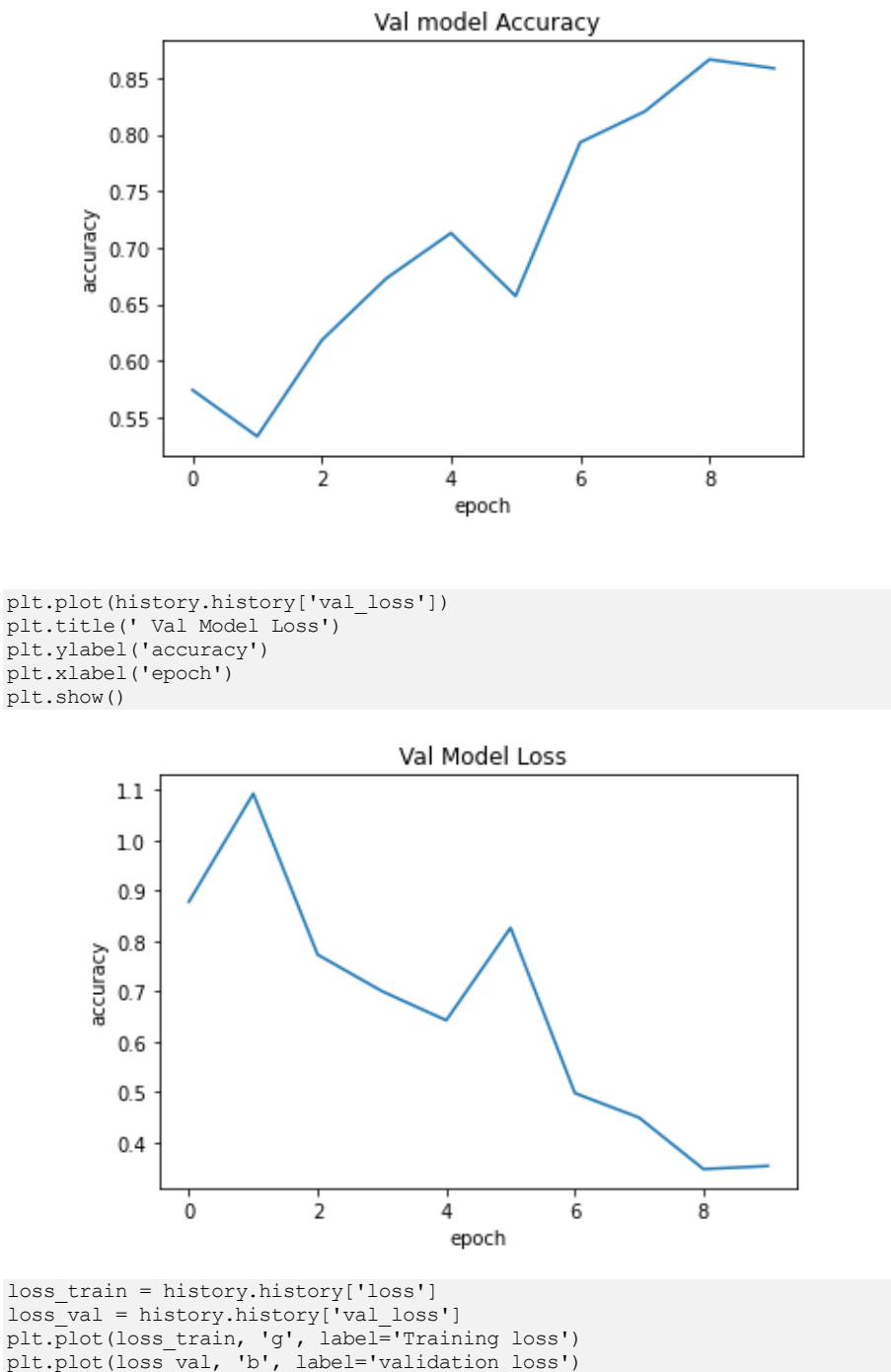

plt.title('Training and Validation loss')

plt.xlabel('Epochs')

```
plt.ylabel('Loss')
```

```
plt.legend()
```

```
plt.show()
```
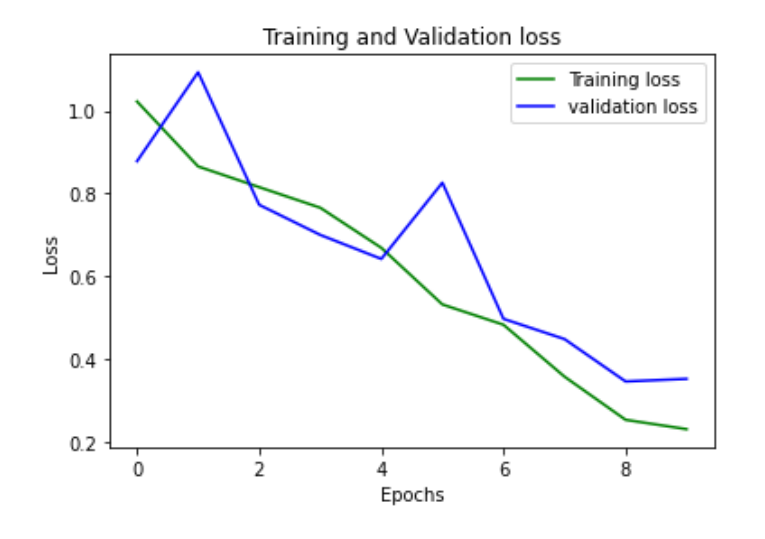

التنبؤ:

class\_names={0:"MildDementia", 1:"ModerateDementia", 2:"NonDementia",

```
3:"VeryMildDementia"}
```

```
for images, labels in val_data.take(1):
     for i in range(6):
        print("True class:",val data.class names[labels[i]])
        x = \text{image}.\text{img to array}(\text{images}[i])x = np. expand dims (x, axis=0)
         p=np.argmax(model.predict(x))
         if p==0:
              print("Predicted Image: Mild Dementia")
         elif p==1:
              print("Predicted Image: Moderate Dementia")
         elif p==2:
              print("Predicted Image: Non Dementia")
         else:
              print("Predicted Image: Very Mild Dementia")
         print("Predicted class:",p)
print("All the predicted images are correct!!!!!")
```
True\_class: VeryMildDementia Predicted Image: Very Mild Dementia Predicted class: 3 True\_class: VeryMildDementia Predicted Image: Non Dementia Predicted class: 2 True\_class: NonDementia Predicted Image: Non Dementia Predicted class: 2 True\_class: VeryMildDementia Predicted Image: Very Mild Dementia Predicted class: 3 True\_class: NonDementia

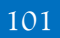

Predicted Image: Non Dementia Predicted class: 2 True\_class: VeryMildDementia Predicted Image: Very Mild Dementia Predicted class: 3 All the predicted images are correct!!!!!

# 11) الكشف عن سرطان الرئة باستخدام نقل التعلم Lung Cancer Detection Using Transfer Learning

تُعد الرؤية الحاسوبية Vision Computer أحد تطبيقات الشبكات العصبية العميقة التي تمكننا من أتمتة المهام التي كانت تتطلب سابقًا سنوات من الخبرة وأحد هذه االستخداماتيف التنبؤ بوجود الخاليا السرطانية.

في هذه المقالة، سوف نتعلم كيفية بناء مصنف باستخدام تقنية نقل التعلم Transfer Learning التي يمكنها تصنيف أنسجة الرئة الطبيعية من السرطانية. تم تطوير هذا المشروع باستخدام Collab وتم أخذ مجموعة البيانات من Kaggle التي تم توفير رابطها أيضًا.

### نقل التعلم

في الشبكة العصبية التالفيفية CNN، تتمثل المهمة الرئيسية للطبقات التالفيفيةيف تعزيز السمات المهمة للصورة. إذا تم استخدام فلتر معين لتحديد الخطوط المستقيمةيف صورة ما، فسيعمل مع الصور األخرى، وهذا ما نقوم به بشكل خاصيف نقل التعلم. هناك نماذج طورها الباحثون عن طريق التراجع عن ضبط المعامل الفائق والتدريب ألسابيع على ماليين الصور التي تنتمي إلى 1000 فئة مختلفة مثل مجموعة بيانات imagenet. النموذج الذي يعمل جيدًا لمهمة الرؤية الحاسوبية واحدة يثبت أنه جيد لآلخرين أيضًا. لهذا السبب، فإننا نستفيد من معلمات الطبقات التالفيفية المدربة والمعلمة الفائقة المضبوطة لمهمتنا للحصول على دقة أعلى.

### استيراد مكتبات

تجعل مكتبات بايثون من السهل جدًا علينا التعامل مع البيانات وتنفيذ المهام النموذجية والمعقدة باستخدام سطر واحد من التعليمات البرمجية.

- Pandas: تساعد هذه المكتبة في تحميل إطار البيانات بتنسيق مصفوفة ثنائية األبعاد ولها وظائف متعددة لأداء مهام التحليل دفعة واحدة.
- Numpy: مصفوفات Numpy سريعة جدًا ويمكنها إجراء عمليات حسابية كبيرة في وقت قصير جدًا.
	- Matplotlib: تستخدم هذه المكتبة لرسم التمثيالت المرئية .
- Sklearn: تحتوي هذه الوحدة على مكتبات متعددة لها وظائف منفذة مسبقًا ألداء المهام من المعالجة المسبقة للبيانات إلى تطوير النماذج وتقييمها.
- OpenCV: هذه مكتبة مفتوحة المصدر تركز بشكل أساسي على معالجة الصور والتعامل معها.

• Tensorflow: هذه مكتبة مفتوحة المصدر تُستخدم للتعلم اآللي والذكاء االصطناعي وتوفر مجموعة من الوظائف لتحقيق وظائف معقدة بسطر واحد من التعليمات البرمجية.

import numpy as np import pandas as pd import matplotlib.pyplot as plt from PIL import Image from glob import glob

from sklearn.model selection import train test split from sklearn import metrics

import cv2 import gc import os

import tensorflow as tf from tensorflow import keras from keras import layers

import warnings warnings.filterwarnings('ignore')

استبراد محموعة البيانات

مجموعة البيانات التي سنستخدمها هنا مأخوذة من:

[https://www.kaggle.com/datasets/andrewmvd/lung-and-colon-cancer](https://www.kaggle.com/datasets/andrewmvd/lung-and-colon-cancer-histopathological-images)[histopathological-images](https://www.kaggle.com/datasets/andrewmvd/lung-and-colon-cancer-histopathological-images)

تتضمن مجموعة البيانات هذه 5000 صورة لثالث فئات من أمراض الرئة:

- فئة عادية Class Normal.
- األورام الغدية في الرئة Adenocarcinomas Lung.
- سرطان الخاليا الحرشفية في الرئة Carcinomas Cell Squamous Lung.

تم تطوير هذه الصور لكل فئة من 250 صورة عن طريق إجراء زيادة البيانات Data Augmentation عليها. لهذا السبب لن نستخدم زيادة البيانات بشكل أكبريف هذه الصور.

```
from zipfile import ZipFile
data_path = 'lung-and-colon-cancer-histopa\
thological-images.zip'
with ZipFile(data path,'r') as zip:
  zip.extractall()
 print('The data set has been extracted.')
```
المخرجات :

**The data set has been extracted.**

العرض المرئى للبيانات في هذا القسم، سنحاول فهم تصور بعض الصور التي تم توفيرها لنا لبناء المصنف لكل فئة

```
path = '/lung_colon_image_set/lung_image_sets'
classes = \cos \cdot \overline{\text{listdir}}(path)
classes
```
المخرجات :

#### **['lung\_n', 'lung\_aca', 'lung\_scc']**

هذه هي الفئات الثالث التي لدينا هنا.

```
path = '/lung colon image set/lung image sets'
for cat in classes:
    image dir = f'{path}/(cat)'\frac{1}{\text{images}} = \text{os.listdir}(\text{image dir})fig, ax = plt.subplots(1, 3, figsize = (15, 5)) fig.suptitle(f'Images for {cat} category . . . .',
                  fontsize = 20)
     for i in range(3):
        k = np.random.randn(), len(images))
        img = np.array(Image.open(f'[path]/{cat} / {images[k]})')) ax[i].imshow(img)
         ax[i].axis('off')
    plt.show()
```
المخرجات :

Images for lung n category . . . .

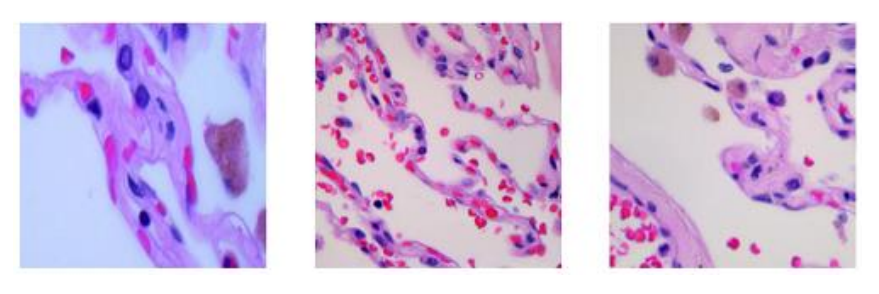

Images for lung\_aca category . . . .

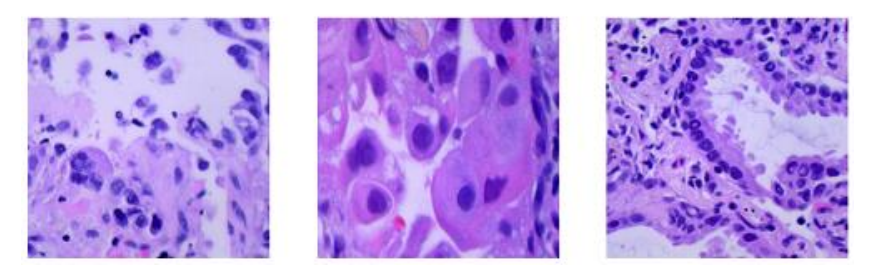

### 104

Images for lung\_scc category . . . .

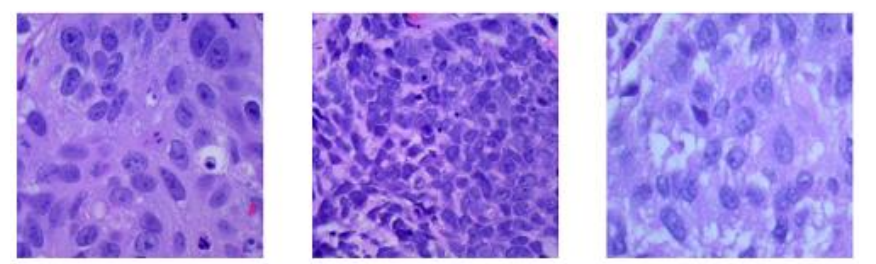

قد يختلف الإخراج أعلاه إذا كنت ستقوم بتشغيل هذافي النوتبوك الخاص بك لأن الكود قد تم تنفيذه بطريقة تعرض صورًا مختلفةيف كل مرة تقوم فيها بإعادة تشغيل الكود.

### تحضىر البيانات للتدريب

في هذا القسم، سنقوم بتحويل الصور المعطاة إلى مصفوفات NumPy لوحدات البكسل الخاصة بها بعد تغيير حجمها ألن تدريب الشبكة العصبية العميقة على الصور كبيرة الحجم غير فعال للغاية من حيث التكلفة والوقت الحسابيين.

لهذا الغرض، سوف نستخدم مكتبة OpenCV ومكتبة Numpy للب ايثون لخدمة الغرض. أيضًا، بعد تحويل جميع الصور إلى التنسيق المطلوب، سنقسمها إلى بيانات تدريب وتحقق من الصحة، حتى نتمكن من تقييم أداء نموذجنا.

```
IMG SIZE = 256SPLIT = 0.2EPCCHS = 10BATCH_SIZE = 64
```
بعض المعلمات الفائقة hyperparameters التي يمكننا تعديلها من هنا للنوتبوك بأكملها.

```
X = [Y = []
for i, cat in enumerate(classes):
  images = glob(f'[path]/(cat]/*.jpeg') for image in images:
    img = cv2.inread(image) X.append(cv2.resize(img, (IMG_SIZE, IMG_SIZE)))
     Y.append(i)
X = np.asarray(X)one_hot_encoded_Y = pd.get_dummies(Y).values
سيساعدنا الترميز واحد-ساخن encoding hot Oneيف تدريب نموذج يمكنه التنبؤ 
         باالحتماالت اللينة لصورة ما من كل فئة مع أعلى احتمال للفئة التي تنتمي إليها حقًا.
```
## المخرجات :

**(12000, 256, 256, 3) (3000, 256, 256, 3)**

في هذه الخطوة، سنحقق خلط shuffling البيانات تلقائيًا ألن دالة split\_test\_train تقسم البيانات عشوائيًايف النسبة المحددة.

## تطوير النموذج

سنستخدم أوزانًا مدربًا مسبقًا لشبكة Inception التي يتم تدريبها على مجموعة بيانات imagenet. تحتوي مجموعة البيانات هذه على ماليين الصور لحوالي 1000 فئة من الصور.

#### معمارية النموذج

سنقوم بتنفيذ نموذج باستخدام API Functional لـ Keras والتي ستحتوي على األجزاء التالية:

- النموذج األساسي model base هو نموذج البداية في هذه الحالة.
- تعمل الطبقة المسطحة layer Flatten على تسطيح مخرجات إخراج النماذج األساسية.
- ثم سيكون لدينا طبقتان متصلتان تمامًا layers connected fully متبوعًا بإخراج الطبقة المسطحة.
- لقد قمنا بتضمين بعض طبقات BatchNormalization لتمكين تدريب مستقر وسريع وطبقة Dropout قبل الطبقة النهائية لتجنب أي احتمال للضبط الزائد .overfitting
- الطبقة األخيرة هي طبقة المخرجات layer output التي تُخرج االحتماالت للفئات الثالث.

from tensorflow.keras.applications.inception v3 import InceptionV3 pre trained model = InceptionV3( input shape = (IMG SIZE, IMG SIZE, 3),  $weights = 'imagenet',$  include\_top = False )

#### المخرجات :

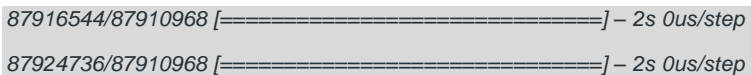

len(pre\_trained\_model.layers)

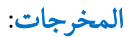

106

هذا هو مدى عمق هذا النموذج، وهذا يبرر أيضًا سبب فعالية هذا النموذجيف استخراج الميزات المفيدة من الصور التي تساعدنايف بناء المصنفات.

معلمات النموذج الذي نستورده مدربة بالفعل على ماليين الصور وألسابيع، ال نحتاج إلى تدريبهم مرة أخرى.

for layer in pre trained model.layers: layer.trainable = False تعد "7Mixed "إحدى الطبقاتيف شبكة البداية التي سنستخدم مخرجاتها لبناء المصنف.

last layer = pre trained model.get layer('mixed7') print('last layer output shape: ', last layer.output shape) last output = last layer.output

المخرجات:

```
last layer output shape: (None, 14, 14, 768)
x = \text{layers.} Flatten()(last output)
x = \text{layers}.\text{Dense}(256,\text{activation}='relu') (x)x = \text{layers.BatchNormalization}() (x)x = \text{layers.Dense}(128, \text{activation}='relu')(x)x = \text{layers.Dropout}(0.3)(x)x = \text{layers.BatchNormalization}() (x)output = layers.Dense(3, activation='softmax')(x)
```
model = keras.Model(pre\_trained\_model.input, output)

## Callback

يتم استخدام عمليات Callbacks للتحقق مما إذا كان النموذج يتحسن مع كل حقبة أم ال. إذا لم يكن األمر كذلك، فما هي الخطوات الضرورية التي يجب اتخاذها مثل ReduceLROnPlateau لتقليل معدل التعلم بشكل أكبر؟ حتى إذا لم يتحسن أداء النموذج، فسيتم إيقاف التدريب بواسطة التوقف المبكر EarlyStopping. يمكننا أيضًا تحديد بعض عمليات Callbacks المخصصة إليقاف التدريب فيما بينها إذا تم الحصول على النتائج المرجوة مبكرًا.

from keras.callbacks import EarlyStopping, ReduceLROnPlateau

```
class myCallback(tf.keras.callbacks.Callback):
   def on_epoch_end(self, epoch, logs = {}):
   if \log s.get('val accuracy') > 0.90: print('\n Validation accuracy has reached upto 90%\
      so, stopping further training.')
       self.model.stop_training = True
es = EarlyStopping(patience = 3,
                   monitor = 'val accuracy',
                   restore best weights = True)
```
### الكشف عن سرطان الرئة باستخدام نقل التعلم

```
lr = ReduceLROnPlateau(monitor = 'val loss',patience = 2,
                                 factor = 0.5,
                                 verbose = 1)اآلن سنقوم بتدريب نموذجنا: 
history = model.fit(X train, Y train,
                            validation data = (X \text{ val}, Y \text{ val}),
                            batch size = BATCH SIZE,
                            \overline{e} = EPOCHS,
                            verbose = 1,
                            callbacks = [es, lr, myCallback()])المخرجات : 
Epoch 1/10<br>188/188 [==<br>Epoch 2/10
             ----------------------] - 52s 189ms/step - loss: 0.3543 - accuracy: 0.8587 - val_loss: 0.5301 - <mark>val_ac</mark>curacy: 0.7700 - lr: 0.0010
```
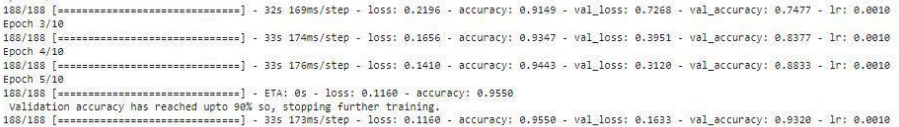

دعونا نرسم دقة التدريب والتحقق من الصحة مع كل حقبة.

history  $df = pd.DataFrame(history.history)$ history df.loc[:,['loss','val loss']].plot() history df.loc[:,['accuracy', val accuracy']].plot() plt.show()

المخرجات :

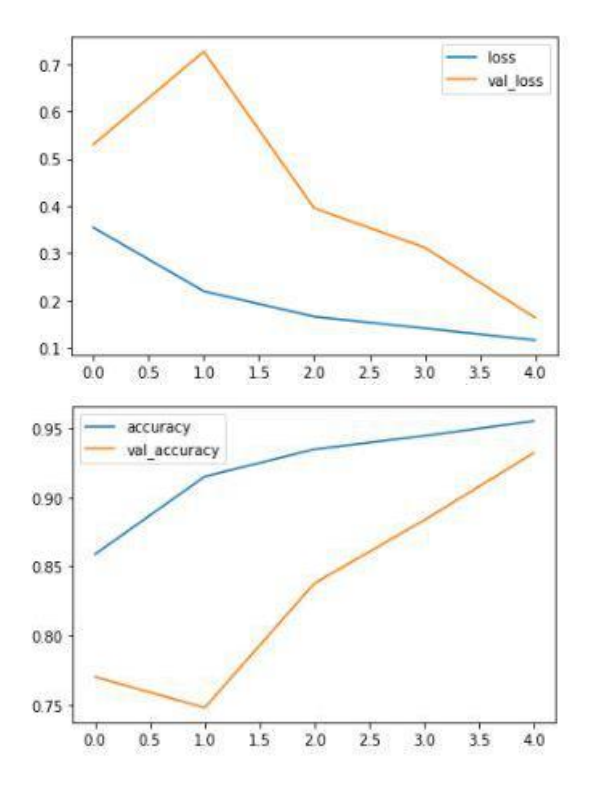

#### 108
من الرسوم البيانية أعاله، يمكننا بالتأكيد أن نقول إن النموذج لم يضبط بشكل زائد بيانات التدريب لأن الفرق بين دقة التدريب والتحقق من الصحة منخفض للغاية.

اآلن بعد أن أصبح نموذجنا جاهزًا، فلنقم بتقييم أدائه على بيانات التحقق من الصحة باستخدام مقاييس مختلفة. لهذا الغرض، سوف نتنبأ أولاً بفئة بيانات التحقق باستخدام هذا النموذج ثم نقارن المخرجات بالتسميات الحقيقية.

```
pred = model.predict(Xval)
```
Y\_val = np.argmax(Y\_val, axis=1) Y\_pred = np.argmax(Y\_pred, axis=1)

دعنا نرسم مصفوفة االرتباك metrics confusion وتقرير التصنيف report classification باستخدام التسميات المتوقعة والتسميات الحقيقية.

metrics.confusion\_matrix(Y\_val, Y\_pred)

المخرجات :

تقييم النموذج

array([[ 859, 127, 1],  $[48, 923, 6],$  $\begin{bmatrix} 0, & 22, & 1014 \end{bmatrix}$ 

print(metrics.classification report(Y\_val, Y\_pred, target names=classes))

المخرجات :

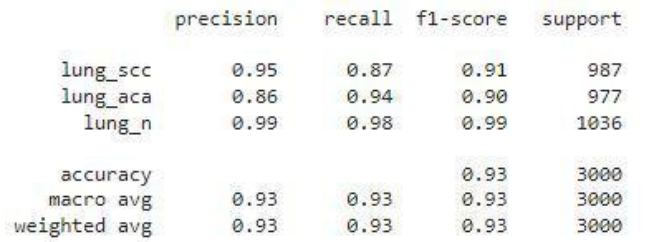

الملخص

في الواقع، حقق أداء نموذجنا باستخدام تقنية نقل التعلم دقة أعلى دون الضبط الزائد وهو أمر جيد جدًا حيث أن score1-f لكل فئة أعلى أيضًا من 0.90 مما يعني أن توقع نموذجنا صحيح بنسبة ٪90 من الوقت.

## Detecting Epileptic EEG 12 Seizures from EEG Data

## بيان المشكلة

ما هو أداء خوارزميات التعلم العميقيف التمييز بين أشكال موجات مخطط كهربية الدماغ الصرع )EEG )وأشكال موجات EEG غير الصرع؟

> محموعة البيانات  [مجموعة بيانات التعرف على نوبات الصرع،](https://archive.ics.uci.edu/ml/datasets/Epileptic+Seizure+Recognition) مستودع التعلم اآللي UCI.

مجموعة البيانات هذه عبارة عن نسخة تمت معالجتها مسبقًا وإعادة هيكلتها / إعادة تشكيلها من مجموعة بيانات الصرع بجامعة Bonn. إنه يتألف:

- 11500 عينة من 178 نقطة بيانات )178 نقطة بيانات = ثانية واحدة من تسجيل مخطط كهربية الدماغ).
- 11500 هدف مع 5 فئات: يمثل 1 أشكال موجات نوبات صرع بينما يمثل 5-2 أشكال موجات نوبات صرع غير مصابة بالصرع.

الأدوات المستخدمة:

- بايثون.
- .Google Colab Notebook •

لقد استخدمت نوتبوك Notebook Colab Google لهذا المشروع بأكمله وقمت بتحميل مجموعة البيانات على Drive Google. نبدأ بتركيب مجموعة البيانات المخزنة على Google .Colab Notebook يفDrive

from google.colab import drive drive.mount('/content/drive') ستظهر واجهة منبثقة عند تشغيل هذه الخلية. افتح الرابط وانسخ رمز التفويضيف المطالبة لتركيب .الحالي Colab Notebook دفتر على Google Drive

بعد ذلك، سنقوم بتحميل مجموعة البيانات.

data = "/content/drive/My Drive/Colab Notebooks/EEG/data.csv" import pandas as pd  $df = pd.read.csv(data, header=0, index col=0)$ 

دعونا نستكشف مجموعة البيانات.

df.head()

111

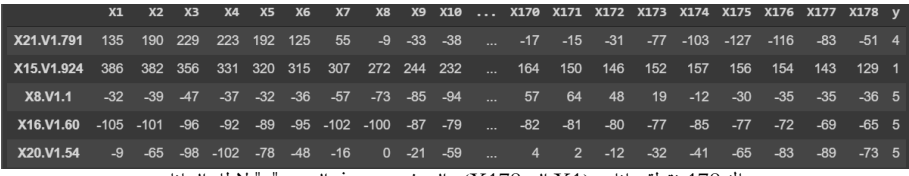

هناك 178 نقطة بيانات (X17 إلى X178) والهدف موجودفي العمود "y" لإطار البيانات

df.info()

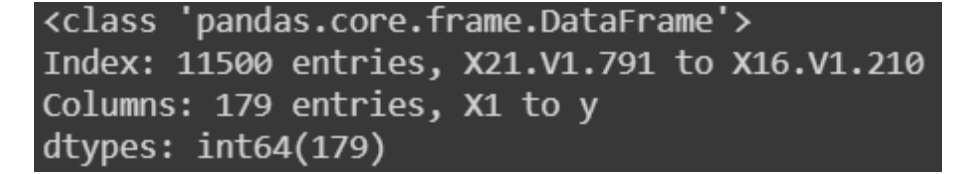

بعد ذلك، سنحول المتغير المستهدف إلى نوبة صرع )مشفرة كـ 1يف العمود "y )"مقابل نوبة غير  $(5-2)$ صرع

```
df["seizure"] = 0
for i in range(11500):
if df["y"][i] == 1:
df["seizure"][i] = 1 
else:
df["seizure"][i] = 0
```
دعونا نرسم ونلقي نظرة على بعض أشكال الموجات EEG.

import matplotlib.pyplot as plt# plotting an epileptic wave form plt.plot(range(178), df.iloc[11496,0:178]) plt.show()

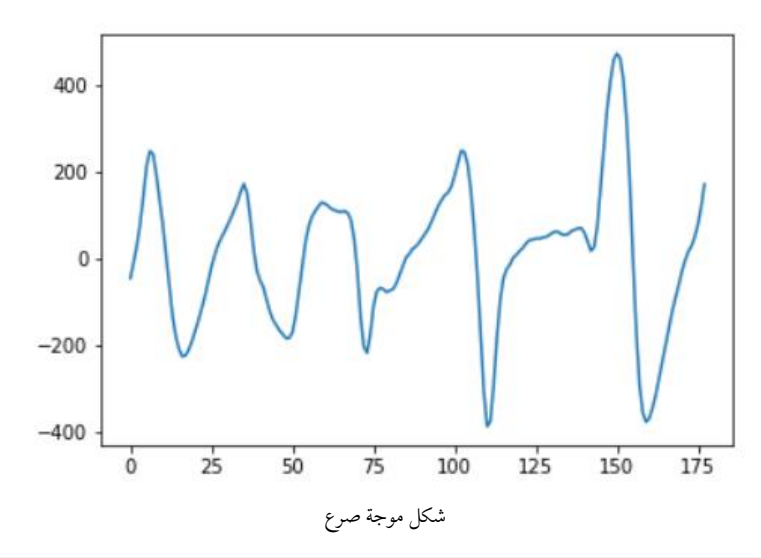

plt.plot(range(178), df.iloc[0,0:178]) plt.show()

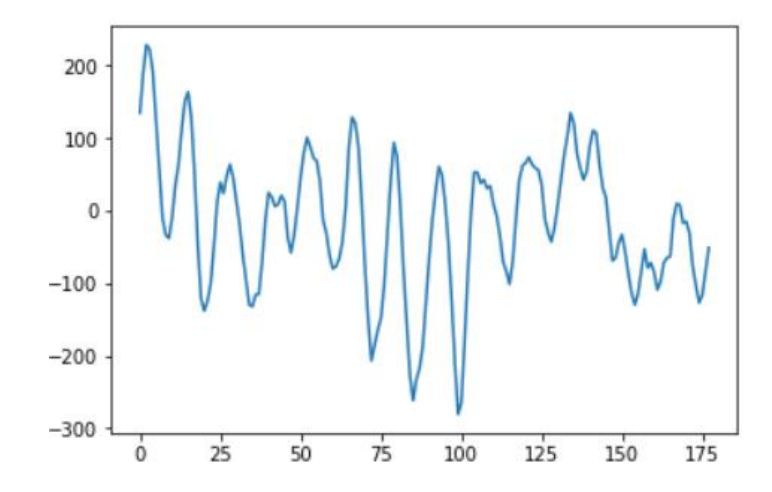

من الصعب تحديد الفرق بمجرد النظر إلى أشكال الموجة بشكل صحيح؟ دعونا نرى ما إذا كان بإمكان شبكتنا العصبية أن تعمل بشكل أفضل.

سنقوم اآلن بإعداد البياناتيف شكل مقبول للشبكة العصبية. سنقوم أوالً بتحليل البيانات، ثم نقوم بتوحيد القيم وأخيراً إنشاء المصفوفة الهدف.

# create df1 which only contains the waveform data points  $df1 = df.drop(["seizure", "v"], axis=1) # 1. parse the data$ import numpy as np wave = np.zeros((11500, 178)) for index, row in df1.iterrows():  $wave/index,:$ ] = row# print the wave.shape to make sure we parsed the data correctly print(wave.shape) > returned (11500, 178)# 2. standardize the data such that it has mean of 0 and standard deviation of  $1$ mean = wave.mean(axis=0) wave  $==$  mean std = wave.std(axis=0) wave  $/$  = std# 3. create the target numpy array target = df["seizure"].values

لقد استخدمت Keras لبناء شبكة كثيفة network dense مع التنظيم regularization

والتسرب dropout لتقليل الضبط الزائد overfitting.

```
from keras.models import Sequential
from keras import layers
from keras import regularizersmodel = Sequential()
model.add(layers.Dense(64, activation="relu", 
kernel regularizer=regularizers.l1(0.001), input shape = (178,)))
model.add(layers.Dropout(0.5))
model.add(layers.Dense(64, activation="relu", 
kernel regularizer=regularizers.l1(0.001)))
model.add(layers.Dropout(0.5))
model.add(layers.Dense(1, activation="sigmoid"))model.summary()
          تساعدنا دالة split_test_train من sklearnيف إنشاء مجموعات تدريب واختبار.
```
from sklearn.model selection import train test splitx train, x test, y train, y test = train test split(wave, target, test size=0.2, random\_state=42)

اآلن، دعونا نجمع compile النموذج وندربه على 100 حقبة.

model.compile(optimizer="rmsprop", loss="binary\_crossentropy", metrics=["acc"])history = model.fit(x\_train, y\_train, epochs=100, batch\_size=128, validation\_split=0.2, verbose= $\overline{2}$ )

بعد 100 حقبة، حققت دقة التحقق من الصحة بحوالي .٪97-96

أخيرًا، سنطلق العنان للنموذجيف مجموعة االختبار، ونرسم منحنى ROC ونحسب AUC.

```
from sklearn.metrics import roc curve, aucy pred =
model.predict(x_test).ravel()
fpr keras, tpr keras, thresholds keras = roc curve(y test, y pred)
AUC = auc(fpr_keras, tpr_keras)plt.plot(fpr_keras, tpr_keras, label='Keras 
Model(area = \overline{\{\cdot\cdot\cdot\}} )'.format(AUC))
plt.xlabel('False positive Rate')
plt.ylabel('True positive Rate')
plt.title('ROC curve')
plt.legend(loc='best')
plt.show()
```
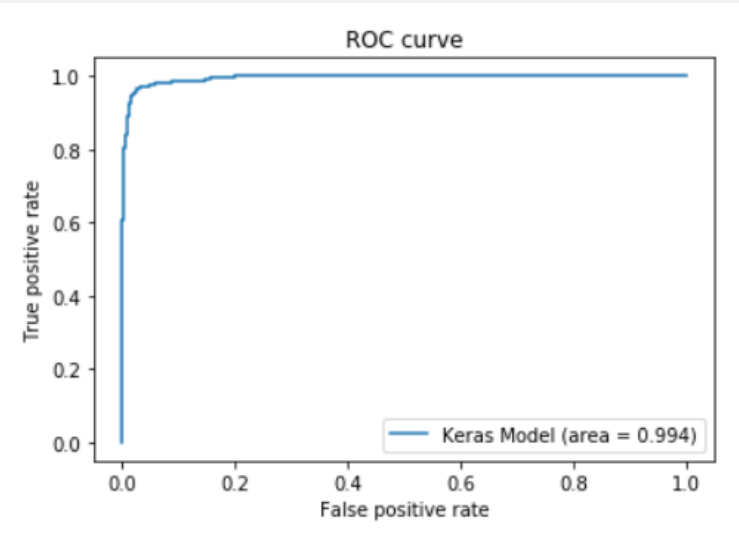

نموذج التعلم العميق البسيط هذا قادر على تحقيق AUC بقيمة .0.994 مجاالت أخرى للتجربة لتحسين AUC:

- ضبط المعلمات الفائقة Hyperparameter.
- باستخدام بُنية مختلفة على سبيل المثال DConvnet.1

# 13) تصنيف خلايا الدم باستخدام التعلم العميق Blood Cell classification using Deep Learning

### مقدمة

الدم Blood هو سائل الجسم المنتشر باستمرار والذي يقوم بتوصيل المغذيات واألكسجين إلى الخلايا ويساعدفي نقل المنتجات الثانوية الأيضية بعيدًا عن الخلايا. وهو من أهم مكونات جسم الإنسان، وتعتمد الوظائف المتعددة لأعضاء الجسم على الدم السليم. يمكن تقييم صحة الدم من خالل تحليل صحة مكونات الدم المختلفة.

يتكون دم الإنسان من خلايا دم معلقةفي جزء سائل يعرف بالبلازما. تشكل خلايا الدم حوالي 45٪ من حجم الدم، بينما تشكل البلازما 55٪ المتبقية. تتكون خلايا الدم من ثلاثة أنواع تشمل خاليا الدم الحمراء وخاليا الدم البيضاء والصفائح الدموية.

غالبًا ما يتضمن تشخيص أمراض الدم تحديد وتوصيف عينات دم المريض. ستسهل الطرق الآلية للكشف عن الأنواع الفرعية لخلايا الدم وتصنيفهافي التشخيص الأسرع وتحقيق نتائج أفضل للمرضى.

في هذه المقالة سيتمحور تركيزنا الرئيسي حول تصنيف األنواع المختلفة من خاليا الدم البيضاء باستخدام تقنيات التعلم العميق على منصة Cainvas.

#### محموعة البيانات

يمكن جلب مجموعة البيانات المستخدمةيف هذه المقالة من [هنا.](https://www.kaggle.com/paultimothymooney/blood-cells)

تحتوي مجموعة البيانات على 12500 صورة ملونة مكثفة لخاليا الدم بتنسيق JPEG. هناك 4 فئات مختلفة من خاليا الدم البيضاء -الحامضية Eosinophil، واللمفية Lymphocyte، والوحيدة Monocyte، والمتعادلة Neutrophilيف مجموعة البيانات.

في هذه المقالة، سنستخدم Tensorflow - مكتبة برامج مفتوحة المصدر توفر األدوات والموارد إلنشاء خوارزميات التعلم اآللي، و Keras - واجهة لمكتبة Tensorflow لتطوير نماذج التعلم العميق، إلنشاء شبكة عصبية تالفيفية CNN ومحاولة التنبؤ بدقة فئات خاليا الدم البيضاء من صور عينات الدم.

ستتم كتابة الكود بالكامل على خادم Notebook لمنصة Cainvas للحصول على أداء أفضل باإلضافة إلى توسيع نطاق النموذج الحقًا الستخدامهيف أجهزة EDGE.

> انشاء المنصة يمكنك إنشاء حساب على موقع Cainvas [هنا.](Setting%20Up%20the%20Platform)

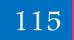

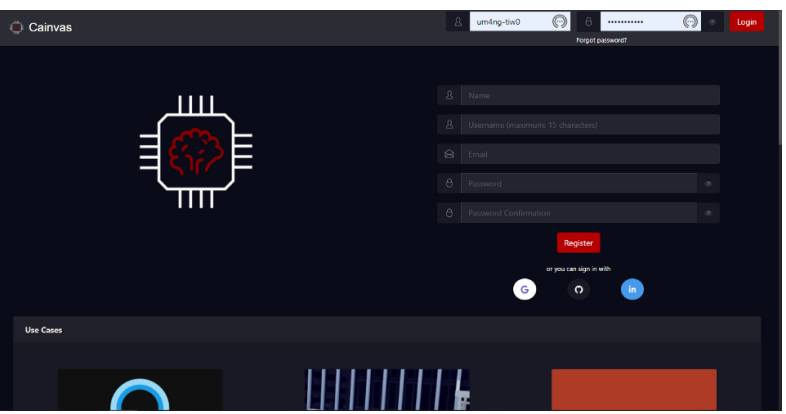

Cainvas landing page

بعد إنشاء حساب بنجاح، قم بتسجيل الدخول إلى النظام األساسي وانتقل إلى قسم Dashboard لفتح خادم Notebook.

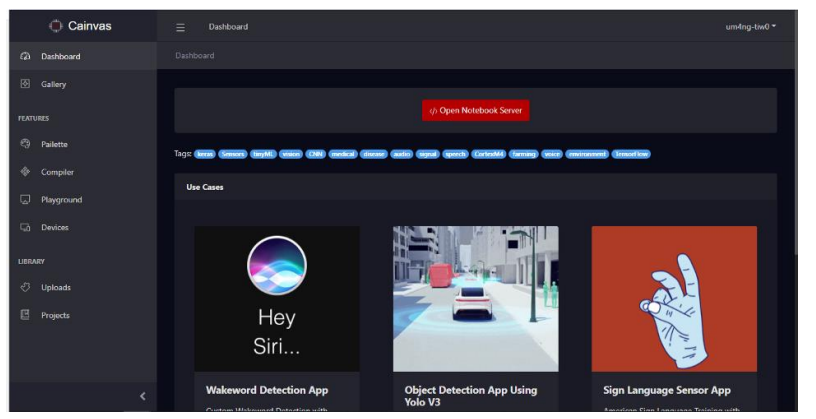

dashboard of the platform

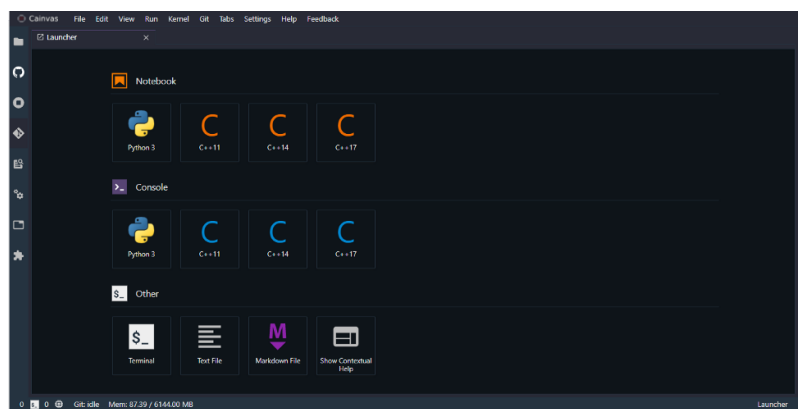

خادم النوتبوك

### استبر اد المكتبات اللاز مة

سنستخدم بعض المكتبات الشائعة االستخدام مثل Numpy وMatplotlib. سنستخدم 2OpenCV وMatplotlib للوصول إلى الصور وعرضهايف notebook.

تشمل المكتبات األخرى Tensorflow و Keras إلنشاء الشبكة العصبية التالفيفية CNN وإجراء المعالجة المسبقة للبيانات لأداء التدريب عليها.

```
#Importing necessary libraries
import tensorflow as tf
from tensorflow.keras import Sequential
from tensorflow.keras.layers import Flatten
from tensorflow.keras.layers import Dense
from tensorflow.keras.layers import Conv2D
from tensorflow.keras.layers import MaxPool2D
from tensorflow.keras.layers import ZeroPadding2D
from tensorflow.keras.layers import Dropout
from tensorflow.keras.preprocessing.image import ImageDataGenerator
import numpy as np
import matplotlib.pyplot as plt
import cv2
```
## تحميل مجموعة البيانات

تتيح لنا منصة Cainvas تحميل مجموعات البيانات على المنصة مما يسهل االستخدام. يمكن بعد ذلك تحميل مجموعات البيانات هذه بسهولة على notebook واستخدامها بمرونة كافية إلنشاء النموذج دون أي متاعب.

لتحميل مجموعة البيانات الخاصة بك، يمكنك التوجه إلى قسم Pailette الذي يسمح بتحميل الملفات والصور ومقاطع الفيديو وحتى بيانات المستشعر.

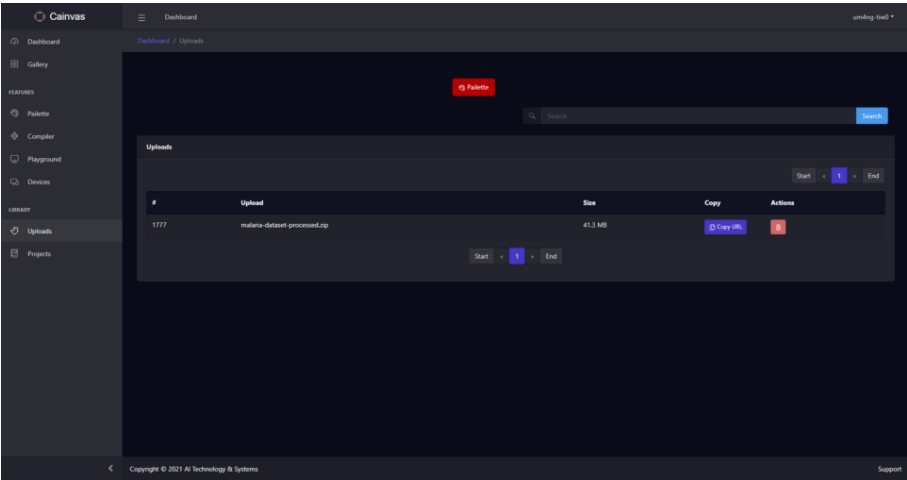

ميزة التحميليف منصة Cainvas

سنقوم بتحميل مجموعة البيانات كملف مضغوطيف هذه المقالة. يمكن الحصول على عنوان URL للملف الذي تم تحميله بعد التحميل واستخدامهيف notebook لجلبه. لعرض الملفات المرفوعة، ما عليك سوى النقر فوق أقسام التحميالت. انقر فوق الزر نسخ URL لنسخ عنوان URL الخاص بالملف.

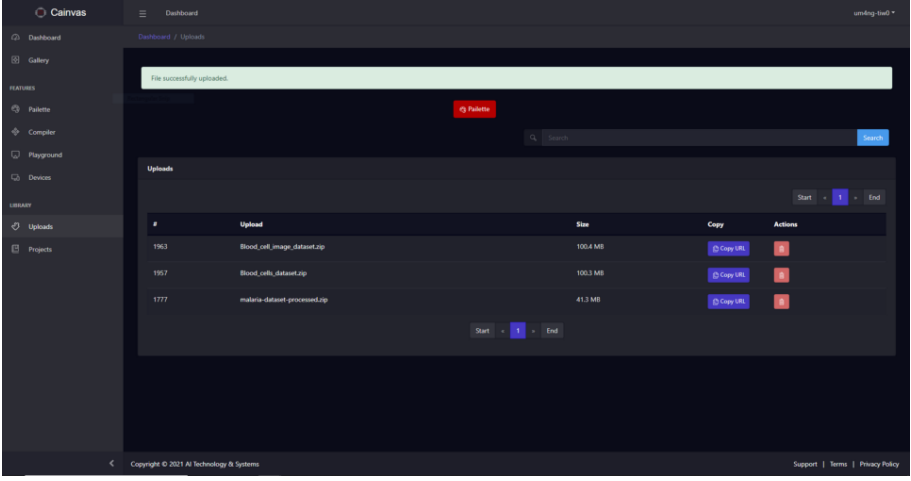

قسم التحميالت مع البيانات التي تم تحميلها

يمكننا استخدام عنوان URL مع الأمرwget ! لتحميلهفي دفتر ملاحظاتنا. يمكننا بعد ذلك فك ضغط الملف المضغوطيف الوضع الصامت باستخدام qo- unzip! filename.zip

```
!wget -N "https://cainvas-static.s3.amazonaws.com/media/user_data/cainvas-
admin/Blood_cell_image_dataset.zip"
!unzip -qo Blood_cell_image_dataset.zip
!rm Blood_cell_image_dataset.zip
              يمكننا الوصول إلى صورة للتحقق مما إذا تم تحميل مجموعة البيانات بنجاح.
```

```
img = 
cv2.imread("Blood_cell_image_dataset/images/TRAIN/EOSINOPHIL/_0_1169.jpeg"
)
img = cv2.cvtColor(img, cv2.COLOR_BGR2RGB )
plt.title("Eosinophil")
plt.imshow(img)
```
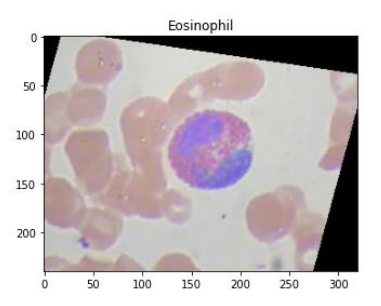

#### تحهىز الىيانات

توجد بيانات التدريب داخل أربع مجلدات - Eosinophil، واLymphocyte ، وMonocyte، وNeutrophil، والتي تمثل الفئات األربع لخاليا الدم البيضاء. سنستخدم ImageDataGenerator الذي توفره Keras إلعداد البيانات والحصول على التسميات المناسبة المتعلقة بهيكل المجلد. يوفر لنا المولد أيضًا المرونةفي إنشاء تقسيمات مجموعات التدريب والتحقق من الصحة من مجموعة بيانات التدريب بأكملها.

```
datagen = ImageDataGenerator(rescale = 1/255.0, validation split = 0.2)
train data generator =
datagen.flow from directory(directory="Blood cell_image_dataset/images/TRA
IN'',
                                                    target size =(img_width, img_height), color_mode="rgb",
class mode="categorical", batch size = 16, shuffle=True , subset =
"training")
validation data generator =
datagen.flow from directory(directory="Blood cell image dataset/images/TRA
IN'',
                                                         target size =(img_width, img_height), color_mode="rgb",
class mode="categorical", batch size = 16, shuffle=True, subset =
"validation")
يمكننا اآلن التحقق من التسميات التي تم جلبها من خالل بُنية مجلد بيانات التدريب الخاصة 
                                                                          بنا.
```

```
train data generator.next()[1]
```
array([[0., 0., 1., 0.],

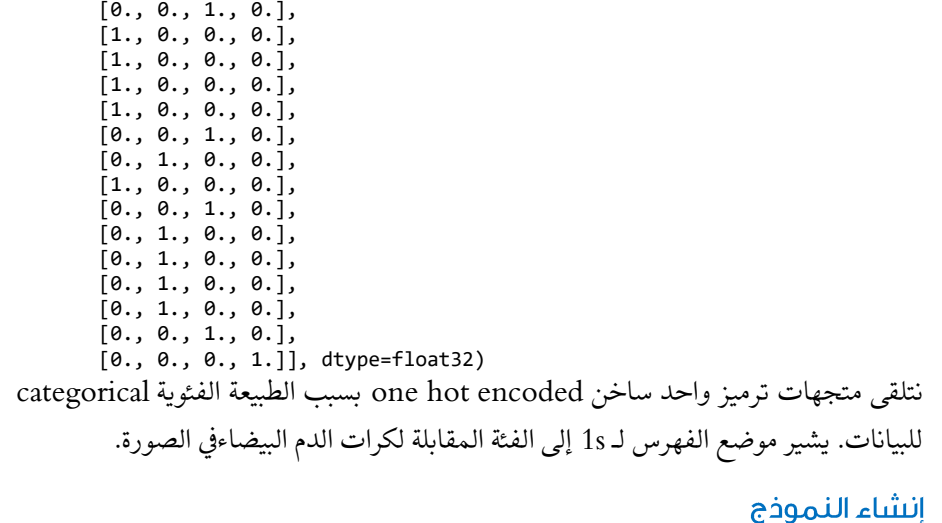

كما ذكرنا، سننشئ شبكة عصبية تالفيفية CNN للتنبؤ بالفئات الصحيحة للخاليا من الصور. لقد استخدمنا 3 طبقات D2Conv مع طبقات D2MaxPool بعد كل منها الستخراج الميزة من الصور. دالة التنشيط المستخدمة هي ReLU. تحتوي طبقة اإلخراج على أربعة خاليا عصبية فقط تتوافق مع الفئات األربع من خاليا الدم البيضاء، مع دالة تنشيط Softmax.

```
model = Sequential()
model.add(Conv2D(32, (3,3), input shape=(64,64,3), activation="relu"))
model.add(MaxPool2D(2,2))
model.add(Conv2D(32, (3,3), activation="relu"))
model.add(MaxPool2D(2,2))
model.add(Conv2D(16, (3,3), activation="relu"))
model.add(MaxPool2D(2,2))
model.add(Flatten())
model.add(Dense(128, activation="relu"))
model.add(Dense(4, activation="softmax"))
```
ملخص النموذج summary model للنموذج الذي تم إنشاؤه أعاله هو كما يلي:

Model: "sequential"

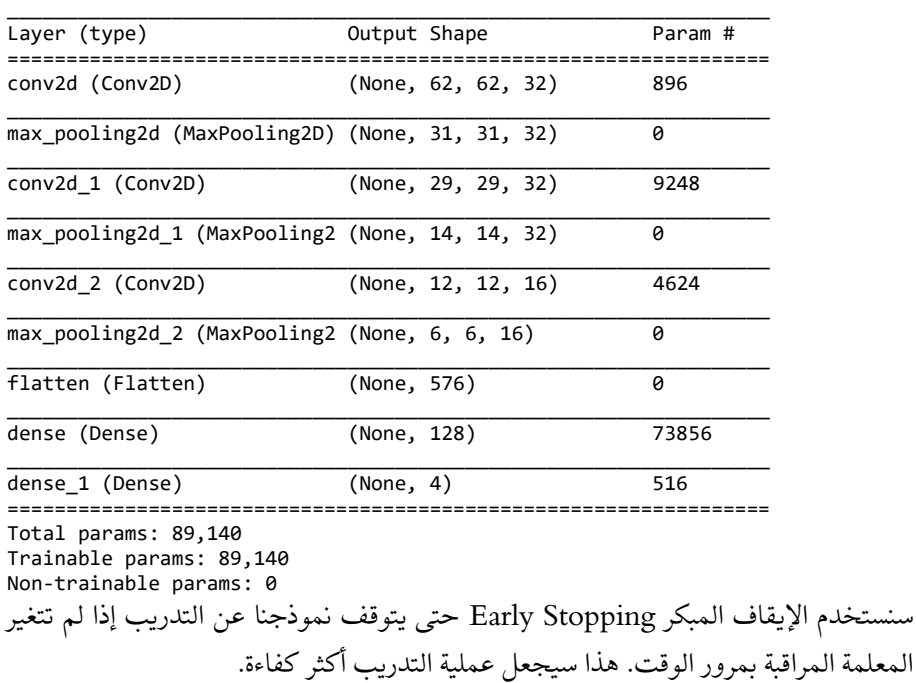

my callback = [tf.keras.callbacks.EarlyStopping(monitor = 'val loss', patience = 5, restore best weights = True)]

## تجميع النموذج والتدريب عليه

سنقوم بتجميع compile النموذج مع آدم كمحسِّن وCrossentropy Categorical كدالة خطأ. سنقوم بتدريب النموذج لمدة 100 حقبة مع callback. سنقوم بتخزين accuracy، وloss، و accuracy\_val و loss\_valيف كل حقبة من التاريخ لرسم البيانات ذات المعنى الحقًا.

history=model.fit(train data generator, steps\_per\_epoch=len(train\_data\_generator), epochs=100, validation data=validation data generator, validation steps = len(validation data generator), callbacks=my callback)

الحقب الثلاثة الأخيرة من مرحلة التدريب:

Epoch 21/100 622/622 [==============================] - 13s 21ms/step - loss: 0.1190 accuracy: 0.9555 - val\_loss: 0.3611 - val\_accuracy: 0.8697 Epoch 22/100 622/622 [==============================] - 13s 21ms/step - loss: 0.1205 accuracy: 0.9530 - val\_loss: 0.3319 - val\_accuracy: 0.8777 Epoch 23/100 622/622 [==============================] - 13s 21ms/step - loss: 0.1353 accuracy: 0.9481 - val\_loss: 0.4199 - val\_accuracy: 0.8572

الدقة والخطأ

سنقوم برسم أداء النموذجيف كل فترة خالل مرحلة التدريب.

```
plt.plot(history.history['accuracy'])
plt.plot(history.history['val_accuracy'])
plt.title('model accuracy')
plt.ylabel('accuracy')
plt.xlabel('epoch')
plt.legend(['train', 'test'], loc='upper left')
plt.show()
```
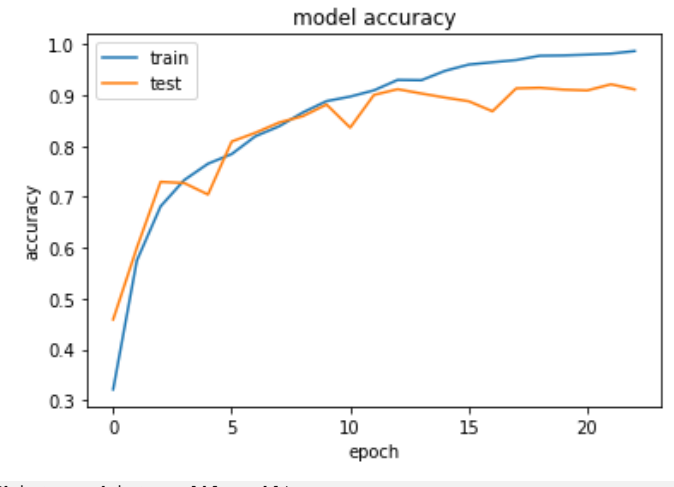

plt.plot(history.history['loss']) plt.plot(history.history['val\_loss']) plt.title('model loss') plt.ylabel('loss') plt.xlabel('epoch')

```
plt.legend(['train', 'test'], loc='upper left')
plt.show()
                                       model loss
             1.4train
                       test
             1.21.00.8SSO
             0.60.40.2\dot{0}\ddot{a}1015\overline{20}epoch
                                                                  اختبار النموذج
سنقوم اآلن باختبار النموذج من خالل التقييم على بيانات االختبار غير المرئية التي تحتوي على 
                                                          54 صورة موزعةيف 4 فئات.
datagen test = ImageDataGenerator(rescale = 1/255.0)
test data generator =
datagen.flow from directory(directory="Blood cell image dataset/images/TES
T/T,
                                                       target size =(img_width, img_height), color_mode="rgb",
class mode="categorical", batch size = 16, subset = "training")
model.evaluate(test data generator)
4/4 [==============================] - 0s 18ms/step - loss: 0.1172 -
accuracy: 0.9661
[0.11723806709051132, 0.9661017060279846]
 سنتوقع الآن الصور العشر الأولىفي بيانات الاختبار. سنقوم أولاً بإنشاء مخرجات أكثر وضوحًا
                                                      من متجهات ترميز واحد ساخن. 
# Getting the predicted classes from one hot encoded predicted outputs
x, y = test data generator.next()
pred_array=[]
max index arr = []for i in range(10):
    img = x[i]img = img.reshape(-1, 64, 64, 3) pred_val = model.predict(img)
```
 $max$   $idx$  =  $np.arange(pred val)$ pred\_array.append(max\_idx)

predictions = {} actual val =  ${}$ }

#Making the Output meaningful using named classes

cell dict = {0:"EOSINOPHIL", 1:"LYMPHOCYTE", 2:"MONOCYTE", 3:"NEUTROPHIL"}

```
k=0for arr in y[:10]:
    actual val[k] = cell dict[np.argvmax(arr)]k+1k=0for pred in pred_array:
    predictions[\overline{k}] = cell dict[pred]k+1print("ACTUAL:", actual_val)
print("PREDICTIONS:", predictions)
ACTUAL: {0: 'EOSINOPHIL', 1: 'NEUTROPHIL', 2: 'EOSINOPHIL', 3: 
 'LYMPHOCYTE', 4: 'EOSINOPHIL', 5: 'LYMPHOCYTE', 6: 'LYMPHOCYTE', 7: 
 'NEUTROPHIL', 8: 'EOSINOPHIL', 9: 'NEUTROPHIL'}PREDICTIONS: {0: 
 'EOSINOPHIL', 1: 'MONOCYTE', 2: 'EOSINOPHIL', 3: 'LYMPHOCYTE', 4: 
'EOSINOPHIL', 5: 'LYMPHOCYTE', 6: 'LYMPHOCYTE', 7: 'NEUTROPHIL', 8: 
'EOSINOPHIL', 9: 'NEUTROPHIL'}
                                          رسم التنبؤات للحصول على رؤى أفضل:
plt.figure(figsize = (20,20))
for i in range(10):
     plt.subplot(5,5,i+1)
     plt.imshow(x[i])
    plt.title('Original: {}, Predicted: {}'.format(actual val[i],
predictions[i]))
    plt.axis('Off')
plt.subplots adjust(left=1.5, right=2.5, top=1)
plt.show()
```
#### الملخص:

في هذه المقالة، رأينا كيفية التنبؤ بالفئة الصحيحة لصورة خاليا الدم البيضاء باستخدام شبكة عصبية تالفيفية CNN تم إنشاؤها على منصة Cainvas. الحظنا قدرات الذكاء االصطناعي وحالة استخدام بسيطة لكيفية استخدامه لأتمتة أنظمة الرعاية الصحية.

## 14] كشف السكتة الدماغية باستخدام التعلم العميق Stroke Detection using Deep Learning

تحدث السكتات الدماغية Strokes غالبًا بسبب فقدان أو نقص إمداد الدماغ باألكسجين. ينتج هذا الفقدفي الإمداد عن فقدان الدم أو تلف الأوعية الدموية.

في هذه المقالة، نحاول استخدام مهارات التعلم اآللي والتعلم العميق لدينا للتنبؤ ببدء السكتة الدماغية بناءً على نمط حياة الشخص. نحن نأخذيف االعتبار العديد من العوامل ذات الصلة مثل العمر ومؤشر كتلة الجسم (BMI) والحالة الاجتماعية وحالة التدخين وغيرها الكثير. من أجل الوصول إلى مجموعة البيانات، يمكنك اتباع هذا [الرابط.](https://www.kaggle.com/fedesoriano/stroke-prediction-dataset)

اآلن، بعد أن أصبح لدينا البيانات، نحتاج إلى نظام أساسي يمكننا من خالله أداء تصورنا للبيانات والمعالجة المسبقة وتدريب مصنف الشبكة العصبية الخاص بنا. للقيام بذلك، يمكننا استخدام Platform Cainvas AITS. يتيح لنا هذا الوصول إلى وحدات معالجة الرسومات عالية الكفاءة ويمكننا إعداد notebooks Jupyter الخاصة بنا بسهولة.

استبر اد المكتبات الضرورية

# Import all the necessary libraries

import tensorflow as tf from tensorflow import keras from tensorflow.keras import Model from tensorflow.keras.layers import Dense, Dropout, BatchNormalization from tensorflow.keras.optimizers import Adam from tensorflow.keras import Sequential from tensorflow.keras import regularizers from tensorflow.keras.callbacks import EarlyStopping import matplotlib.pyplot as plt import seaborn as sns import numpy as np import os import pandas as pd from sklearn.preprocessing import LabelEncoder from sklearn.model selection import train test split from sklearn.preprocessing import StandardScaler from sklearn.metrics import confusion\_matrix from sklearn.metrics import plot\_confusion\_matrix

#### فك الضغط عن البيانات

!wget 'https://cainvas-static.s3.amazonaws.com/media/user\_data/cainvasadmin/archive1\_PCwQmaT.zip'

!unzip -qo archive1\_PCwQmaT.zip !rm archive1 PCwQmaT.zip

سنبدأ بتحميل البيانات والوصول إليها باستخدام مكتبة الباندا. Pandas هي مكتبة توفر هياكل بيانات سهلة االستخدام لتخزين المعلومات وأداء مهام التصور والمعالجة المسبقة للبيانات بمساعدة المكتبات األخرى. #Loading the data file using pandas library data = pd.read csv('healthcare-dataset-stroke-data.csv', sep = ",") data.head(3)

id gender age hypertension heart\_disease ever\_married work\_type Residence\_type avg\_glucose\_level bmi smoking\_status stroke 0 9046 Male 67.0  $\alpha_{\rm eff} \approx 0.1$  $\overline{\phantom{0}}$  0 Yes Private Urban 228.69 36.6 formerly smoked 1 51676 Female 61.0  $\Omega$  $\overline{0}$ Yes Self-employed Rural 202.21 NaN never smoked 2 31112 Male 80.0  $\overline{0}$ Yes Private Rural 105.92 32.5 never smoked بعد ذلك، سنقوم بإزالة عمود المعرف لأننا لن نستخدمه لتدريب البيانات (لأنه ليس له أي صلة على الإطلاقيفي تحديد حدوث السكتة الدماغية). بعد التخلص من البيانات غير ذات الصلة، نحتاج إلى التحقق من القيم المفقودة "NULL".

data=data.drop(["id"], axis=1) data.isna().sum()

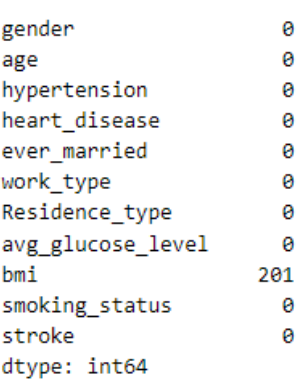

تعبئة قيم NAيف مؤشر كتلة الجسم BMI بالقيمة المتوسطة.

data['bmi'] = data['bmi'].fillna(np.mean(data['bmi']))

رسم البيانات

نتعامل مع العديد من المخططات لفهم العالقة بين البيانات باستخدام مكتبة seaborn وmatplotlib. البدء بـ countplot للتحقق من توزيع بياناتنا. نالحظ أن بياناتنا غير متوازنة إلى حد كبير مع زيادة تمثيل أحد الفئات عن اآلخر. عالوة على ذلك، ندرس تأثير التدخين والعمر على حدوث السكتة الدماغية. من خالل تحليل الرسم البياني، نفهم أن األفراد المسنين والذين يميلون إلى التدخين لديهم فرصة أكبر لإلصابة بسكتة دماغية مقارنة بالشباب غير المدخنين.

بعد ذلك، نحاول فهم تأثير الحالة االجتماعية للشخص على حدوث السكتة الدماغية.

 $sns.countplot(data = data, x = 'stroke')$ plt.title("Stroke Occurance")

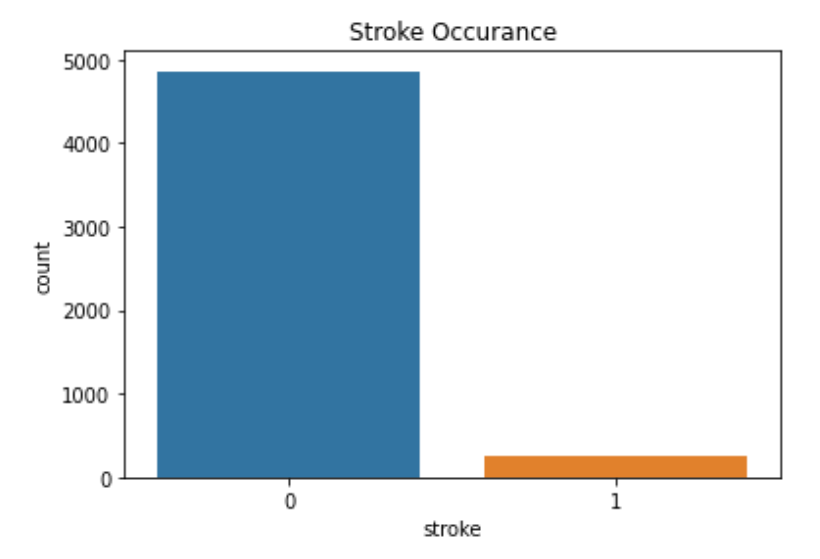

sns.lineplot(data = data,  $x = 'smoking status', y = 'age', hue = 'stroke')$ plt.title("Effect of Smoking and Age on Stroke")

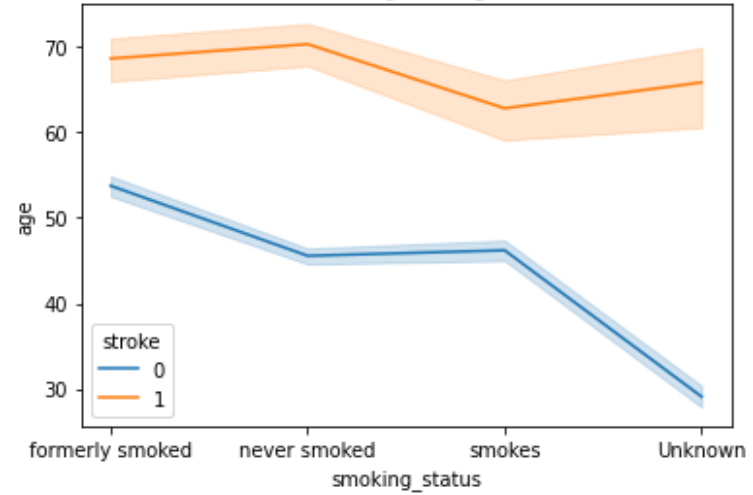

Effect of Smoking and Age on Stroke

# Visualising the relationship between different columns of the data  $s$ ns.pairplot(data, height = 2) plt.show()

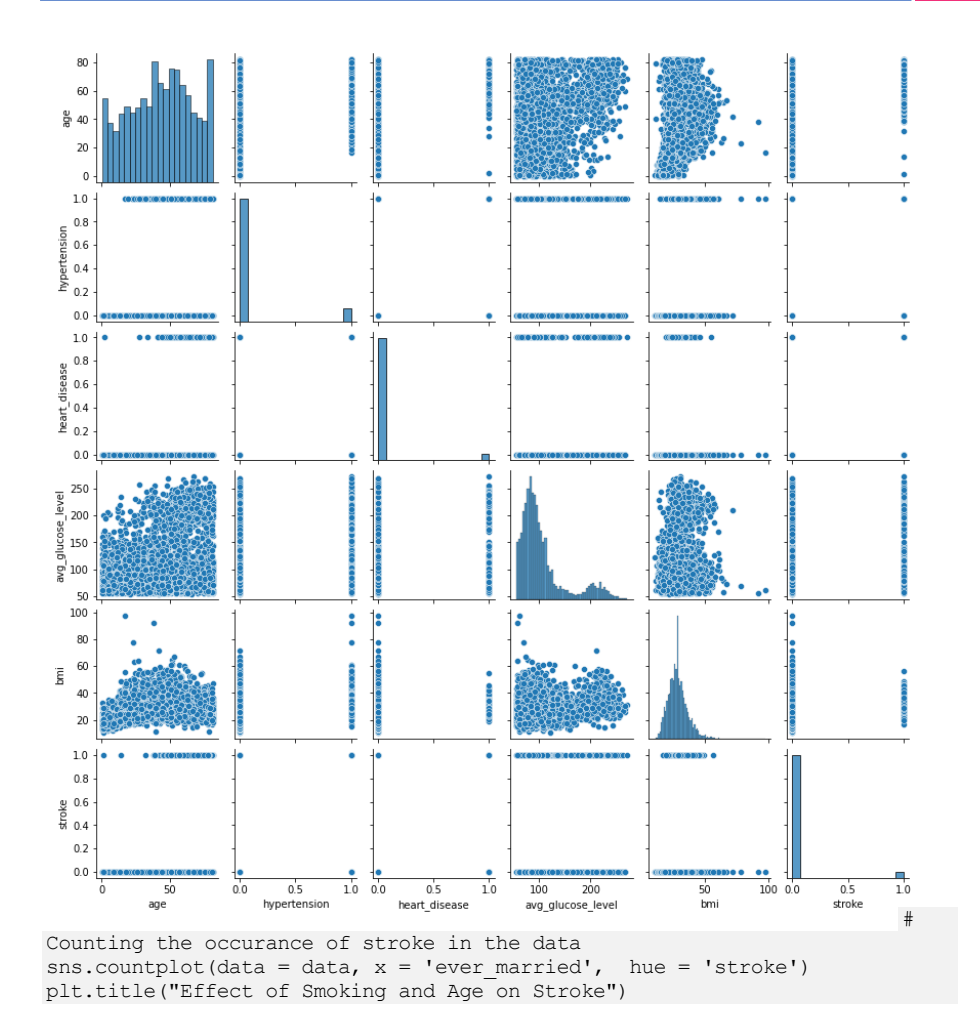

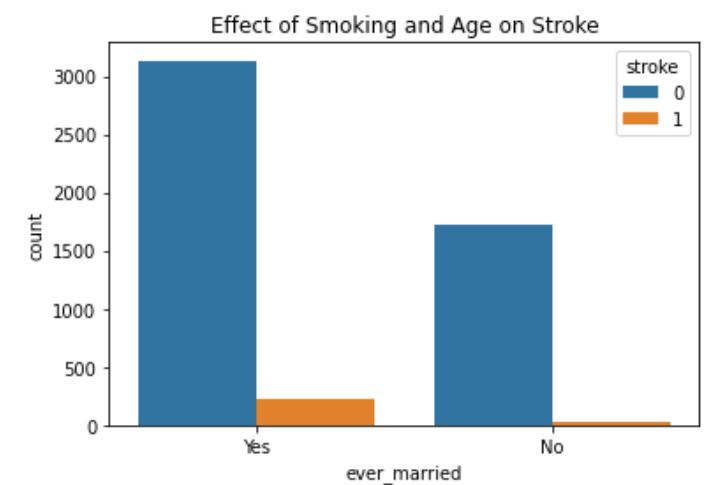

يتبع ذلك المخطط الصندوقي boxplot الذي يساعدنا على فهم تأثير مؤشر كتلة الجسم )BMI )وحالة التدخين على السكتات الدماغية. يعد boxplot طريقة مفيدة للغاية لتوزيع البيانات وفقًا لإلجراءات التالية:

- . القيم المتطرفة للبيانات Outliers of the data.
- . الحد الأدنى لقيمة البيانات Minimum value of the data.
- 3. الربع الأول (الربع الأول ــ 25 النسبة المئوية) First Quartile (Q1–25th Percentile)
	- 4. القيمة المتوسطة Median value.
- 5. الربع الثالث (الربع الثالث ــ 75 النسبة المئوية) Third Quartile (Q3–75th Percentile)
	- .Maximum value of the data للبيانات القصوى القيمة .6

```
fig, ax = plt.subplots(figsize = (20, 10))sns.boxplot(data = data, x = 'smoking status', y = 'bmi', hue = 'stroke',
fliersize = 3)
plt.title("Effect of Smoking and BMI on Stroke", fontdict = {'size' : 25})
plt.xlabel("Smokers or Non-Smokers", fontdict = {'size' : 16})
plt.ylabel("Body Mass Index", fontdict = {'size' : 16})
```
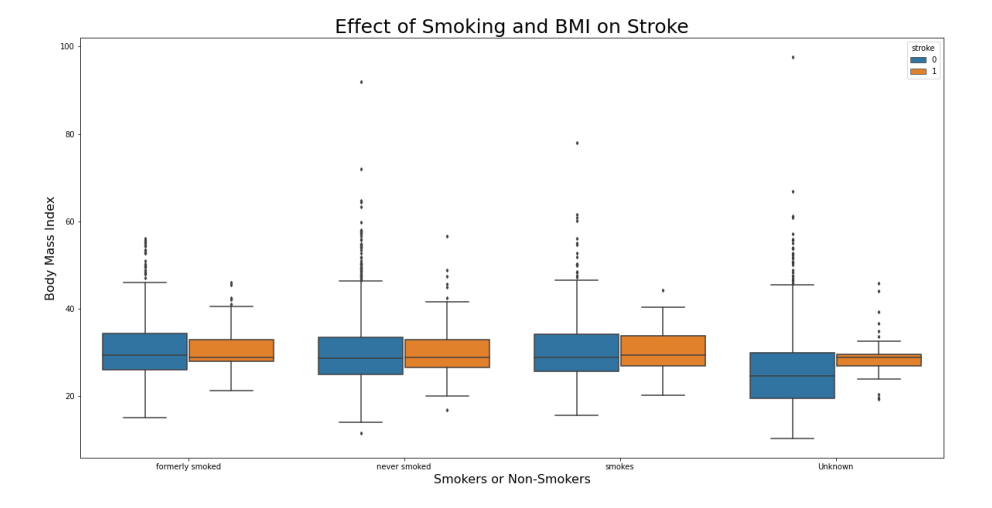

```
# Plotting a heatmap/correlation plot to see how different values are 
related to each other
plt.figure(figsize=(15,12))
sns.heatmap(data.corr(),annot=True,linewidths=2, center = True)
plt.show()
```
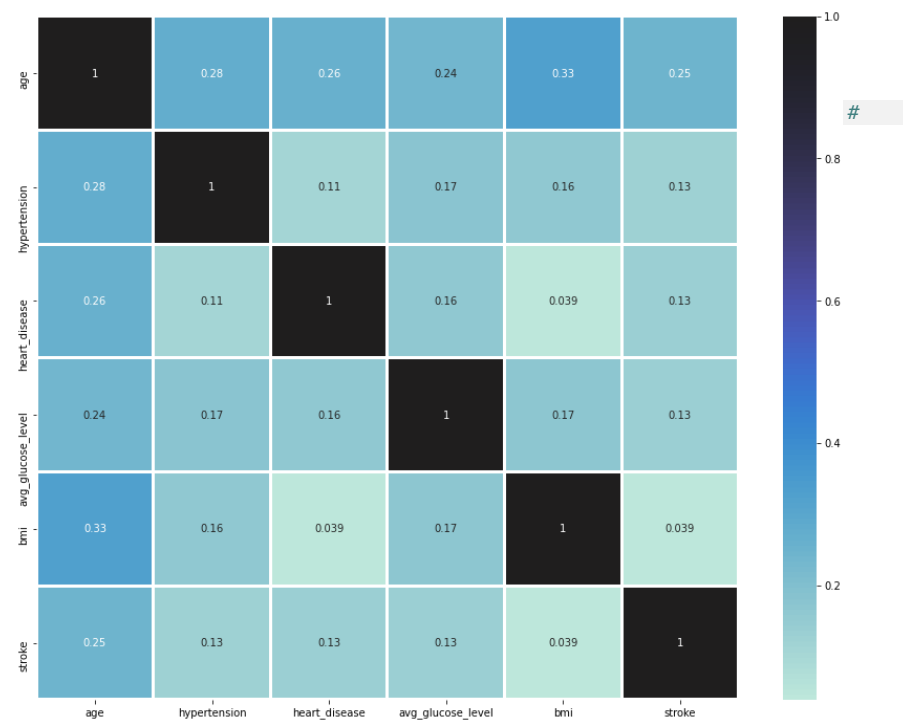

Making sure that no NA values are left in the data data.isna().sum()

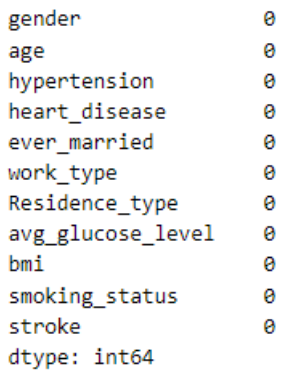

data.head()

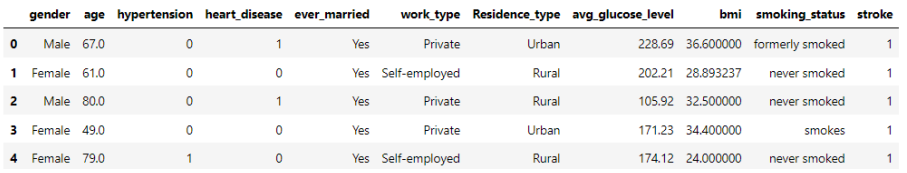

بعد رسم البيانات، نحتاج إلى البدءيف المعالجة المسبقة لبياناتنا لتدريب نموذج الشبكة العصبية. نالحظ أن بياناتنا تحتوي على معلوماتيف شكل فئات نصية. من أجل جعل نموذجنا يفهم البيانات، نحتاج إلى تحويل هذه البيانات إلى تنسيق رقمي. إلنجاز هذه المهمة، نستخدم LabelEncoderيف جميع األعمدة ذات الصلة.

المعالحة المسيقة

استخدام Encoder Label لتحويل الفئات المختلفةيف البيانات إلى تنسيق رقمي من أجل تغذية البيانات إلى نموذج DNN.

le=LabelEncoder() data.gender=le.fit transform(data.gender) data.ever married=le.fit\_transform(data.ever\_married) data.work type=le.fit transform(data.work type) data.Residence type=le.fit transform(data.Residence type) data.smoking\_status=le.fit\_transform(data.smoking\_status)

data.head()

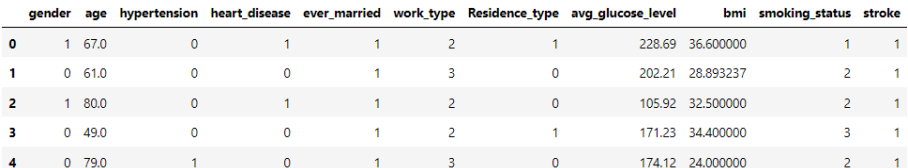

print(data.shape)  $X = data.iloc[:,:10].values$  $y = data.iloc[:, -1].values$ 

(5110, 11)

تقسيم مجموعة البيانات إلى تدريب واختبار

الخطوة التالية هي تقسيم البيانات إلى أجزاء تدريب واختبار بتقسيم 40٪ للاختبار و60٪ للتدريب. بعد تقسيم البيانات، قمنا بتوحيدها عن طريق إزالة المتوسط والتحجيم حسب تباين الوحدة باستخدام دالة ()StandardScalarيف بيانات التدريب.

```
# Splitting our dataset into train-test split
X train, X test, Y train, Y test = train test split(X, y, test size =
0.4, random state = 0, stratify = y, shuffle = True)
```
#Feature Scaling

sc = StandardScaler()  $X$  train = sc.fit transform(X train)

```
X test = sc.transform(X test)
# # convert the data to categorical labels
from tensorflow.keras.utils import to categorical
Y train = to categorical(Y train, num_classes=None)
Y test = to categorical(Y test, num classes=None)
print ("Y =", Y train.shape)
print ("X = ", X_train.shape)Y = (3066, 2)X = (3066, 10)بناء النموذج
es = EarlyStopping(monitor='val_loss', patience=5)
# Defining the architecture of our deep learning model
model = Sequential()
model.add(Dense(100, activation = "relu", input dim = 10))
model.add(Dropout(0.3))
model.add(Dense(100, activation = "relu"))
model.add(Dense(50, activation = "relu"))
model.add(Dropout(0.3))
model.add(Dense(40, activation = "relu"))
model.add(Dropout(0.3))
model.add(Dense(2, activation = "softmax"))
model.summary()Model: "sequential"
```
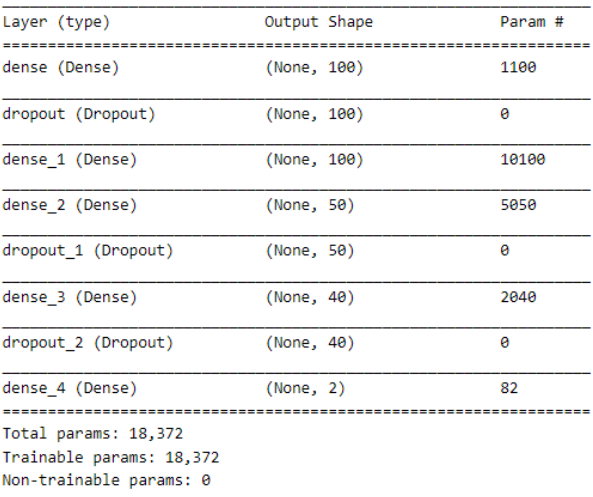

بعد أن تصبح البيانات جاهزة، نحتاج إلى إعداد النموذج. بدءًا من معمارية النموذج، يتكون نموذج الشبكة العصبية الخاص بنا من 5 طبقات كثيفة و3 طبقات Dropout ذات قيمة إسقاط )value drop )٪30 لكل منها. قمنا بعرض ملخص النموذج واستنتجنا أن هناك أكثر من 18 ألف معلمة لنموذجنا.

## تحميم وتدريب النموذج

# Compiling the model model.compile(optimizer =  $Adam(lr = 0.1)$ , loss = 'categorical\_crossentropy', metrics = ['accuracy']) بعد تجميع compiling النموذج باستخدام مُحسِّن آدم ومعدل تعلم ،0.1 قمنا بتعيين دالة الخطأ على entropy cross categorical، نبدأ تدريبنا.

# Run the model for a batch size of 35 for 100 epochs history = model.fit(X train, Y\_train, validation data =  $(X$  test, Y test), batch size =  $35$ ,  $epochs = 100$ , validation steps =  $10$ ,  $calblacks = [es]$ experience of the contract of the contract of the contract of the contract of the contract of the contract of the contract of the contract of the contract of the contract of the contract of the contract of the contract of

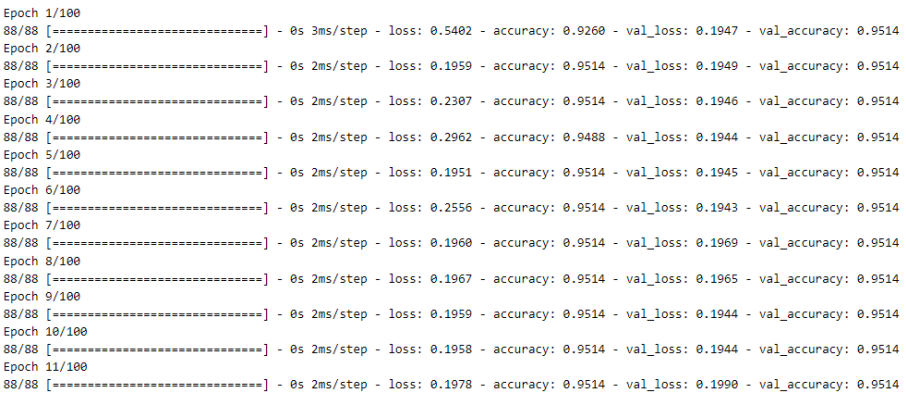

## ر سم النتائج

من أجل تدريب نموذجنا ومنع أي الضبط الزائد overfitting، قمنا بإعداد فحص EarlyStopping الذي يراقب خطأ التحقق من الصحة لدينا. بدأنا تدريب نموذجنا ولمدة 100 حقبة تتوقف بعد حوالي 8-7 فترات بسبب دالة الفحص الخاصة بنا على خطأ التحقق من الصحة. نحقق دقة تحقق كبيرة تتجاوز .٪95 لرسم منحنيات التدريب على نموذجنا لمراقبة قيم الدقة والخطأ مع كل فترة، نستخدم الدالة التالية.

# Function to plot "accuracy vs epoch" graphs and "loss vs epoch" graphs for training and validation data def plot metrics(model name, metric = 'accuracy'): if metric == 'loss':

```
 plt.title("Loss Values")
    plt.plot(model_name.history['loss'], label = 'train')
    plt.plot(model_name.history['val_loss'], label = 'test')
    plt.legend()
    plt.show()
 else:
    plt.title("Accuracy Values")
   plt.plot(model name.history['accuracy'], label='train')
   plt.plot(model_name.history['val_accuracy'], label='test')
    plt.legend()
    plt.show()
```

```
plot metrics(history, 'accuracy')
plot_metrics(history, 'loss')
```
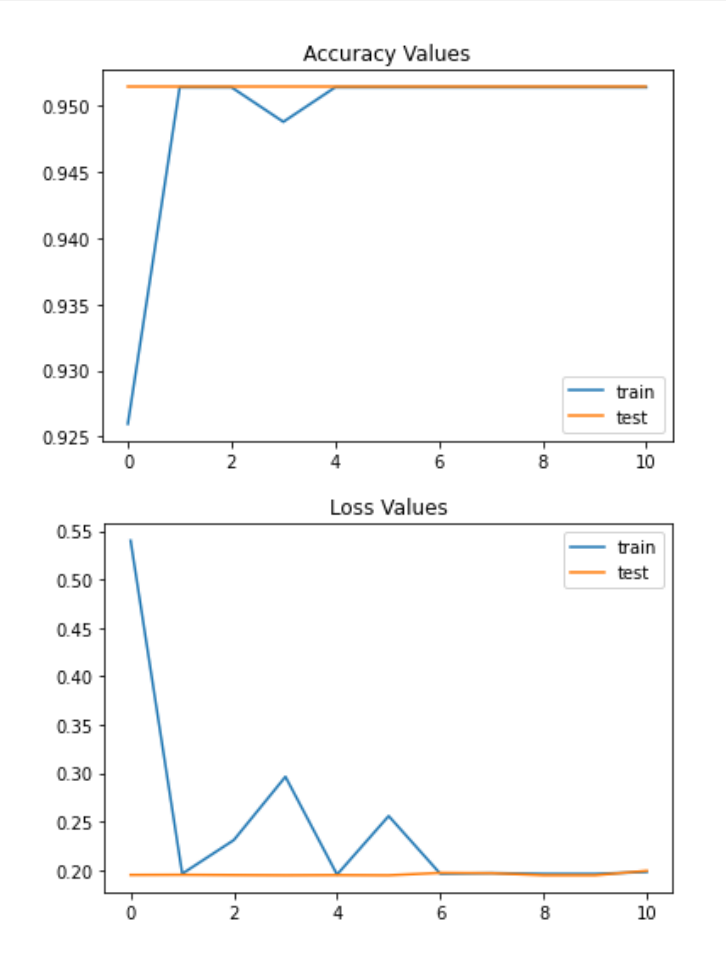

حفظ النموذج

# Saving our trained model from tensorflow.keras.models import save model if os.path.isfile('best\_model.h5') is False: model.save('best\_model.h5')

## مصفوفة الارتىاك تحققنا النهائي هو إجراء بعض التنبؤات حول بيانات االختبار التي نقوم بتقييمها باستخدام مصفوفة االرتباك matrix confusion. بعد إجراء التنبؤات، يمكننا رسم مصفوفة االرتباك باستخدام الكود التالي:

```
#Plotting a confusion matrix for checking the performance of our model
Y pred = np.argmax(model.predict(X test), axis = 1)
\overline{\text{cnf}} = confusion_matrix(Y_test.argmax(axis = 1), Y_pred)
```

```
df cnf = pd.DataFrame(cnf, range(2), range(2))\overline{s}.set(font scale = 2)
sns.heatmap(df cnf, annot = True)
plt.title("Confusion Matrix")
plt.xlabel("True Values")
plt.ylabel("Prediction Values")
plt.show()
```
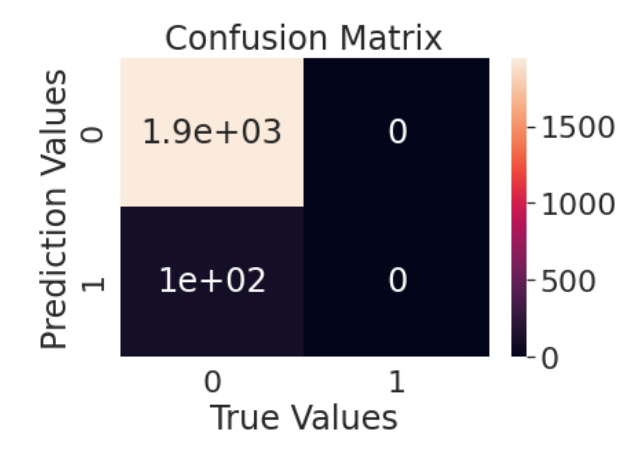

## الملخص

نموذجنا هو نجاح يعتمد على البيانات. لقد أكملنا هذا المشروع أخيرًا ويمكننا أن نستنتج أن مزايا التعلم اآللي وصناعة التعلم العميق ال حصر لها. نحن، بصفتنا متعلمين آليًا، يمكننا استخدام مهاراتنا ومعرفتنا بشكل فعال ويمكننا رد الجميل للمجتمع من خالل إحراز تقدم كبيريف مجاالت مثل الرعاية الصحية.

## 15) توقع عدم انتظام ضربات القلب على بيانات ECG باستخدام Arrhythmia prediction on ECG data using Deep Learning

يشير عدم انتظام ضربات القلب Arrhythmia إلى عدم انتظام ضربات القلب أو إيقاعها. وهذا يشمل الضرب بسرعة كبيرة أو بطيئة للغاية أو بإيقاع غير منتظم.

أثبتت نماذج التعلم العميق أنها مفيدة وفعالة للغايةيف المجال الطبي لمعالجة عمليات المسح والأشعة السينية والبيانات الطبية الأخرى لإخراج معلومات مفيدة.

في هذه المقالة، نستخدم التعلم العميق لتصنيف دقات القلب إلى خمس فئات.

رابط التنفيذ على cAInvas - [هنا.](Arrhythmia%20refers%20to%20an%20irregularity%20in%20the%20rate%20or%20rhythm%20of%20the%20heartbeat.%20This%20includes%20beating%20too%20fast%20or%20too%20slow%20or%20with%20an%20irregular%20rhythm.)

استيراد المكتبات الضرورية

import numpy as np import pandas as pd import matplotlib.pyplot as plt from sklearn.metrics import f1 score, confusion matrix from sklearn.utils import resample import tensorflow.keras from tensorflow.keras.models import Sequential from tensorflow.keras.layers import Conv1D, MaxPooling1D, Dense, Dropout, Flatten, MaxPool1D, Convolution1D from tensorflow.keras.layers import BatchNormalization from tensorflow.keras.callbacks import EarlyStopping, ModelCheckpoint import random

#### مجموعة البيانات

Physionet's MIT[-BIH Arrhythmia Dataset](https://physionet.org/content/mitdb/1.0.0/) :البيانات مصدر

تتوافق الإشارات الموجودةفي مجموعة البيانات مع أشكال مخطط كهربية القلب (ECG) لنبضات القلب للحالة الطبيعية والحاالت المتأثرة باختالف ضربات القلب واحتشاء عضلة القلب. تتم معالجة هذه اإلشارات وتجزئتها مسبقًا، حيث يتوافق كل جزء مع نبضات القلب.

تحتوي مجموعة البيانات على ملفين CSV، أحدهما يحتوي على عينات للتدريب واآلخر للاختبار. يحتوي ملف train.csv على 87554 عينة.

فيما يلي نظرة خاطفة على ملف csv.train:

train = pd.read\_csv('https://cainvasstatic.s3.amazonaws.com/media/user\_data/cainvasadmin/mitbih train.csv', header=None) test = pd.read\_csv('https://cainvasstatic.s3.amazonaws.com/media/user\_data/cainvasadmin/mitbih\_test.csv',header=None)

train

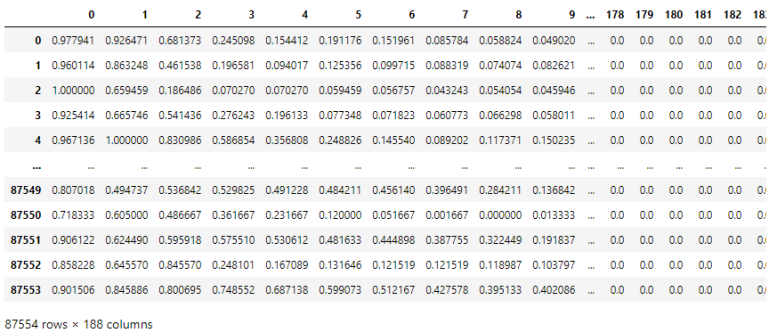

يحتوي كل نموذج،يف ملف التدريب واالختبار، على 187 ميزة إدخال وعمود واحد يشير إلى تسميات التصنيف.

تنقسم ضربات القلبيف مجموعة البيانات إلى خمس فئات على النحو التالي:

Non-ectopic beats (normal beat) (إيقاع عادي) هربات غير منتبذة (إيقاع عادي)

1 ـ ضربات خارج الرحم فوق البطينية Supraventricular ectopic beats

2 ـ ضربات بطينية خارج الرحم Ventricular ectopic beats

Fusion beats  $5$  – دقات الاندماج  $3$ 

4 ـ دقات غير معروفة Unknown beats

دعونا نرى انتشار العينات عبر التسميات:

# The classes

```
label_names = ['Non-ecotic beats (normal beat)', 'Supraventricular ectopic 
beats', 'Ventricular ectopic beats', 'Fusion beats', 'Unknown beats']
labels = train[187].astype('int64') # last column has the labels
print("Count in each label: ")
print(labels.value_counts())
plt.barh(list(set(labels)), list(labels.value counts()))
```
Count in each label: 0 72471 4 6431 5788 1 2223

3 641

135

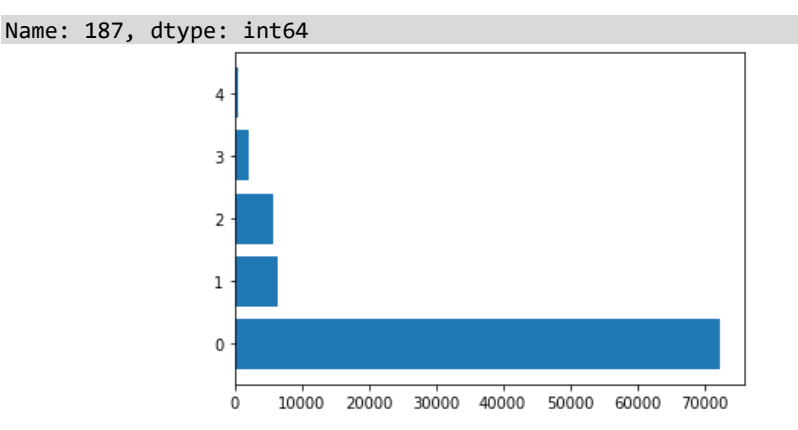

مجموعة البيانات غير متوازنة )imbalanced )للغاية.

هناك طريقتان لموازنة مجموعة البيانات هذه:

- تحديد العينات من الفئة ذي العدد األعلى لمطابقة ذلك مع العدد األقل.
- إعادة أخذ عينات من الفئة بعدد أقل لمطابقة عدد الفصل مع عدد أعلى.

للقيام بذلك، سنقوم أوالً بفصل مجموعة البيانات إلى خمسة، كل منها يحتوي على عينات تنتمي إلى فئة معينة.

ثم يتم إعادة تشكيل كل مجموعة بيانات للحصول على 50000 عينةيف كل مجموعة.

يتم بعد ذلك تجميع مجموعات البيانات الخمس للحصول على مجموعة بيانات متوازنة تضم 250000 عينة إجماال.ً

# Separating the train dataframe into 5 individual ones based on class labels, and sampling 50000 from each.

```
train lb10 = resample(train[train[187]==0], replace=True, n samples=50000,
random_state=113)
train 1b11 = resample(train[train[187]==1], replace=True, n samples=50000,
random_state=113)
train \bar{l}bl2 = resample(train[train[187]==2], replace=True, n samples=50000,
random_state=113)
train 1b13 = resample(train[train[187]==3], replace=True, n samples=50000,
random_state=113)
train \bar{l}bl4 = resample(train[train[187]==4], replace=True, n samples=50000,
random_state=113)
```

```
# Concatenate the 5 dataframes into 1
train = pd.concat([train_lbl0, train_lbl1, train_lbl2, train_lbl3,
train lbl4])
labels = train[187].astype('int64') # last column has the labels
print("Count in each label: ")
print(labels.value_counts())
```
Count in each label: 4 50000 3 50000 2 50000 1 50000 0 50000 Name: 187, dtype: int64

التمثيل المرئي للبيانات

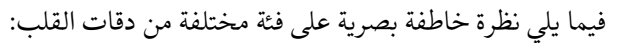

```
plt.plot(np.array(train lbl0.sample(1))[0, :187])
plt.title(label names[0])
```
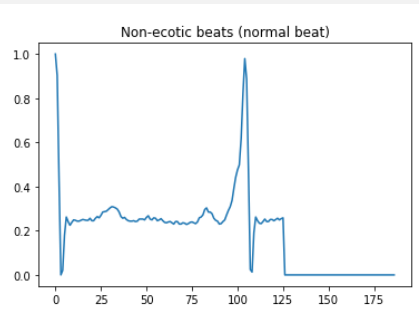

```
plt.plot(np.array(train_lbl1.sample(1))[0, :187])
plt.title(label names[1])
```
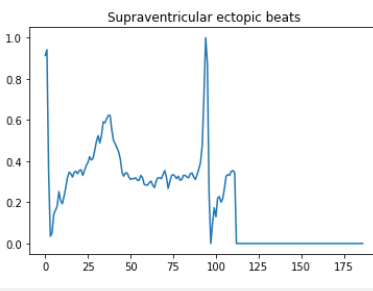

plt.plot(np.array(train\_lbl2.sample(1))[0, :187]) plt.title(label names $[2]$ )

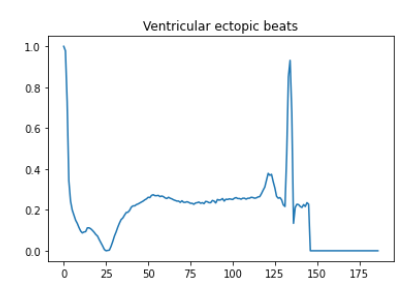

plt.plot(np.array(train lbl3.sample(1))[0, :187]) plt.title(label\_names[3])

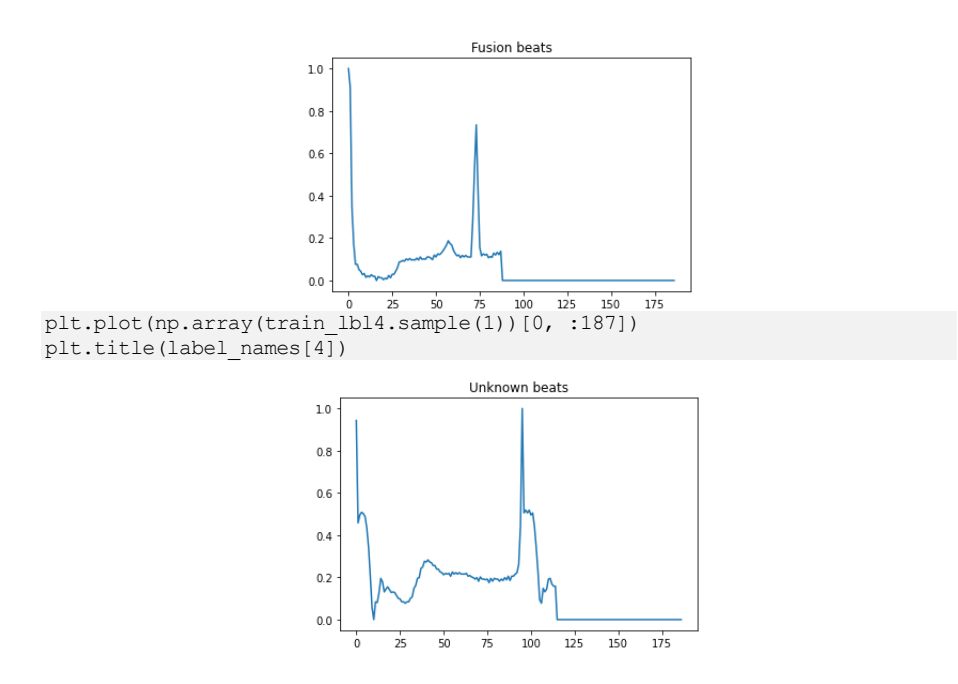

المعالحة المسبقة اضافة الضوضاء يتم إضافة الضوضاء )noise )إلى البيانات لتقليد العمليات العشوائية الخارجية التي يمكن أن تتداخليف عملية تسجيل البيانات. تعد الضوضاء الغاوسية البيضاء المضافة )AWGN )نموذجًا مستخدمًا على نطاق واسع لهذا الغرض.

# Adding some noise to increase efficiency of the trained model

def gaussian noise(signal):  $noise = np.random.normal(0, 0.05, 187)$ return signal + noise

تضيف هذه الدالة ضوضاء لإلشارة التي تم تمريرها كمعامل. ال تتردديف التالعب بالمعامل الفائق للانحراف المعياري (هنا، 0.05) ورسم الإشارة بالضوضاء.

يتم أخذ أول 187 عمودًا كإشارة إدخاليف كل من مجموعات بيانات التدريب واالختبار. إليك عينة إشارة مع ضوضاء إضافية:

```
# Visualization with added noise
sample = train lbl0.sample(1).values[0]
sample with noise = gaussian noise(sample[:187])plt.subplot(1, 1, 1)
plt.plot(sample[:187])
```

```
plt.plot(sample_with_noise)
```
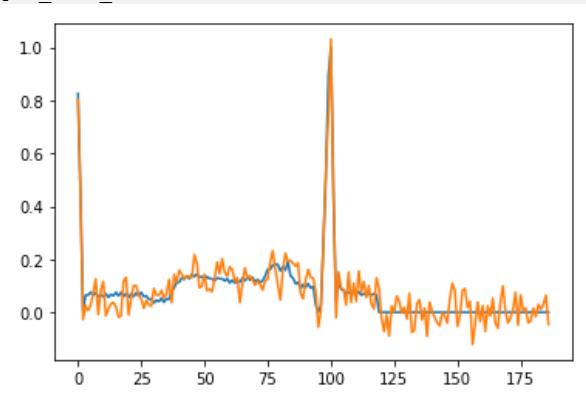

#### ترميز واحد ساخن

تكون تسميات فئة مجموعة البيانات عبارة عن أعداد صحيحة (0\_4). نظرًا لأن هذه مشكلة تصنيف، فإن تسميات الفئات هي مشفرة واحد ساخن one hot encoded باستخدام دالة .keras.utils.to\_categorical

 $[0.0.0.1.0] \rightarrow 1$  نموذج لترمبز واحد ساخن: قيمة عدد صحيح

# One hot encoding the output of the model ytrain = tensorflow.keras.utils.to\_categorical(train[187]) ytest = tensorflow.keras.utils.to\_categorical(test[187]) # Input to the model xtrain = train.values $[:, : 187]$ xtest = test.values $[:, :187]$ # Adding noise for i in range(xtrain.shape[0]): xtrain[i,  $:187$ ] = gaussian noise(xtrain[i,  $:187$ ])

# Viewing the shapes

xtrain =  $np.expand$  dims(xtrain, 2) xtest =  $np$ . expand dims (xtest, 2) print("Shape of training data: ") print("Input: ", xtrain.shape) print("Output: ", ytrain.shape) print("\nShape of test data: ")

print("Input: ", xtest.shape) print("Output: ", ytest.shape)

Shape of training data: Input: (250000, 187, 1) Output: (250000, 5)

Shape of test data: Input: (21892, 187, 1) Output: (21892, 5)

#### يناء النموذج

يحتوي النموذج على ثالثة أزواج من طبقات D1MaxPool-D1Convolution متبوعة بطبقة Flatten تقلل القيم إلى D.1 ثم يتبع ذلك 3 طبقات كثيفة، اثنتان منها لها دالة تنشيط ReLU بينما تحتوي الطبقة األخيرة على 5 عقد، تتوافق مع تسميات فئة اإلخراج الخمس، مع دالة تنشيط Softmax.

يتم استخدام دالة تنشيط softmax عندما تكون المخرجات المعطاة للتدريب مشفرة واحد ساخن حيث تحول هذه الدالة متجهًا من قيم n إلى متجه مع قيم n التي تصل إلى ،1 وبالتالي تمثل احتمالية كل فئة ممثلة بقيم n.

```
model = Sequential()
model.add(Conv1D(64, 6, activation = 'relu', input shape =xtrain[0].shape))
model.add(MaxPool1D(3, 2))
model.add(Conv1D(64, 6, activation = 'relu'))
model.add(MaxPool1D(3, 2))
model.add(Conv1D(64, 6, activation = 'relu'))
model.add(MaxPool1D(3, 2))
model.add(Flatten())
model.add(Dense(64, activation = 'relu'))
model.add(Dense(32, activation = 'relu'))
model.add(Dense(5, activation = 'softmax'))
model.compile(optimizer = tensorflow.keras,optimizers.Adam(0.001), loss ='categorical crossentropy', metrics = ['accuracy'])
```

```
model.summary()
```
#### Model: "sequential"

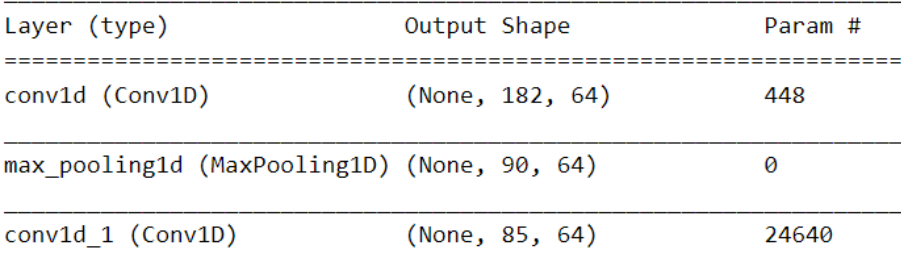

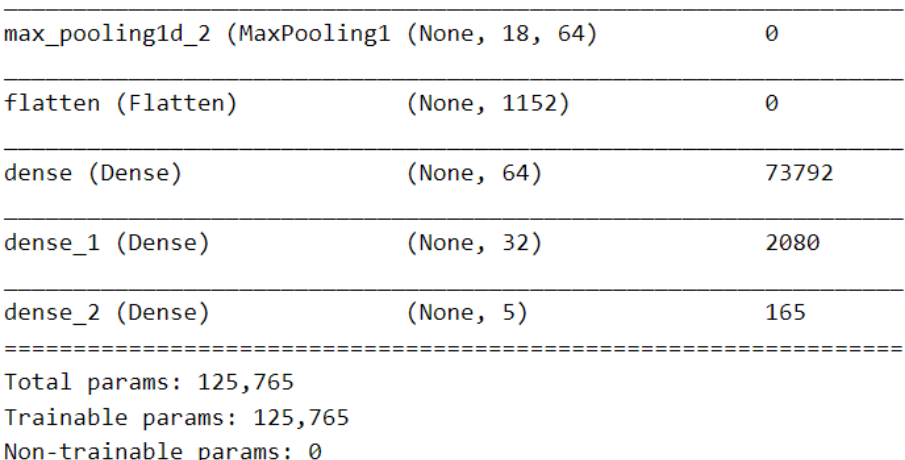

كان النموذج قادرًا على تحقيق دقة تصل إلى 96٪في مجموعة بيانات الاختبار. ولكن، كما نتذكر، كانت بيانات التدريب فقط متوازنة. هذا يعني أن مجموعة بيانات االختبار ال تزال غير متوازنة وربما يكون السبب وراء قيمة الدقة العالية.

في حالة مجموعات البيانات غير المتوازنة، تعد الدرجة 1f مقياسًا جيدًا لسهولة استخدام النموذج.

رسم المقاييس

```
def plot(history, variable, variable2):
     plt.plot(range(len(history[variable])), history[variable])
     plt.plot(range(len(history[variable2])), history[variable2])
     plt.legend([variable, variable2])
     plt.title(variable)
```
plot(history.history, "accuracy", "val\_accuracy")

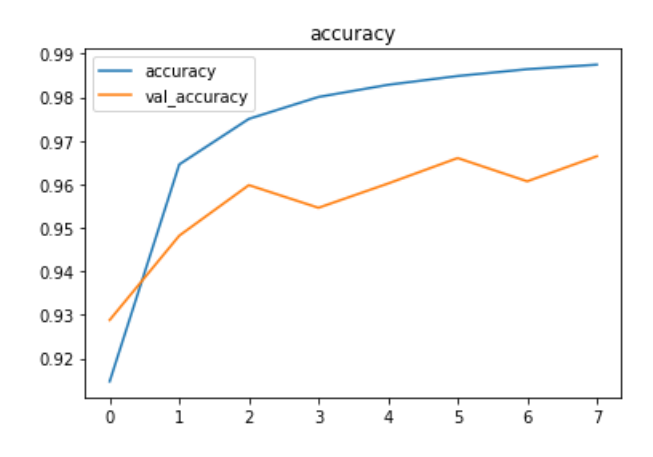

plot(history.history, "loss", "val loss")

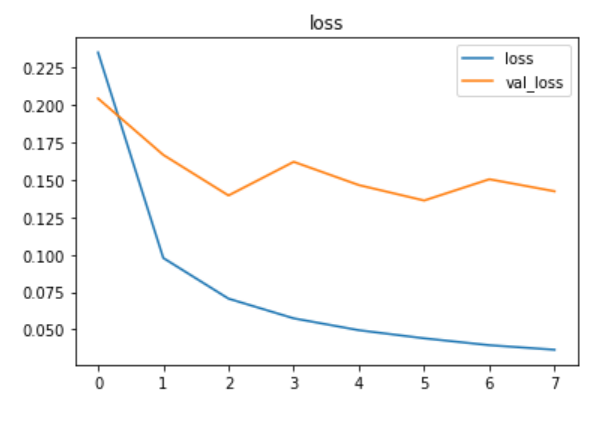

حفظ النموذج

model.save('ecg\_arryhtmia.h5')

۔<br>تقييم النموذج

دعونا نرسم مصفوفة االرتباك لنرى أداء النموذج على فئات مختلفة.

```
ypred = model.predict(xtest)
```

```
cm = confusion_matrix(ytest.argmax(axis=1), ypred.argmax(axis=1))
cm = cm.astype('float') / cm.sum(axis=1)[:, np.newaxis]
```

```
for i in range(cm.shape[1]):
     for j in range(cm.shape[0]):
         plt.text(j, i, format(cm[i, j], '.2f'), 
horizontalalignment="center", color="black")
```
plt.imshow(cm, cmap=plt.cm.Blues)

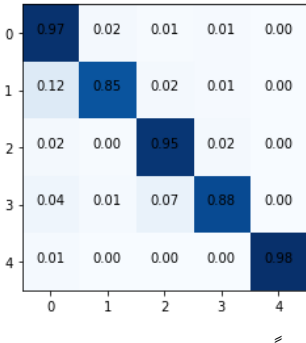

يبدو أن نموذجنا يعمل بشكل جيد حقًا.

# Test data class labels spread

print("The distribution of test set labels") print(test[187].value counts())

print('F1\_score = ', f1\_score(ytest.argmax(axis=1), ypred.argmax(axis=1),  $average = 'macro')$ )

```
The distribution of test set labels<br>0.0 18118
       18118
4.0 1608
2.0 1448
1.0 556
3.0 162
Name: 187, dtype: int64
F1_score = 0.8411960276398339
بالنظر إلى أن مجموعة االختبار الخاصة بنا غير متوازنة، تشير score1-f العالية إلى أن نموذجنا 
                                                               يتمتع بأداء جيد.
```
### التنبؤ

دعونا نرسم بشكل عشوائي بعض إشارات دقات القلب أثناء إجراء التنبؤات باستخدام نموذجنا.

```
i = random.randint (0, len(xtest)-1)
```
output = model(np.expand dims(xtest[i], 0))

pred = output.numpy()[0]

plt.plot(xtest[0])

print("Actual label: ", label names[np.argmax(ytest[i])]) print("Model prediction : ", label\_names[np.argmax(pred)], " with probability ", pred[np.argmax(pred)])

Actual label: Non-ecotic beats (normal beat) Model prediction : Non-ecotic beats (normal beat) with probability 0.9999658

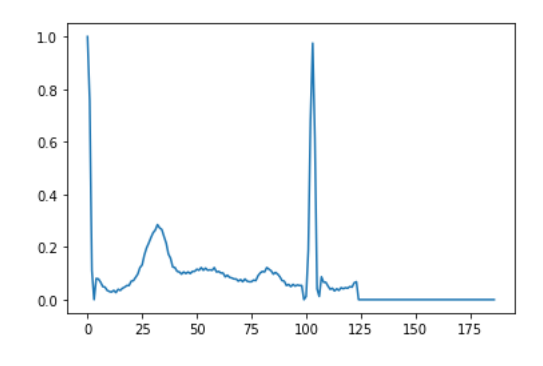

#### 143

## 16) كشف ورم الدماغ باستخدام التعلم العميق Brain Tumor Detection using Deep Learning

تعتبر أورام الدماغ tumors Brain من أكثر األمراض شيوعًا وخطورة، مما يؤدي إلى قصر متوسط العمر المتوقعيف أعلى درجاته. وبالتالي، فإن تخطيط العالج هو مرحلة أساسية لتحسين نوعية حياة المرضى. بشكل عام، تقنيات التصوير المختلفة مثل التصوير المقطعي )CT ) والتصوير بالرنين المغناطيسي )MRI )... إلخ

على وجه الخصوص، يف هذا العمل، يتم استخدام صور التصوير بالرنين المغناطيسي لتشخيص األوراميف الدماغ. ومع ذلك، فإن الكم الهائل من البيانات الناتجة عن فحوصات التصوير بالرنين المغناطيسي يحبط التصنيف اليدوي للورم مقابل غير الورميف وقت معين. ولكن لديها بعض القيود (أي) يتم توفير قياسات كمية دقيقة لعدد محدود من الصور.

ومن ثم فإن مخططات التصنيف الموثوقة والتلقائية ضرورية لمنع معدل وفيات البشر. يعتبر التصنيف التلقائي لورم الدماغ مهمة صعبة للغايةيف التباين المكاني والبنيوي الكبير للمنطقة المحيطة بورم الدماغ.يف هذا العمل، تم اقتراح الكشف التلقائي عن ورم الدماغ باستخدام تصنيف الشبكات العصبية التالفيفية )CNN).

### مجموعة البيانات

تتكون مجموعة البيانات Dataset من مجلدين مختلفين هما نعم أو ال. يحتوي كال المجلدين على صور مختلفة للرنين المغناطيسي MRI للمرضى. نعم يحتوي المجلد على مرضى يعانون من أوراميف المخ بينما ال يحتوي أي مجلد على صور التصوير بالرنين المغناطيسي للمرضى الذين ال يعانون من ورميف المخ.

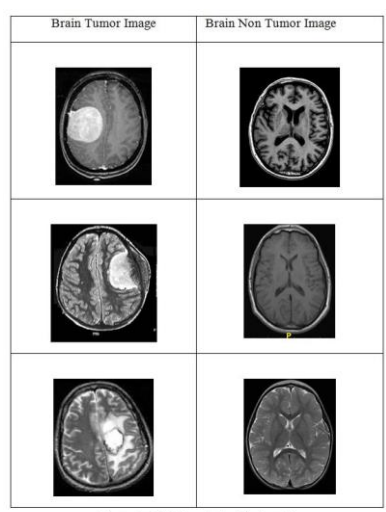

Figure 2: CNN based classified result
الخطوة 1: استير إد المكتبات ومجموعة البيانات المطلوبة.

```
import numpy as np # linear algebra
import pandas as pd # data processing, CSV file I/O (e.g. pd.read_csv)
import math
import cv2
import matplotlib.pyplot as plt
import os
import seaborn as sns
import umap
from PIL import Image
from scipy import misc
from os import listdir
from os.path import isfile, join
import numpy as np
from scipy import misc
from random import shuffle
from collections import Counter
import matplotlib.pyplot as plt
from sklearn.decomposition import PCA
from sklearn.manifold import TSNE
import tensorflow as tf
from keras.models import Sequential
from keras.layers import Conv2D, MaxPooling2D
from keras.layers import Activation, Dropout, Flatten, Dense
from keras.utils.np_utils import to_categorical
```
# الخطوة 2: تحميل مجموعة البيانات

os.listdir('../input/brain\_tumor\_dataset') from google.colab import drive drive.mount('/content/drive')

# 1<br>2<br>3 الخطوة 3: عرض إحدى الصور من مجموعة البيانات "لا" و "نعم"

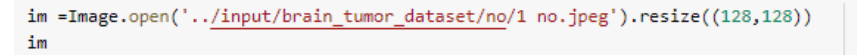

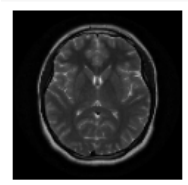

im =Image.open('../input/brain\_tumor\_dataset/yes/Y1.jpg').resize((128,128))  $im$ 

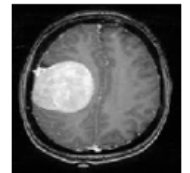

الخطوة 4: إنشاء مجموعات البيانات المستهدفة والتحقق منها

```
yes=os.listdir('../input/brain_tumor_dataset/yes')
no=os.listdir('../input/brain_tumor_dataset/no')
```
data=np.concatenate([ves.nol) len(data) == len(yes) + len(no)

True

```
target_x=np.full(len(yes),1)
target_y=np.full(len(no),0)
data_target=np.concatenate([target_x,target_y])
len(data_target)==len(target_x)+len(target_y)
```
True

len(data\_target)==len(data)

True

Data\_Target

#### data\_target

```
[0, 0, 0, 0, 0, 0, 0, 0, 0, 0, 0]
```
# الخطوة 5: المعالجة المسبقة للبيانات لفئتى "لا" و "نعم".

```
yes_values=os.listdir('../input/brain_tumor_dataset/yes')
no_values=os.listdir('../input/brain_tumor_dataset/no')
X data = []for file in yes_values:
    #face = misc.imread('../input/brain_tumor_dataset/yes/'+file)
    img = cv2.imread('../input/brain_tumor_dataset/yes/'+file)
    face = cv2.resize(img, (32, 32))(b, g, r) = cv2.split(face)img = cv2.merge([r,g,b])X_data.append(img)
```

```
#X_data = []for file in no_values:
   #face = misc.imread('../input/brain_tumor_dataset/yes/'+file)
   img = cv2.imread('../input/brain tumor dataset/no/'+file)
   face = cv2.resize(img, (32, 32))(b, g, r)=cv2.split(face)
   img=cv2.merge([r,g,b])X_data.append(img)
```
len(X data) == len(data) == len(data target)

True

 $X = np \cdot squareze(X data)$ 

X. shape

 $(253, 32, 32, 3)$ 

# normalize data  $X = X<sup>o</sup>astype('float32')$  $X / = 255$ 

Data\_target 6

data\_target

```
[0, 0, 0, 0, 0, 0, 0, 0, 0, 0, 0]
```
 $\lbrack x\_train, y\_train \rbrack, \; (x\_test, y\_test) = (X[:190], data\_target[:190])$ , (X[190:], data\_target[190:]) <br> (x\_valid, y\_valid) = (x\_test[:63], y\_test[:63]) <br>  $\#(x\_test, y\_test) = (x\_test[63:], y\_test[63:])$ 

# الخطوة 7: إنشاء شبكة عصبية باستخدام Keras

```
model = tf.keras.Sequential()
# Must define the input shape in the first layer of the neural network
model.add(tf.keras.layers.Conv2D(filters=16,kernel_size=9, padding='same', activation='relu', input_shape=(32,32,3)))<br>model.add(tf.keras.layers.MaxPooling2D(pool_size=2))
model.add(tf.keras.layers.Dropout(0.45))
\mathsf{model}.\mathsf{add}(\mathsf{tf}.\mathsf{keras}.\mathsf{layers}.\mathsf{Conv2D}(\mathsf{filters=16},\mathsf{kernel\_size=9},\mathsf{padding='same'},\ \mathsf{action='relu'}))model.add(tf.keras.layers.MaxPooling2D(pool_size=2))
model.add(tf.keras.layers.Dropout(0.25))
model.add(tf.keras.layers.Conv2D(filters=36, kernel_size=9, padding='same', activation='relu'))
model.add(tf.keras.layers.MaxPooling2D(pool_size=2))<br>model.add(tf.keras.layers.Dropout(0.25))
model.add(tf.keras.layers.Flatten())
model.add(tf.keras.layers.Dense(512, activation='relu'))<br>model.add(tf.keras.layers.Dropout(0.15))
model.add(tf.keras.layers.Dense(1, activation='sigmoid'))
# Take a look at the model summary
model.summary()
```
إخراج ملخص النموذج:

Caicetions headlef automatically by Fiscer.<br>WARDHSitenserIon/Frem /opt/conduilk/python.id/ite-packages/tensorIon/python/beres/loyers/core.py:143: calling dropout (from tensorIon.python.ops.on\_ops) with keep\_prob is depr<br>In

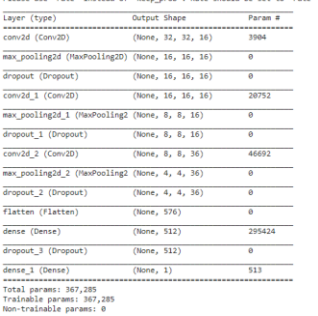

# الخطوة 8: تجميع وتدريب النموذج

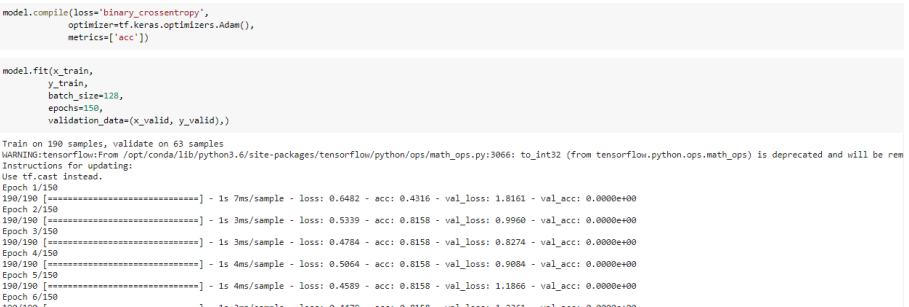

# الخطوة 9: تقييم النموذج واختبار الدقة

# Evaluate the model on test set score = model.evaluate(x\_test, y\_test, verbose=0)

# Print test accuracy print('\n', 'Test accuracy:', score[1])

Test accuracy: 0.7619048

 $y$  hat = model.predict( $x$  test)

الخطوة 10: التوقع باستخدام صور اختبار مختلفة.

```
# Plot a random sample of 10 test images, their predicted labels and ground truth
figure = plt.figure(figsize=(20, 8))for i, index in enumerate(np.random.choice(x_test.shape[0], size=15, replace=False)):
   ax = figure.add\_subplot(3, 5, i + 1, xticks=[], yticks=[])# Display each image
   ax.imshow(np.squeeze(x_test[index]))
   predict_index = np.argv(x_hat[index])true_index = np.argv(x_test[index])# Set the title for each image
   ax.set_title("{} ({})".format(labels[predict_index],
                                labels[true_index]),
                                 color=("green" if predict_index == true_index else "red"))
```

```
plt.show()
```
# إخراج صور االختبار المتوقعة.

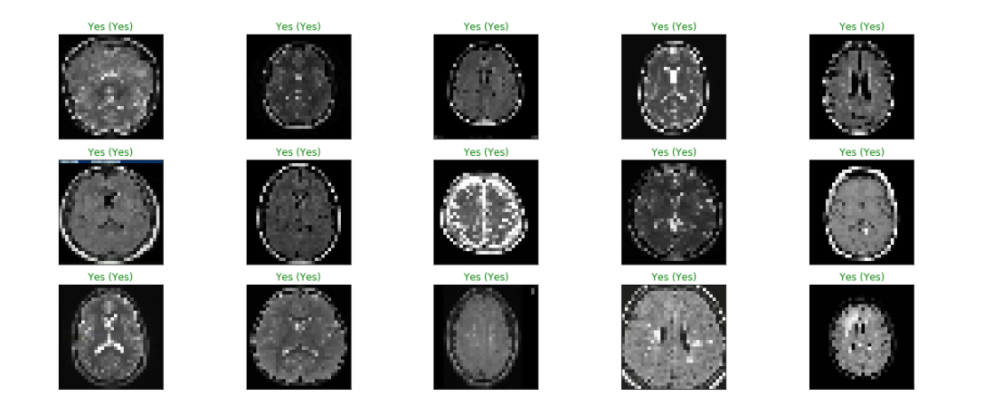

# 17) الكشف عن مرض باركنسون في المرضى باستخدام إشارات الكلام Detecting Parkinson's disease in patients using speech signals

مرض باركنسون (PD) Parkinson's disease هو اضطراب تنكسي طويل الأمدفي الجهاز العصبي المركزي. يؤدي إلى االهتزاز والتصلب وصعوبة المشي والتوازن والتنسيق. تظهر الأعراض ببطء وتتفاقم بمرور الوقت.

إنترنت الأشياء هو حل فعاليفي الحالات التي تتطلب المراقبة المستمرة للمرضى.

وكالعادة، أثبت التعلم العميق فعاليتهيف تحليل واستخالص االستنتاجات من البيانات الطبية.

في هذه المقالة، سنقوم بتدريب شبكة عصبية لتحليل البيانات الصوتية من المرضى الذين يعانون من مرض باركنسون وبدونه ونصنفهم وفقًا لذلك.

رابط التنفيذ على cAInvas - [هنا.](https://cainvas.ai-tech.systems/use-cases/parkinsons-disease-detection-app/)

# استيراد المكتبات الضرورية

import pandas as pd from sklearn.preprocessing import normalize, MinMaxScaler from sklearn.metrics import confusion\_matrix import numpy as np from sklearn.model selection import train test split import tensorflow as tf import tensorflow.keras import random import matplotlib.pyplot as plt

# محموعة البيانات

تتكون مجموعة البيانات هذه من مجموعة من قياسات الصوت الطبية الحيوية من 31 شخصًا، 23 مصابًا بمرض باركنسون )PD). كل عموديف الجدول هو مقياس صوت معين، وكل صف يتوافق مع واحد من 195 تسجيل صوتي لهؤالء األفراد. الهدف الرئيسي من البيانات هو التمييز بين األشخاص األصحاء وأولئك الذين يعانون من شلل الرعاش، وفقًا لعمود "الحالة status " الذي تم ضبطه على 0 بالنسبة للصحة و1 من أجل PD.

parkinson = pd.read\_csv('https://cainvasstatic.s3.amazonaws.com/media/user\_data/cainvas-admin/parkinsons.data') parkinson

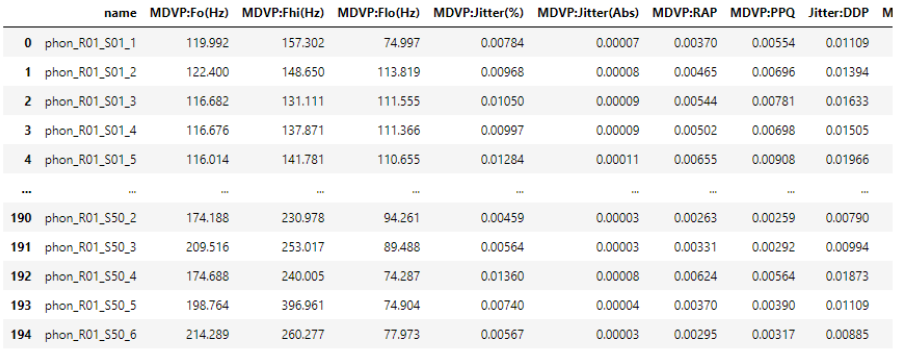

195 rows  $\times$  24 columns

يجب تبديل shuffled مجموعة البيانات عشوائيًا منذ أن تم ترتيب عمود الحالة.

# shuffling the dataset because the status column is ordered above parkinson = parkinson.sample(frac=1, random\_state=13) parkinson

دعونا نلقي نظرة على انتشار القيم بين الطبقات المختلفة.

# looking into the classes

```
parkinson['status'].value_counts()
```
# Looking into the classes

parkinson['status'].value\_counts()

 $\mathbf{1}$ 147 ø 48 Name: status, dtype: int64

إنها مجموعة بيانات غير متوازنة.

المعالجة المسبقة

تحديد أعمدة الإدخال والإخراج

يستخدم النموذجيف هذه المقالة دالة خطأ االنتروبيا الفئوية وبالتالي يوجد عمودين لإلخراج - نعم وال.

```
input_columns = list(parkinson.columns)
input_columns.remove('status')
input_columns.remove('name')
#output_columns = ['status'] # use for sigmoid activated last layer of 
model
```
output columns =  $['no', 'yes']$  # use for one hot encoded data in the last layer

print("Input columns: ", input\_columns) print("Output columns: ", output columns)

# MinMaxScaler

دعونا نلقي نظرة على نطاق قيم السمات المختلفة.

# The range of values in different attributes vary a lot. Thus, we represent them on the same scale using MinMaxScaler

scaler = MinMaxScaler() parkinson[input\_columns] = scaler.fit\_transform(parkinson[input\_columns]) parkinson.describe()

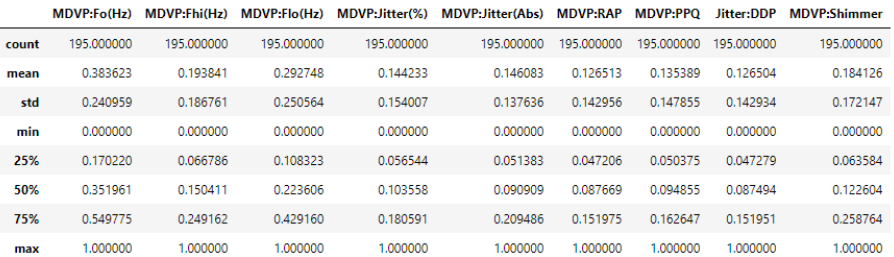

8 rows × 23 columns

# تقع القيم الآنفي النطاق [0، 1].

# One hot encoding

يستخدم النموذج االنتروبيا الفئوية entropy-cross categorical، وبالتالي فإن التسميات مشفرة واحدة ساخنة.

 $\cdot \left[0\cdot 1\right] \rightarrow 0\cdot \left[1\cdot 0\right] \rightarrow 1$  نموذج لترميز واحد ساخن: قيمة عدد صحيح

يمكننا الاحتفاظ بالتسميات كعدد صحيح واحد (1/0) إذا كنا نستخدم خطأ ثنائية عبر الانتروبيا cross entropy loss. في هذه الحالة، يجب أن تحتوي الطبقة الأخيرة من نموذجنا على عقدة واحدة.

# one hot encoding the output columns parkinson[['no', 'yes']] = pd.get\_dummies(parkinson.status)

#### parkinson

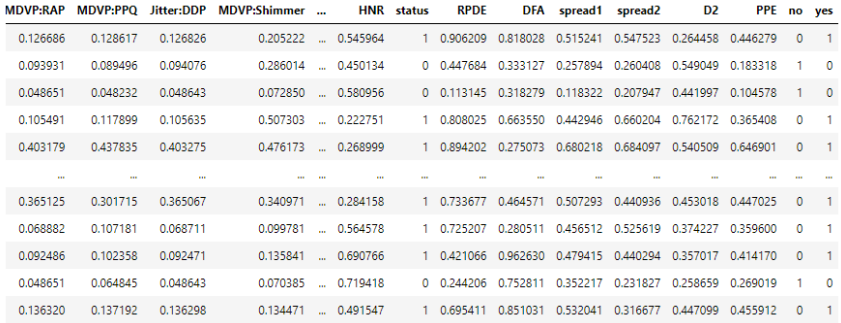

# تقسيم التدريب – اختبار

استخدام تقسيم 10-10-80 لتقسيم مجموعة البيانات إلى مجموعة تدريب وتحقق من الصحة ومجموعة اختبار.

```
# Using 80-10-10 split of train-val-test data
train df, val df = train test split(parkinson, train size=0.8) # 80-20
split
val df, test df = train test split(val df, train size = 0.5) #splitting
the 20% into 2 halves
print("Train dataset")
print(len(train df))
print(train_df['status'].value_counts())
print("Val dataset")
print(len(val_df))
print(val df['status'].value counts())
print("Test dataset")
print(len(test_df))
```
print(test df['status'].value counts())

```
Train dataset
156
\mathbf{1}118
       38
ø
Name: status, dtype: int64
Val dataset
19
\mathbf{1}16
       в
\alphaName: status, dtype: int64
Test dataset
20
\mathbf{1}13
0
       \overline{7}Name: status, dtype: int64
```
# بناء النموذج

يحتوي النموذج على 4 طبقات كثيفة dense layers (بمافي ذلك طبقة الإدخال). تحتوي الطبقة النهائية على عقدتين وتنشيط softmax.

يتم استخدام تنشيط softmax جنبًا إلى جنب مع خطأ االنتروبيا الفئوية عندما يكون ناتج النموذج مشفرًا واحدًا ساخنًا.في حالة مخرجات الأعداد الصحيحة، يتم استخدام دالة التنشيط sigmoid مع خطأ الانتروبيا الثنائي وعقدة واحدةفي الطبقة الأخيرة.

```
model = tf.keras.models.Sequential()
model.add(tf.keras.layers.Dense(256, activation="relu", input shape =
xtrain[0].shape))
model.add(tf.keras.layers.Dense(128, activation="relu"))
model.add(tf.keras.layers.Dense(64, activation="relu"))
model.add(tf.keras.layers.Dense(2, activation="softmax"))
model.compile(optimizer = 'adam', loss = 'categorical_crossentropy', 
metrics = ['accuracy'])
history = model.fit(xtrain, ytrain, epochs = 32, batch size = 8,
validation data=(xval, yval))
```

```
29/29 [\frac{1}{2}--------------------] - 0s 12ms/step - loss: 0.0313 - accuracy: 1.0000 - val loss: 0.0633 - val accuracy: 0.9474
Epoch 30/32
20/20 [===
                    ----------------] - 0s 12ms/step - loss: 0.0567 - accuracy: 0.9808 - val_loss: 0.0456 - val_accuracy: 1.0000
Epoch 31/32
20/20 [-----
             -------------------------] - 0s 2ms/step - loss: 0.1830 - accuracy: 0.9231 - val_loss: 0.2134 - val_accuracy: 0.8947
Epoch 32/32
20/20 [-----------------------------] - 0s 4ms/step - loss: 0.1652 - accuracy: 0.9359 - val_loss: 0.0760 - val_accuracy: 0.9474
```
# كان النموذج المدرب قادرًا على تحقيق دقة تصل إلى .٪95

model.evaluate(xtest, ytest) model.summary()

1/1 [=============================] - 0s 988us/step - loss: 0.4036 - accuracy: 0.9000 Model: "sequential"

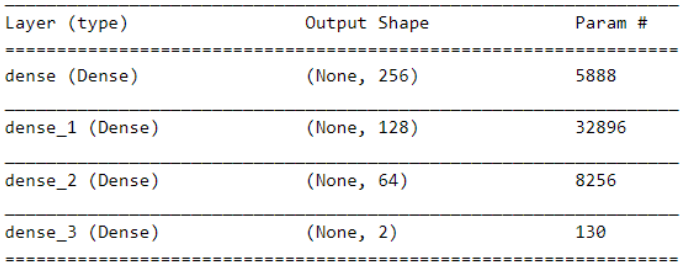

Total params: 47,170 Trainable params: 47,170

Non-trainable params: 0

# على الرغم من عدم التوازنيف مجموعة البيانات، تظهر مصفوفة االرتباك نتائج واعدة.

ypred = model.predict\_classes(xtest)

confusion matrix(np.argmax(ytest, axis = 1), ypred)

 $array([[6, 1],$  $[0, 1311]$ 

تشير الصفوف إلى القيم الفعلية وتشير الأعمدة إلى القيم المتوقعة. تشير المصفوفة إلى وجود إيجابي خاطئ واحد وفي هذه الحالة، تكون النتيجة اإليجابية الخاطئة أفضل من السلبية الخاطئة.

ريبية المقاييس

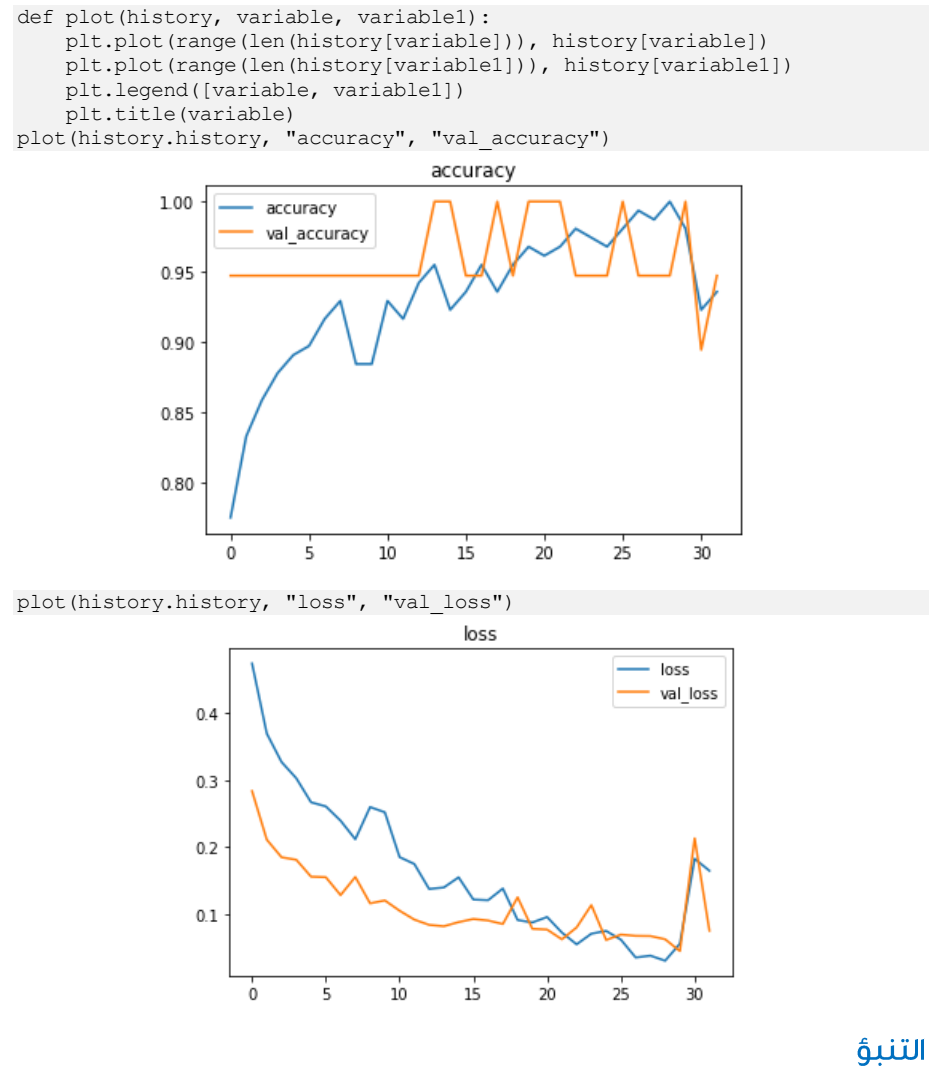

إجراء تنبؤات على عينات اختبار عشوائية.

```
# pick random test data sample from one batch
x = random.randint (0, len(xtest) - 1)
pred = model.predict(xtest[x].reshape(1, -1))
```
diagnosis = np.argmax(pred[0])

print("Actual diagnosis: ", output columns[np.argmax(ytest[x])]) print("Model diagnosis: ", output\_columns[diagnosis], " with probability ", pred[0][diagnosis])

Actual diagnosis: no Model diagnosis: no with probability 0.9623155

# 18) كشف الارتباك مع إشارات EEG باستخدام التعلم العميق Confusion detection with EEG signals Using Deep Learning

اكتشاف ما إذا كان الشخص مرتبكًا أم ال بناءً على تسجيالت EEG.

هل يسأل الطالب دائمًا عن شكوك عندما يكونونيف حيرة من أمرهم؟ كيف تعرف إذا كان شخص ما مرتبكًا؟ ربما تعابير الوجه. تحدث االرتباكات عندما ال نكون قادرين على فهم ما نراه / نسمعه.

EEG ، التي تعني تخطيط كهربية الدماغ ، هي طريقة لتسجيل النشاط الكهربائي للدماغ باستخدام المراقبة الكهربية.

يتم ذلك من خلال أقطاب كهربائية غير جراحية (في معظم الحالات) موضوعة على طول فروة الرأس تسجل النشاط الكهربائي التلقائي للدماغ على مدار فترة زمنية.

هنا، نتتبع إشارات EEG هذه الكتشاف ما إذا كان الشخص مرتبكًا أم ال.

تنفيذ الكود على cAInvas - [هنا!](https://cainvas.ai-tech.systems/use-cases/confusion-detection-with-eeg-signals-app/)

استبر اد المكتبات الضرورية

import numpy as np import pandas as pd from sklearn.preprocessing import MinMaxScaler, StandardScaler from sklearn.model selection import train test split from tensorflow.keras import layers, models, optimizers, losses, callbacks from sklearn.metrics import accuracy score, confusion matrix, f1 score import matplotlib.pyplot as plt import random

# مجموعة البيانات

تم جمع بيانات إشارة EEG من 10 طالب جامعيين أثناء مشاهدة مقاطع فيديو MOOC لموضوعات تتراوح من المواد البسيطة مثل الجبر األساسي أو الهندسة إلى أبحاث الخاليا الجذعية وميكانيكا الكم التي يمكن أن تكون مربكة إذا لم نكن على دراية بالموضوع. كان هناك 20 مقطع فيديو، 10 مقاطع بسيطة و10 مقاطع فيديو معقدة، مدة كل منها دقيقتان. تم قص المقاطع يف منتصف الموضوع لجعله أكثر إرباكًا.

ارتدى الطالب مجموعة MindSet السلكية أحادية القناة تقيس النشاط فوق الفص األمامي. يقيس جهاز MindSet الجهد الكهربي بين قطب كهربائي يستقر على الجبهة وقطبين )أرضي ومرجع واحد) كل منهما على اتصال بأذن.

يوجد عمودين للتسمية: تسمية معرّفة من قبل المستخدم label defined-user( تم تسميتها ذاتيًا من قبل الطلاب بناءً على خبرتهم) والتسمية المحددة مسبقًا predefined label (حيث من المتوقع أن يتم الخلط بينهم).

```
df = pd.read_csv('https://cainvas-
static.s3.amazonaws.com/media/user_data/cainvas-admin/EEG_data.csv')
df
```
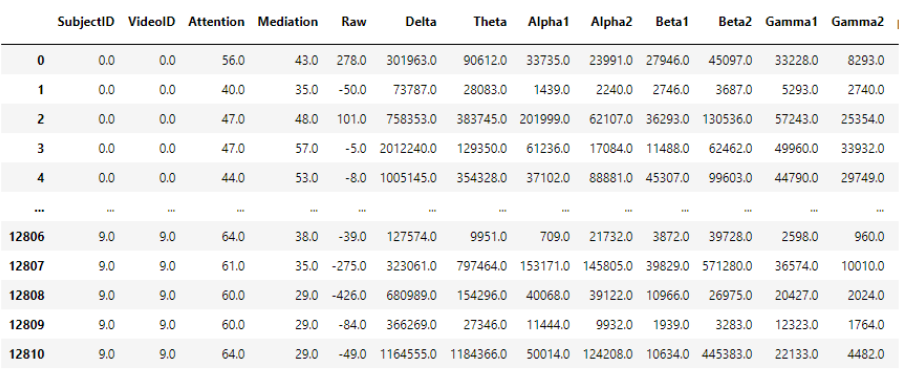

12811 rows × 15 columns

# المعالحة المسبقة

# اطار البيانات المستندة إلى الوقت

نظرًا ألن هذه مجموعة بيانات تستند إلى الوقت، يتم إلحاق الميزات لتضمين قيم الخطوات الزمنية السابقة لنفس الموضوع الذي يشاهد نفس الفيديو.

يتم تحديد نافذة زمنية من 5، أي يتم دمج قيم السمات من 5 خطوات زمنية لإنشاء صف واحد من مجموعة البيانات النهائية. إذا كانت المجموعة الفرعية إلطار بيانات الموضوع x الفيديو تحتوي على أختام زمنية أقل من النافذة الزمنية المحددة، فسيتم تجاهلها.

```
# Defining the time window, that is, how many timesteps to include
time window = 5# Dataframes that hold rows grouped by subject
df_subject_grouped = df.groupby('SubjectID')
# Column values affected by time
time affected columns = list(df.columns)
time_affected_columns.remove('SubjectID')
time_affected_columns.remove('VideoID')
time_affected_columns.remove('predefinedlabel')
time_affected_columns.remove('user-definedlabeln')
# Final dataframe
df_final = pd.DataFrame()
# For each subject
for subject in df subject grouped:
     # For each video:
     for video in subject[1].groupby('VideoID'):
         # If the df has timesteps greater than or equal to the time 
window, else discard
        if time window \leq len(video[1]):
            # Skipping time window-1 rows from the beginning, and looping
to till the end
```
for row num in range(time window, len(video[1])+1):

```
 # picking the time_window th row
                df temp = video[1].iloc[row_num-1, :]
                 # Appending values from time_window-1 rows before that
                for i in range(time window-1):
                   df temp i = video[1].iloc[row_num-1-
i][time_affected_columns] # Pick necessary columns
                   df temp = pd.concat([df temp, df temp i], axis = 0)
# Append values
               df temp = df temp.to frame().transpose() # Series to
DataFrame
               df final = pd.concat([df_final, df_temp]) # Add as row
to final dataframe
# Reset index 
df final = df final.reset index(drop = True)
```
# حذف الأعمدة غير المرغوب فيها

يجب أال يؤثر معرف الموضوع SubjectID ومعرف الفيديو VideoID على النتائج النهائية وبالتالي تتم إزالتهما. تعتبر التسميات التي يحددها المستخدم أكثر موثوقيةيف تقييم مستوى االرتباك بدالً من التسميات المحددة مسبقًا.

 $df = df final.drop(columns = ['SubjectID', 'VideoID', 'predefinedlabel'])$ 

df['user-definedlabeln'].value\_counts()

1.0 6363 0.0 6048 Name: user-definedlabeln, dtype: int64

هذه مجموعة بيانات متوازنة تقريبًا.

تقسيم التدريب والتحقق من الصحة والاختبار

تقسيمها إلى مجموعة تدريب، والتحقق من الصحة، واالختبار باستخدام نسبة انقسام -10-80 .10 ثم يتم تقسيمها إلى (input (X و(target (y من الفئات المعنية لمزيد من المعالجة.

# Splitting into train, val and test set -- 80-10-10 split # First, an 80-20 split train df, val test df = train test split(df, test size = 0.2, random state  $= 113)$ # Then split the 20% into half val df, test df = train test split(val test df, test size =  $0.5$ , random\_state = 113)

len(train df), len(val df), len(test df)

(9928, 1241, 1242)

```
ic = df.columns.tolist()
ic.remove('user-definedlabeln')
oc = ['user-definedlabeln']
ytrain = train_df[oc]
Xtrain = train df.drop(columns = oc)
yval = val df[oc]Xval = val df.drop(columns = oc)ytest = test_df[oc]
Xtest = test_d.drop(columns = oc)
```
# Standardization تحجيم القيم ليكون متوسط = 0 واالنحراف المعياري = .1 الانحراف المعياري لقيم السمات في مجموعة البيانات ليس هو نفسهفي كل منهم. قد يؤدي هذا إلى ترجيح سمات معينة أعلى من غيرها. يتم قياس القيم الموجودةيف جميع السمات بحيث يكون متوسطها = 0 واالنحراف المعياري = 1 فيما يتعلق بأعمدة معينة.

يتم استخدام دالة StandardScalerيف وحدة preprocessing.sklearn لتنفيذ هذا المفهوم. يتالءم المثيل أوالً مع بيانات التدريب ويستخدم لتحويل بيانات التدريب والتحقق من الصحة واالختبار.

```
ss = StandardScaler()
Xtrain = ss.fit_transform(Xtrain)
Xval = ss.transform(Xval)
Xtest = ss.transform(Xtest)
```
# بناء النموذج

النموذج بسيط يحتوي على 3 طبقات كثيفة، اثنتان منها لها دوال تنشيط ReLU واألخيرة لها دالة تنشيط Sigmoid التي تنتج قيمةيف النطاق ]،0 1[. يتداخل هذا مع طبقة تسرب Dropout layer واحدة مع احتمال االحتفاظ .0.2

نظرًا ألنها مشكلة تصنيف ثنائي، يتم تجميع النموذج باستخدام دالة خطأ االنتروبيا الثنائية. يتم استخدام مُحسِّن آدم ويتم تتبع دقة النموذج على مر الحقب.

دالة رد الاتصال EarlyStopping للوحدة keras.callbacks تراقب خطأ التحقق وتوقف التدريب إذا لم ينقص لمدة 5 فترات بشكل مستمر. تضمن معلمة weights\_best\_rest استعادة النموذج الذي لديه أقل خطأيف التحقق من الصحة إلى متغير النموذج.

```
model = models.Sequential([
    layers. Dense (32, activation = 'relu', input shape = Xtrain[0].shape),
  layers.Dropout(0.2),
```
# 161 **EEG**

```
 layers.Dense(16, activation = 'relu'),
     layers.Dense(1, activation = 'sigmoid')
])
```

```
cb = callbacks.EarlyStopping(patience = 5, restore best weights = True)model.summary()
```
Model: "sequential"

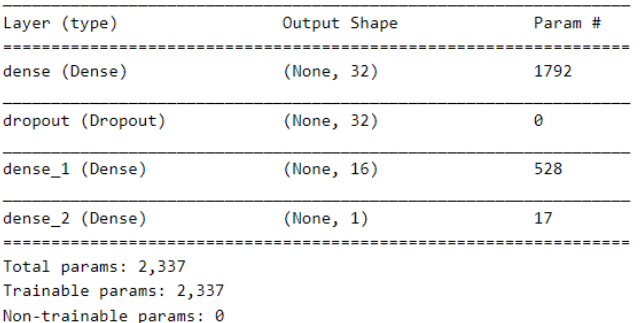

# تجميع وتدريب النموذج

 $model.compile(optimizer = optimizers.Adam(0.01), loss =$ losses.BinaryCrossentropy(), metrics = ['accuracy'])

history = model.fit(Xtrain, ytrain, validation data = (Xval, yval), epochs  $= 256$ , callbacks = cb)

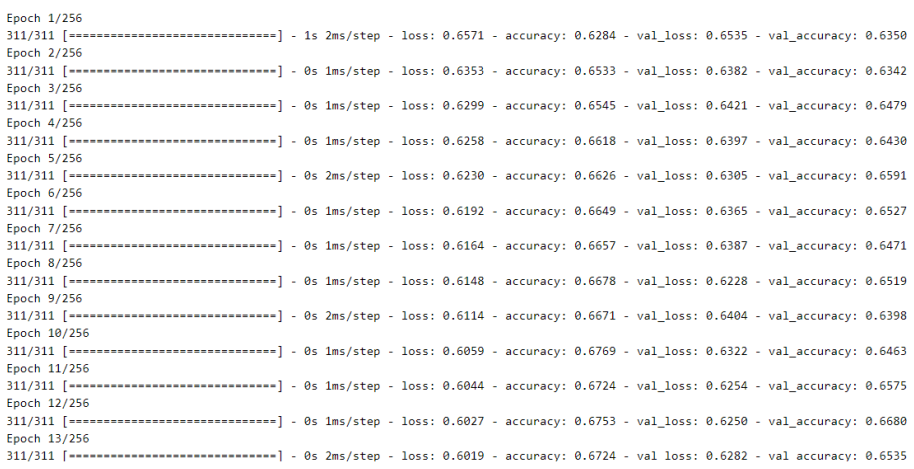

# تقييم النموذج

model.evaluate(Xtest, ytest)

39/39 [==============================] - 0s 1ms/step - loss: 0.6206 accuracy: 0.6586 تم تدريب النموذج بمعدل تعلم 0.01 ودقة ~ 65 ٪ على مجموعة االختبار.

# $0.33$  $\frac{9}{5}$  $0.35$  $\overline{1}$ Predicted يمكن زيادة معدل الدقة المنخفض ببيانات ذات تصنيف أفضل. من السهل وصف البيانات

الذاتية التي تشير إلى الحالة العقلية بأنها خاطئة mislabelled.

# رسم المقاييس

```
def plot(history, variable, variable2):
    plt.plot(range(len(history[variable])), history[variable])
    plt.plot(range(len(history[variable2])), history[variable2])
 plt.title(variable)
plot(history.history, "accuracy", 'val accuracy')
```
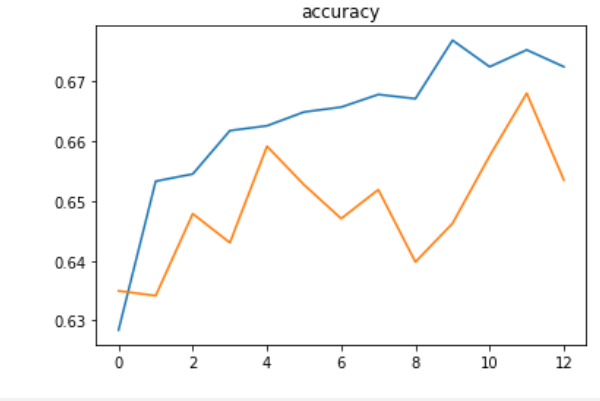

plot(history.history, "loss", "val loss")

مصفوفة الارتباك

رسم مصفوفة االرتباك لفهم النتائج بشكل أفضل.

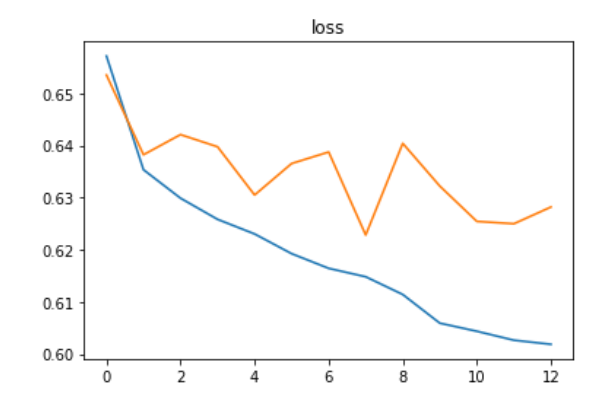

# التنبؤ

لننفذ تنبؤات على عينات بيانات االختبار العشوائية:

# pick random test data sample from one batch  $x =$  random.randint  $(0, \text{len}(Xtest) - 1)$ output = model.predict(Xtest[x].reshape(1, -1))[0][0] pred = (output>0.5).astype('int')

print("Predicted: ", pred, "(", output, "-->", pred, ")")

print("True: ", np.array(ytest)[x][0])

Predicted: 1 ( 0.5476615 --> 1 ) True: 1.0

# 19] وصف الدواء بناءً على بيانات المريض باستخدام التعلم العميق Prescribing drug based on patient data using deep learning

الدواء الموصوف drug prescription هو الدواء الذي يتطلب وصفة طبية يتم صرفها بموجب القانون. من ناحية أخرى، فإن الدواء الذي ال يستلزم وصفة طبية هو الدواء الذي يمكن االستغناء عنه بدون وصفة طبية.

عندما يتعلق الأمر بوصفة الأدوية، يبحث الأطباءفي السمات المختلفة للبيانات المتعلقة بالمريض قبل التوصل إلى نتيجة. يمكن أن يكون لذلك عواقب تتراوح من فعالية الدواءفي جسم المريض إلى اآلثار الجانبية التي تسببها والوصفات الطبية غير الصحيحة قد تؤدييف بعض الحاالت إلى آثار لا رجعة فيهافي المرضى (بمافي ذلك الوفاة).

بادئ ذي بدء، هل يمكننا تدريب نموذج التعلم العميق لوصف األدوية للمرضى بناءً على بياناتهم الطبية؟ تابع القراءة لمعرفة ذلك!

تنفيذ الكود على cAInvas - [هنا!](https://cainvas.ai-tech.systems/use-cases/drug-classification-app/)

استيراد المكتبات الضرورية

import numpy as np import pandas as pd from sklearn.preprocessing import LabelEncoder, MinMaxScaler from sklearn.model selection import train test split from sklearn.metrics import confusion matrix from tensorflow.keras.layers import Dense from tensorflow.keras.optimizers import Adam from tensorflow.keras.losses import CategoricalCrossentropy from tensorflow.keras.models import Sequential from tensorflow.keras.callbacks import EarlyStopping import random import matplotlib.pyplot as plt

# مجموعة البيانات

مجموعة البيانات عبارة عن ملف CSV يحتوي على ميزات تتعلق بالمريض الذي يؤثر على وصفات الأدوية مثل العمر والجنس ومستوى ضغط الدم والكوليسترول ونسبة الصوديوم والبوتاسيوم والوصفات الطبية المقابلةيف كل حالة.

df = pd.read\_csv('https://cainvasstatic.s3.amazonaws.com/media/user\_data/cainvas-admin/drug200.csv')  $\overrightarrow{d}$ 

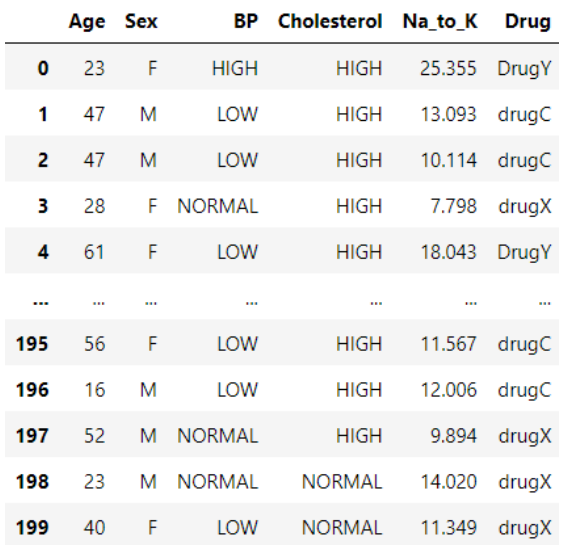

df['Drug'].value counts()

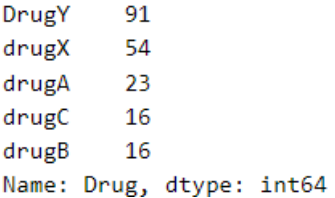

هذه مجموعة بيانات غير متوازنة dataset unbalanced.

المعالجة المسبقة

موازنة محموعة البيانات

من أجل تحقيق التوازنيف مجموعة البيانات، هناك خياران:

- upsampling: إعادة تشكيل القيم لجعل عددها مساويًا لتسمية الفئة ذات العدد الأعلى (هنا ، 1655).
- downsampling: انتقاء عينات من كل تصنيف فئة حيث n = عدد العيناتيف الفئة مع أقل عدد (هنا ، 16)

هنا، سنطبق upsampling.

```
categories = np.unique(df.Drug.to_list())
df balanced = pd.DataFrame()
```
for i in range(len(categories)):

```
 # separating into individual dataframes, one for each class 
dfi = df(df['Drug'] == categories[i]) # resampling
 dfi = dfi.sample(91, replace = True)
 # appending all to one to form a final balanced dataframe
 df_balanced = df_balanced.append(dfi)
```
df balanced['Drug'].value counts()

drugX 91 drugB 91 drugC 91 91 drugA DrugY 91 Name: Drug, dtype: int64

تم تعيين معلمة االستبدال الخاصة بـ ()sample على True لإلشارة إلى أنه يمكن تكرار العينات في كل فئة لتحقيق العدد المحدد. يحتوي إطار البيانات balanced\_df على 455 عينة، 91 من كل فئة.

# المتغير ات الفئوية

ال يحدد عمود "Sex "نطاقًا، وبالتالي يتم ترميزه مرة واحدة أثناء التغيير من سمة فئوية إلى سمة رقمية. هذا يعني أنه إذا كانت هناك قيم فريدة nيف العمود، فسيتم إنشاء مصفوفة بطول n لكل منها حيث يتم تعيين قيمة i فقط على 1 مع اإلشارة إلى مصفوفة تحدد فهارس قيم العموديف المصفوفة.

```
dfx = pd.get dummies(df balanced[df balanced.columns[:-1]], drop first =
True, columns = ['Sex'])
dfx
```
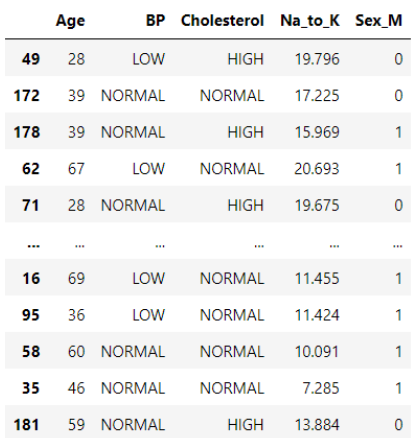

في كثير من الحالات (غالبًافي أعمدة الإدخال)، إذا كانت هناك قيم فريدة n، يتم إنشاء مصفوفة بطول -1n حيث يمكن أن يكون العمود اإلضافي زائداً عن الحاجة لتحديد قيمة العمود من المصفوفة المشفرة. يتم تحقيق ذلك عن طريق تعيين معلمة first\_drop على أنها Trueيف دالة ()dummies\_get كما هو موضحيف خلية الكود أدناه.

نظرًا ألن هذا العمود يحتوي على قيمتين فريدتين فقطيف إطار البيانات، فلن يكون هناك أي اختالف بين ترميز واحد ساخن encoding hot-one وترميز التسمية encoding label للعمود.

تمثل القيم الموجودةيف العمودين Cholesterol و BP قيم نوع النطاق كما تراها القيم أدناه:

print("Values in BP column:", np.unique(dfx['BP'])) print("Values in Cholesterol column:", np.unique(dfx['Cholesterol']))

Values in BP column: ['HIGH' 'LOW' 'NORMAL'] Values in Cholesterol column: ['HIGH' 'NORMAL']

تمثل القيم الموجودةيف العمودين Cholesterol و BP النطاق كما تراه القيم أعاله.

```
le bp = LabelEncoder()le_bp.fit(['LOW', 'NORMAL', 'HIGH'])
dfx['BP'] = le bp.transpose(m(dfx['BP'], )print("BP classes:", le bp.classes )
le_ch = LabelEncoder()
le ch.fit(['NORMAL', 'HIGH'])
dfx['Cholesterol'] = le_ch.transform(dfx['Cholesterol'])
```
print("Cholesterol classes:", le\_ch.classes\_)

print(dfx)

|                                        |          |                | BP classes: ['HIGH' 'LOW' 'NORMAL'] |          |    |
|----------------------------------------|----------|----------------|-------------------------------------|----------|----|
| Cholesterol classes: ['HIGH' 'NORMAL'] |          |                |                                     |          |    |
|                                        |          |                | Age BP Cholesterol Na to K Sex M    |          |    |
| 49                                     | 28       | $\mathbf{1}$   | ø                                   | 19.796   | 0  |
|                                        | 172 39 2 |                |                                     | 1 17.225 | 0  |
|                                        | 178 39 2 |                | ø                                   | 15.969   | 1  |
| 62                                     | 67       | $\blacksquare$ | $\mathbf{1}$                        | 20.693   | -1 |
| 71                                     | 28       | $\overline{2}$ | ø                                   | 19.675   | ø  |
| $\sim$                                 |          |                |                                     |          |    |
| 16                                     | - 69     | $\blacksquare$ | 1                                   | 11.455   | 1  |
| 95                                     | 36       | $\blacksquare$ | 1                                   | 11.424   | 1  |
| 58                                     |          | 60 2           | 1                                   | 10.091   | 1  |
| 35.                                    |          | 46 2           | 1                                   | 7.285    | 1  |
| 181                                    | 59       | $\overline{2}$ | 0                                   | 13.884   | ø  |

 $[455$  rows  $x 5$  columns]

هذه الأعمدة عبارة عن ترميز التسمية بدلاً من ترميز واحد ساخن، أي يتم استبدال كل قيمة بقيمة رقمية.

نظرًا لأن هذه مشكلة تصنيف، فإن إخراج النموذج الذي أصبح الآن كعدد صحيح يجب أن يكون مشفرًا واحدًا ساخنًا.

```
df_cat = pd.get_dummies(df_balanced['Drug'])
df_cat
```
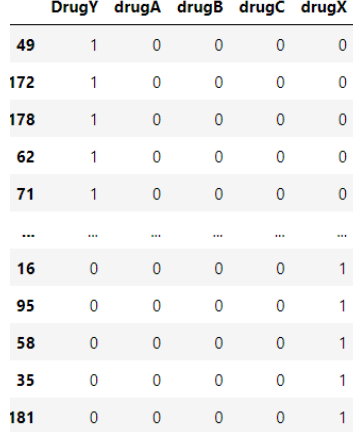

# defining the input and output columns to separate the dataset in the later cells.

input columns =  $dfx.column.to list()$  $output$  columns = df cat.columns.to list()

```
print("Number of input columns: ", len(input columns))
#print("Input columns: ", ', '.join(input_columns))
```

```
print("Number of output columns: ", len(output columns))
#print("Output columns: ", ', '.join(output_columns))
```

```
Number of input columns: 5
Number of output columns: 5
```

```
for i in output columns:
   dfx[i] = df cat[i]del df_cat
dfx
```
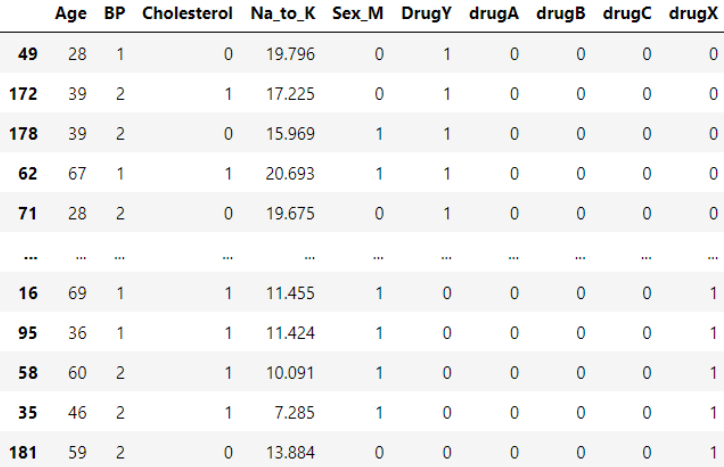

455 rows × 10 columns

### تقسيم الاختبار والتدريب

استخدام نسبة 10-10-80 لتقسيم إطار البيانات إلى مجموعات تدريب-التحقق من الصحة\_اختبار. ثم يتم تقسيمها إلى X و y (المدخلات والمخرجات) لمزيد من المعالجة.

# Splitting into train, val and test set -- 80-10-10 split # First, an 80-20 split train df, val test df = train test split(dfx, test size =  $0.2$ , random state  $= 13$ )

# Then split the 20% into half val df, test df = train\_test\_split(val\_test\_df, test\_size =  $0.5$ , random state =  $13$ )

print("Number of samples in...") print("Training set: ", len(train df)) print("Validation set: ", len(val df)) print("Testing set: ", len(test\_df))

Number of samples in... Training set: 364 Validation set: 45 Testing set: 46 تحتوي مجموعة التدريب على 364 عينة بينما تحتوي مجموعة التحقق من الصحة على 45 عينة ومجموعة االختبار بها 46 عينة.

# Splitting into X (input) and y (output) Xtrain, ytrain = np.array(train df[input columns]), np.array(train\_df[output\_columns]) Xval, yval = np.array(val df[input columns]), np.array(val\_df[output\_columns])

```
Xtest, ytest = np.array(test df[input columns]),
np.array(test_df[output_columns])
                                                                      تححيم القيم
نظرة خاطفة على لقطة إطار بيانات dfx تجعل من الواضح أن األعمدة لها قيميف نطاقات مختلفة. 
يمكن استخدام أداة تغيير الحجم max-min لقياس القيم بين الحد األدنى والحد األقصى للقيم 
                                                المحددة )-0min، -1max افتراضيًا(. 
# Each feature has a different range. 
# Using min max scaler to scale them to values in the range [0,1].
min max scaler = MinMaxScaler()
# Fit on training set alone
Xtrain = min max scaler.fit transform(Xtrain)
# Use it to transform val and test input
Xval = min_max_scaler.transform(Xval)
Xtest = min_max_scaler.transform(Xtest)
يتم استخدام دالة MinMaxScaler لوحدة preprocessing.sklearn. منطقيًا، مجموعة 
التدريب هي البيانات الوحيدة التي يُسمح لنا برؤيتها أو العمل بها أثناء تدريب النموذج بينما يتم 
استخدام االثنان اآلخران لتقييم أدائه، ويكون كائن MinMaxScaler مناسبًا لبيانات التدريب 
        ويتم استخدام النموذج المجهز لتحويل البياناتيف جميع مجموعات البيانات الثالث.
                                                                      يناء النموذج
                                            النموذج بسيط يتكون فقط من طبقات كثيفة. 
model = Sequential([
    Dense(1024, activation = 'relu', input shape = Xtrain[0].shape),
     Dense(512, activation = 'relu'),
     Dense(256, activation = 'relu'),
     Dense(64, activation = 'relu'),
     Dense(len(output_columns), activation = 'softmax')
])
cb = [EarlyStoping(monitor = 'val loss', patience=8,restore best weights=True)]
model.summary()Model: "sequential"
             Layer (type)
                                    Output Shape
                                                         Param #
             dense (Dense)
                                    (None, 1024)
                                                         6144
             dense 1 (Dense)
                                    (None, 512)
                                                         524800
             dense_2 (Dense)
                                    (None, 256)
                                                         131328
             dense_3 (Dense)
                                    (None, 64)
                                                         16448
             dense_4 (Dense)
                                    (None, 5)325
              . . . . . . . . . . . . . . . . . .
```
Total params: 679,045

Trainable params: 679,045

Non-trainable params: 0

يتم تجميع النموذج باستخدام دالة الخطأ عبر االنتروبيا ألن الطبقة األخيرة من النموذج لها دالة تنشيط softmax والتسميات مشفرة واحدة ساخنة. يتم استخدام مُحسِّن آدم ويتم تتبع دقة النموذج على مر الحقب.

تراقب دالة رد االتصال EarlyStopping خطأ التحقق من الصحة وتوقف التدريب إذا لم ينخفض لمدة 8 فترات بشكل مستمر. تضمن معلمة weights\_best\_rest استعادة النموذج الذي لديه أقل خطأفي التحقق من الصحة إلى متغير النموذج.

يتم تدريب النموذج بمعدل تعلم 0.01 لحقبة 64 ولكن النموذج يتوقف قبل ذلك بسبب .callbacks

#### تحميع وتدريب النموذج

model.compile(optimizer=Adam(0.01), loss=CategoricalCrossentropy(), metrics=['accuracy']) history = model.fit(Xtrain, ytrain, validation data =  $(Xval, yval)$ , epochs=64, callbacks=cb) 12/12 [-----------------------------] - 0s 3ms/step - loss: 0.1079 - accuracy: 0.9615 - val\_loss: 0.1907 - val\_accuracy: 0.9556 Epoch 26/64  $12/12$   $122 - 12$ ----------------------] - 0s 3ms/step - loss: 0.0567 - accuracy: 0.9863 - val\_loss: 0.0198 - val\_accuracy: 1.0000  $E<sub>1</sub>$  and  $E<sub>2</sub>$  $12/12$  [----------------------------| - 0s 3ms/step - loss: 0.0354 - accuracy: 0.9863 - val loss: 0.0048 - val accuracy: 1.0000 Epoch 28/64  $12/12$  [---------------------------] - 0s 3ms/step - loss: 0.1038 - accuracy: 0.9780 - val\_loss: 0.0210 - val\_accuracy: 1.0000 Epoch 29/64 12/12 [=============================] - 0s 3ms/step - loss: 0.0453 - accuracy: 0.9918 - val\_loss: 0.0955 - val\_accuracy: 0.9778 تقييم النموذج

model.evaluate(Xtest, ytest)

# $2/2$  [============================] - 0s 1ms/step - loss: 0.0076 - accuracy:

#### 1.0000

#### مصفوفة الارتباك

```
cm = confusion matrix(np.argmax(ytest, axis = 1),
np.argmax(model.predict(Xtest), axis = 1))
cm = cm.astype('float') / cm.sum(axis=1)[:, np.newaxis]
```
for i in range(cm.shape[1]): for  $\vdots$  in range(cm.shape[0]): plt.text(j, i, format(cm[i, j], '.2f'), horizontalalignment="center", color="black")

plt.imshow(cm, cmap=plt.cm.Blues)

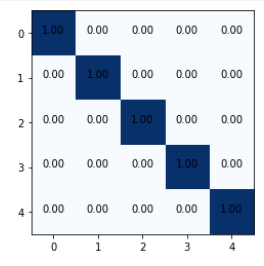

من المهم الحفاظ على الدقة عالية للغاية (100٪) حيث لا يمكن أخذ الفرص مع دواء المريض.

# رسم المقاييس

```
def plot(history, variable, variable1):
    plt.plot(range(len(history[variable])), history[variable])
    plt.plot(range(len(history[variable1])), history[variable1])
    plt.title(variable)
    plt.legend([variable, variable1])
```
plot(history.history, "accuracy", "val\_accuracy")

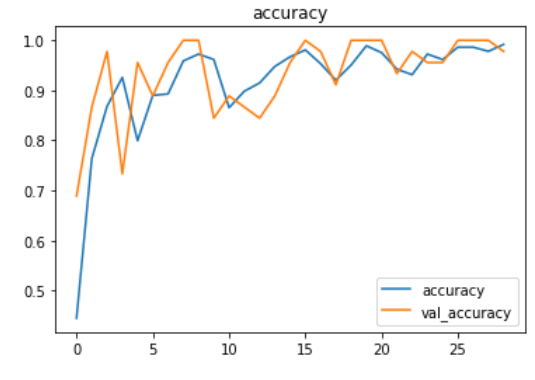

plot(history.history, "loss", "val\_loss")

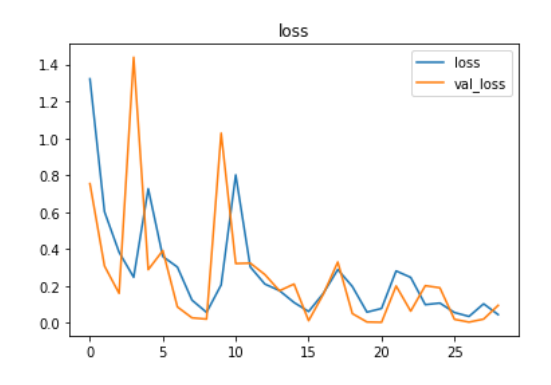

# التنبؤ

لننفذ تنبؤات على عينات بيانات االختبار العشوائية:

```
gender = ['M', 'F']def print_sample(x):
     print("\nSample:")
     sample = np.array(test_df)[x]
    print("Age :", sample\overline{0}])
     print("Sex :", gender[int(sample[4])])
     print("Na to K ratio :", sample[3])
    print("BP :", le bp.classes [int(sample[1])])
    print("Cholesterol :", le ch.classes [int(sample[2])])
    print()
```
# 173

```
# pick random test data sample from one batch
x = \text{random.random}(0, \text{len}(Xtest) - 1)print_sample(x)
output = model.predict(Xtest[x].reshape(1, -1)) # getting output; input
shape (256, 256, 3) --> (1, 256, 256, 3)pred = np.arange(out[0]) # finding max
print("Predicted: ", output_columns[pred]) # Picking the label from
class names base don the model output
output true = np.array(ytest)[x]print("True: ", output_columns[np.argmax(output_true)])
print("Probability: ", output[0][pred])
```
Sample: Age : 59.0 Sex : F Na to K ratio : 13.935 BP : HIGH Cholesterol : HIGH

Predicted: drugB True: drugB Probability: 0.99355537

# 20] الكشف عن شذوذ ضربات القلب باستخدام التعلم العميق Heartbeat Anomaly Detection using Deep Learning

وفقًا لتقرير صادر عن منظمة الصحة العالمية، يموت حوالي 17.9 مليون شخص سنويًا بسبب أمراض القلب واألوعية الدموية Diseases Cardiovascular، وعلى مر السنين تم اكتشاف أنه يمكن منع هذه الوفيات إذا تم تشخيص الأمراضيفي مرحلة مبكرة وحتى يمكن علاج المرض.

# استبراد محموعة البيانات

!wget -N "https://cainvas-static.s3.amazonaws.com/media/user\_data/cainvasadmin/heart.zip" !unzip -qo heart.zip !rm heart.zip

# استيراد المكتبات الضرورية

# Pandas import pandas as pd

# Scikit learn from sklearn.model selection import train test split from sklearn.metrics import classification report, accuracy score, confusion\_matrix from sklearn.preprocessing import LabelEncoder from sklearn.utils import shuffle from sklearn.utils import class\_weight

# Keras from keras.models import Sequential from keras.layers import Dense, Dropout, Activation, Flatten from keras.layers import Convolution2D, Conv2D, MaxPooling2D, GlobalAveragePooling2D from keras.utils import to categorical from keras.optimizers import Adam

# Audio import librosa import librosa.display

# Plot %matplotlib inline %pylab inline import matplotlib.pyplot as plt %config InlineBackend.figure format = 'retina'

# Utility import os import glob import numpy as np from tqdm import tqdm import itertools

# To ignore any warnings import warnings warnings.filterwarnings("ignore")

# gather software versions import tensorflow as tf; print('tensorflow version: ', tf. version ) import keras; print('keras version: ', keras. version )

# If any warning pops up run the cell again.There is nothing to worry about.

# بناء مجموعة البيانات

```
dataset = []for folder in ["heart/set_a/**"]:
     for filename in glob.iglob(folder):
         if os.path.exists(filename):
            label = os.path.basename(filename).split("_")[0]
             # skip audio smaller than 4 secs
             if librosa.get_duration(filename=filename)>=4:
                if label not in ["Aunlabelledtest"]:
                    dataset.append({
                        "filename": filename,
                       "label": label
 })
dataset = pd.DataFrame(dataset)
```
# تحليل البيانات

تتكون مجموعة البيانات التي عملنا عليها من أربعة أنواع من أصوات ضربات القلب وهي:

- Normal .1
- Murmur .2
	- Artifact .3
- Extrahls .4

# دعونا نرى توزيع مجموعة البيانات:

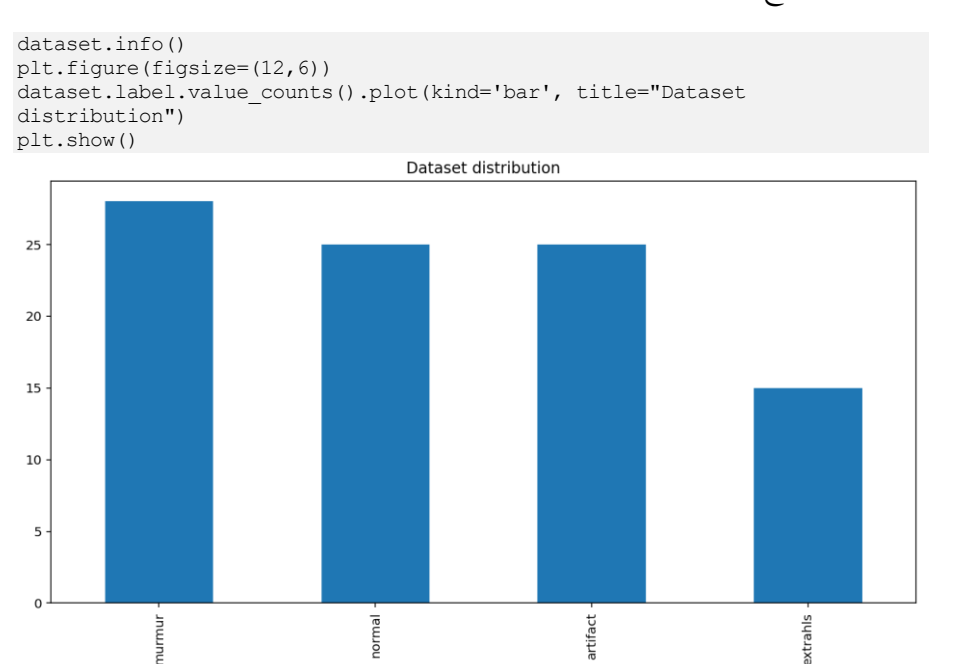

#### *# parent folder of sound files*

INPUT\_DIR="heart"  $# 16$  KHz SAMPLE RATE = 16000 # seconds MAX\_SOUND\_CLIP\_DURATION=12

```
set a=pd.read csv(INPUT DIR+"/set a.csv")
set a.head()
set a.info()
```

```
train ab=set a
train_ab.describe()
```
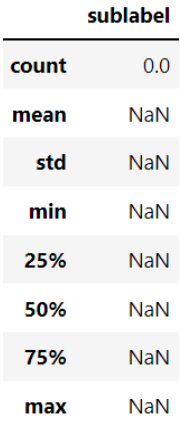

```
#get all unique labels
nb_classes=train_ab.label.unique()
```

```
print("Number of training examples=", train ab.shape[0], " Number of
classes=", len(train ab.label.unique()))
print (nb_classes)
```

```
Number of training examples= 176 Number of classes= 5
['artifact' 'extrahls' 'murmur' 'normal' nan]
```

```
print('Minimum samples per category = ', 
min(train ab.label.value counts()))
print('Maximum samples per category = ', 
max(train ab.label.value counts()))
```

```
Minimum samples per category = 19
Maximum samples per category = 40
```
# **Normal** allo

في الفئة " Normal" ، توجد أصوات قلب طبيعية وصحية. يحتوي صوت القلب الطبيعي على نمط "dub lub، dub lub "واضح، مع الوقت من "lub "إلى "dub "أقصر من الوقت من "dub " إلى "lub "التالي.

normal file=INPUT DIR+"/set a/normal 201106111136.wav"

# Load use wave import wave wav = wave.open(normal\_file)  $print("Sampling (frame) rate = ", wav.getframerate())$ print("Total samples (frames) = ", wav.getnframes()) print("Duration = ", wav.getnframes()/wav.getframerate())

Sampling (frame) rate = 44100 Total samples (frames) = 218903 Duration = 4.963786848072562

# Load using Librosa  $y$ ,  $sr = librosa.load(normal file, duration=5)$  #default sampling rate is 22 HZ dur=librosa.get\_duration(y) print ("duration:", dur) print(y.shape, sr)

duration: 4.963809523809524 (109452,) 22050

# librosa plot plt.figure(figsize=(16, 3)) librosa.display.waveplot(y, sr=sr)

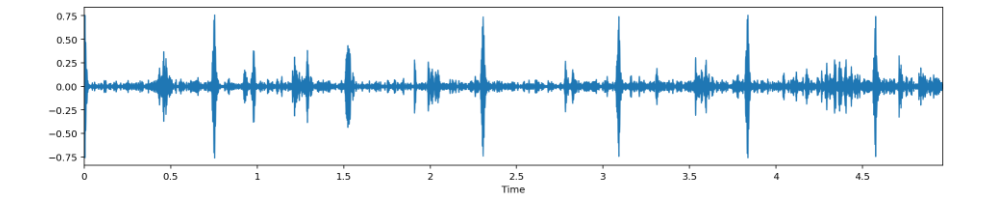

# Murmur

صوت لغط القلب كما لو كان هناك ضوضاء "أزيز أو هدير أو هدير أو سائل مضطرب"يف أحد الموقعين الزمنيين: )1( بين "lub "و "dub"، أو )2( بين " dub "و "lub" . يمكن أن تكون من أعراض العديد من اضطرابات القلب، وبعضها خطير. سيظل هناك " lub "و "dub".

# murmur case murmur\_file=INPUT\_DIR+"/set\_a/murmur\_201108222231.wav"  $y2$ ,  $sr\overline{2}$  = librosa.load(murmur file,duration=5) dur=librosa.get\_duration(y) print ("duration:", dur) print(y2.shape,sr2)

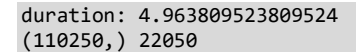

# show it plt.figure(figsize=(16, 3)) librosa.display.waveplot(y2, sr=sr2)

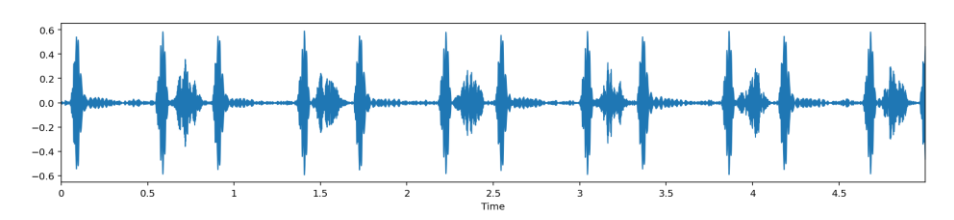

# Artifact

في فئة Artifact هناك مجموعة واسعة من األصوات المختلفة، بمايف ذلك صرير ردود الفعل والصدى والكالم والموسيقى والضوضاء. عادة ال توجد أصوات قلب يمكن تمييزها، وبالتالي فإن دورية زمنية قليلة أو معدومة على ترددات أقل من 195 هرتز.

# sample file artifact file=INPUT DIR+"/set a/artifact 201012172012.wav"  $y4$ ,  $sr4 = 1$ ibrosa.load(artifact file, duration=5) dur=librosa.get\_duration(y) print ("duration:", dur) print(y4.shape,sr4)

duration: 4.963809523809524 (110250,) 22050

# show it plt.figure(figsize=(16, 3)) librosa.display.waveplot(y4, sr=sr4)

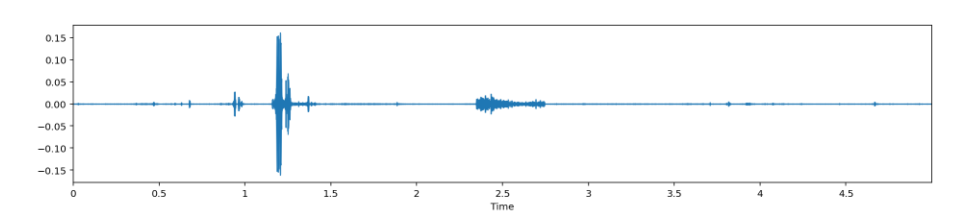

# Extrahls

قد تظهر أصوات Extrahls من حين آلخر ويمكن التعرف عليها نظرًا لوجود صوت قلب خارج اإليقاع يتضمن ضربات قلب زائدة أو متقطعة، على سبيل المثال "dub lub-lub "أو " lub dub-dub". يمكن أن يكون عالمة على مرض.

```
# sample file
extrahls_file=INPUT_DIR+"/set_a/extrahls_201101070953.wav"
y5, sr5 = 1ibrosa.load(extrahls file, duration=5)
dur=librosa.get_duration(y)
print ("duration:", dur)
print(y5.shape,sr5)
```
#### duration: 4.963809523809524 (110250,) 22050

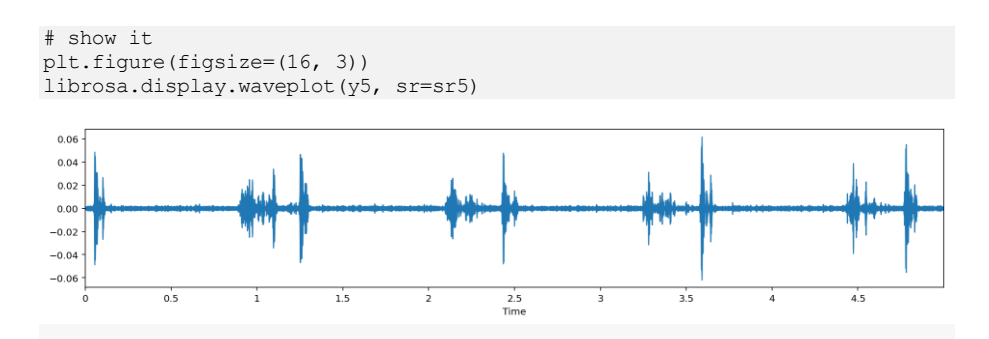

# تقسيم مجموعة البيانات الى تدريب واختبار

train, test = train test split(dataset, test size=0.2, random state=42)

print("Train: %i" % len(train)) print("Test: %i" % len(test))

Train: 74 Test: 19

إظهار معلومات الصوت كما هو الحال مع جميع تنسيقات البيانات غير المهيكلة، تحتوي البيانات الصوتية على خطوتين للمعالجة المسبقة التي يجب اتباعها قبل تقديمها للتحليل. هناك طريقة أخرى لتمثيل البيانات الصوتية وهي تحويلها إلى مجال مختلف لتمثيل البيانات، أي مجال التردد frequency .domain

# The central idea

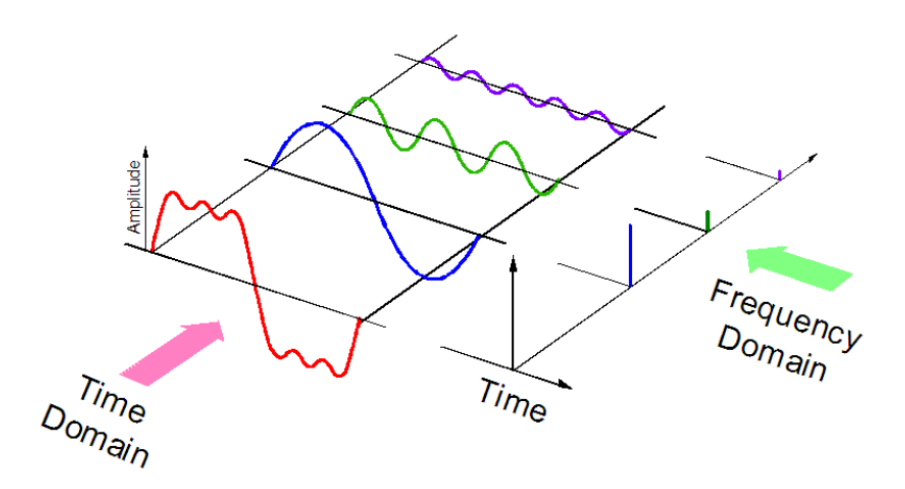

هناك عدد من الطرق التي يمكن من خاللها تمثيل البيانات الصوتية مثل استخدام MFCs .وغيرها Mel-Spectograms و) Mel-Frequency cepstrums)

تشمل ميزات الصوت العامة:

- ميزات Domain Time( مثل RMSE للشكل الموجي(
- ميزات domain Frequency( مثل سعة الترددات الفردية(
	- ميزات Perceptual( مثل MFCC)
- ميزات Windowing( على سبيل المثال، of distances Hamming (windows)

بعد استخراج هذه الميزات، يتم إرسالها بعد ذلك إلى نموذج التعلم اآللي لمزيد من التحليل. بالنسبة لنموذجنا، استخدمنا MFCC كميزة صوتية لدينا ويمكن استخالصها بسهولة من
الصوتيات باستخدام مكتبة بايثون تسمى Librosa. الستخراج الميزات نحن فقط يجب عليك إنشاء دالة واستخدام librosa الستخراج ميزات MFCC لنا.

```
plt.figure(figsize=(20,20))
idx = 0for label in dataset.label.unique(): 
   y, sr = librosa.load(dataset(dataset.load = = label].filename.iloc[0],duration=4)
     idx+=1
     plt.subplot(5, 3, idx)
     plt.title("%s wave" % label)
     librosa.display.waveplot(y, sr=sr)
     idx+=1
    plt.subplot(5, 3, idx)
    D = 1ibrosa.amplitude to db(np.abs(librosa.stft(y)), ref=np.max)
     librosa.display.specshow(D, y_axis='linear')
    plt.title("%s spectogram" % label)
     idx+=1
    mfccs = 1ibrosa.feature.mfcc(y=y, sr=sr, nmfcc=40)
     plt.subplot(5, 3, idx)
    librosa.display.specshow(mfccs, x axis='time')
     plt.title("%s mfcc" % label)
plt.show()
```
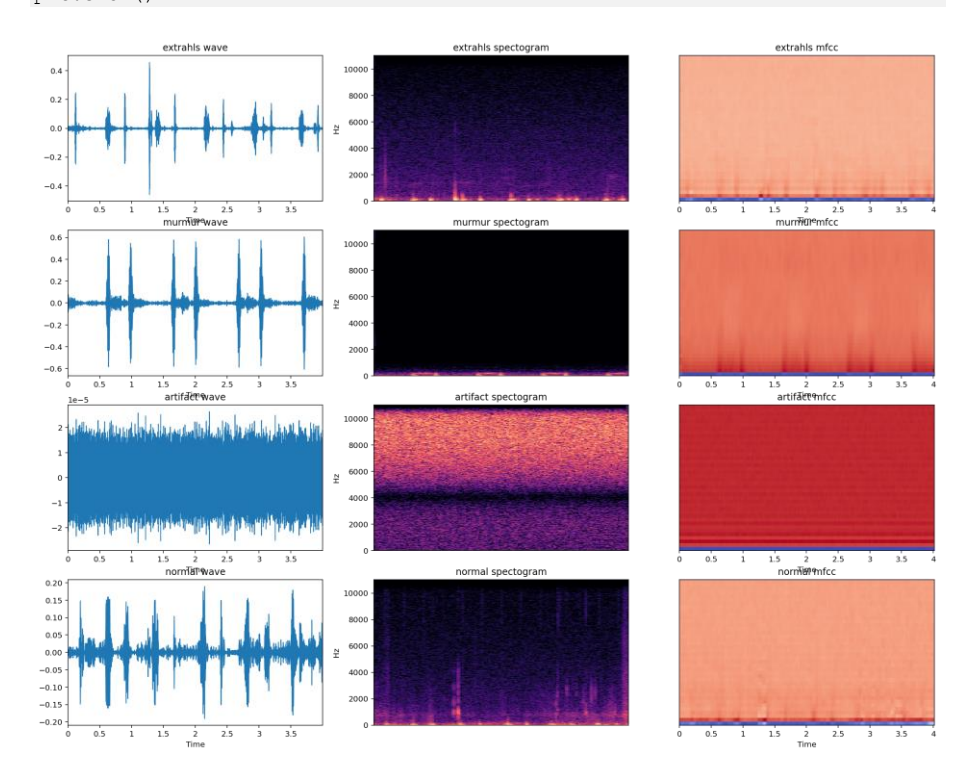

### استخراج الميزات من الصوت

```
def extract_features(audio_path):
   y, sr =librosa.load(audio path, duration=4)
   mfccs = librosa.feature.mfcc(y=y, sr=sr, n mfcc=40)
   return mfccs
```

```
% f in ax train, x test = [], []print("Extract features from TRAIN and TEST dataset")
for idx in tqdm(range(len(train))):
    x train.append(extract features(train.filename.iloc[idx]))
for idx in tqdm(range(len(test))):
     x_test.append(extract_features(test.filename.iloc[idx]))
```

```
x test = np.asarray(x test)x train = np.asarray(x train)
```

```
print("X train:", x train.shape)
print("X test:", x test.shape)
```

```
X train: (74, 40, 173)
X test: (19, 40, 173)
CPU times: user 23.3 s, sys: 28 s, total: 51.2 s
Wall time: 17.3 s
```
ترميز التسميات

```
encoder = LabelEncoder()
encoder.fit(train.label)
```

```
y train = encoder.transform(train.label)
y_test = encoder.transform(test.label)
```
### شكل الادخال

```
x train = x train.reshape(x train.shape[0], x train.shape[1],
x_train.shape[2], 1)
x_test = x_test.reshape(x_test.shape[0], x_test.shape[1], x_test.shape[2],
1)
y train = to categorical(y train)
y test = to categorical(y test)
print("X train:", x train.shape)
print("Y train:", y train.shape)
print()
print("X test:", x_test.shape)
print("Y test:", y test.shape)
```
X test: (19, 40, 173, 1) Y test: (19, 4)

بناء النموذج

بعد استخراج الميزات، كانت الخطوة التالية هي تمرير الميزة المستخرجة لدينا كبيانات تدريب لنموذج التعلم العميق الخاص بنا جنبًا إلى جنب مع التسميات المستهدفة حتى يتمكن نموذجنا من تعلم تصنيف أصوات نبضات القلب والعثور على الحاالت الشاذةيف أصوات ضربات القلب. كانت بُنية النموذج المستخدمة هي:

# Model architecture

model = Sequential() model.add(Conv2D(filters=16, kernel\_size=2, input shape=(x\_train.shape[1],x\_train.shape[2],x\_train.shape[3]), activation='relu')) model.add(MaxPooling2D(pool\_size=2)) model.add(Dropout(0.3)) model.add(Conv2D(filters=32, kernel\_size=2, activation='relu')) model.add(MaxPooling2D(pool size=2)) model.add(Dropout(0.3)) model.add(Conv2D(filters=64, kernel\_size=2, activation='relu')) model.add(MaxPooling2D(pool\_size=2)) model.add(Dropout(0.3)) model.add(Conv2D(filters=128, kernel\_size=2, activation='relu')) model.add(MaxPooling2D(pool\_size=2)) model.add(Dropout(0.3)) model.add(GlobalAveragePooling2D()) model.add(Dense(256, activation='relu')) model.add(Dense(128, activation='relu')) model.add(Dense(len(encoder.classes\_), activation='softmax')) model.summary()

```
Layer (type)
                              Output Shape
                                                           Param #
-------------------
                          ------------------
                                                           . _ _ _ _ _ _ _ _ _ _
conv2d (Conv2D)
                               (None, 39, 172, 16)
                                                           80
max_pooling2d (MaxPooling2D) (None, 19, 86, 16)
                                                           \alphadropout (Dropout)
                               (None, 19, 86, 16)
                                                           \thetaconv2d_1 (Conv2D)
                               (None, 18, 85, 32)
                                                           2080
max pooling2d 1 (MaxPooling2 (None, 9, 42, 32)
                                                           \thetadropout_1 (Dropout)
                               (None, 9, 42, 32)
                                                           ø
conv2d_2 (Conv2D)
                              (None, 8, 41, 64)
                                                           8256
```
#### Model: "sequential"

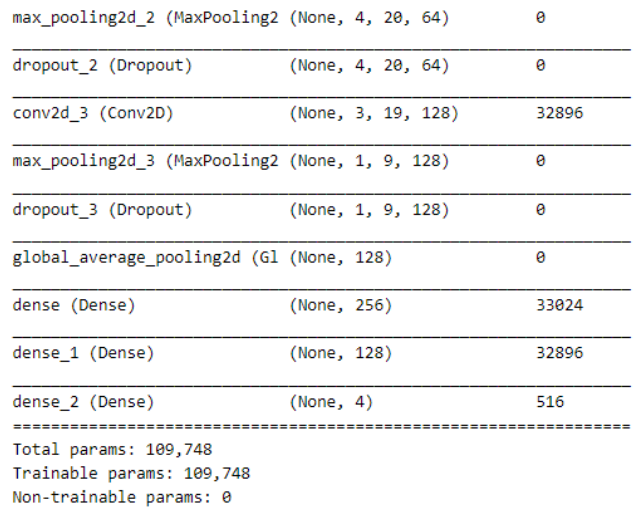

### تجميع النموذج

model.compile(loss='categorical\_crossentropy', metrics=['accuracy'],  $optimizer=Adam(lr = 0.001))$ 

تدريب النموذج

```
history = model.fit(x train, y train,
               batch_size=256,
               epochs=200,
              validation data=(x test, y test),
               shuffle=True)
```

```
1/1 [==============================] - 0s 29ms/step - loss: 0.6135 - accuracy: 0.7703 - val_loss: 0.5327 - val_accuracy: 0.7895
Epoch 196/200
1/1 [============================] - 0s 28ms/step - loss: 0.5791 - accuracy: 0.7027 - val_loss: 0.5404 - val_accuracy: 0.7895
Epoch 197/200
1/1 [==============================] - 0s 27ms/step - loss: 0.5258 - accuracy: 0.7027 - val_loss: 0.5314 - val_accuracy: 0.7895
Epoch 198/200
1/1 [=========
                   --------------] - 0s 30ms/step - loss: 0.5717 - accuracy: 0.7162 - val_loss: 0.5192 - val_accuracy: 0.7895
Epoch 199/200
1/1 [=----------------] - 0s 28ms/step - loss: 0.5407 - accuracy: 0.7297 - val_loss: 0.5185 - val_accuracy: 0.7895
Epoch 200/200
                    --------------] - 0s 27ms/step - loss: 0.5488 - accuracy: 0.7432 - val_loss: 0.5206 - val_accuracy: 0.7895
1/1 [----------
يمكن زيادة أداء النموذج من خالل زيادة عدد الحقب، وبيانات التدريب وإنشاء callbacks 
                                                                                                           مخصصة.
```
### ر سم التدريب

دالة الخطأ المستخدمة كانت " crossentropy\_categorical "والمحسن المستخدم كان "Adam "لتدريب النموذج استخدمنا API Keras مع Tensorflowيف الخلفية، أظهر النموذج أداءً جيدًا محققًا دقة مناسبة، وهنا منحنى الخطأ والدقة للنموذج:

```
# Loss Curves
plt.figure(figsize=[14,10])
plt.subplot(211)
```

```
plt.plot(history.history['loss'],'r',linewidth=3.0)
plt.plot(history.history['val_loss'],'b',linewidth=3.0)
plt.legend(['Training loss', 'Validation Loss'], fontsize=18)
plt.xlabel('Epochs ',fontsize=16)
plt.ylabel('Loss',fontsize=16)
plt.title('Loss Curves', fontsize=16)
# Accuracy Curves
plt.figure(figsize=[14,10])
plt.subplot(212)
plt.plot(history.history['accuracy'],'r',linewidth=3.0)
plt.plot(history.history['val_accuracy'],'b',linewidth=3.0)
plt.legend(['Training Accuracy', 'Validation Accuracy'],fontsize=18)
plt.xlabel('Epochs ',fontsize=16)
plt.ylabel('Accuracy',fontsize=16)
plt.title('Accuracy Curves',fontsize=16)
```
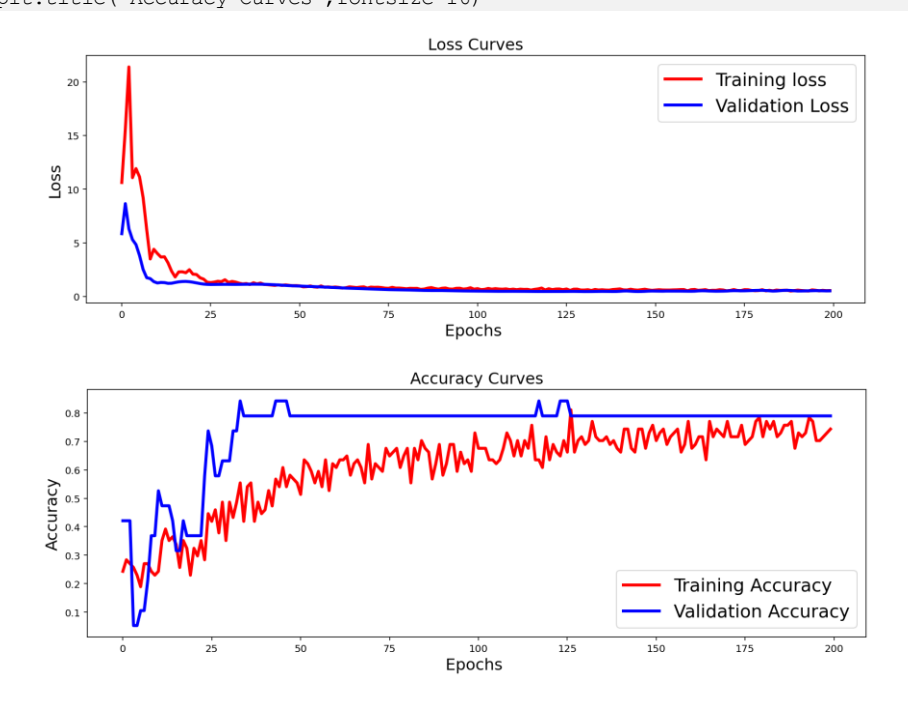

### حفظ النموذج

# Save model and weights model name = "HAD.h5" model.save(model\_name) print('Saved trained model at %s ' % model name)

#### تقييم النموذج

```
scores = model.event(x test, y test, verbose=1)print('Test loss:', scores[0])
print('Test accuracy:', scores[1])
```
1/1 [==============================] - 0s 1ms/step - loss: 0.5206 - accuracy: 0.7895 Test loss: 0.520578145980835

#### Test accuracy: 0.7894737124443054

## الوصول إلى أداء النموذج

predictions =  $model.predict(x test, verbose=1)$ 

1/1 [==============================] - 0s 1ms/step

y\_preds = predictions.argmax(axis=-1)  $y_{\text{test}} = y_{\text{test.argmax}}(\text{axis}=-1)$ y\_pred = encoder.inverse\_transform(y\_preds)  $y$  test = encoder.inverse transform(y test)  $d\bar{f}$  = pd.DataFrame(columns=['Predicted Labels', 'Actual Labels']) df['Predicted Labels'] = y\_pred.flatten() df['Actual Labels'] = y\_test.flatten() df.head(19)

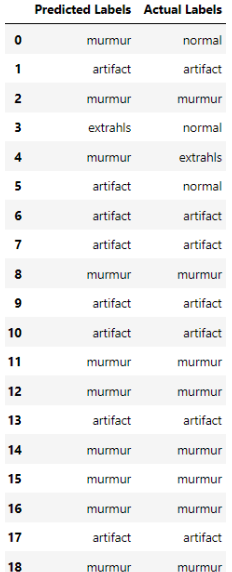

# 21) الكشف عن اعتلال الشبكية السكري باستخدام التعلم العميق Diabetic Retinopathy Detection using Deep Learning

الهدف من هذا البرنامج التعليمي هو تطوير نظام الكشف اآللي عن اعتالل الشبكية السكري retinopathy diabetic باستخدام الشبكة العصبية التالفيفية CNN. كانت هذه إحدى المسابقات التي أقيمتيف Kaggle. تحتاج إلى إنشاء حساب على Kaggle لتتمكن من تنزيل [قاعدة البيانات.](https://www.kaggle.com/c/diabetic-retinopathy-detection/data) رابط دفتر ipython الذي يحتوي على هذا الكود موجوديف نهاية هذا البرنامج التعليمي.

لنبدأ مباشرة مع التدريب العملي:

import numpy as np # linear algebra import pandas as pd # data processing, CSV file I/O (e.g. pd.read\_csv) import kerasfrom tqdm import tqdm import os from sklearn.model selection import train test split from cv2 import cv2 from PIL import Image import tensorflow as tf from matplotlib import pyplot as pltfrom keras.layers import Dense, Dropout, Flatten, Input from keras.preprocessing.image import ImageDataGenerator, array to img, img to array, load img from keras.preprocessing import image from keras.utils import plot\_model from keras.models import Model from keras.layers.convolutional import Conv2D from keras.layers.pooling import MaxPooling2D from numpy import array لقد قمت بالفعل بتنزيل مجموعة البيانات من Kaggle.( بمجرد تنزيل مجموعة البيانات، يجب

عليك فك ضغط جميع ملفات التدريب واالختبار، يجب عليك ربط جميع ملفات التدريب إلنشاء مجلد بسيط لصور التدريب(

أدناه أقوم بتحميل ملف CSV يحتوي على تسميات التدريب

df\_train = pd.read\_csv('/storage/trainLabels.csv') دعونا نلقي نظرة على جميع التسميات.

هو اسم الملف بينما '0/1/2/3/4' هي التسميات. "10 left"

"10\_Left "صورة للعين اليسرى بالمثل صورة "10\_ right "للعين اليمنى لنفس الشخص.

df\_train.values

المخرجات:

```
array([['10_left', 0],
[10 right', 0],
[13]left', 0],
...,
```
['44348\_right', 0], ['44349\_left', 0], ['44349\_right', 1]], dtype=object) هناك 35125 صورةيف مجموعة التدريب، 'level'هو العمود الذي يشير إلى تسميات الصور الخاصة بها.

df\_train.tail()

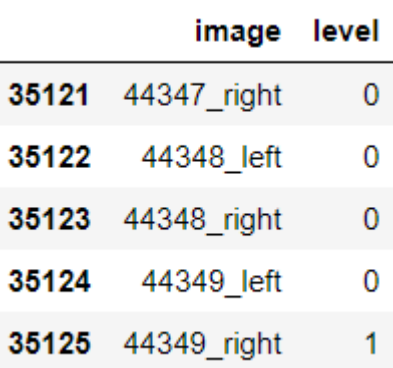

سنستخدم Pandas لتحويل train\_df إلى سلسلة و dummies\_get للقيام بترميز واحد ساخن (لمعلوماتك، أنا لا أستخدم تشفيرًا واحدًا ساخنًا أثناء التدريب حتى الآن).

targets series = pd.Series(df train['level']) one\_hot = pd.get\_dummies(targets\_series, sparse = True) كما قلت من قبل، هناك 5 أنواع من التسميات 4/3/2/1/0، وهي مميزة على النحو التالي: اعتلال الشبكية السكري غير التكاثري ) Diabetic Proliferative Non — NDPR )Retinopathy

 $\text{(Class} \text{---} \text{Name})$  فئة – الاسم

- .1 عادي Normal
- Mild NPDR خفيف .2
- Moderate NPDR معتدل .3
	- Severe NPDR شديد .4
		- PDR .5

targets series[:10]

 $\theta$  $\theta$  $\bullet$  $\mathbf{1}$  $\overline{2}$  $\ddot{\bullet}$  $\overline{\mathbf{3}}$  $\bullet$  $\overline{\mathbf{4}}$  $\mathbf{1}$  $\overline{2}$  $\begin{array}{c} 5 \\ 6 \\ 7 \end{array}$  $\overline{a}$  $\overline{4}$  $\overline{\mathbf{8}}$  $\theta$ Name: level, dtype: int64 one\_hot[:10]  $0$  1 2 3 4 0 1 0 0 0 0 1 1 0 0 0 0 2 1 0 0 0 0 3 1 0 0 0 0 4 0 1 0 0 0 5 0 0 1 0 0 6 0 0 0 0 1 7 0 0 0 0 1 8 1 0 0 0 0 9 0 1 0 0 0 دعنا نلقي نظرة على المصفوفة التي تحتوي على التسميات فقط: one hot labels =  $np.asarray(one hot)$ one hot labelsY = np.asarray(targets series) one hot labelsY[:10] المخرجات: array([0, 0, 0, 0, 1, 2, 4, 4, 0, 1]) سنقوم اآلن بتهيئة شكل الصورة والمصفوفات لتحميل الصور والتسميات: im  $size1 = 786$  $im$  size2 = 786  $x$  train =  $[]$  $y$  train =  $[]$ إذا كنت مهتمًا بالتحقق من جميع أسماء الصور:  $i = 0$ for f, breed in tqdm(df\_train.values): print(f) المخرجات: 10\_left 10\_right 13\_left 13\_right 15\_left 15\_right 16\_left 16\_right

17\_left

17\_right  $19$  left

df test = df train $[:1000]$ إذاكنت تخطط لتشغيل هذا الكود على جميع الصور البالغ عددها 35125، فاستبدل df test بـ .train\_df سيؤدي مقتطف الكود أدناه إلى تحميل جميع الصور والتسمياتيف مصفوفة عددية.

يمكنك أيضًا تحميل الصور باستخدام OpenCV :

```
"""
#this is a OpenCV implementation
i = 0for f, breed in tqdm(df_train.values):
     if 
type(cv2.imread('/storage/train/{}.jpeg'.format(f)))==type(None):
         continue
     else:
         img = cv2.imread('/storage/train/{}.jpeg'.format(f))
         label = one_hot_labels[i]
        x train.append(cv2.resize(img, (im size1, im size2)))
         y_train.append(label)
        i^- += 1np.save('x_train2',x_train)
np.save('y_train2',y_train)
print('Done')
\frac{1}{1} " "\frac{1}{1} = 0
for f, breed in tqdm(df_test.values):
     try:
         img = image.load_img(('/storage/train/{}.jpeg'.format(f)), 
target_size=(786, 786))
        arr = image.time to array(img)label = one hot labelsY[i]
        x train.append(arr)
         y_train.append(label)
        i + = 1 except:
         pass
```
المخرجات:

100%|██████████| 1000/1000 [01:43<00:00, 7.06it/s] دعنا فقط نتحقق من إحدى الصور من المصفوفة الرقمية:

plt.imshow(x train[681]/255) #681 > Try some other number too plt.show()

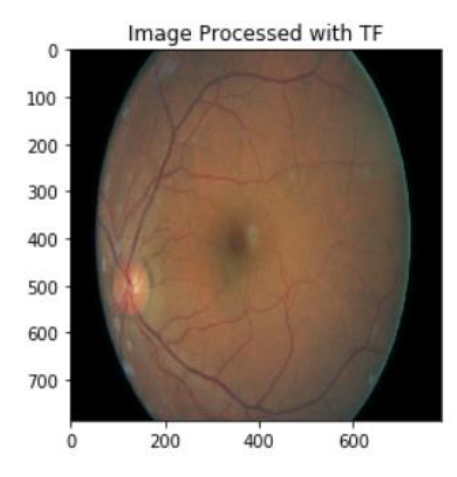

من المهم تقسيم مجموعة البيانات بأكملها إلى مجموعة بيانات للتدريب والتحقق من الصحة بصرف النظر عن مجموعة بيانات االختبار التي لدينا بشكل منفصل.

```
x valid = []y valid = []X_train, X_valid, Y_train, Y_valid = train_test_split(x_train, y_train, 
test size=0.1, random state=1)
```
اآلن سوف نحدد النموذج <<

يحتوي النموذج على 2 طبقات تالفيفية، وطبقتي تجميع بحد أقصى، وطبقة تسطيح للصورة وطبقة dence. تأتي النماذجيف Tensorflow / Kerasيف شكلين - متسلسل ) = model .Funtional API باستخدام أو( Sequential()

يستخدم الكود أدناه API Funtional والذي يستخدم عادة للنماذج المعقدة. يمكنك تعديل الطبقات إلنشاء النموذج المخصص الخاص بك.

```
visible = Input(shape=(786, 786, 3))
conv1 = Conv2D(32, kernel_size=4, activation='relu')(visible)
pool1 = MaxPooling2D(pool size=(2, 2))(conv1)conv2 = Conv2D(16, kernel_size=4, activation='relu')(pool1)
pool2 = MaxPooling2D(poolsize=(2, 2)) (conv2)flat = Flatten() (pool2)hidden1 = Dense(10, activation='relu')(flat)
output = Dense(1, activation='sigmoid')(hidden1)
model = Model(inputs=visible, outputs=output)
إذا كنت تخطط لتشغيل نموذج أقل تعقيدًا يتم تشغيله أسفل األسطر، فسأقترح استخدام تقنية 
نقل التعلم learning transfer إذا كنت تخطط الستخدام النموذج أدناه للحصول على نتائج 
                                                                        أفضل.
```

```
model = keras.Sequential([
keras.layers.Flatten(input shape=(786, 786, 3)),
keras.layers.Dense(128, activation=tf.nn.relu),
```

```
keras.layers.Dense(10, activation=tf.nn.softmax)
])
```

```
model.compile(optimizer='adam', 
loss='sparse_categorical_crossentropy',
metrics=['accuracy'])
```
لنحول المصفوفة إلى مصفوفة numpy، قد يستغرق هذا بعض الوقت.

y train raw = np.array(Y train) x\_train\_raw = np.array(X\_train)

هذه هي الطريقة التي تتكدس بها الطبقات فوق بعضها البعض.

model.summary()

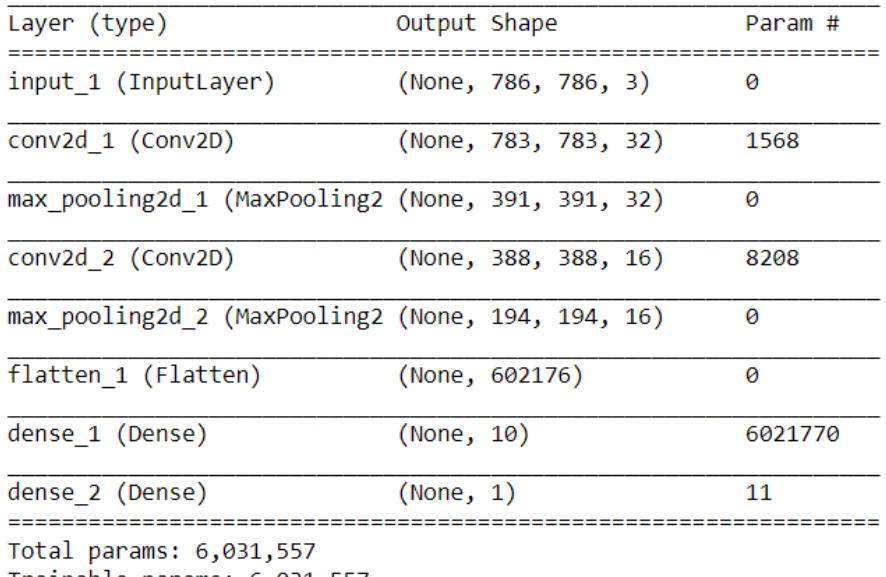

557,Trainable params: 6,031 Non-trainable params: 0

سيقوم هذا األمر بالفعل بتدريب النموذج. حتى مع وجود عدد أقل من الصور، قد تصادف "خطأ غير كافٍيف الذاكرة error memory Insufficient "أو "خطأيف إعادة تشغيل الكيرنل Kernel "restart error

```
model.fit(x train raw, y train raw, epochs=5)
                 يتيح تحويل المصفوفة إلى مصفوفة numpy، لمجموعة بيانات التحقق.
```
x\_valid\_raw = np.array(X\_valid) y\_valid\_raw = np.array(Y\_valid) بمجرد تدريب النموذج، نحتاج إلى تقييم أداء النموذج بجميع مجموعة بيانات التحقق من الصحة.

test loss, test acc = model.evaluate(x valid raw, y valid raw) test\_loss test\_acc

يمكنك العثور على كتاب عقدة iPython على:

[https://github.com/swanandM/Diabetic-Retinopathy-Detection-with-](https://github.com/swanandM/Diabetic-Retinopathy-Detection-with-TF.git)[TF.git](https://github.com/swanandM/Diabetic-Retinopathy-Detection-with-TF.git)

يمكنك تعديل هذا الكود لتنفيذ بعض األشياء مثل زيادة البيانات وتسوية الدُفعات والتسرب ودوال الخسارة المخصصة للحصول على أداء أفضل.

# 22) الكشف عن ورق الدماغ وتحديد موقعة باستخدام التعلم العميق: Brain Tumor Detection and Localization using Deep 1 Learning: Part 1

### بيان المشكلة:

للتنبؤ بأورام الدماغ وتحديد موقعها من خالل تجزئة الصور من مجموعة بيانات التصوير بالرنين المغناطيسي )MRI )المتوفرةيف Kaggle.

لقد قسمت هذه المقالة إلى سلسلة من جزأين حيث سنقوم بتدريب نموذجين للتعلم العميق لنفس مجموعة البيانات ولكن للمهام المختلفة.

النموذجيف هذا الجزء هو نموذج تصنيف يكتشف األورام من صورة التصوير بالرنين المغناطيسي MRI، وبعد ذلك إذا كان هناك ورم، فسنقوم بتحديد موضع الورميف الدماغيف الجزء التالي من هذه السلسلة.

المتطلبات المسبقة:

التعلم العميق سأحاول شرح كل جزء بدقة. دعنا نتوجه إلى جزء التنفيذ باستخدام بايثون.

[مجموعة البيانات](https://www.kaggle.com/mateuszbuda/lgg-mri-segmentation) 

• اهم االشياء اوال! لنبدأ باستيراد المكتبات المطلوبة.

```
import pandas as pd
import numpy as np
import seaborn as sns
import matplotlib.pyplot as plt
import cv2
from skimage import io
import tensorflow as tf
from tensorflow.python.keras import Sequential
from tensorflow.keras import layers, optimizers
from tensorflow.keras.applications.resnet50 import ResNet50
from tensorflow.keras.layers import
from tensorflow.keras.models import Model
from tensorflow.keras.callbacks import EarlyStopping, ModelCheckpoint
from tensorflow.keras import backend as K
from sklearn.preprocessing import StandardScaler
%matplotlib inline
 • قم بتحويل ملف CSV الخاص بمجموعة البيانات إلى إطار بيانات إلجراء عمليات
```
محددة عليه.

# data containing path to Brain MRI and their corresponding mask brain\_df = pd.read\_csv('/Healthcare AI Datasets/Brain\_MRI/data\_mask.csv')

• اعرض تفاصيل DataFrame.

brain\_df.info()

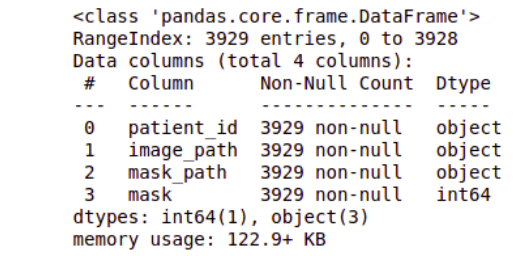

brain\_df.head(5)

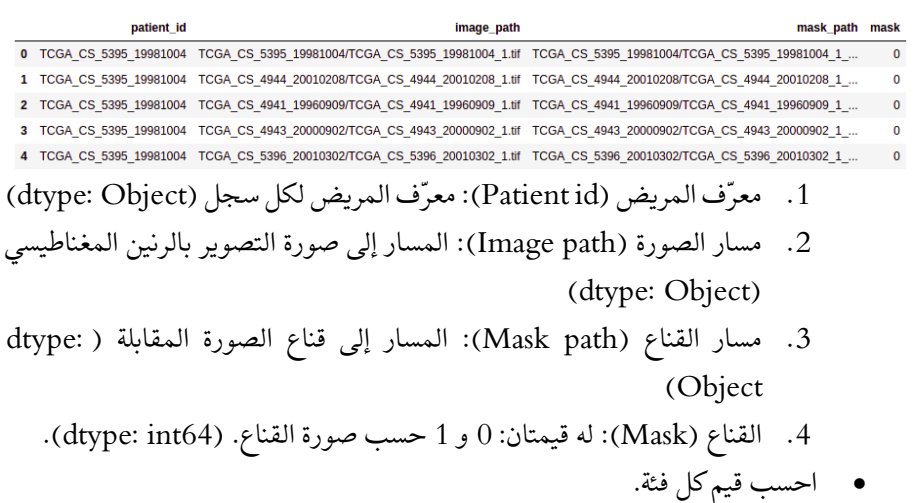

brain\_df['mask'].value\_counts()

2556<br>1373  $\pmb{\Theta}$  $\mathbf 1$ Name: mask, dtype: int64

• عرض صورة MRI بشكل عشوائي من مجموعة البيانات.

```
image = cv2.imread(brain_df.image_path[1301])
plt.imshow(image)
```
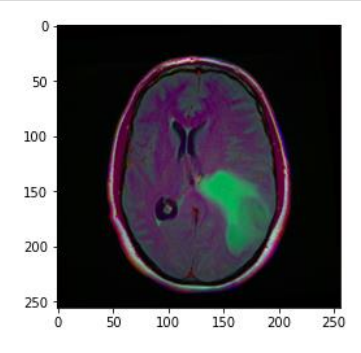

يخزن مسار path\_image مسار التصوير بالرنين المغناطيسي )MRI )للدماغ حتى نتمكن من عرض الصورة باستخدام matplotlib.

تلميح: الجزء المخضريف الصورة أعاله يمكن اعتباره الورم.

• اعرض أيضًا صورة القناع المقابلة.

```
image1 = cv2.imread(brain_df.mask_path[1301])
plt.imshow(image1)
```
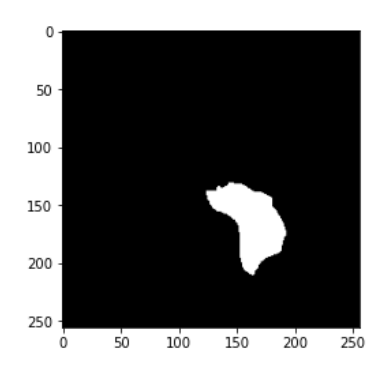

اآلن، ربما تكون قد حصلت على تلميح لما هو القناع بالفعل. القناع )MASK )هو صورة لجزء من الدماغ متأثر بورميف صورة MRI المقابلة. هنا، القناع من تصوير MRI المعروض أعاله.

• تحليل قيم البكسل لصورة القناع.

cv2.imread(brain\_df.mask\_path[1301]).max()

**Output: 255**

قيمة البكسل القصوىيف صورة القناع هي 255 مما يشير إلى اللون األبيض.

cv2.imread(brain\_df.mask\_path[1301]).min()

**Output: 0**

الحد الأدنى لقيمة البكسل في صورة القناع هو 0 مما يشير إلى اللون الأسود.

• رسم صور MRI للدماغ، والقناع المقابل، وMRI مع القناع.

```
count = 0fig, axs = plt.subplots(12, 3, figsize = (20, 50))for i in range(len(brain_df)):
  if brain df['mask'][i] ==1 and count <5:
   img = io.inread(brain df.inage path[i])axs[count][0].title.set_text('Brain MRI')
   axis[count][0] .imshow(im)mask = ioimread(brain df.masterpath[i]) axs[count][1].title.set_text('Mask')
     axs[count][1].imshow(mask, cmap = 'gray')
```

```
img[mask == 255] = (255, 0, 0) #Red color
axs[count][2].title.set text('MRI with Mask')
 axs[count][2].imshow(img)
 count+=1
```
fig.tight\_layout()

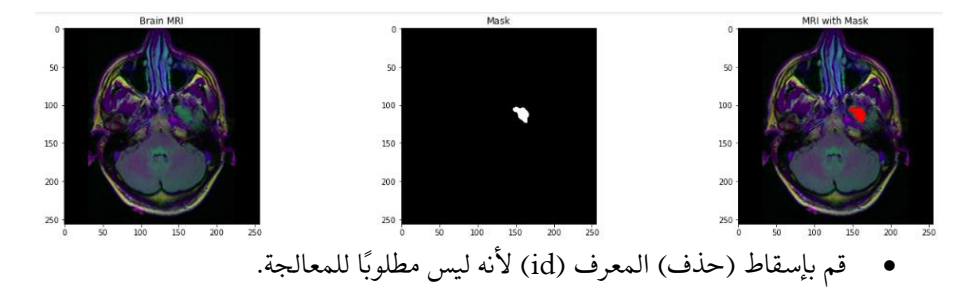

# Drop the patient id column brain\_df\_train = brain\_df.drop(columns = ['patient\_id']) brain\_df\_train.shape

ستحصل على حجم إطار البياناتيف اإلخراج: )،3929 3(

قم بتحويل البيانات الموجودةفي عمود القناع (mask column) من عدد صحيح إلى تنسيق سلسلة نصية ألننا سنطلب البيانات بتنسيق سلسلة نصية.

brain df train['mask'] = brain df train['mask'].apply(lambda x: str(x)) brain\_df\_train.info()

> <class 'pandas.core.frame.DataFrame'> RangeIndex: 3929 entries, 0 to 3928 Data columns (total 3 columns): # Column Non-Null Count **Dtype** a a a  $\bullet$ image path 3929 non-null object mask\_path 3929 non-null  $\mathbf{1}$ object 3929 non-null  $\textsf{mask}$  $\mathcal{D}$ object dtypes: object(3) memory usage: 92.2+ KB

كما ترى، تحتوي كل ميزة الآن على نوع البيانات ككائن (object).

• قسّم البيانات إلى مجموعات التدريب )train )واالختبار )test).

# split the data into train and test data from sklearn.model selection import train test split train, test = train test split(brain df train, test size = 0.15) • قم بزيادة البيانات باستخدام ImageDataGenerator. يولد ImageDataGenerator دفعات من بيانات صورة الموتر مع زيادة البياناتيف الوقت الفعلي.

```
# create an image generator
from keras preprocessing.image import ImageDataGenerator
#Create a data generator which scales the data from 0 to 1 and makes 
validation split of 0.15
datagen = ImageDataGenerator(rescale=1./255., validation split = 0.15)
train generator=datagen.flow from dataframe(
dataframe=train,
directory= './',
x_col='image_path',
y_col='mask',
subset="training",
batch size=16,
shuffle=True,
class mode="categorical",
target size=(256,256))
valid generator=datagen.flow from dataframe(
dataframe=train,
directory= './',
x_col='image_path',
y_col='mask',
subset="validation",
batch size=16,
shuffle=True,
class mode="categorical",
target size=(256,256))
# Create a data generator for test images
test datagen=ImageDataGenerator(rescale=1./255.)
test_generator=test_datagen.flow_from_dataframe(
dataframe=test,
directory= './',
x_col='image_path',
y_col='mask',
batch size=16,
shuffle=False,
class mode='categorical',
target size=(256,256))
اآلن، سوف نتعلم مفهوم نقل التعلم )Learning Transfer )ونموذج 50ResNet الذي سيتم 
                                                 استخدامه لنموذج تدريب إضافي.
```
نقل التعلم كما يوحي الاسم، هو أسلوب لاستخدام النماذج المدربة (pre-trained models) مسبقًايف تدريبك. يمكنك بناء النموذج الخاص بك فوق هذا النموذج المدرب مسبقًا. هذه عملية تساعدك على تقليل وقت التطوير وزيادة األداء.

ResNet( الشبكة المتبقية( هي شبكة ANN المدربة على مجموعة بيانات ImageNet والتي يمكن استخدامها لتدريب النموذج فوقها. 50ResNet هو البديل من نموذج ResNet الذي يحتوي على 48 طبقة التفاف مع طبقة واحدة MaxPool وطبقة واحدة pool Average. • هنا، نحن نستخدم نموذج 50ResNet وهو نموذج نقل التعلم . باستخدام هذا، سنضيف المزيد من الطبقات لبناء نموذجنا.

```
# Get the ResNet50 base model (Transfer Learning)
basemodel = ResNet50(weights = 'imagenet', include top = False,input tensor = Input(shape=(256, 256, 3)))
basemodel.summary()
```
Model: "resnet50"

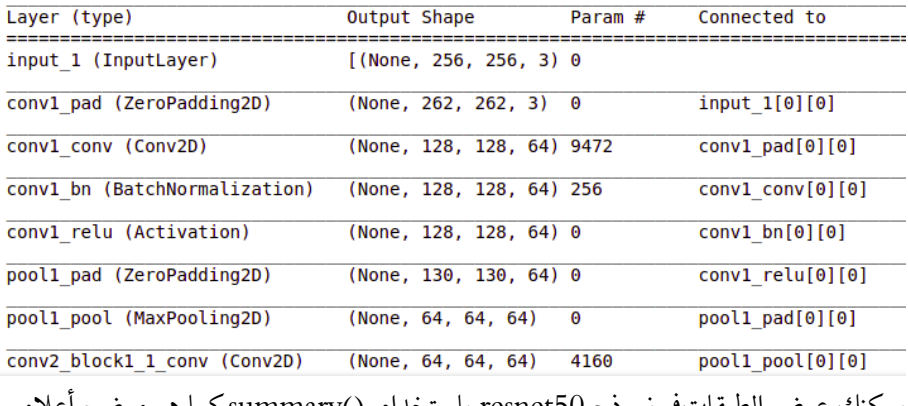

يمكنك عرض الطبقاتيف نموذج 50resnet باستخدام ()summary كما هو موضح أعاله.

• قم بتجميد أوزان النموذج. هذا يعني أننا سنحافظ على ثبات األوزان حتى ال يتم تحديثها أكثر. سيؤدي ذلك إلى تجنب إتالف أي معلومات أثناء التدريب اإلضافي.

# freeze the model weights for layer in basemodel.layers: layers.trainable = False • اآلن، كما هو مذكور أعاله، سنضيف المزيد من الطبقاتيف الجزء العلوي من طبقات

50ResNet. ستتعلم هذه الطبقات تحويل الميزات القديمة إلى تنبؤاتيف مجموعة البيانات الخاصة بنا.

```
headmodel = basemodel.output
headmodel = AveragePooling2D(pool size = (4, 4))(headmodel)
headmodel = Flatten(name= 'flatten')(headmodel)
headmodel = Dense(256, activation = "relu")(headmodel)
headmodel = Dropout(0.3)(headmodel)
headmodel = Dense(256, activation = "relu")(headmodel)
headmodel = Dropout(0.3) (headmodel)headmodel = Dense(256, activation = "relu")(headmodel)
headmodel = Dropout(0.3) (headmodel)headmodel = Dense(2, activation = 'softmax')(headmodel)
model = Model(inputs = basemodel.input, outputs = headmodel)model.summary()
```
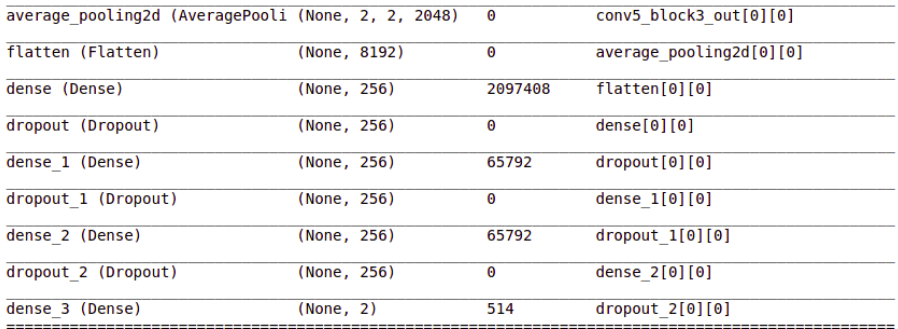

تتم إضافة هذه الطبقات ويمكنك رؤيتهايف الملخص.

- .1 تُستخدم طبقات التجميع )layers Pooling )لتقليل أبعاد خرائط المعالم. تقوم طبقة Pooling Average بإرجاع متوسط القيم.
	- .2 تقوم الطبقات المسطحة بتحويل بياناتنا إلى متجه.
- 3. الطبقة الكثيفة (dense layer) هي طبقة الشبكة العصبية العادية المتصلة بعمق. بشكل أساسي، يأخذ المدخالت ويحسب:

**output = activation(dot(input, kernel) + bias)**

- 4. تمنع طبقة التسرب (dropout layer) النموذج من الضبط الزائد (overfitting). يقوم بشكل عشوائي بتعيين وحدات اإلدخال للطبقات المخفية على 0 أثناء التدريب.
- قم بتجميع )Compile )النموذج المبني أعاله. يحدد Compile دالة الخطأ ) loss .)metrics( والمقاييس( optimizer( والمحسن( function

# compile the model model.compile(loss = 'categorical\_crossentropy', optimizer='adam', metrics= ["accuracy"])

- إجراء إيقاف مبكر (early stopping) لحفظ أفضل نموذج بأقل خطأ للتحقق من الصحة. يؤدي التوقف المبكر عددًا كبيرًا من فترات التدريب ويتوقف عن التدريب بمجرد أن ال يتحسن أداء النموذجيف مجموعة بيانات التحقق من الصحة.
- يتم استخدام ModelCheckpoint من callback مع التدريب باستخدام ()model.fit لحفظ الأوزانفي فاصل زمني معين، لذلك يمكن تحميل الأوزان لاحقًا لمواصلة التدريب من الحالة المحفوظة.

# use early stopping to exit training if validation loss is not decreasing even after certain epochs earlystopping = EarlyStopping(monitor='val\_loss', mode='min', verbose=1, patience=20) # save the model with least validation loss checkpointer = ModelCheckpoint(filepath="classifier-resnet-weights.hdf5", verbose=1, save best only=True)

الآن، يمكنك تدريب النموذج وإعطاء عمليات (callbacks) المحددة أعلاهفي المعلمة.

model.fit(train generator, steps per epoch= train generator.n // 16, epochs = 1, validation data= valid generator, validation steps= valid generator.n //  $16$ , callbacks=[checkpointer, earlystopping])

التنبؤ وتحويل البيانات المتوقعة إلى قائمة (list).

```
# make prediction
test predict = model.predict(test qenerator, steps = test qenerator.n //
16, verbose =1)
# Obtain the predicted class from the model prediction
predict = []
for i in test_predict:
  predict.append(str(np.argmax(i)))
predict = np.asarray(predict)
```
قياس دقة النموذج.

# Obtain the accuracy of the model from sklearn.metrics import accuracy\_score

accuracy = accuracy\_score(original, predict) accuracy

0.982638888888888

اطبع تقرير التصنيف (classification report).

```
from sklearn.metrics import classification_report
report = classification report(original, predict, labels = [0,1])
print(report)
```
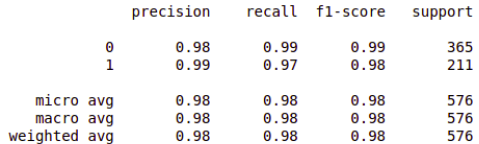

الآن، يمكنك أن ترتاح لأنك انتهيت للتو من الجزء الأول، أي اكتشاف ورم الدماغ ( brain tumor detection). الآن، سوف نتجه نحو تجزئة ورم الدماغ ( brain tumor segmentation)يف الجزء الثاني من هذه السلسلة.

الكشف عن ورم الدماغ وتحديده باستخدام التعلم العميق: الجزء .2

# 23) الكشف عن ورم الدماغ وتحديد موقعه باستخدام التعلم العميق: Brain Tumor Detection and Localization using Deep 2 Learning: Part 2

## بيان المشكلة:

للتنبؤ بأورام الدماغ وتحديد موقعها من خلال تجزئة الصور (image segmentation) من مجموعة بيانات MRI المتوفرةيف Kaggle.

هذا هو الجزء الثاني من السلسلة. إذا لم تكن قد قرأت الجزء األول بعد، فإنني أوصي بزيارة اكتشاف ورم الدماغ وتحديد موقعه باستخدام التعلم العميق: الجزء 1 لفهم الكود بشكل أفضل حيث أن كال الجزأين مترابطان.

لقد قمنا بتدريب نموذج تصنيف أعلى 50ResNet والذي يصنف ما إذا كان MRI للدماغ به ورم أو ال باستخدام عمليات )callbacks )لزيادة أدائنا.يف هذا الجزء، سنقوم بتدريب نموذج لتحديد مكان الورم باستخدام تجزئة الصورة.

> المتطلبات المسبقة: تعلم عميق [رابط مجموعة البيانات](https://www.kaggle.com/mateuszbuda/lgg-mri-segmentation)

اآلن، دعونا نتجه نحو تنفيذ الجزء الثاني، أي بناء نموذج تجزئة لتحديد مكان األورام .)Building a segmentation model to localize tumors(

الهدف من تجزئة الصورة هو فهم الصورة على مستوى البكسل. يربط كل بكسل بفئة معينة. يُطلق على الإخراج الناتج عن نموذج تجزئة الصورة اسم قناع الصورة (the mask of the image).

• بادئ ذي بدء، حدد السجالت التي لها قيمة القناع 1 من إطار البيانات الذي أنشأناهيف الجزء الأخير لأنه لا يمكننا تحديد موقع الورم إلا إذاكان موجودًا.

# Get the dataframe containing MRIs which have masks associated with them. brain df mask = brain\_df[brain\_df['mask'] == 1] brain\_df\_mask.shape

**Output: (1373, 4)** • قسّم البيانات إلى مجموعات بيانات تدريب )train )واختبار )test). هنا أوال،ً قمنا بتقسيم البيانات بأكملها إلى تدريب )train )والتحقق من الصحة )validation)، ثم قمنا بتقسيم نصف بيانات التحقق إلى بيانات اختبار )test).

from sklearn.model selection import train test split X train, X val = train test split (brain df mask, test size=0.15) X test, X val = train test split(X val, test size=0.5) • سنقوم مرة أخرى بإنشاء بيانات وهمية )data dummy)، على سبيل المثال، مولد التدريب )generator\_training )والتحقق من الصحة )generator\_validation )باستخدام DataGenerator. لهذا الغرض، سننشئ أوالً قائمة بالصورة ومسار القناع لتمريرها إلى المولد.

```
train ids = list(X train.index path)train mask = list(X train.maxk path)
```

```
val ids = list(X val .image path)val\overline{\text{mask}}= list(X val.mask path)
```
# Utilities file contains the code for custom data generator from utilities import DataGenerator

# create image generators training generator = DataGenerator(train ids,train mask) validation generator = DataGenerator(val ids, val mask)

• حدد طريقة Resblock كما هو موضح أدناه الستخدامهايف نموذج التعلم العميق الخاص بنا.

يتم استخدام Resblocksيف النموذج للحصول على نتائج أفضل. هذه الكتل هي مجرد مجموعة من الطبقات. الغرابة الرئيسيةفي resblocks هو أن الدالة المتبقية (residual function) يتم تعلمهافي الأعلى ويتم تمرير المعلومات على طول الجزء السفلي دون تغيير.

```
def resblock(X, f):
   # make a copy of input
 X copy = XX = Conv2D(f, kernel size = (1,1), strides = (1,1), kernel initializer
='he normal')(X)X = BatchNormalization()(X)
 X = Activation('relu')(X)
 X = Conv2D(f, kernel size = (3,3), strides = (1,1), padding = 'same',kernel initializer ='he normal')(X)X = BatchNormalization()(X)
  X copy = Conv2D(f, kernel size = (1,1), strides =(1,1),
kernel initializer ='he_normal')(X_copy)
 X copy = BatchNormalization()(X copy)
   # Adding the output from main path and short path together
  X = Add()([X, X copy])X = Activation ('relu')(X)
  return X
• وبالمثل، حدد طريقة concat_upsample التي تقوم بترقية وتسلسل القيم التي تم 
تمريرها. طبقة Upsampling عبارة عن طبقة بسيطة بدون أوزان تضاعف أبعاد 
                                                             الإدخال.
```

```
def upsample concat(x, skip):
  x = UpSampling2D((2,2))(x)merge = Concatenate()([x, skip]) return merge
• قم ببناء نموذج تجزئة )model segmentation )مضيفًا الطبقات الموضحة أدناه 
                  بمايف ذلك resblock الموضح أعاله و concat_upsample.
input shape = (256, 256, 3)# Input tensor shape
X input = Input(input shape)
# Stage 1
conv1 in = Conv2D(16,3,activation= 'relu', padding = 'same',
\text{kerne}\overline{1} initializer ='he normal')(X input)
conv1 in = BatchNormalization()(conv1 in)
conv1 in = Conv2D(16,3,activation= 'relu', padding = 'same',
kernel initializer ='he_normal')(conv1_in)
conv1 in = BatchNormalization()(conv1 in)
pool 1 = \text{MaxPool2D}(\text{pool size} = (2,2))(\text{conv1 in})# Stage 2
conv2 in = resblock(pool 1, 32)
pool \overline{2} = MaxPool2D(pool size = (2,2))(conv2 in)
# Stage 3
conv3 in = resblock(pool 2, 64)
pool \overline{3} = MaxPool2D(pool size = (2,2))(conv3 in)
# Stage 4
conv4 in = resblock(pool 3, 128)
pool 4 = \text{MaxPool2D}(\text{pool size} = (2,2))(\text{conv4 in})# Stage 5 (Bottle Neck)
conv5 in = resblock(pool_4, 256)
# Upscale stage 1
up 1 = upsample concat(conv5 in, conv4 in)
up 1 = resblock(up 1, 128)
# Upscale stage 2
up 2 = upsample concat (up 1, conv3 in)
up 2 = resblock(up 2, 64)
# Upscale stage 3
up_3 = upsample concat(up 2, conv2 in)
up^-3 = resblock(up 3, 32)
# Upscale stage 4
up 4 = upsample concat(up 3, conv1 in)
up 4 = resblock(up 4, 16)
# Final Output
output = Conv2D(1, (1,1), padding = "same", activation = "sigmoid") (up 4)model seg = Model(inputs = X input, outputs = output)
• قم بتجميع )compile )النموذج الذي تم تدريبه أعاله. هذه المرة سنقوم بتخصيص 
     معلمات المحسن. TVersky البؤري هو دالة الخطأ و tversky هو المقياس.
```

```
# Utilities file also contains the code for custom loss function
from utilities import focal_tversky, tversky
# Compile the model
adam = tf.keras.optimizers. Adam(1r = 0.05, epsilon = 0.1)model seg.compile(optimizer = adam, loss = focal tversky, metrics =
[tversky])
• اآلن، أنت تعرف عمليات )callbacks )التي استخدمناها يف نموذج المصنف الخاص 
بنا. سوف نستخدم نفس الشيء للحصول على أداء أفضل. أخيرًا، نقوم بتدريب نموذج 
                                                      التجزئة الخاص بنا.
# use early stopping to exit training if validation loss is not decreasing 
even after certain epochs.
earlystopping = EarlyStopping(monitor='val_loss', mode='min', verbose=1, 
patience=20)
# save the best model with lower validation loss
checkpointer = ModelCheckpoint(filepath="ResUNet-weights.hdf5", verbose=1, 
save best only=True)
model seg.fit(training generator, epochs = 1, validation data =
validation generator, callbacks = [checkpointer, earlystopping])
• توقع القناع لمجموعة بيانات االختبار الخاصة بنا. هنا، النموذج هو نموذج المصنف 
الذي تم تدريبهفي الجزء السابق و model seg هو نموذج التجزئة الذي تم تدريبه
                                                                 أعاله.
```
from utilities import prediction

# making prediction image id, mask, has mask = prediction(test, model, model seg)

سيعطينا الإخراج مسار الصورة (image path) والقناع المتوقع (predicted mask) وتسمية .)class label( الفئة

• إنشاء إطار بيانات من النتيجة المتوقعة ودمجها مع إطار بيانات االختبار على .image\_path

# creating a dataframe for the result df\_pred = pd.DataFrame({'image\_path': image\_id,'predicted\_mask': mask,'has mask': has mask}) # Merge the dataframe containing predicted results with the original test data. df pred = test.merge(df pred, on = 'image path') df\_pred.head()

### .<br><mark>206 الكشف عن ورم الدماغ وتحديد موقعه باستخدام التعلم العميق: الجزء 2 I</mark>

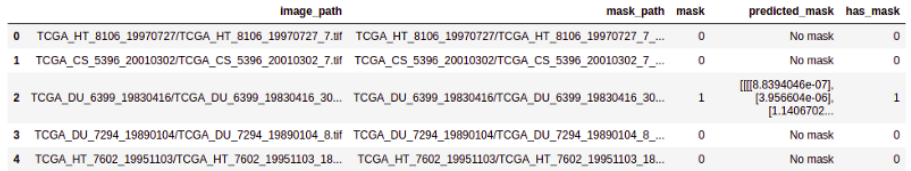

كما ترىفي الإخراج، لدينا الآن قناعنا النهائي المتوقع مدمجًافي إطار البيانات الخاص بنا.

• أخيرًا، رسم الصورة األصلية والقناع األصلي والقناع المتوقع معًا لتحليل دقة نموذج التجزئة الخاص بنا.

```
count = 0fig, axis = plt.subplots(10, 5, figsize=(30, 50))for i in range(len(df_pred)):
 if df_pred['has_mask'][i] == 1 and count < 5:
     # read the images and convert them to RGB format
    img = io.inread(df pred.inage path[i]) img = cv2.cvtColor(img, cv2.COLOR_BGR2RGB)
    axs[count][0].title.set_text("Brain MRI")
     axs[count][0].imshow(img)
     # Obtain the mask for the image 
     mask = io.imread(df_pred.mask_path[i])
    axs[count][1].title.set_text("Original Mask")
     axs[count][1].imshow(mask)
     # Obtain the predicted mask for the image 
     predicted_mask = 
np.asarray(df_pred.predicted_mask[i])[0].squeeze().round()
   axs[count][2].title.set_text("AI Predicted Mask")
    axs[count][2].imshow(predicted_mask)
     # Apply the mask to the image 'mask==255'
    img[mask == 255] = (255, 0, 0)axs[count][3].title.set text("MRI with Original Mask (Ground Truth)")
     axs[count][3].imshow(img)
img = io.imread(df pred.image path[i])
img = cv2.cvtColor(img, cv2.COLOR_BGR2RGB)
    img [predicted mask == \overline{1}] = (0, 255, 0)
    axs[count][4].title.set text("MRI with AI Predicted Mask")
    axs[count][4].imshow(img)
    count += 1
```
fig.tight\_layout()

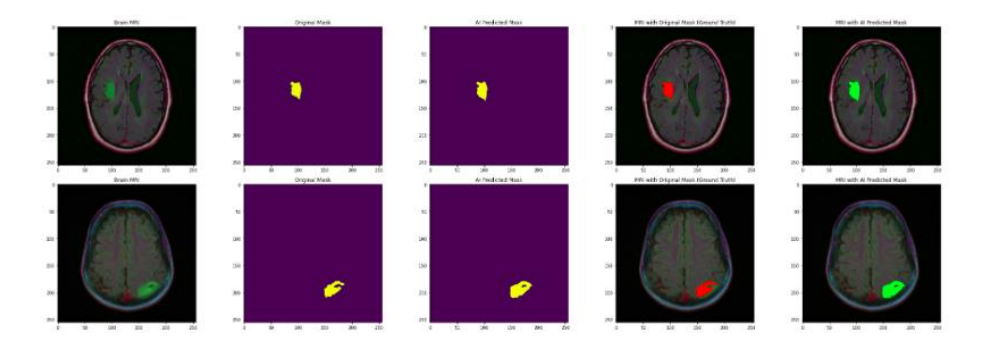

يوضح الناتج أن نموذج التجزئة الخاص بنا يحدد مكان الورم جيدًا. أحسنت!

عالوة على ذلك، يمكنك محاولة إضافة المزيد من الطبقات إلى النماذج التي تم تدريبها حتى الآن وتحليل الأداء. أيضًا، يمكنك تطبيق حلول مماثلة على عبارات المشكلة الأخرى حيث أن تجزئة الصورة مجال ذو أهمية كبيرةيف الوقت الحاضر.

# 24) تجزئة صوت القلب باستخدام التعلم العميق Heart Sound Segmentation using Deep Learning

### مقدمة

جاءت فكرة القيام بمشروع حول تجزئة صوت القلب من حيلة حديثه سمعتها عبر الإنترنت. أحد المؤثرين الذين أتابعهم - نشر Ng Andrew ورقة بحثية منذ فترة - والتي تعديف األساس طريقة حديثة للكشف عن أمراض القلب.

لقد كانت فكرة مثيرة لالهتمام بالنسبة لي، لذلك قمت بمراجعة جميع المواد المنشورة حول هذا الموضوع لفهم الفكرة األصلية وراء ذلك.

لإبقاء القصة قصيرة، قال المؤلفون إنهم استخدموا التعلم العميق ــ وهي تقنية كانت موجودةفي األخبار لفترة من الوقت اآلن، الستخراج األنماط التي استخدمها الخبراء لتحديد المريض المصاب. أصبحت هذه الخوارزمية بعد التدريب جيدة جدًايف المهمة التي يدعي المؤلفون أنها تفوقت حتى على األطباء المخضرمين. أثرت هذه الفكرةيف أنني حتى - وإن كنت صغيرًا - يمكن أن يكون لي تأثير على التقدم الكبير الذي يحرزه هؤالء الباحثون!

تركز هذه المقالة على مشكلة تجزئة الصوت (audio segmentation)في إشارات تخطيط القلب )signals ECG )وكيف نستفيد من التعلم العميق لحل المهمة. سأناقش أوالً قليالً حول مشكلة التجزئة بشكل عام ثم أعرض لك الطرق التي يمكن استخدامها لحل المشكلة. سأناقش أيضًا ماهية "صوت القلب heart sound" ثم أريكم تنفيذًا لتجزئة صوت القلب ( heart .)sound segmentation

فلنبدأفي ذلك!

ما هي مشكلة التجزئة (بشكل عام)؟ قبل أن نغوصيف تجزئة صوت القلب، دعونا نعود ونفهم ما تنطوي عليه مشكلة التجزئة (segmentation). تعني التجزئة حرفياً تقسيم كائن معين إلى أجزاء (أو مقاطع) بناءً على مجموعة محددة من الخصائص. يمكن أن يكون هذا الكائن أي شيء - بدءًا من األشياء الملموسة مثل إطار صورة أو إشارة صوتية، إلى أشياء مجردة مثل السوق أو المستهلكين.

قد تسأل، لماذا تجزء األشياء؟ اإلجابة بسيطة - إذا قمت بتفكيك كائن ما، فستصبح مهمة استخراج المعلومات منه أسهل. على سبيل المثال،يف إدارة العمالء، ال يكشف العمل بالمعدالت أبدًا عن رؤى قابلة للتنفيذ حتى يتم تجزئتها إلى شرائح. كما هو مذكوريف المقالة، هذا مثال على تجزئة العمالء الستخدام بطاقة االئتمان على أساس أعمارهم.

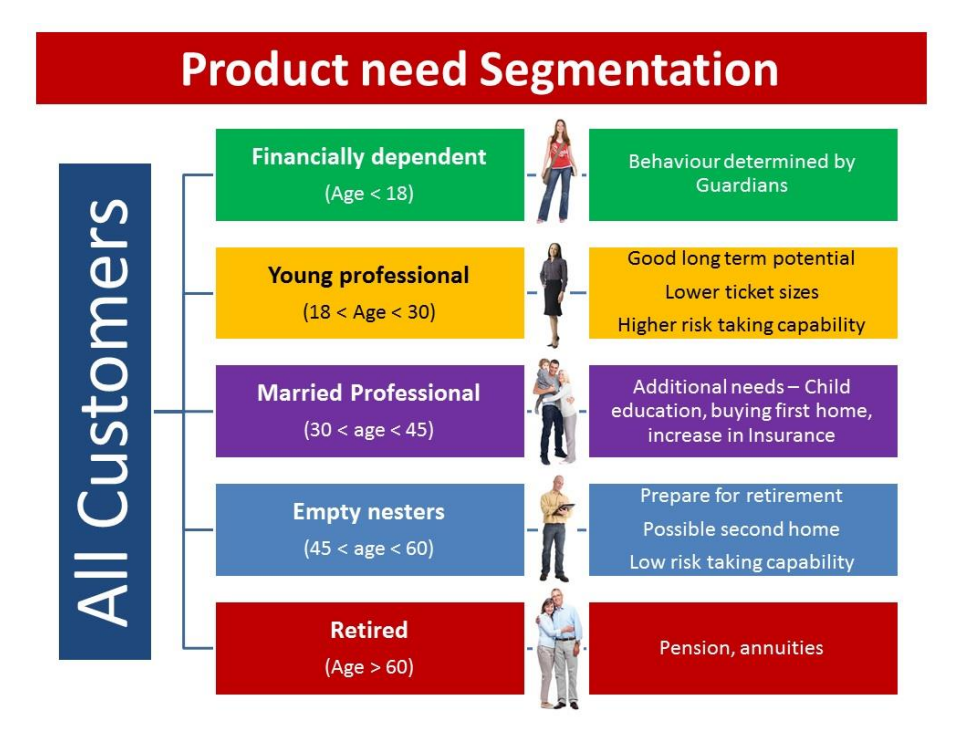

## نهج التحز ئة الخاضم للاشر اف اآلن بعد أن عرفت التجزئة باعتباره مشكلة، دعنا نفهم طرق حل مشكلة التجزئة.

تعتبر التجزئة، خاصة لتحليل البيانات الصوتية، خطوة مهمة قبل المعالجة. هذا ألنه يمكنك تقسيم إشارة صوتية طويلة وصاخبة إلى مقاطع قصيرة متجانسة، وهي عبارة عن تسلسالت قصيرة سهلة االستخدام من الصوت المستخدم لمزيد من المعالجة. اآلن لحل مشكلة التجزئة، يمكنك إما القيام بذلك مباشرة باستخدام طرق غير خاضعة لإلشراف أو تحويلها إلى مشكلة خاضعة لإلشراف ثم تجميعها وفقًا لفئتها.

لشرح ذلك بشكل أكثر حدسية، دعنا نأخذ مثاالً على مهمة تجزئة الصورة ) Image .)Segmentation

لنفترض أن لديك صورة قطةفي أحد الحقول كما نرى أدناه. ما تريده هو تجزئة الصورة إلى أجزاء - بحيث يمكن التعرف على كائن فردي بشكل منفصل عن اآلخر. يمكنك القيام بذلك بطريقتين

.5 النهج االول: من كل بكسليف الصورة، اكتشف البيكسالت القريبة من بعضها البعض ولها لون مشابه تقريبًا. يمكنك تجميع وحدات البكسل معًا لتشكيل صورة أكبر لكائن ما.يف المثال أدناه، قطتنا بيضاء رماديةيف الغالب. لذلك سيكون من األسهل العثور على

209

وحدات البكسل وتجزئة القطة خارج الصورة. هذا نهج غير خاضع لالشراف .للتجزئة( unsupervised approach(

.6 النهج الثاني: تدريب نموذج من خالل إعطائه أمثلة واضحة للفئات التي تنتمي إلى الصورة - على وجه التحديد القط واألشجار والسماء. ثم احصل على تنبؤات النموذج على أي فئة موجودةيف مكان الصورة. هذا هو نهج خاضع لإلشراف ) supervised approach )للتجزئة.

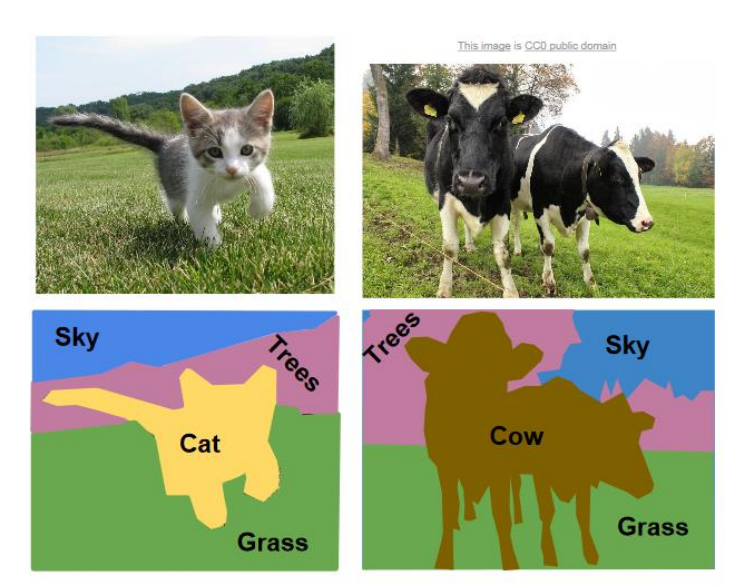

على الرغم من أن كال النهجين لهما إيجابيات وسلبيات، فإن قرار البدء بأي من النهجين سيعتمد على مدى صعوبة الحصول على أمثلة تدريبية لمتابعة النهج الخاضع لإلشراف.

### بيان المشكلة

دون إضاعة أي وقت، دعنا ننتقل إلى ماهية مشكلتنا الفعلية ونحاول حلها.

وفقًا لمنظمة الصحة العالمية، فإن أمراض القلب والأوعية الدموية cardiovascular diseases (CVDs (هي السبب األول للوفاة على مستوى العالم: يموت عدد أكبر من األشخاص سنويًا بسبب األمراض القلبية الوعائية أكثر من أي سبب آخر. ما يقدر بنحو 17.1 مليون شخص ماتوا من الأمراض القلبية الوعائية (coronary heart disease)في عام 2004، وهو ما يمثل 29 ٪ من جميع الوفيات العالمية. من بين هذه الوفيات، كان ما يقدر بنحو 7.2 مليون بسبب أمراض القلب التاجية. وبالتالي فإن أي طريقة يمكن أن تساعدفي الكشف عن علامات أمراض القلب يمكن أن يكون لها تأثير كبير على الصحة العالمية. هذا التحدي هو إنتاج طرق للقيام بذلك بالضبط.

تتمثل المهمةفي التحدييفي العثور على طريقة يمكنها تحديد موقع الأصوات الخاصة بالقلب )المعروف أيضًا باسم dub & lub ، والتي تسمى تقنيًا 1S و 2S )ضمن البيانات الصوتية ثم تقسيم الملفات الصوتية على أساس هذه األصوات. بعد تقسيم األصوات، يطلب منا التحدي إنتاج طريقة يمكنها تصنيف ضربات القلب إلى فئات عادية ومريضة. لغرض هذه المقالة، سنتولى المهمة األولى فقط من التحدي، أي تقسيم صوت القلب.

إلعطائك لمحة عملية، هكذا يبدو صوت القلب:

يحتوي صوت القلب الطبيعي على نمط "dub lub، dub lub "واضح، مع الوقت من "lub " إلى "dub "أقصر من الوقت من " dub "إلى "lub "التالي )عندما يكون معدل ضربات القلب أقل من 140 نبضةفي الدقيقة). وصف مؤقت للمواقع "lub" و "dub" بمرور الوقت|في الرسم التوضيحي التالي:

lub……….dub……………. lub……….dub……………. lub……….dub……………. lub……….dub

تنفيذ تجزئة صوت القلب

الخطوة الأساسية التي يتعين عليك القيام بها عندما تبدأفي حل مشكلة ما هي فهم البيانات وتصفحها سجلًا تلو اآلخر. لنبدأ بهذا:

مالحظة: يمكنك تنزيل مجموعة البيانات المطلوبة من [صفحة الويب هذه.](http://www.peterjbentley.com/heartchallenge/) قم بتنزيل Dataset )Atraining\_normal\_seg.csv و Atraining\_normal.zip( فقط 1 التحدي من A

```
# import modules%pylab inline
import librosa
import numpy as np
import pandas as pd
from librosa import display
```
<sup>#</sup> read csv filetemp = pd.read csv('../misc/Atraining normal seg.csv') temp.head()

| In $[3]:$ | temp.head()                  |                                  |               |                    |                  |                  |                  |                  |                  |        |               |                |     |                                    |            |            |               |
|-----------|------------------------------|----------------------------------|---------------|--------------------|------------------|------------------|------------------|------------------|------------------|--------|---------------|----------------|-----|------------------------------------|------------|------------|---------------|
| Out[3]:   |                              |                                  |               |                    |                  |                  |                  |                  |                  |        |               |                |     |                                    |            |            |               |
|           |                              | Unnamed: 0                       | S1            | S <sub>2</sub>     | S <sub>1.1</sub> | S <sub>2.1</sub> | S <sub>1.2</sub> | S <sub>2.2</sub> | S <sub>1.3</sub> | \$2.3  |               |                |     | S1.4  S2.14 S1.15 S2.15 S1.16 S2.1 |            |            |               |
|           |                              | 0 201102081321 aif               | 10021 0 20759 |                    | 35075            | 47244            | 62992            | 73729            | 88761            |        | 101646 115246 | $\mathbb{R}^2$ | NaN | <b>NaN</b>                         | <b>NaN</b> | NaN        | Nа            |
|           |                              | 1 201102260502.aif               | NaN           | 11526              | 27941            | 42197            | 58163            | 71278            | 88955            | 102641 | 122028        | $\sim$         | NaN | NaN                                | NaN        | NaN        | Na            |
|           |                              | 2 201103090635.aif               |               | 5366.0 17632 31432 |                  | 44464            | 59030            | 71296            | 86629            | 99661  | 116527        |                | NaN | <b>NaN</b>                         | <b>NaN</b> | NaN        | Nа            |
|           |                              | 3 201103140132 aif 16358.0 29272 |               |                    | 89539            | 105036           | 128282           | 142057           | 170469           | 183383 | 207490        | $\sim$         | NaN | NaN                                | <b>NaN</b> | NaN        | Na            |
|           |                              | 4 201103140822.aif               | 3444.0        | 18080              | 44770            | 58545            | 84374            | 98149            | 123977           | 134309 | 157555        | $\sim$         | NaN | <b>NaN</b>                         | <b>NaN</b> | <b>NaN</b> | Na            |
|           | $5$ rows $\times$ 40 columns |                                  |               |                    |                  |                  |                  |                  |                  |        |               |                |     |                                    |            |            |               |
|           | $\,$ $\,$                    |                                  |               |                    |                  |                  |                  |                  |                  |        |               |                |     |                                    |            |            | $\rightarrow$ |

• دعونا نرسم عينة من نبضات القلب من مجموعة البيانات الخارجية:

```
# load sampledata, sampling rate =
librosa.load('../misc/Atraining_normal/201102081321.wav', sr=44100 )
display.waveplot(data, sr=sampling rate)
```
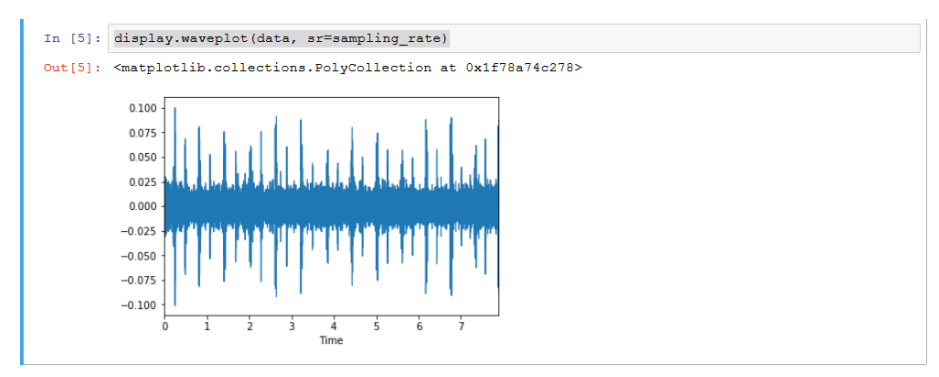

نرى أن هناك دورات من ضربات القلب، بصوت أعلى شدة يتبعه صوت أقل شدة.

• بالنسبة لمشكلتنا، سيتعين علينا إنشاء بيانات تدريب من الملفات األولية. يقوم الكود أدناه بذلك ببساطة عن طريق الاطلاع على جميع الملفات الأولية، واستخراج جزء من الصوت مع التسمية الخاص به.

```
# create training data
datax = []data\bar{y} = []for \frac{1}{1} in range (temp.shape [0]):
   for i in range(1, temp.shape[1] - 1):
      try: 
       data, sampling rate = librosa.load('../misc/Atraining normal/'+
temp.iloc[j, 0].split('.')[0] +'.wav', sr=44100 )
       temp data = data[int(temp.iloc[j, i]):int(temp.iloc[j, i+1])]
       temp<sup>-1</sup>abel = temp.iloc[:, i].name.split('.')[0]
       data x.append(temp_data)
        data_y.append(temp_label)
      except:
        pass
```
• عندما نقوم بإنشاء هذه البيانات، يلزم القليل من المعالجة المسبقة )-pre processing). األول هو جعل جميع العينات المستخرجة من نفس الشكل، والثاني هو تسوية البيانات (data normalization) والثالث هو إنشاء X و Y المناسبين لنموذج التعلم العميق الخاص بنا.

```
# preprocessing from keras.preprocessing.sequence import pad_sequences
# step 1data_x = pad_sequences(data_x, maxlen=20000, dtype='float', 
padding='post', truncating='post', value=0.)
# step 2data x = data x / np.max(data x)# step 3
data x = data_x[:,:,np.newaxis]data y = pd. Series (data y)
data_y.value_counts()
data y = data ymap({'s1':0, 's2':1}).values
```
• اآلن دعونا نبني نموذج التعلم العميق الخاص بنا. سنقوم ببناء نموذج CNN، حيث أثبتت CNN أنها بُنية حديثة لفهم التسلسل والتصنيف.

```
from keras.layers import InputLayer, Conv1D, Dense, Flatten, MaxPool1D
from keras.models import Sequential
model = Sequential()
model.add(InputLayer(input_shape=data_x.shape[1:]))
model.add(Conv1D(filters=50, kernel size=10, activation='relu'))
model.add(MaxPool1D(strides=8))
model.add(Conv1D(filters=50, kernel_size=10, activation='relu'))
model.add(MaxPool1D(strides=8))
model.add(Flatten())
model.add(Dense(units=1, activation='softmax'))
```

```
model.compile(optimizer='adam', loss='binary crossentropy',
metrics=['accuracy'])
```
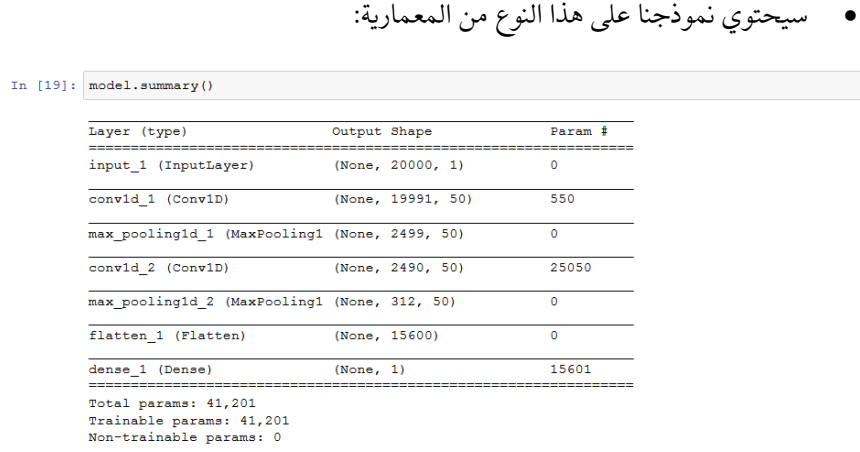

• الخطوة التالية هي تدريب النموذج الخاص بك على مجموعة البيانات المحولة .(transformed dataset)

# train modelmodel.fit(data\_x, data\_y, batch\_size=32, epochs=1) نحن نقصر التدريب على حقبة (epoch) واحدة فقط هنا. ولكن يمكنك زيادة هذا لتحسين أداء النموذج الخاص بك.

لديك نموذج مدرب يمكن استخدامه لأداء مهمة التجزئة. الآن للحصول على الفترات الزمنية التي يجب فيها تجزئة نبضات القلب، ما عليك سوى تقسيم ملف االختبار األولي إلى أجزاء متعددة والحصول على أفضل التنبؤات منه. سيعطي النموذج تنبوًا مثل هذا:

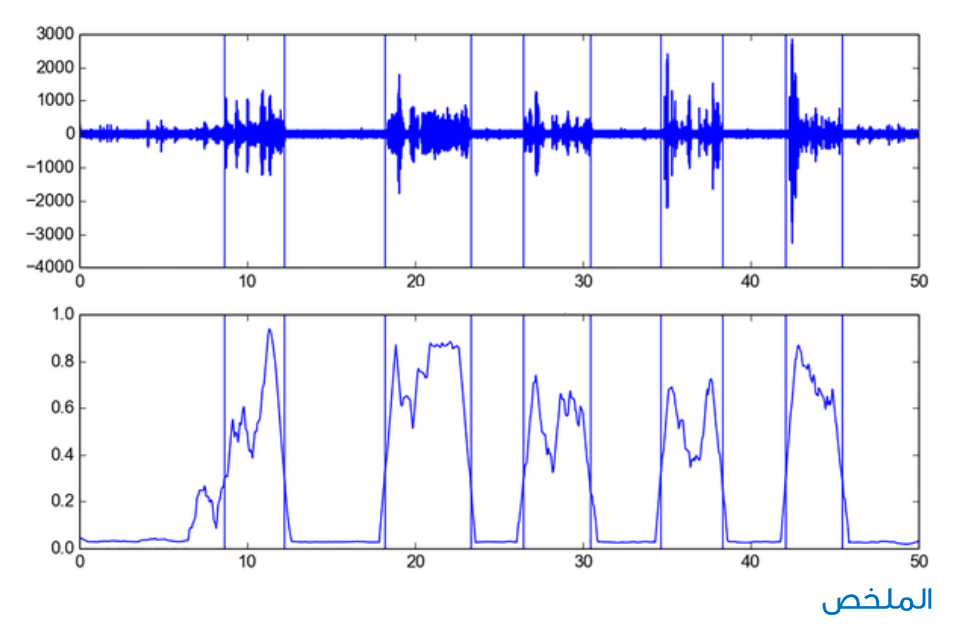

آمل أن يكون هذا المقال قد أعطاك لمحة عن كيف يمكن أن تساعدنا التطوراتيف التحليل الصوتي يف إنشاء تقنيات مذهلة يمكن أن تغير حياتنا. يمكن أن تكون االحتماالت التي يفتحها للبشر هائلة.

# COVID-19 COVID-19 25 Diagnosis using Deep Learning

### مقدمة

الوباء العالمي المستمر المسمى -19COVID ناجم عن -2COV-SARS، الذي تم اكتشافه وتحديده لأول مرةفي ووهان، الصين،في ديسمبر 2019. فشل الإغلاقيفي ووهان والمناطق المجاورة لهافي احتواء هذا الفيروس الذي أدى إلى أحد أسوأ الأزمات الإنسانيةفي العالم الحديث، والتي تؤثر على ماليين األشخاص يف جميع أنحاء العالم.

وسرعان ما انتشر الفيروس وتحور مما أدى إلى ظهور موجات عديدة منه أثرتيف الغالب على دول العالم الثالث والدول النامية . يتزايد عدد األشخاص المصابين بشكل كبير حيث تحاول حكومات العالم السيطرة على انتشار المرض.

في هذه المقالة، سوف نستخدم مجموعة بيانات Ray-X Chest -CoronaHack. يحتوي على صور للصدر باألشعة السينية وعلينا أن نجد الصور المصابة بفيروس كورونا.

إن فيروس 2–SARS-COV الذي تحدثنا عنه سابقًا هو نوع الفيروس الذي يؤثر بشكل كبير  $\rm X$ على الجهاز التنفسي (respiratory system)، لذا فإن تصوير الصدر بالأشعة السينية ( $\rm X$ ray )هو أحد طرق التصوير المهمة التي يمكننا استخدامها لتحديد الرئة المصابة. إليك مقارنة جنبًا إلى جنب:

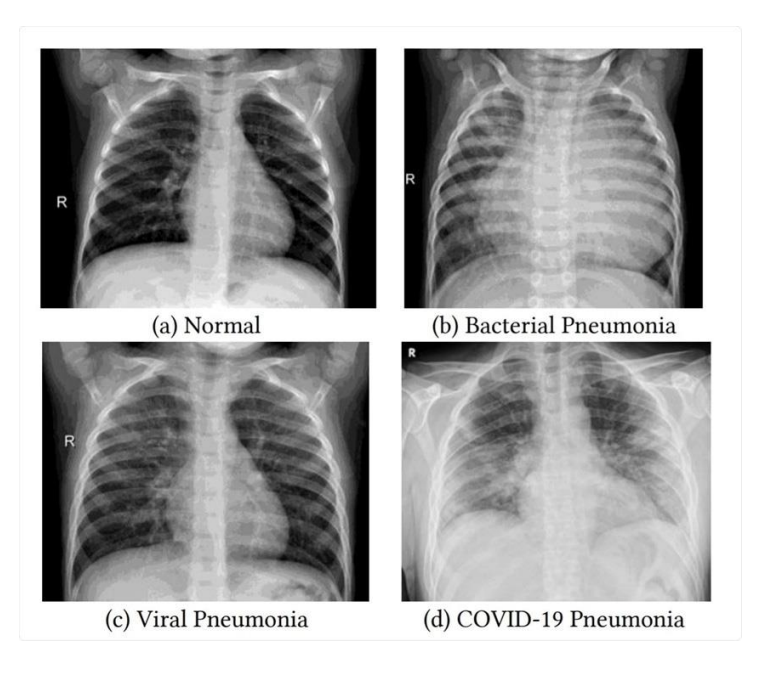

كما ترون، كيف يمكن أن يبتلع الالتهاب الرئوي (pneumonia) لـ COVID-19 الرئتين بالكامل وهو أكثر خطورة من االلتهاب الرئوي البكتيري والفيروسي.

في هذه المقالة، سوف نستخدم التعلم العميق ونقل التعلم لتصنيف وتحديد صور األشعة السينية للرئتين المصابة بـ Covid-19.

استبراد المكتبات وتحميل البيانات

import matplotlib.pyplot as plt import seaborn as sns %matplotlib inline import numpy as np import pandas as pd sns.set() import tensorflow as tf from tensorflow import keras from tensorflow.keras.models import Sequential from tensorflow.keras.layers import \* from tensorflow.keras.optimizers import Adam, SGD, RMSprop from tensorflow.keras.applications import DenseNet121, VGG19, ResNet50 import PIL.Image

import matplotlib.pyplot as mpimg import os from tensorflow.keras.preprocessing.image import ImageDataGenerator, img\_to\_array from tensorflow.keras.preprocessing import image

from tqdm import tqdm import warnings warnings.filterwarnings("ignore")

from sklearn.utils import shuffle

```
train df = pd.read csv('../input/coronahack-chest-
xraydataset/Chest_xray_Corona_Metadata.csv')
train df.shape
```
#### $>$  (5910, 6)

train df.head(5)

 $0 + 121$ 

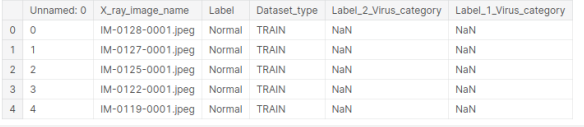

train df.info()

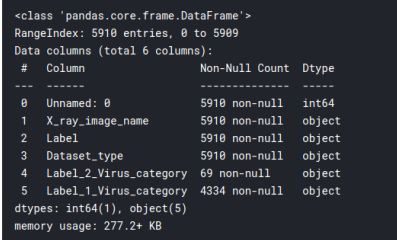
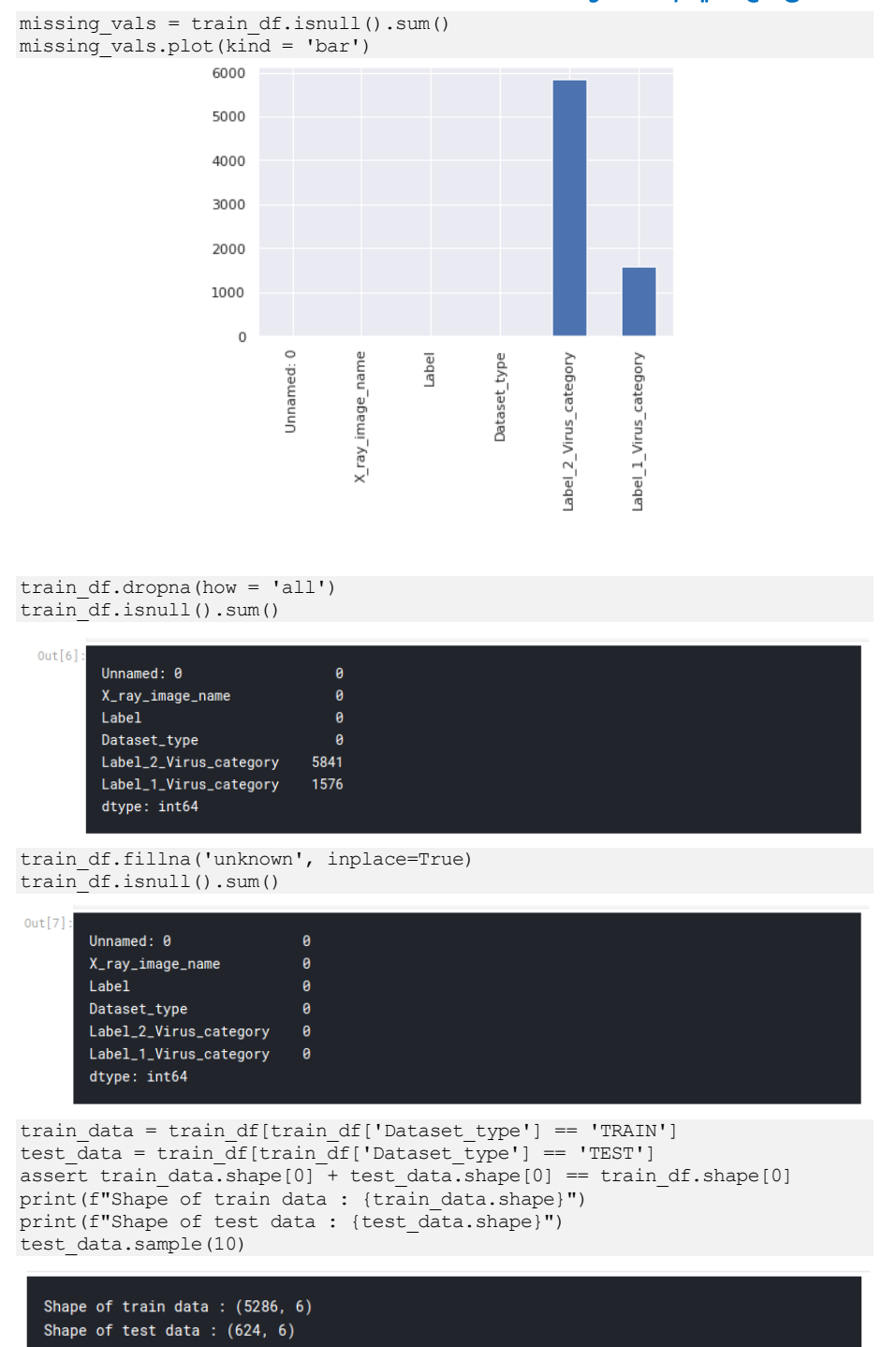

#### التعامل مع القيم المفقودة

#### التعلم العميق واستخداماته في الرعاية الصحية

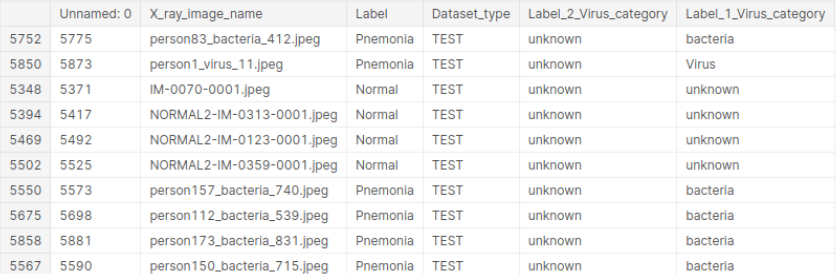

# سنمأل القيم المفقودة بـ "unknown".

```
print((train df['Label 1 Virus category']).value counts())
print('--------------------------')
print((train df['Label 2 Virus category']).value counts())
```

```
bacteria
                 2777
                 1576
unknown
                 1555
Virus
Stress-Smoking
Name: Label_1_Virus_category, dtype: int64
------------------------
               5841
unknown
COVID-19
                 -58-5Streptococcus
SARS
ARDS
Name: Label_2_Virus_category, dtype: int64
```
وبالتالي فإن فئة 2 Label تحتوي على حالات !19-COVID

### عرض الصور

```
test_img_dir = '/kaggle/input/coronahack-chest-xraydataset/Coronahack-
Chest-XRay-Dataset/Coronahack-Chest-XRay-Dataset/test'
train img dir = '/kaggle/input/coronahack-chest-xraydataset/Coronahack-
Chest-XRay-Dataset/Coronahack-Chest-XRay-Dataset/train'
```

```
sample train images = list(os.walk(train img dir))[0][2][:8]
sample_train_images = list(map(lambda x: os.path.join(train img dir, x),
sample train images))
```

```
sample test images = list(os.walk(test img dir))[0][2][:8]
sample test images = list(map(lambda x: os.path.join(test img dir, x),
sample test images))
```

```
plt.figure(figsize = (10,10))
for iterator, filename in enumerate(sample train images):
     image = PIL.Image.open(filename)
     plt.subplot(4,2,iterator+1)
     plt.imshow(image, cmap=plt.cm.bone)
```
plt.tight\_layout()

## **COVID-19** 219

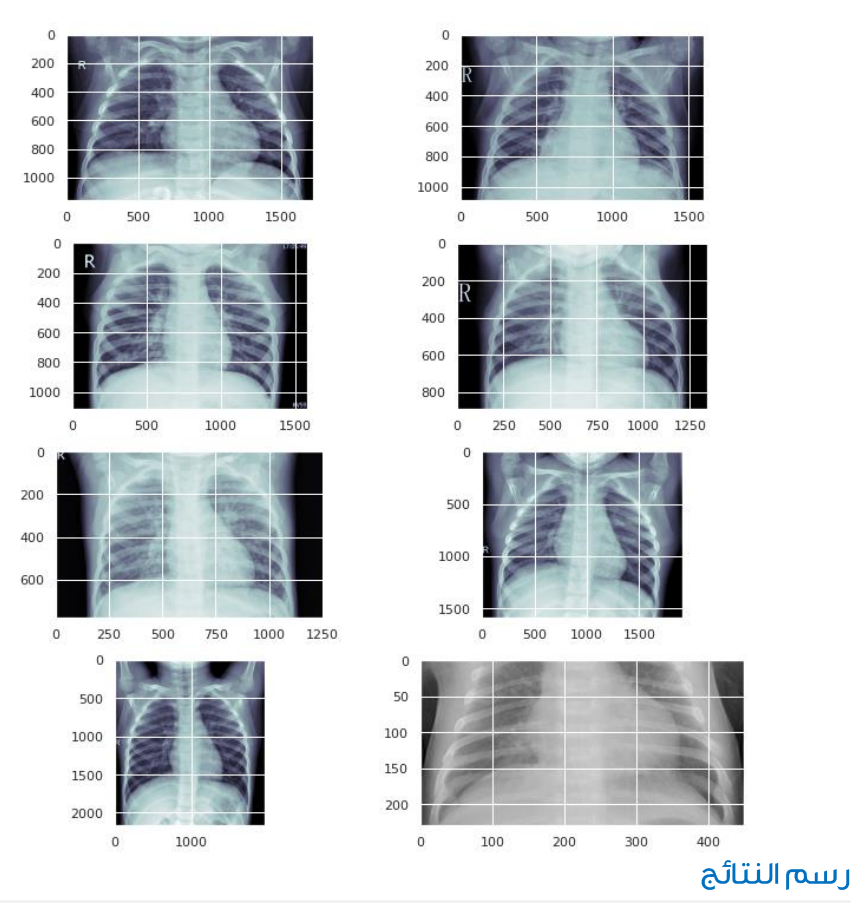

```
plt.figure(figsize=(15,10))
sns.countplot(train_data['Label 2 Virus_category']);
```
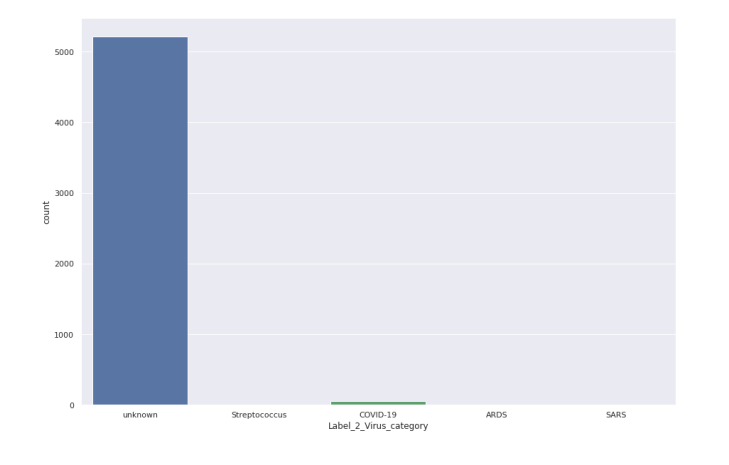

لحالات 19-COVID:

```
fig, ax = plt.subplots(4, 2, figsize=(15, 10))
```

```
covid_path = train_data[train_data['Label_2_Virus_category']=='COVID-
19']['X ray image name'].values
sample covid path = covid path[:4]sample covid path = list(map(lambda x: os.path.join(train img dir, x),
sample covid path))
for row, file in enumerate(sample_covid_path):
     image = plt.imread(file)
     ax[row, 0].imshow(image, cmap=plt.cm.bone)
     ax[row, 1].hist(image.ravel(), 256, [0,256])
     ax[row, 0].axis('off')
    if row == 0:
        ax[row, 0].set title('Images')
        ax[row, 1].set title('Histograms')
fig.suptitle('Label 2 Virus Category = COVID-19', size=16)
plt.show()
```
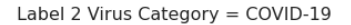

2000

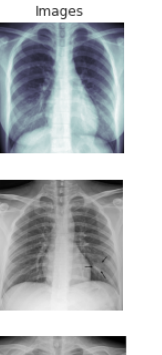

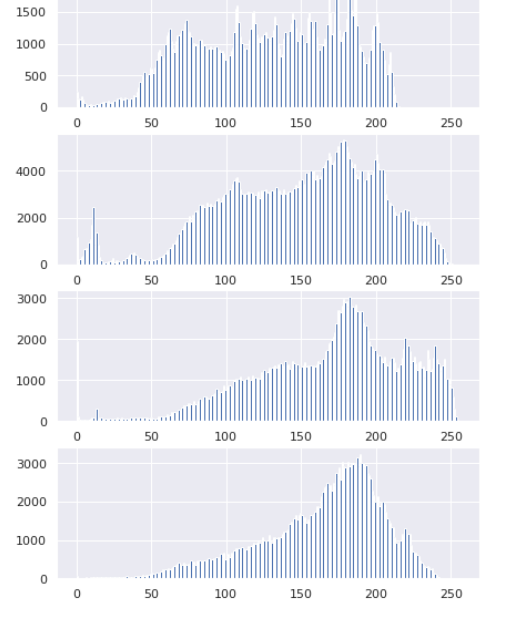

Histograms

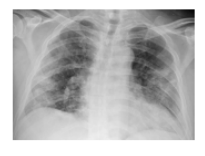

```
للحالات العادية:
```
fig,  $ax = plt.subplots(4, 2, figsize=(15, 10))$ 

```
normal_path = 
train data[train data['Label']=='Normal']['X ray image name'].values
sample normal path = normal path[:4]sample normal path = list(map(lambda x: os.path.join(train img dir, x),
sample normal path))
for row, file in enumerate(sample normal path):
```

```
 image = plt.imread(file)
     ax[row, 0].imshow(image, cmap=plt.cm.bone)
     ax[row, 1].hist(image.ravel(), 256, [0,256])
     ax[row, 0].axis('off')
    if row == 0:
        ax[row, 0].set title('Images')
         ax[row, 1].set_title('Histograms')
fig.suptitle('Label = \overline{N}ORMAL', size=16)
plt.show()
```
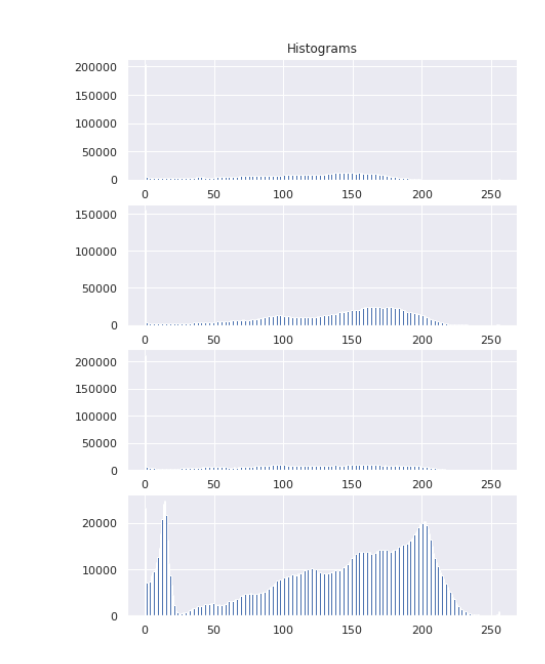

```
Label = NORMAL
```
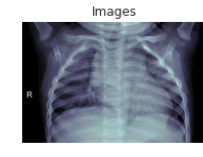

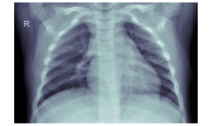

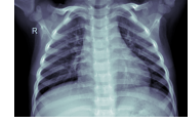

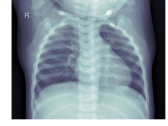

```
final train data = train data[(train data['Label'] == 'Normal') |
                               ((train data['Label'] == 'Pnemonia') & (train_data['Label_2_Virus_category'] == 
'COVID-19'))]
```

```
final train data['class'] = final train data.Label.apply(lambda x:
'negative' if x=='Normal' else 'positive')
test data['class'] = test data.Label.apply(lambda x: 'negative' if
x=='Normal' else 'positive')
final train data['target'] = final train data.Label.apply(lambda x: 0 if
x == 'Normal' else 1)
test_data['target'] = test_data.Label.apply(lambda x: 0 if x=='Normal' 
else 1)
```

```
final train data = final train data[['X ray image name', 'class',
'target', 'Label 2 Virus_category']]
final test data = test data[['X ray image name', 'class', 'target']]
```

```
test data['Label'].value counts()
```

```
0ut[15]
        Pnemonia
                    390
        Normal
                  234
        Name: Label, dtype: int64
```
#### زيادة البيانات

```
datagen = ImageDataGenerator(
 shear range=0.2,
   zoom_range=0.2,
\lambdadef read img(filename, size, path):
    img = image.load img (os.path.join(path, filename), target size=size) #convert image to array
     img = image.img_to_array(img) / 255
   return img
samp img = read img(final train data['X ray image name'][0],
                                  (255, 255),
                                  train img path)
plt.figure(figsize=(10,10))
plt.suptitle('Data Augmentation', fontsize=28)
i = 0for batch in datagen.flow(tf.expand dims(samp imq,0), batch size=6):
    plt.subplot(3, 3, i+1)
    plt.grid(False)
    plt.imshow(batch.reshape(255, 255, 3));
    if i = 8:
        break
     i += 1
plt.show();
```
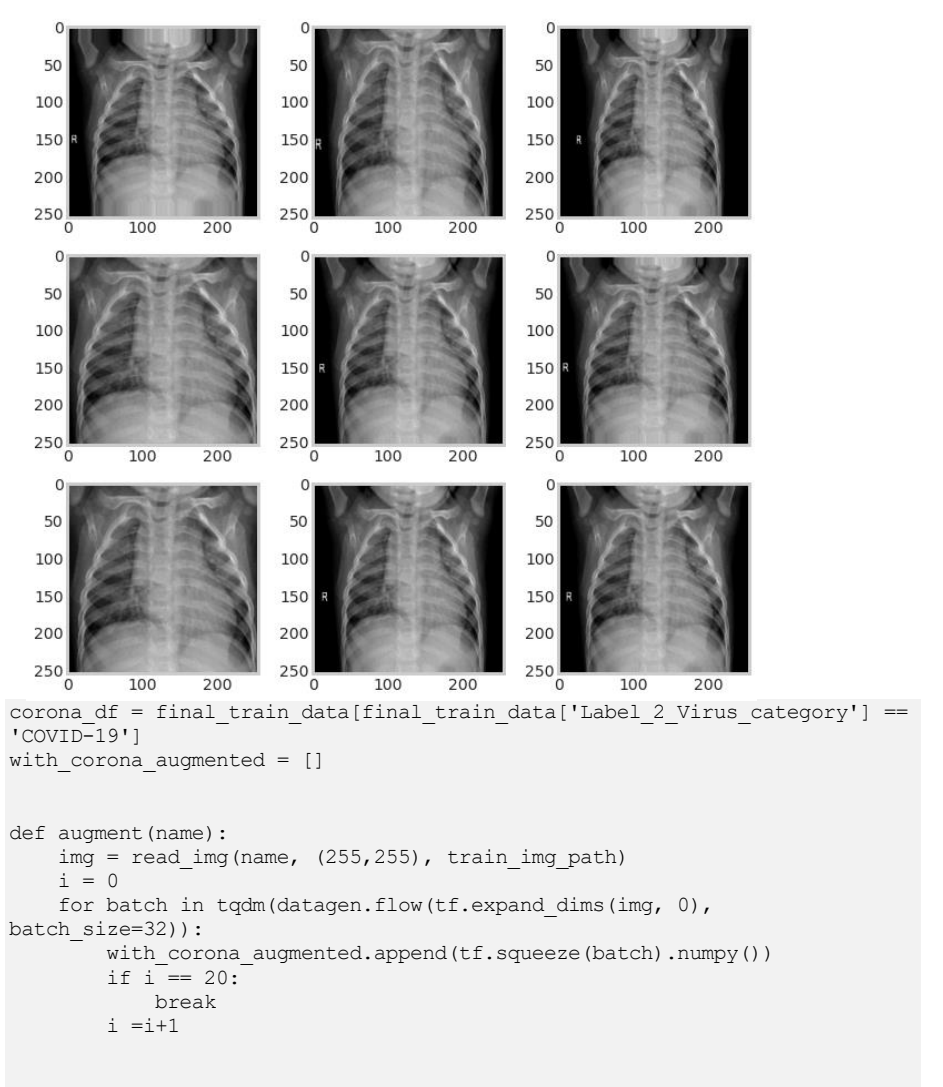

# **Data Augmentation**

corona df['X ray image name'].apply(augment)

ملاحظة: كان الناتج أطول من أن يتم تضمينهفي المقالة. هذا جزء صغير منه.

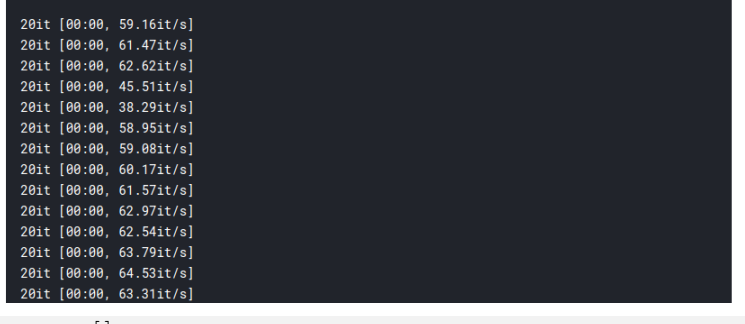

```
train arrays = []
final_train_data['X_ray_image_name'].apply(lambda x:
train arrays.append(read img(x, (255,255), train img dir)))
test \overline{a}rrays = []
final test data['X ray image name'].apply(lambda x:
test \overline{array}.append(read img(x, (255,255), test img dir)))
```
print(len(train\_arrays)) print(len(test\_arrays))

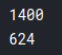

y train = np.concatenate((np.int64(final train data['target'].values), np.ones(len(with corona augmented), dtype=np.int64)))

تحويل جميع البيانات إلى موتر

```
train tensors =tf.convert to tensor(np.concatenate((np.array(train arrays),
np.array(with corona augmented))))
test tensors = tf.convert to tensor(np.array(test arrays))
y_train_tensor = tf.convert_to_tensor(y_train)
y_test_tensor = tf.convert_to_tensor(final_test_data['target'].values)
train dataset = tf.data.Dataset.from tensor slices((train tensors,
y train tensor))
test dataset = tf.data.Dataset.from tensor slices((test tensors,
y test tensor))
```

```
for i,l in train_dataset.take(1):
plt.imshow(i);
```
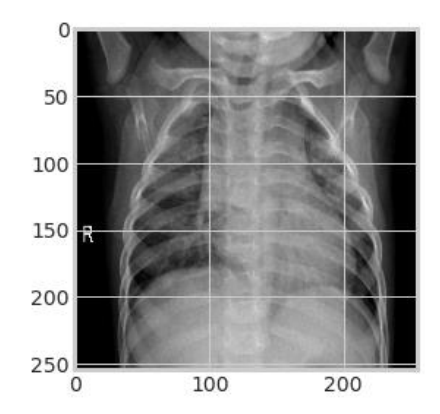

توليد الدفعات

```
BATCH_SIZE = 16
BUFFER = 1000
```
train batches = train dataset.shuffle(BUFFER).batch(BATCH\_SIZE) test batches = test dataset.batch(BATCH\_SIZE)

```
for i,l in train_batches.take(1):
  print('Train Shape per Batch: ', i.shape);
for i,l in test_batches.take(1):
print('Test Shape per Batch: ', i.shape);
```
Train Shape per Batch: (16, 255, 255, 3) Test Shape per Batch: (16, 255, 255, 3)

# ResNet50

 $INPUT SHAPE = (255,255,3)$ 

base model = tf.keras.applications.ResNet50(input shape= INPUT SHAPE, include\_top=False, weights='imagenet')

# We set it to False because we don't want to mess with the pretrained weights of the model. base model.trainable = False

اآلن أصبح تعلم التحويل ناجحًا!!

Total params: 23,587,712 Trainable params: 0 Non-trainable params: 23,587,712

```
for i,l in train_batches.take(1):
    pass
base model(i).shape
> TensorShape([16, 8, 8, 2048])
```
إضافة طبقة كثيفة لتصنيف الصور

model = Sequential() model.add(base\_model) model.add(Layers.GlobalAveragePooling2D())

```
model.add(Layers.Dense(128))
model.add(Layers.Dropout(0.2))
model.add(Layers.Dense(1, activation = 'sigmoid'))
model.summary()
callbacks = tf.keras.callbacks.EarlyStopping(monitor='val_loss', 
     Model: "sequential"
```
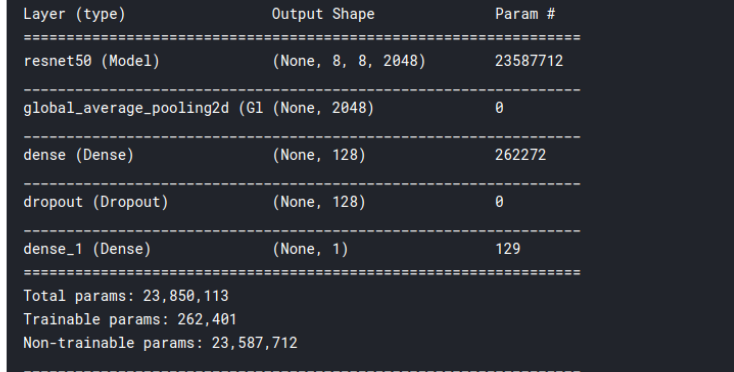

patience=2)

```
model.compile(optimizer='adam',
              loss = 'binary crossentropy',
               metrics=['accuracy'])
```
التنىؤ

model.fit(train batches, epochs=10, validation data=test batches, callbacks=[callbacks])

```
Epoch 1/10
164/164 [===============================] - 12s 73ms/step - loss: 0.6019 - accuracy: 0.7846 -
val_loss: 0.5413 - val_accuracy: 0.7115
Epoch 2/10
164/164 [============================] - 10s 62ms/step - loss: 0.3667 - accuracy: 0.8724 -
val_loss: 0.5326 - val_accuracy: 0.7532
Epoch 3/10
164/164 [=============================] - 10s 62ms/step - loss: 0.2427 - accuracy: 0.9240 -
val_loss: 0.5632 - val_accuracy: 0.7596
Epoch 4/10164/164 [=============================] - 10s 60ms/step - loss: 0.1744 - accuracy: 0.9488 -
val_loss: 0.7198 - val_accuracy: 0.7147
<tensorflow.python.keras.callbacks.History at 0x7fc4a05c94d0>
```
pred = model.predict\_classes(np.array(test\_arrays))

```
# classification report
from sklearn.metrics import classification report, confusion matrix
```
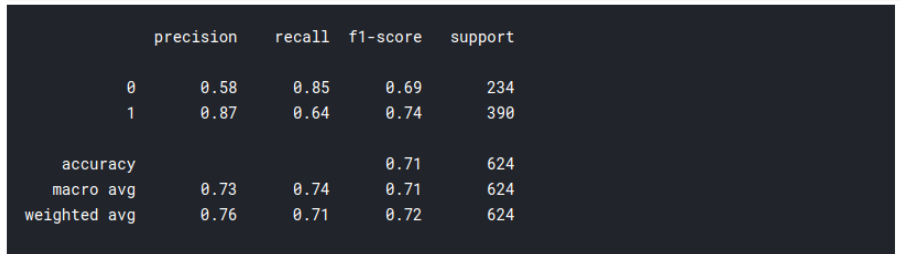

print(classification\_report(test\_data['target'], pred.flatten()))

لذا كما ترى فإن التنبؤ ليس سيئاً. سنرسم مصفوفة ارتباك (confusion matrix) لتصوير أداء نموذجنا:

```
con mat = confusion matrix(test data['target'], pred.flatten())
plt.figure(figsize = (10,10))
plt.title('CONFUSION MATRIX')
sns.heatmap(con mat, cmap='cividis',
             yticklabels=['Negative', 'Positive'],
             xticklabels=['Negative', 'Positive'],
             annot=True);
```
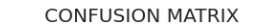

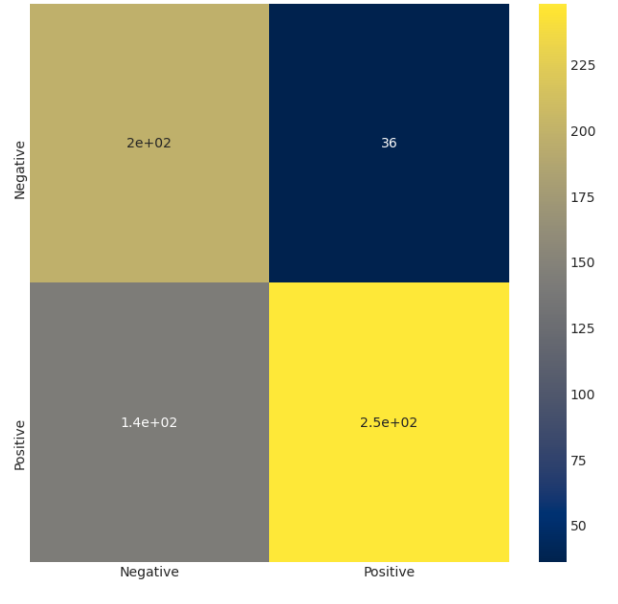

#### الملخص

كانت مجموعة البيانات هذه مثيرة لالهتمام، وكلما تعلمت علوم البيانات والتعلم اآللي، وجدت هذا الموضوع ممتعًا أكثر. هناك العديد من الطرق التي يمكننا من خاللها استخدام البياناتيف الوقت الحاضر ويمكن أن ينقذ استخدامها عددًا ال يحصى من األرواح.

# المصادر

- 1. Deep Learning Projects with Python, Aman Kharwal, [https://thecleverprogrammer.com/2020/11/22/deep-learning](https://thecleverprogrammer.com/2020/11/22/deep-learning-projects-with-python/)[projects-with-python/.](https://thecleverprogrammer.com/2020/11/22/deep-learning-projects-with-python/)
- 2. 23 Amazing Deep Learning Project Ideas, [https://data](https://data-flair.training/blogs/deep-learning-project-ideas/)[flair.training/blogs/deep-learning-project-ideas/.](https://data-flair.training/blogs/deep-learning-project-ideas/)
- 3. 23 Amazing Deep Learning Project Ideas [Source Code Included], <https://data-flair.training/blogs/deep-learning-project-ideas/>
- 4. Use Cases,<https://cainvas.ai-tech.systems/>
- 5. Deep Learning Project,<https://techvidvan.com/tutorials/>
- 6. Deep Learning Project,<https://www.analyticsvidhya.com/>

# Deep Learning  $\Box$ Healtheara

25 Deep Learning Projects in Healthcare Solved and Explained with Python

**By: Dr. Alaa Taima** 

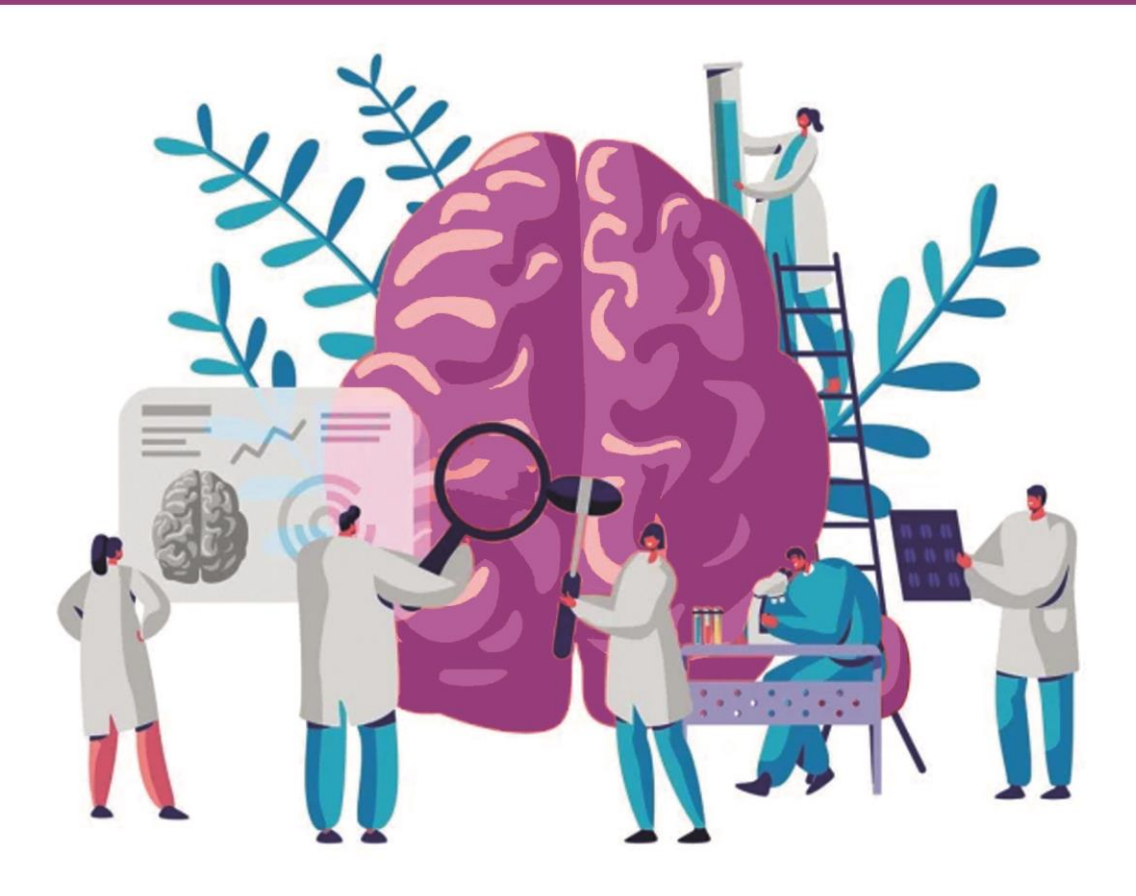